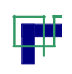

ii.<br>Digmo

<u>i a la company de la company de la compa</u>

## Remerciements

Avant tout, nous tenons à remercier Dieu le tout puissant pour nous avoir donné la force et la patience pour mener à terme ce travail.

Nous remercions nos familles respectives qui nous ont toujours encouragées et soutenues durant toutes nos études.

Nos plus grands remerciements vont à notre promoteur Mr B.YAHYAOUI pour ses précieux conseils, efforts et orientations sur le bon chemin tout au long de ce travail.

Nous tenons à remercier l'ensemble du personnel de l'unité de la raffinerie d'huile de l'entreprise CEVITAL, en particulier notre encadreur Mr MAHMOUDI NADIR pour tout son aide tout au long de notre stage. Nos vifs remerciements vont également aux membres de jury qui nous feront l'honneur de juger ce travail.

Nous tenons à remercier également l'ensemble des enseignants de département GENIE ELECTRIQUE pour leurs rôles importants dans notre formation.

Nous remercions tous nos amis (es) qui nous ont beaucoup aidés à la réussite de ce travail et notre promotion d'AUTOMATISIME INDUSTRIEL.

Notre sincère gratitude va vers tous ce qui a participé de près ou de loin à la réalisation de ce travail.

# Dédicaces

J'ai l'honneur de dédier ce travail à :

A la personne devant laquelle tous les mots de l'univers sont incapables d'exprimer mon amour et mon affection pour elle, à l'être qui m'est le plus cher, à ma douce mère RACHIDA et que dieu te garde pour moi.

A mon cher père MOUHAMED qui ma apporté le courage et la volonté et qui m'a prêté toute son attention pour me guider sur le bon chemin, je te remercie papa d'avoir fait de moi un homme.

A mes adorables sœurs « HALA, AHLEM » qui étaient toujours là pour moi.

A mon cher « NABIL», sa femme « KAHINA » et ma charmante nièce LILOUCHE que j'adore.

A ma sœur « HANAN», son mari « SOFIEN », notre héros BADIDOU et notre merveilleuse princesse WAWA.

A ma sœur «FATIHA», son mari «SGHIER» et leurs élégante princesse ALISSE

Et je profite de cette occasion pour les féliciter d'avance à l'arrivé de petit ange.

Une spéciale dédicace à « FATMA » qui compte énormément pour moi, un remerciement pour son soutien et son amour.

A tous mes amis de la chambre J501 en exception «RIAD, SAID, LYES et

BELKACEM », à mon cher ami « KHIRDINE ».

A mon cher ami et binôme «SALEM» pour tous les moments qu'on a passé ensemble.

## KAMEL

## Dédicaces

J'ai l'honneur de dédier ce travail à :

A la personne devant laquelle tous les mots de l'univers sont incapables d'exprimer mon amour et mon affection pour elle, à l'être qui m'est le plus cher, à ma douce mère et que dieu te garde pour moi.

A mon cher père qui ma apporté le courage et la volonté et qui m'a prêté toute son attention pour me guider sur le bon chemin, je te remercie papa d'avoir fait de moi un homme.

A mon cher frère « JEGO »

A ma sœur « FAHIMA», son mari « NASSIM » et leurs adorable fille NINA

et le petit ange MAYES.

A ma sœur «SALIMA», son mari « JUGO » et ma nouvelle nièce TINA.

A tous mes amis de la chambre I207 (MOUHAMED, BITTA, SALAH et JEGURTA), sans oublier les membres de la chambre J501.

A mon cher ami et binôme «KAMEL» pour tous les moments qu'on a passé ensemble.

**CONSIDERATIVE AND ACTIVITIVE AND ACTIVE AND ACTIVE** 

# Sommaire

## **Sommaire**

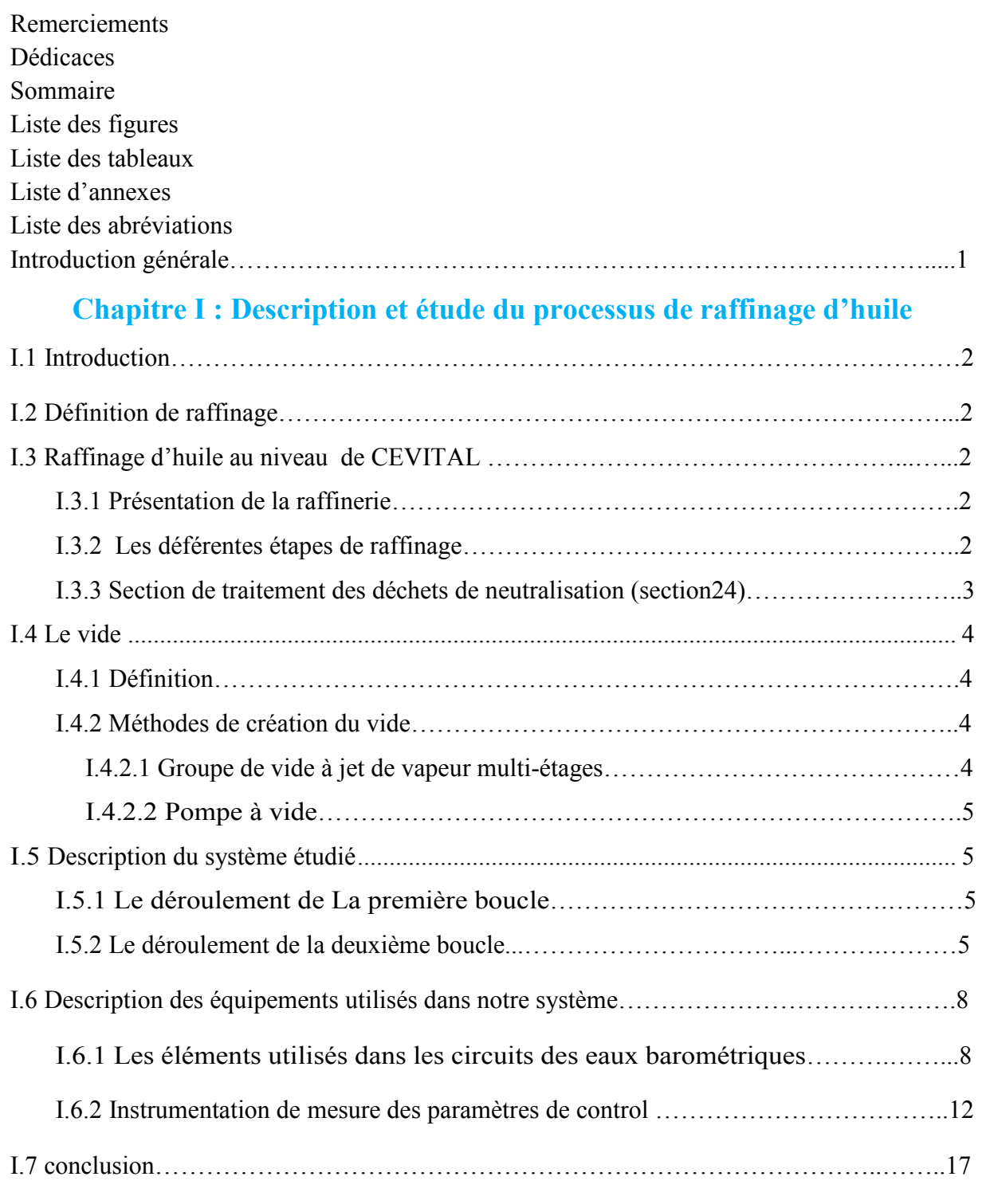

## **Chapitre II : Généralités sur la régulation**

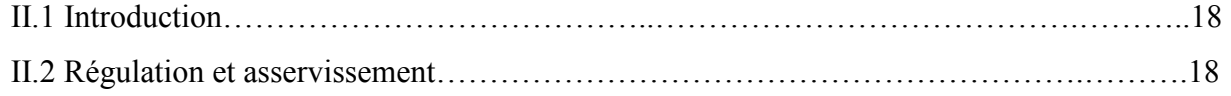

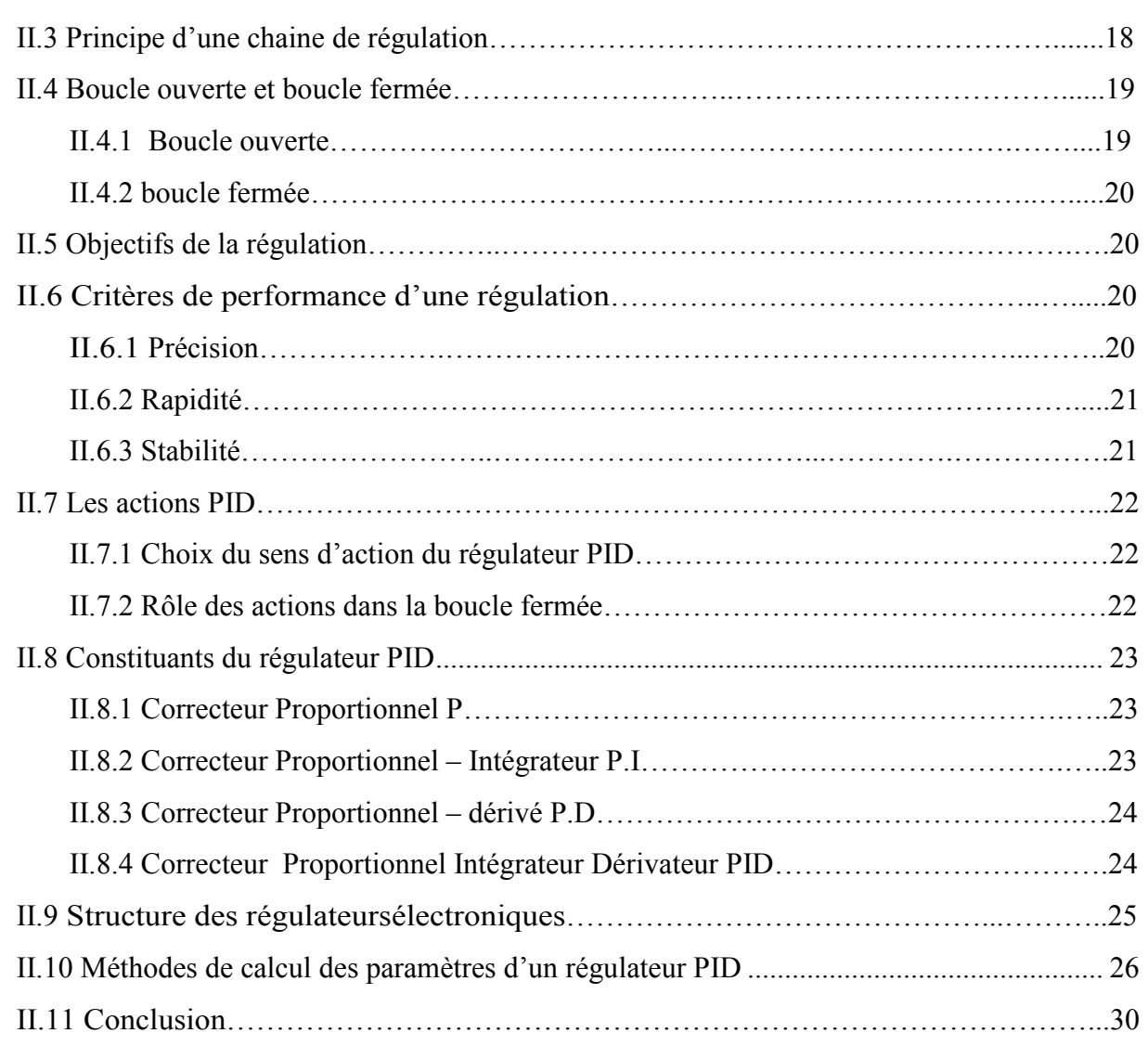

## **Chapitre III: Automate programmable industriel**

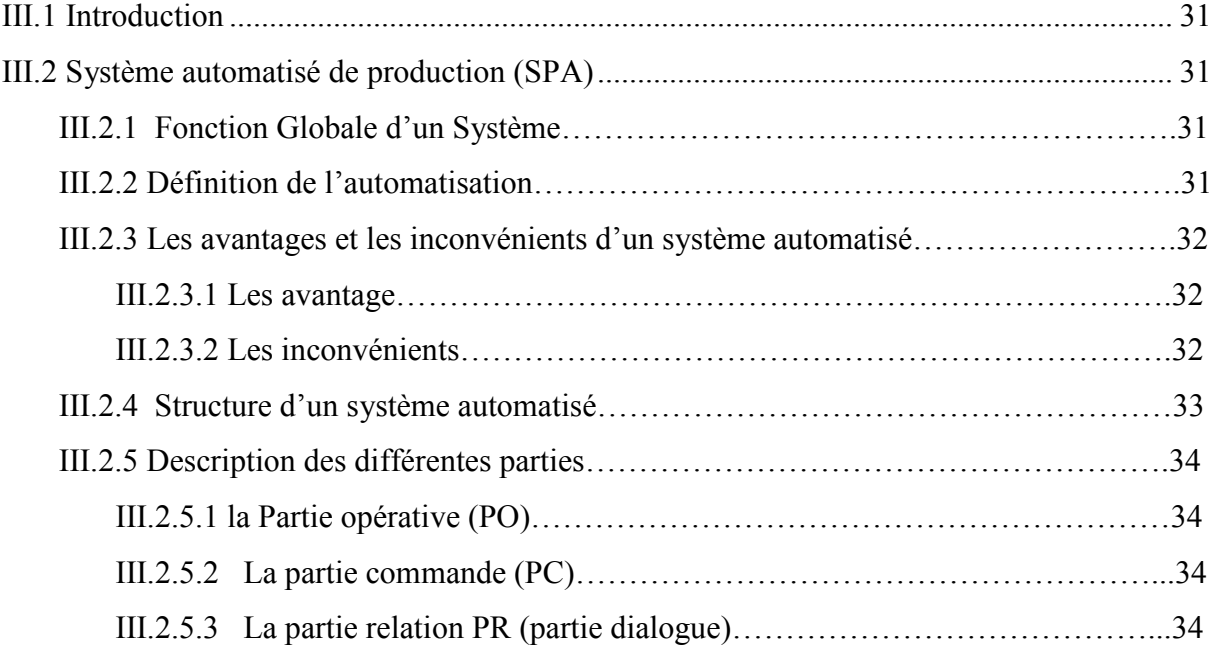

#### *Sommaire*

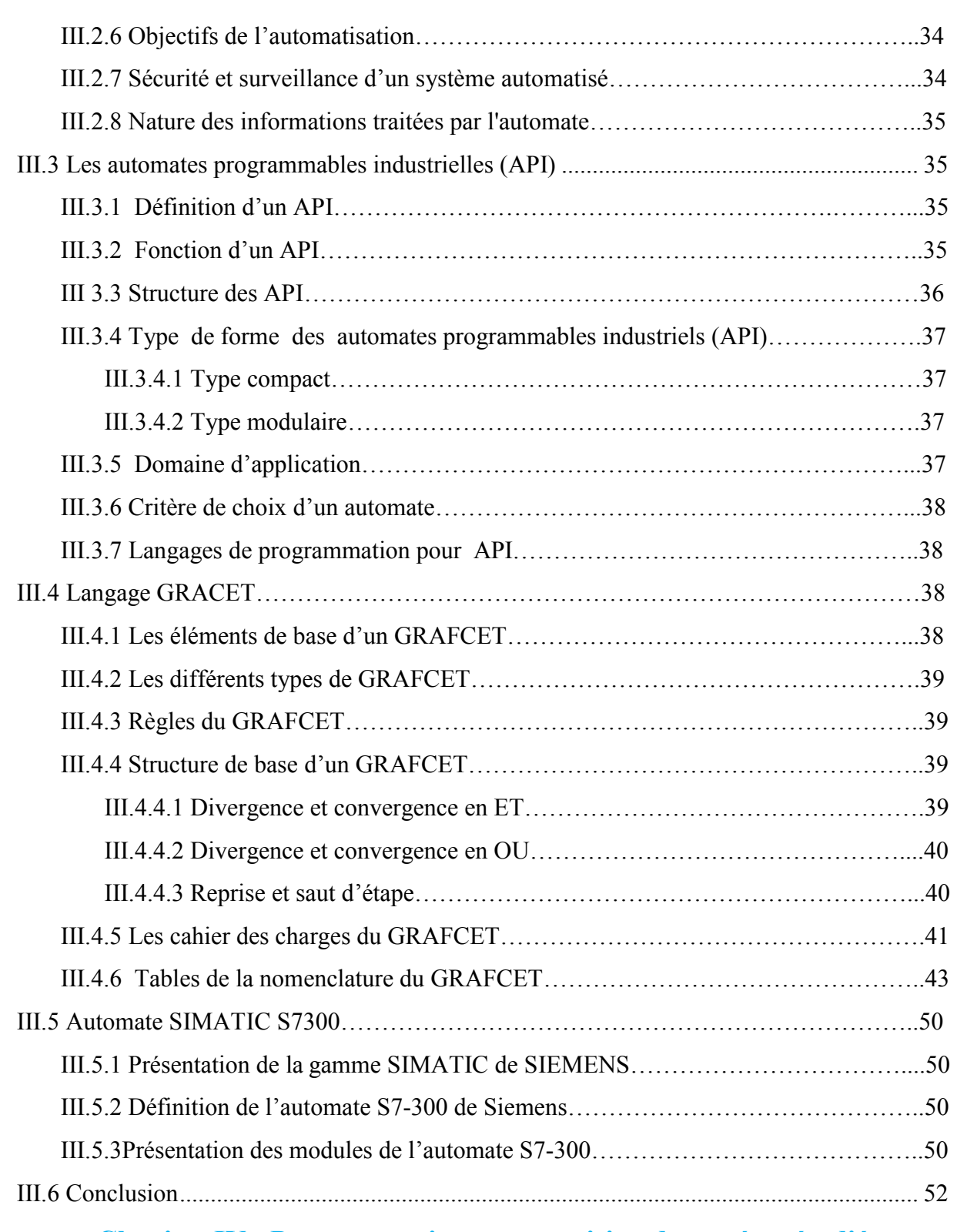

## **Chapitre IV : Programmation et supervision du systéme étudié**

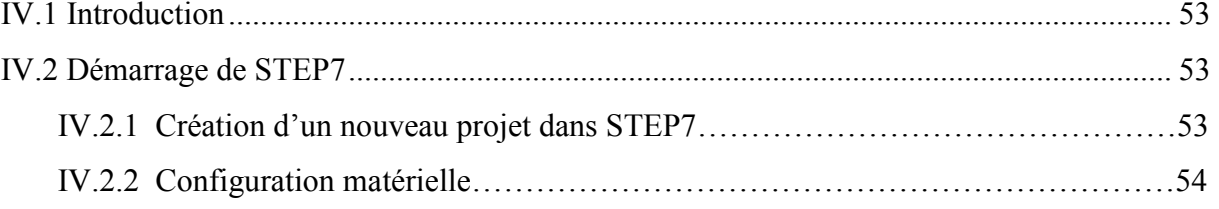

#### *Sommaire*

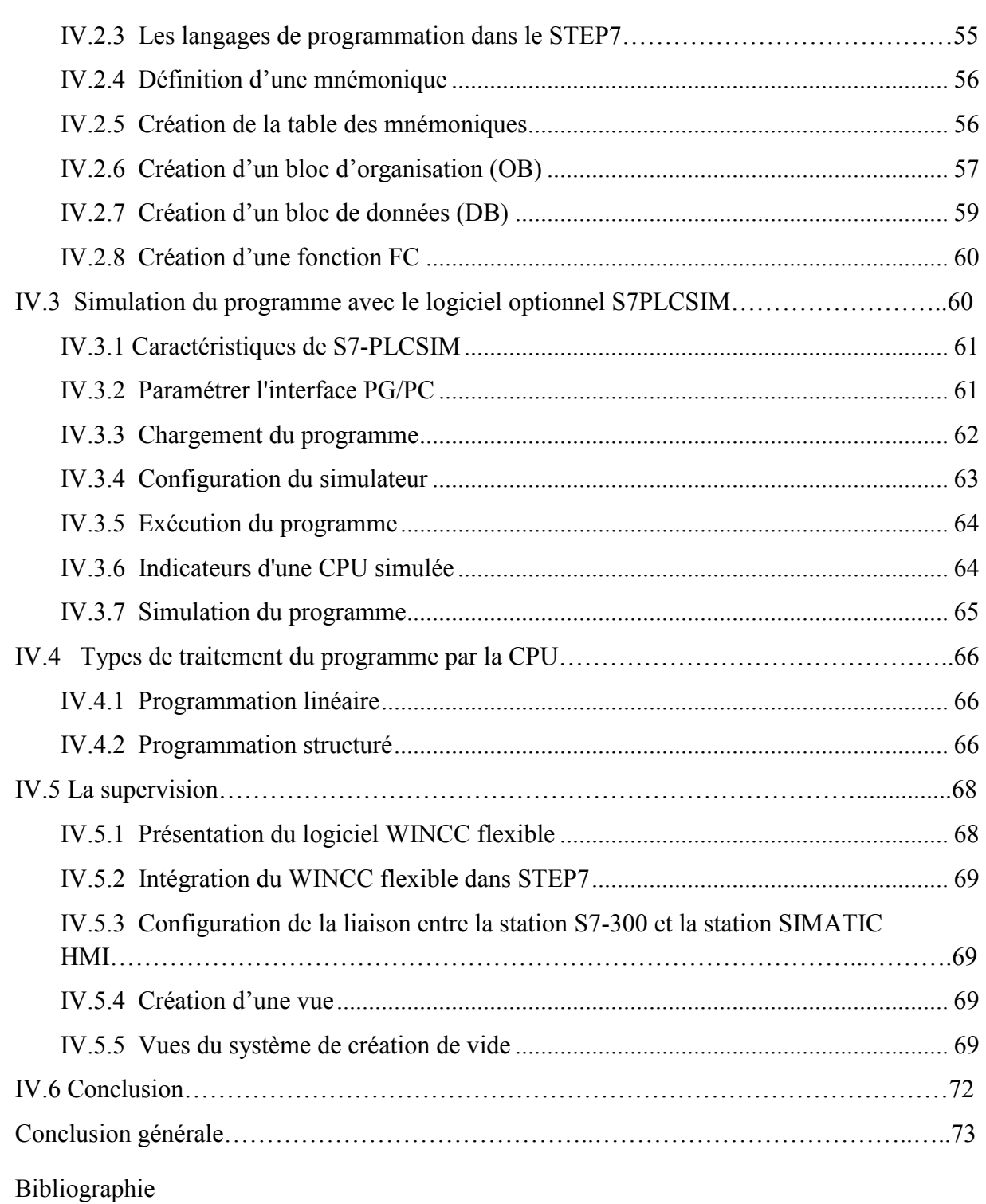

Annexes

## **Table des figures**

## **Chapitre I : Description et étude du processus de raffinage d'huile**

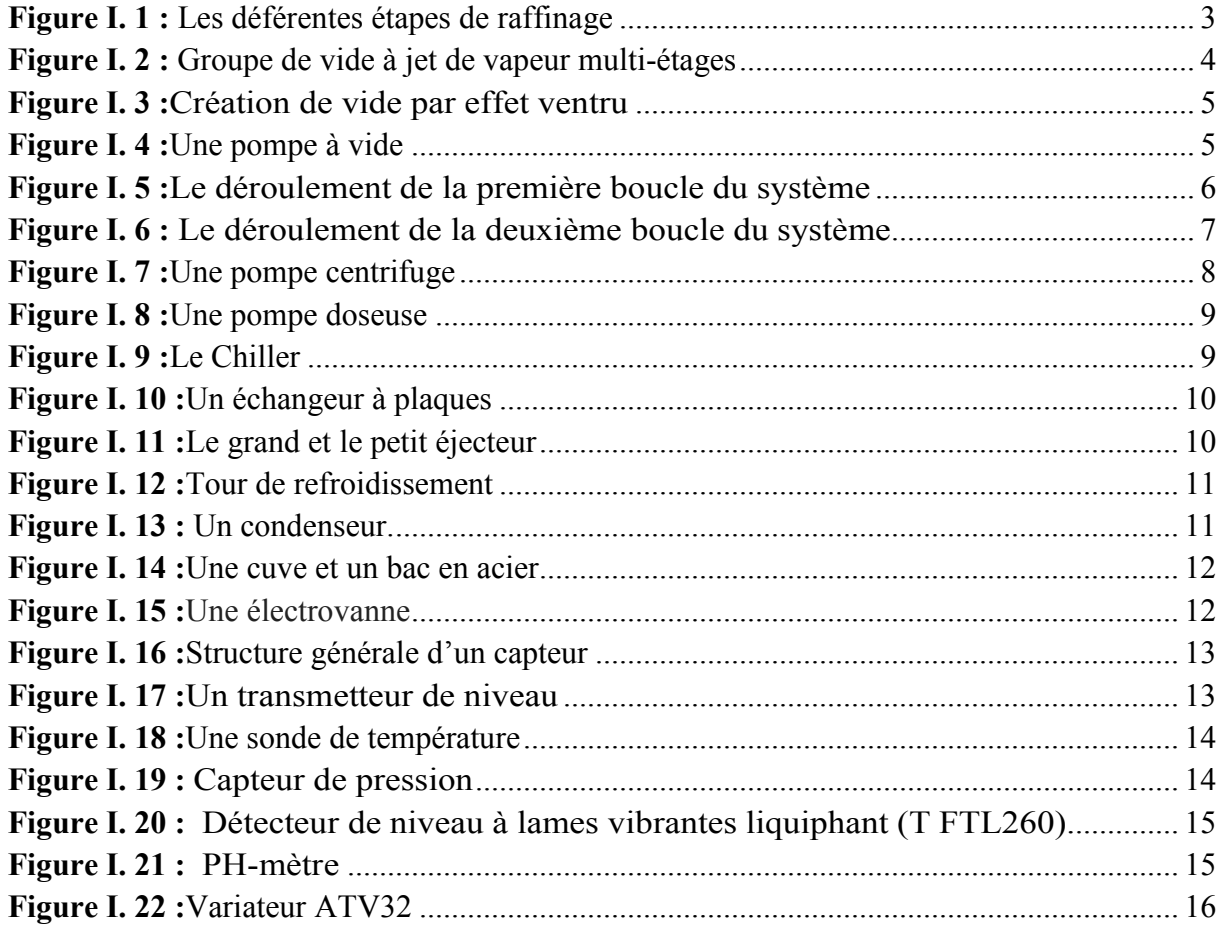

## Chapitre II : Généralités sur la régulation

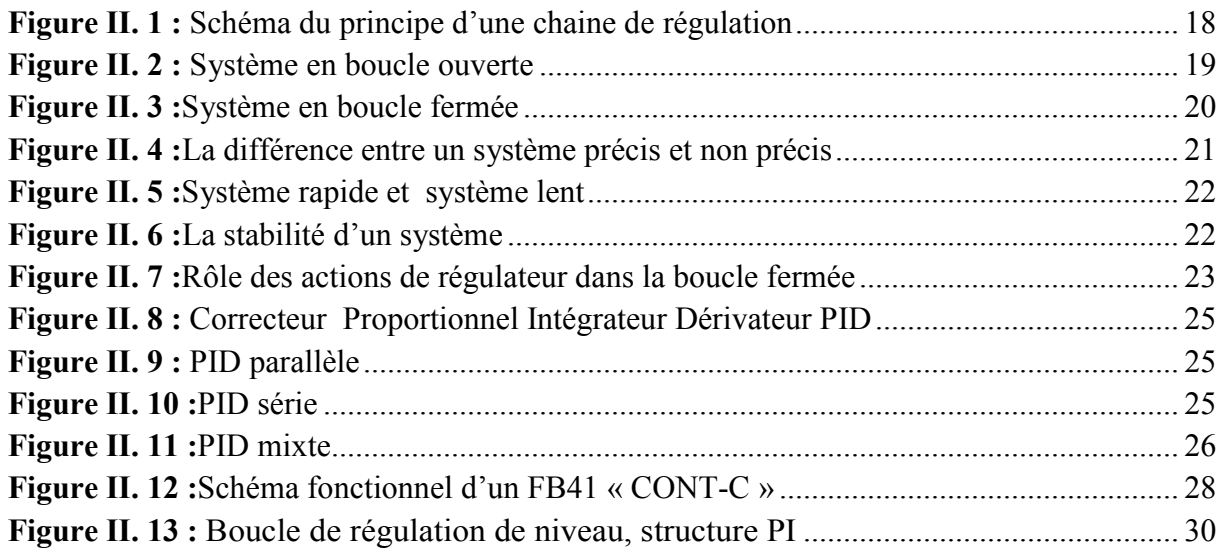

## Chapitre III: Automate programmable industriel

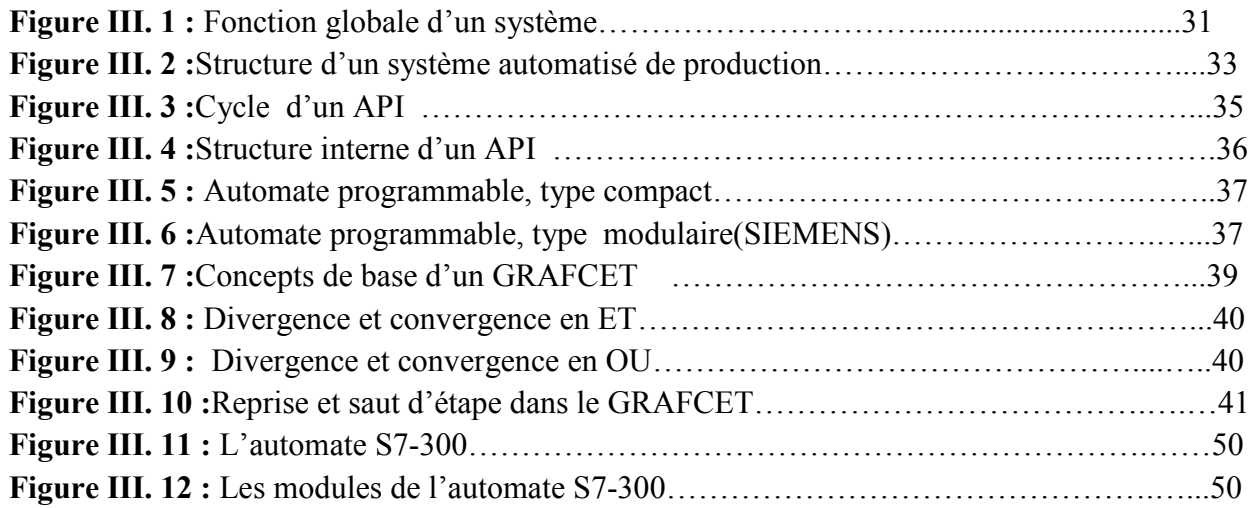

## Chapitre IV : Programmation et supervision du système étudié

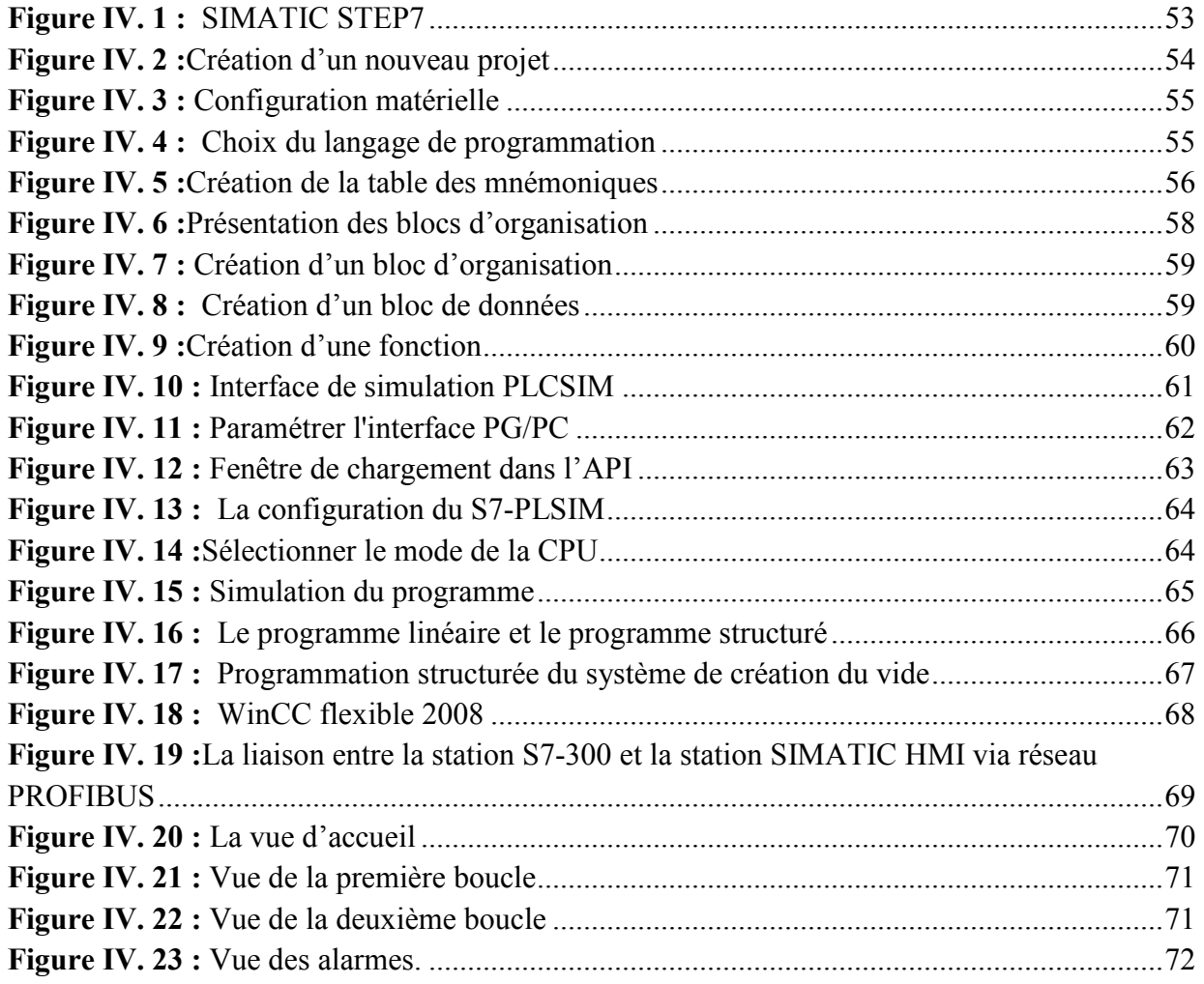

## **Liste des tableaux**

## Chapitre II : Généralités sur la régulation

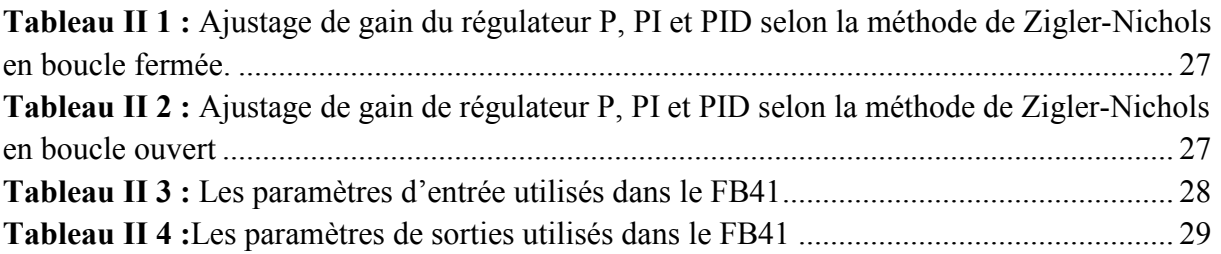

## Chapitre III : Automate programmable industriel

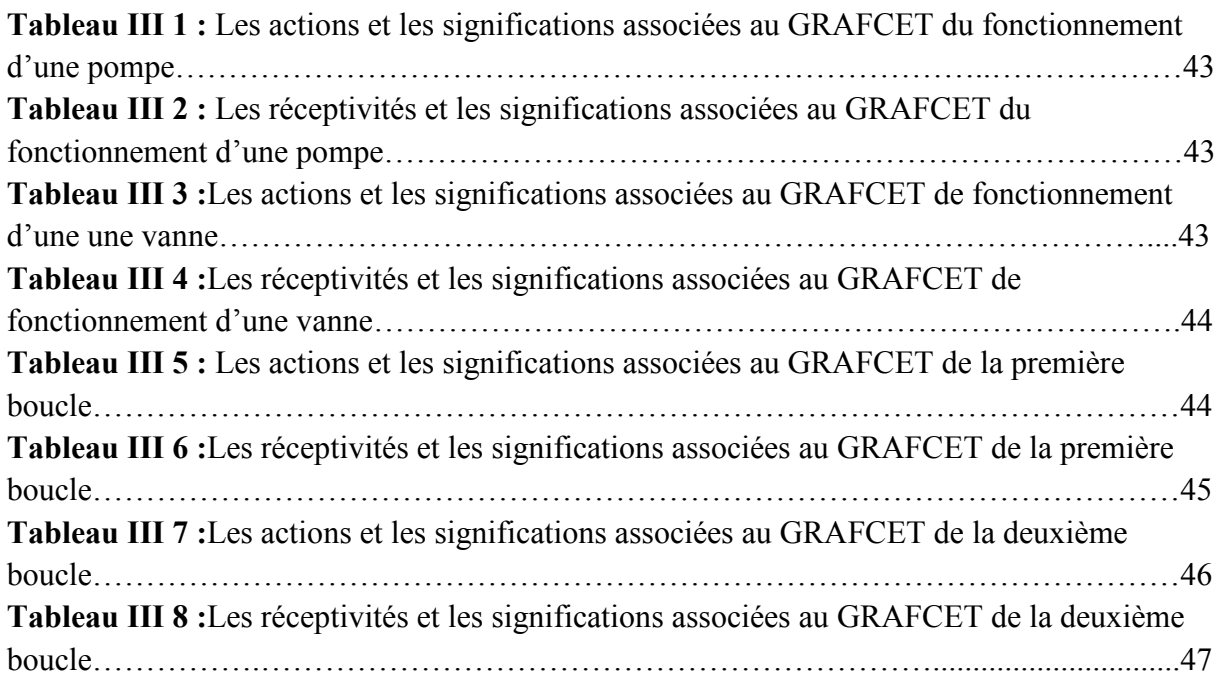

## Chapitre III : Programmation et supervision du système étudié

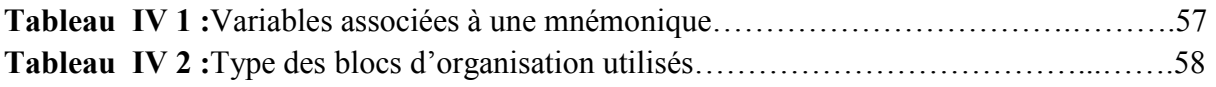

#### *ANNEXE*

**Annexe 1 :** La plaque signalétique de la pompe doseuse et la pompe centrifuge.

**Annexe 2 :** Le GRAFCET associé à la première boucle.

**Annexe 3 :** Le GRAFCET associé à la deuxième boucle.

**Annexe 4 :** Le GRAFCET associé au fonctionnement général des pompes et des vannes.

Annexe 5 : Les schémas électriques de quelques instruments utilisés dans l'entreprise.

**Annexe 6 :** Le programme du système étudié.

**Annexe 7 :** Propriétés de la table des mnémoniques.

#### *Les abréviations*

**CPU:** Central Processing Unit **API:** Automate Programmable Industriel **MAN:** Manuel **AUTO:** Automatique **HP:** Haute Pression **SCADA:** Supervisory Control and Data Acquisition **OB:** Organisation Bloc **FC:** Function **FB:** Function Bloc **E/S:** Entrées / Sorties **DO:** Digital Output **DI:** Digital Input **AI:** Analog Input **AO:** Analog Output **DB:** Data Bloc **PO:** Partie Opérative **PC:** Partie Commande **PR:** Partie Relation **ISO:** Organisation International de Normalisation **LD:** Shéma à Relais **ST:** Structured Text **IL:** Instruction Liste **BF:** Boucle Fermée **BO:** Boucle ouverte **PLC SIM: Programmable Logic Controller RAM:** Random Access Memory **GRAFCET:** Graphe Fonctionnel de Commande Etapes Transitions **LOG:** Logigramme **CONT:** Contact **IHM:** Interface Homme Machine **PRPFIBUS:** Process Filed Bus

**DNT:** Intermedaire

**NH:** Niveau Haut

**NB:** Niveau Bas

**TOR:** Tout Ou Rien

**PID:** Proportionnel Intégral Dérivée

**SPA:** Système Programmable Automatisée

**Kp:** Coefficient de Gain Proportionnel

**Ti:** Temps d'intégration

**Td:** Temps de Dérivation

**MPI:** Multipoint Interface

**DEL:** Diode électroluminescente

**AGL:** Acides Gras Libre

**CP:** Clean in place

# Introduction générale

### Introduction générale

 L'automatisme est devenu une technologie incontournable aujourd'hui de par son utilisation dans tous domaines de fabrication. Le monde industriel est en évolution constante c'est pour cella que l'automatisation s'impose pour faire face aux exigences croissantes issus de la compétitivité. L'automatisation permet d'améliorer la qualité des produits, de réduire au minimum leur cout et d'éliminer les sources de dangers pour pouvoir répondre aux exigences des clients.

 L'automate programmable industriel (l'API) apporte une solution sur mesure pour les besoins d'adaptation et de flexibilité. Aujourd'hui c'est le constituant le plus répandu de l'installation automatisée.

 L'objectif de notre projet de fin d'étude est d'automatiser la régulation de niveau d'eau du bac eau usé (garder le niveau d'eau à 70 % afin d'éviter le débordement), maintenir un PH basique (PH=8) au niveau de la sortie de la cuve des eaux barométriques en contrôlant l'injection de la soude à la demande.

 Pour atteindre notre objectif nous avons utilisé l'automate S7-300 et son logiciel de programmation STEP7 fourni par la maison SIEMENS. Le STEP7 contient un simulateur S7-PLCSIM qui permet de visualiser et corriger le programme avant de l'implémenter sur l'API, tandis que pour la supervision nous avons utilisé le logiciel WinCC flexible.

 Apres une certaine durée de réflexion l'étude s'est bien achevée. Ce qui nous permet de rédiger ce mémoire dont :

 Le premier chapitre est consacré à la description du processus de raffinage d'huile, aboutir à des solutions pour remédier à la problématique. Exposé le déroulement du nouveau système, ainsi que l'instrumentation nécessaire.

 Le second chapitre sera réservé à des généralités sur la régulation d'une façon générale et le régulateur PID d'une manière détaillée.

 Le troisième chapitre est dédié aux automates programmables industriels API, exposé un cahier des charge du système et la modélisation par GRAFCET des deux circuits de circulation des eaux barométrique, ainsi qu'à donner une définition et règles d'évolution d'un GRAFCET.

 Enfin dans le dernier chapitre, nous allons entamés notre projet sur l'automatisation du processus, on commence d'abord par la programmation step7 puis la supervision avec logiciel WinCC flexible. En terminant notre travail par une conclusion générale.

**CHAPITRE I** 

Description et étude du processus de raffinage d'huile

#### **I.1 Introduction**

 Les huiles ont toujours constitué une grande partie de la consommation humaine, ce qui demande une production en quantité et en qualité. Ces dernières sont extraites à partir des huiles brutes qui nécessitent le passage par le traitement de raffinage.

 Dans ce chapitre, nous allons introduire des généralités sur l'huile et les procédés de raffinage d'huile ainsi la description du système, comme on va présenter la problématique et déduire ses solutions.

#### **I.2 Définition de raffinage**

 Le raffinage est l'ensemble des opérations qui permettent d'extraire l'huile comestible des huiles brutes en éliminant les impuretés. L'huile brute contient des composants indésirables, certains sont nocifs pour la santé telle que les acides gras libres, les agents odorants et des éléments gênants dans le processus tel que les phospholipides qui bouchent les filtres.

#### **I.3 Raffinage d'huile au niveau de CEVITAL** [1]

#### **I.3.1 Présentation de la raffinerie**

La raffinerie d'huile de CEVITAL est constituée de trois lignes de production :

- Deux lignes symétriques (A et B) de capacité de 400 tonnes/jour chacune, qui constitue 800tonnes /jour et une ligne (C) de capacité 1000tonnes /jour.

#### **I.3.2 Les déférentes étapes de raffinage**

#### **Neutralisation**

 L'huile brute provenant des bateaux, arrive dans des bacs de stockage puis passe par un moteur à brosse afin d'éliminer les particules physiques, elle est ensuite soutirée à l'aide d'une pompe. Puis, elle passe dans un échangeur de chaleur pour la chauffer de 25°C à 90°C, ensuite dans un mélangeur (M1) en ajoutant un dosage de l'acide citrique afin d'éliminer les phospholipides. Afin d'accélérer la réaction chimique du mélange (huile brute et acide citrique), elle est transféré vers un réacteur (R1) qui permet une agitation pendant 20 minutes (réaction de démucilagination), en second lieu on ajoute la soude caustique dans le mélangeur (M2) dans le but d'éliminer les acides gras libres(AGL).

 L'huile neutralisée et démucilaginée passe à travers des séparateurs qui permettent la séparation de l'huile des pâtes de neutralisation par centrifugation à 90°C. La phase lourde (pâte) passe vers les parois des séparateurs et la phase légère (l'huile) reste au centre.

#### **Lavage**

 Le critère important de l'efficacité de cette étape est la solubilité dans l'eau des pesticides, là encore seuls le dichlorvos et le malathion subissent une diminution significative lors de ce traitement.

#### **Décoloration**

 Dans un réacteur sous vide, on ajoute la terre décolorante à l'huile neutralisée en chauffant avec de la vapeur. Le mélange est maintenu sous agitation durant 30 minutes pour que la terre absorbe les pigments. L'étape suivante consiste à faire passer le mélange à travers des filtres (NIAGARA) qui vont piéger la terre contenant les pigments.

#### **Désodorisation**

Cette opération consiste à injecter de la vapeur sèche dans l'huile décolorée maintenue sous vide à une température de 225°C à 240°C. L'huile sort de l'économiseur à une température de 110°C, puis passe vers un échangeur pour atteindre 125°C, enfin l'huile désodorisée est refroidie à 35°C (refroidisseur et économiseur).

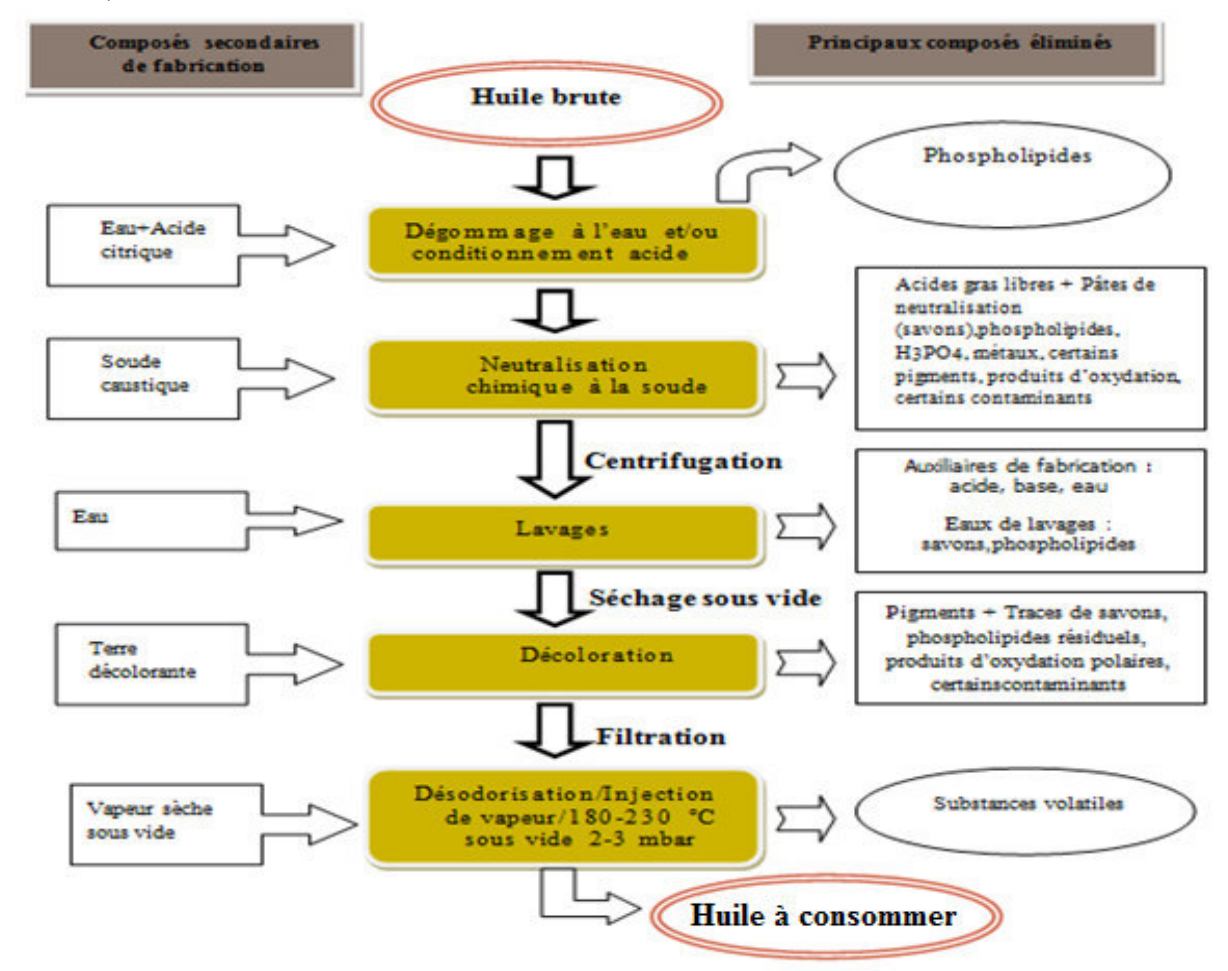

Figure I.1 : Les déférentes étapes de raffinage.

#### **I.3.3 Section de traitement des déchets de neutralisation (section24)**

La phase lourde obtenue lors de la centrifugation du raffinage d'huile est transférée vers la section 24, son traitement s'effectue selon deux é étapes :

#### **Prétraitement**

La phase lourde est chauffée à 90°C avec un dosage de la soude caustique dans un réacteur pour obtenir une phase homogène.

#### **Saponification**

On réchauffe le mélange à 180°C avec un barbotage et un ajout d'acide sulfurique pour avoir un PH de 2,5 à 3, ensuite le mélange est transféré dans un réacteur, pour la décomposition pendant une heure [1].

#### **I.4 Le vide**

#### **I.4.1 Définition**

Le vide est un milieu dans lequel la pression est beaucoup plus faible que la pression atmosphérique. Les objectifs de la création du vide dans la raffinerie d'huile sont les suivants :

- Eliminer les acides gras dans la colonne de la section (800).
- · Eviter l'inflammation d'huile en haute température par l'aspiration d'oxygène présent dans la colonne.
- Evaporer l'eau contenue dans l'huile.

#### **I.4.2 Méthodes de création du vide**

Le rôle de la technique du vide est de maintenir les pressions inférieures à la pression atmosphérique en diminuant la quantité de matière qui se présente sous la forme de gaz ou de vapeur [2].

Dans l'industrie on utilise généralement deux méthodes pour la création du vide, groupe de vide à jet de vapeur multi-étages et la pompe à vide.

#### **I.4.2.1 Groupe de vide à jet de vapeur multi-étages**

Cette méthode consiste à utilisé des éjecteurs et des condenseurs en série.

Le vide est créé d'abord dans l'éjecteur par effet ventru, ensuite il est augmenté dans les condenseurs par la technique de transfert de chaleur.

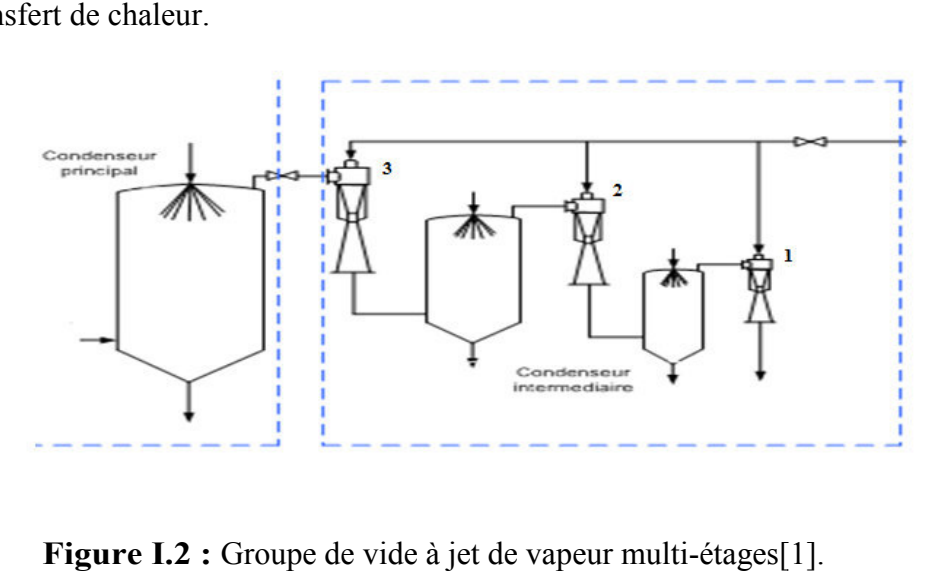

Figure I.2 : Groupe de vide à jet de vapeur multi-étages[1].

> L'effet venturi est un effet d'aspiration provoqué par le passage d'un courant d'air. Il est principalement mis en application dans les générateurs de vide. Un générateur de vide est alimenté en air comprimé. L'air est injecté à travers une buse de petite dimension. Grace à cette buse émettrice, l'air est accéléré.

Dans le volume qui entoure la buse, les molécules d'air sont aspirées et fusent par la buse de sortie avec l'air d'alimentation qui s'échappe [3], l'effet venturi est représenté dans la figure (I.3).

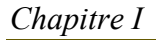

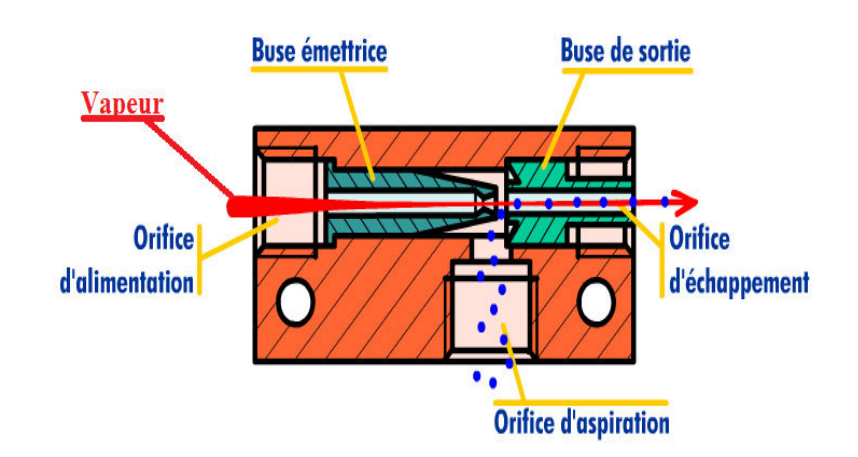

**Figure I.3 :** Création de vide par effet ventru [3].

> Le transfert de chaleur qui est effectué dans les condenseurs, sert à abaisser l'énergie interne de fluide en diminuant sa température. Dans notre système l'eau froide est injectée dans le condenseur à travers la vapeur, ce qui provoque la condensation de cette dernière et amène à la création de vide.

#### **I.4.2.2 Pompe à vide**

Est un outil permettant de créer le vide, capable d'aspirer un certain flux, de le comprimer et de le refouler à une pression supérieure à la pression d'aspiration. Toutes les pompes à vide peuvent être caractérisées par des grandeurs mesurables comme la pression de refoulement maximale et une pression d'aspiration limitée [4].

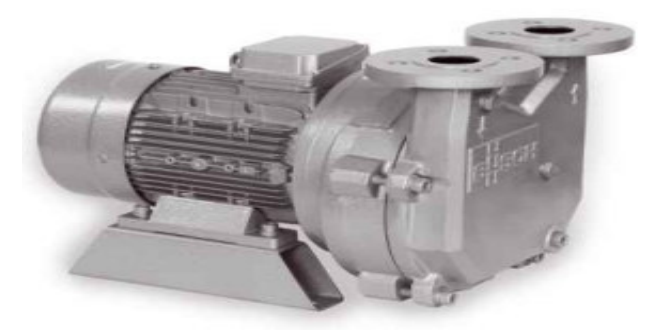

**Figure 19** Figure 19 The Figure 19 The Figure 19 The Figure 19 The Figure 19 The Figure 19 The Figure 19 The Fig **Figure I.4 :** Pompe à vide.

#### **I.5 Description du système étu étudié**

Le système de création du vide est composé de deux boucles fermées.

#### **I.5.1** Le déroulement de La première boucle

Le déroulement de la première boucle qui assure l'alimentation des collecteurs d'eau barométriques des deux sections, désodorisation (section 800) et décoloration (section 600) est procéder de la façon suivante :

-L'ouverture des vannes de refoulement et d'aspiration (YV6, YV5) entraine le démarrage de la pompe (P1), qui envoie l'eau du bac d'eau usée vers les collecteurs des condenseurs situé au niveau des deux sections ou se déroule la création du vide par la condensation de la vapeur en

#### *Chapitre I*

haute pression, avec un vide de 60 à 100 mbar pour la section(600) et 2 mbar pour la section(800).

-Après la condensation de la vapeur (section 800) l'eau descend par des chutes barométriques vers le bac intermédiaire (DNT) accompagné de l'eau résultante de la condensation, le débordement de ce dernier est véhiculé vers le bac Hotwell.

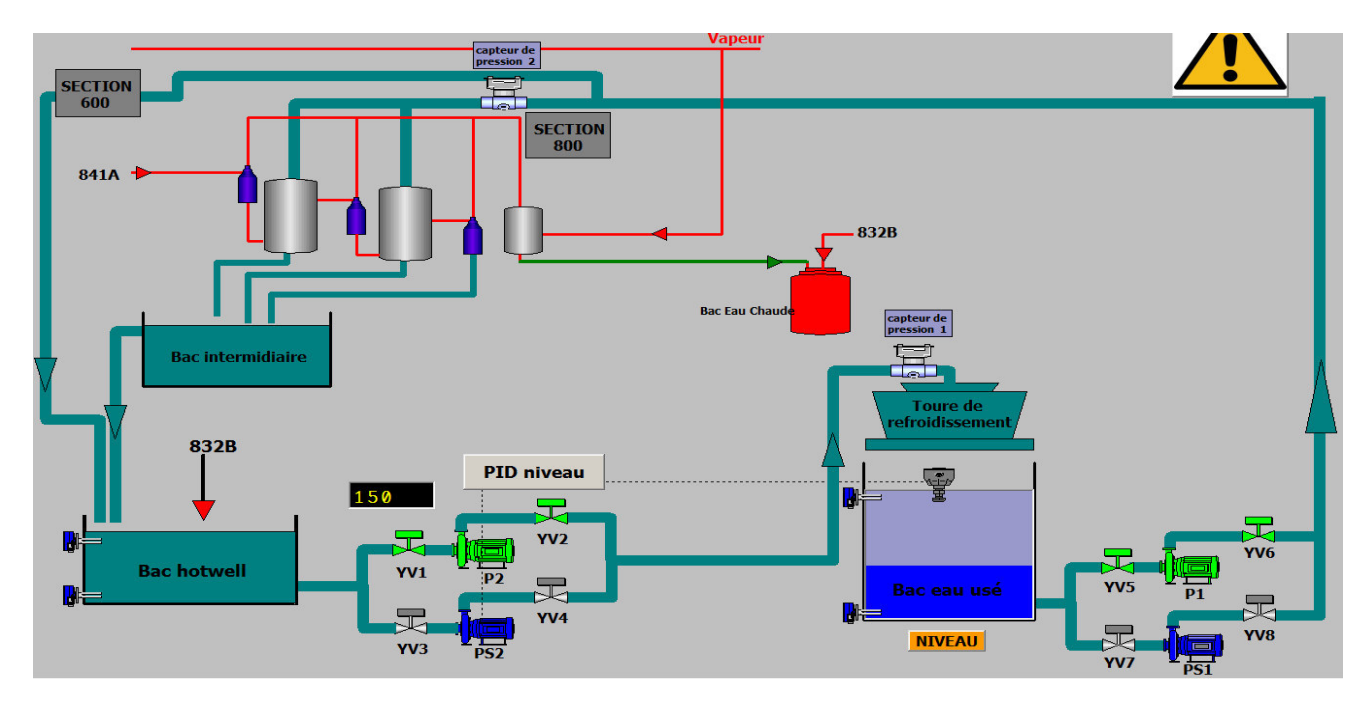

Figure I.5 : Le déroulement de la première boucle du système.

- L'ouverture des vannes de refoulement et d'aspiration (YV2, YV1) entraine le démarrage de la pompe (P2) qui canalise l'eau du bac Hotwell vers le bac d'eau usée en passant par la tour de refroidissement dans le but de réduire sa température, et le cycle recommence.

- La vapeur utilisée dans les éjecteurs passe par un séparateur (sécheur), qui élimine l'eau présente dans la vapeur, cette eau est envoyée vers le bac d'eau chaude.

#### **I.5.2 le déroulement de la deuxième boucle**

Le déroulement de la deuxième boucle qui assure l'alimentation du grand condenseur (841A), étant donné que ce dernier travaille avec l'eau propre refroidie par le circuit d'eau glycolée. Le procédé de la deuxième boucle s'effectue de la manière suivante :

- La sélection de deux échangeurs parmi les trois W1, W2, W3.

- Mettre le Chiller sous tension et ouverture des vannes de refoulement et d'aspiration (YV15, YV16), ce qui entraine le démarrage de la pompe (P6).

- Ouvrir les vannes de refoulement et d'aspiration (YV10, YV9) de la pompe (P3), (YV18, YV17) de la pompe (P7) et démarrer les pompes (P7, P3).

- Lors de la création du vide l'eau barométrique entraine avec lui des particules d'huile et d'acide gras, ce qui augmente son acidité, pour remédier à cela on utilise la pompe (P4) qui injecte de la soude NAOH provenant de la cuve 834NA à l'aspiration de la pompe P3 (PS3)

#### *Chapitre I*

 *Description et étude du processus de s de raffinage d'huile*

pour garder le PH=8.

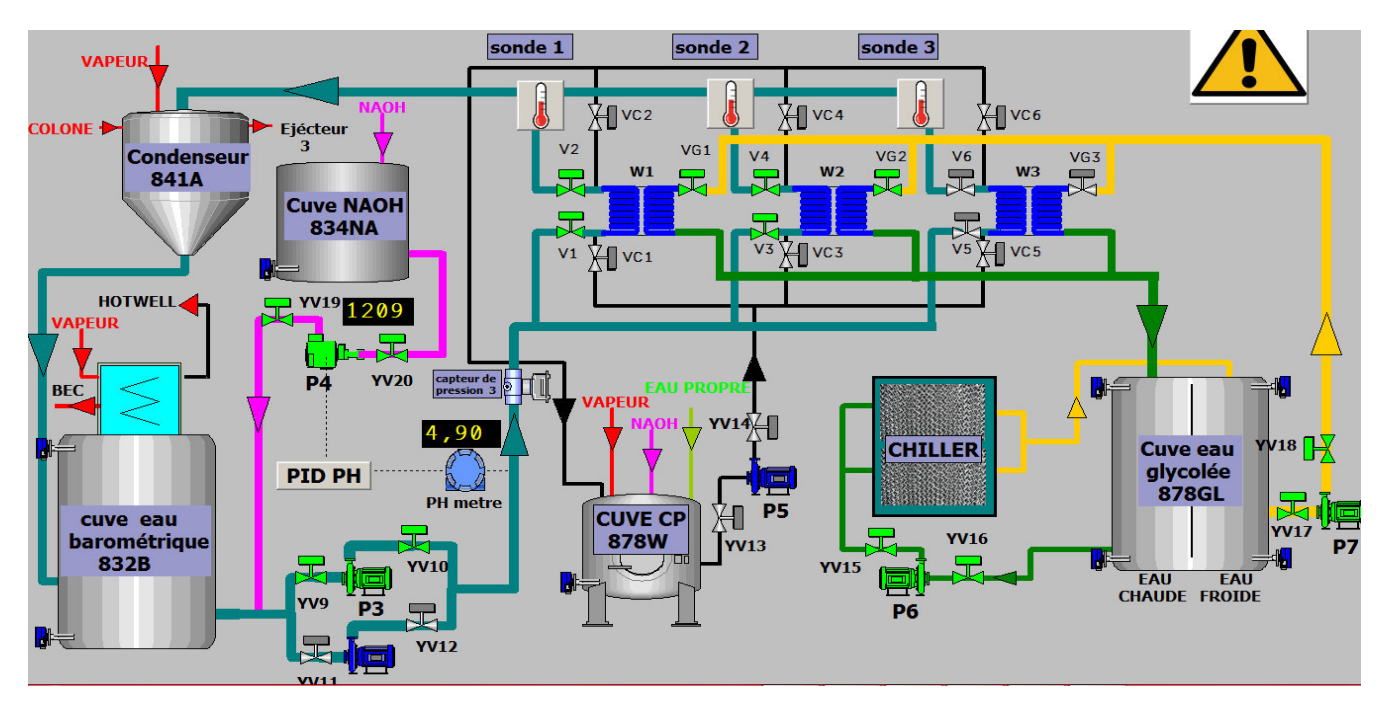

Figure I.6 : Le déroulement de la deuxième boucle du système.

- Les échangeurs fonctionnent comme suite : deux échangeurs fonctionnent et l'autre en arrêt, la permutation entre eux s'effectue lorsque la sonde de température de l'un des deux échangeurs en marche dépasse (6°C), l'échangeur se met hors service et entre en CP (nettoyage), ce qui entraine le démarrage de la pompe (P5) après l'ouverture des vannes de refoulement et d'aspiration (YV14, YV13).

- Une fois que l'eau barométrique est refroidie dans les échangeurs elle part vers le grand condenseur 841A situé dans la section 800, ou se déroule la condensation de la vapeur de HP afin de crée le vide, ensuite cette eau descend par des chutes d'eau barométrique vers le bac 832B qui possède un débordement vers le bac Hotwell.

#### **Problématique**

- -Débordements fréquents au niveau du bac d'eau usée vers le parc stockage (huiles brutes). Source d'eau basique qui contamine la fosse de récupération des huiles, ellemême qui contamine la station d'épuration.
- -Débordement au niveau du bac Hotwell, quoique rarement (source nuisible et perte des huiles, acides gras libre AGL).
- -Perte en eau d'appoint.
- -Perturbation du vide dans le grand condenseur due à la diminution du degré de PH des eaux barométrique.
- -Ajustement des niveaux par l'opérateur ce qui pénalise la production en temps et en qualité.

#### **Solution proposées**

#### **I. Automatisation de la régulation de niveau d'eau du bac eau usée**

- -Variation des débits (installation d'un variateur de vitesse).
- -Installation d'un transmetteur de niveau.

#### **II. Automatisation de la régulation du PH=8 des eaux barométriques**

- Installation d'une pompe doseuse de soude (NAOH) avec variateur de vitesse.
- Installation d'un PH mettre.

#### **III. Amélioration**

- Installation des électrovannes et automatisation des pompes.
- -Automatisation de la permutation des 03 échangeurs.
- -Installation des capteurs de température et de pression.

#### **I.6 Description des équipements utilisés dans notre système**

Les équipements ajoutés à l'ancien système sont :

- Deux variateurs de vitesse.
- Trois capteurs de pression.
- Un transmetteur de niveau.
- Trois sondes de température.
- (18) électrovannes TOR.

#### **I.6.1 Les éléments utilisés dans les circuits des eaux barométriques**

#### **La pompe**

Une pompe est un dispositif permettant d'aspirer et de refouler un fluide.

**1- Une pompe centrifuge :** est une machine rotative qui pompe un liquide en le forçant au travers d'une roue à aube ou d'une hélice appelée souvent turbine. C'est le type de pompe industrielle le plus commun. Par l'effet de la rotation de la turbine, le fluide pompé est aspiré axialement dans la pompe, puis accéléré radialement, et enfin refoulé tangentiellement.

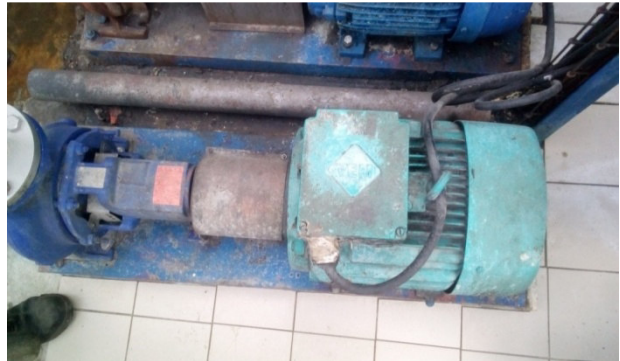

**Figure I.7 : Pompe centrifuge.** 

#### *Chapitre I*

 *Description et étude du processus de s de raffinage d'huile*

#### **Remarque :**

La plaque signalétique du moteur de la pompe est représentée dans **l'annexe 1**.

Le schéma électrique de câblage d'une pompe est représenté dans l'annexe 5.

2-Une pompe doseuse : servent à injecter de façon précise et répétable de petites quantités de liquides ou de fluides, les pompes doseuses sont généralement des pompes avec doseur oscillant. Un volume de liquide défini avec exactitude est aspiré lors de la course de retour du piston et poussé dans la conduite de dosage lors de la course de refoulement [1]. La plaque signalétique de la pompe est représentée dans **l'annexe 1**.

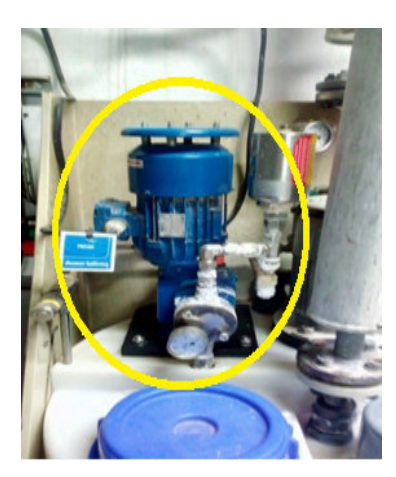

**Figure I.8 :** Pompe doseuse.

#### **Chiller**

Est un groupe de production d'eau froide en circuit fermé qui permet le refroidissement et le contrôle de la température d'eau, il reprend la conception du très performant refroidisseur de liquide à condensation par air.

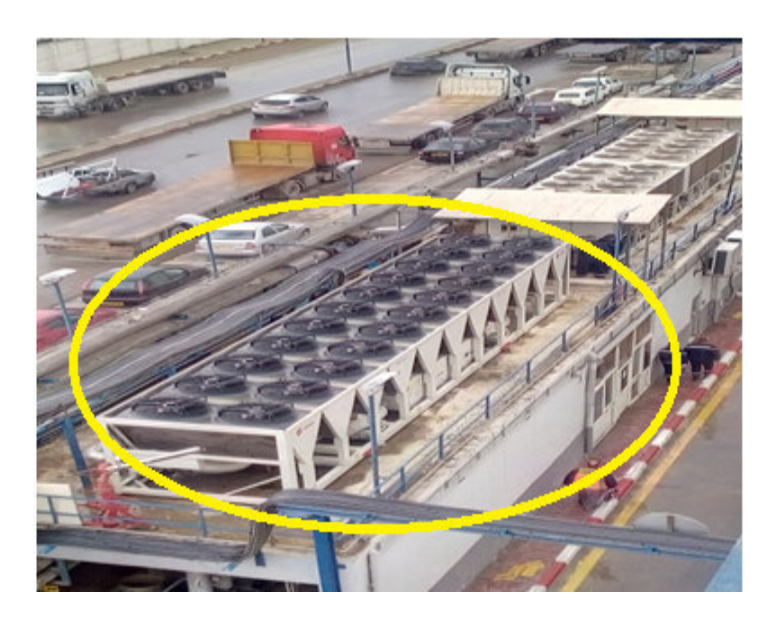

**Figure I.9 :** Le Chiller.

#### **Echangeur**

Un échangeur de chaleur est un dispositif permettant de transférer de l'énergie thermique d'un fluide vers un autre sans les mélanger. Le flux thermique traverse la surface d'échange qui sépare les fluides, l'échange de chaleur se produit toujours par convection, plus la surface d'échange est grande, plus l'échange est performant. L'échangeur utilisé dans notre système est l'échangeur à plaques, qui est un type d'échangeur de chaleur et il connaît un usage croissant dans l'industrie et dans le génie climatique [1].

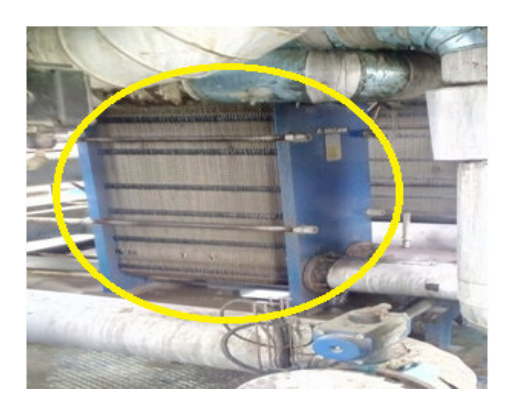

**Figu Figure I.10 :** Un échangeur à plaques.

#### **L'éjecteur**

Un éjecteur est un assemblage mécanique permettant à l'aide d'un premier fluide pressurisé, de comprimer un second fluide en les mélangeant ; sans aucune pièces mobiles transmettant d'énergie aux fluides. Il peut être utilisé dans de nombreux domaines, par exemple l'obtention d'un vide. Il fonctionne à partir du principe de l'effet venturi. Un fluide est injecté à grande vitesse à l'entrée du l'éjecteur, généralement de la vapeur d'eau, de l'air comprimé, ou encore un fluide frigorigène. L'aspiration se produit généralement au niveau de l'étranglement ou juste après [1].

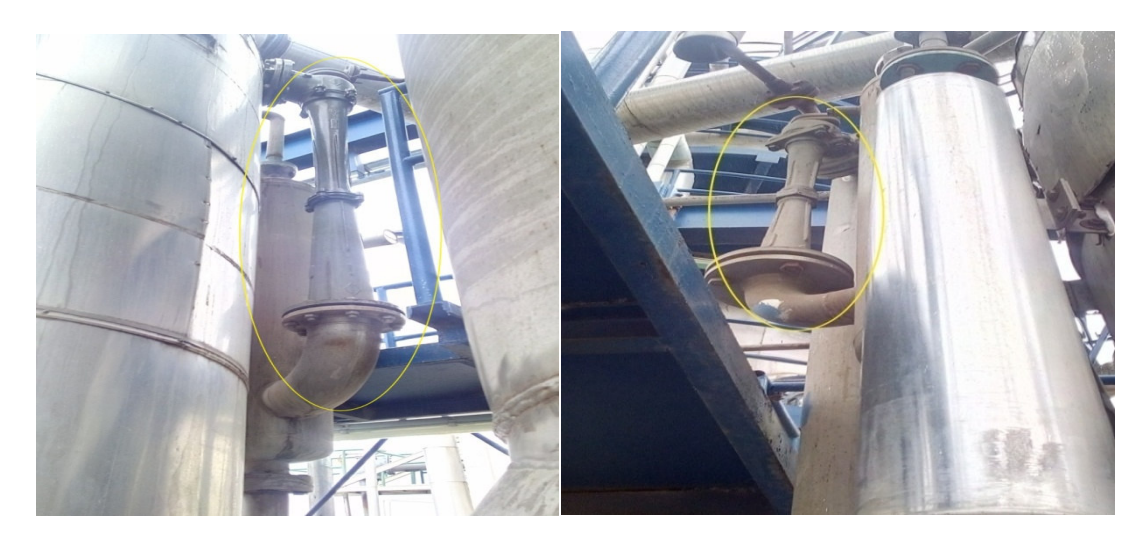

**Figu Figure I.11**: Le grand et le petit éjecteur.

#### $\triangleright$  Tour de refroidissement

Les tours de refroidissement sont utilisées pour refroidir un liquide avec l'air ambiant. C'est un cas spécifique d'un échangeur de chaleur où le transfert thermique s'effectue par contact direct ou indirect entre les flux. Elles Ont pour fonction d'évacuer vers le milieu extérieur la chaleur issue de dispositifs de refroidissement en pulvérisant de l'eau chaude dans un flux d'air. Cette eau tombe par gravitation à l'intérieur d'un flux d'air frais remontant dans la tour. Cette circulation d'air sert à refroidir l'eau par vaporisation d'une partie de l'eau pulvérisée. Cette vapeur d'eau est quelquefois visible sous la forme d'un panache au-dessus de la tour [1].

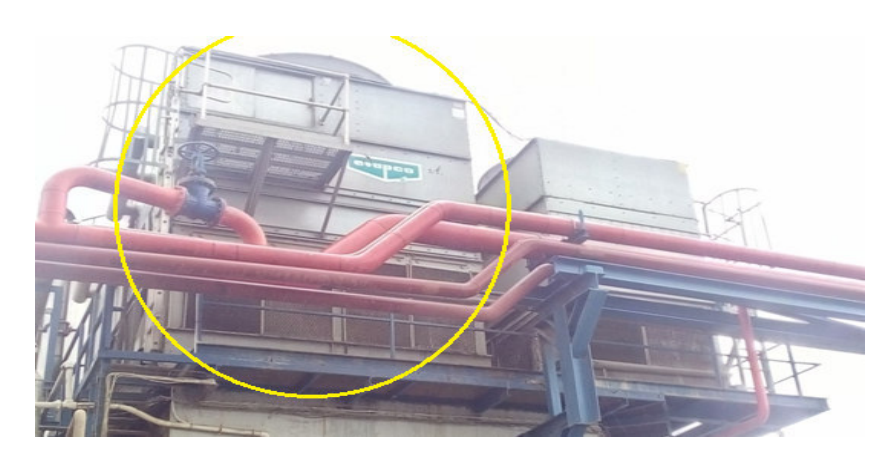

**Figu Figure I.12 :** Tour de refroidissement.

#### **Condenseur**

Un condenseur est un appareil dont la fonction principale est de liquéfier (ou condenser) de la vapeur sur une surface froide, ou via un échangeur thermique maintenu froid par la circulation d'un fluide réfrigérant. La chaleur latente du corps est transférée dans le fluide réfrigérant, ce qui consiste en un changement de phase à température constante. Le fluide réfrigérant varie en fonction du débit de vapeur à condenser et de la température de condensation du gaz : air, eau [1].

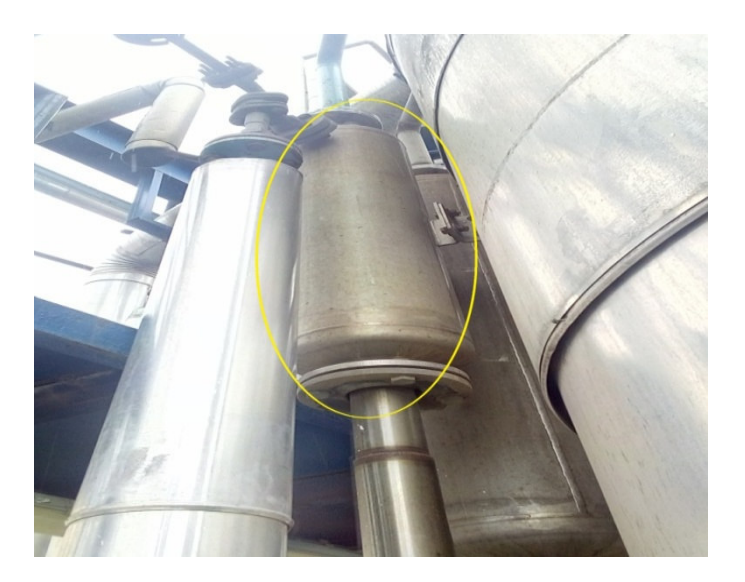

**Figure I.13 : Un condenseur.** 

#### *Chapitre I*

#### **Réservoir d'eau**

Ce sont des bacs ou des cuves en acier permettant le stockage d'eau.

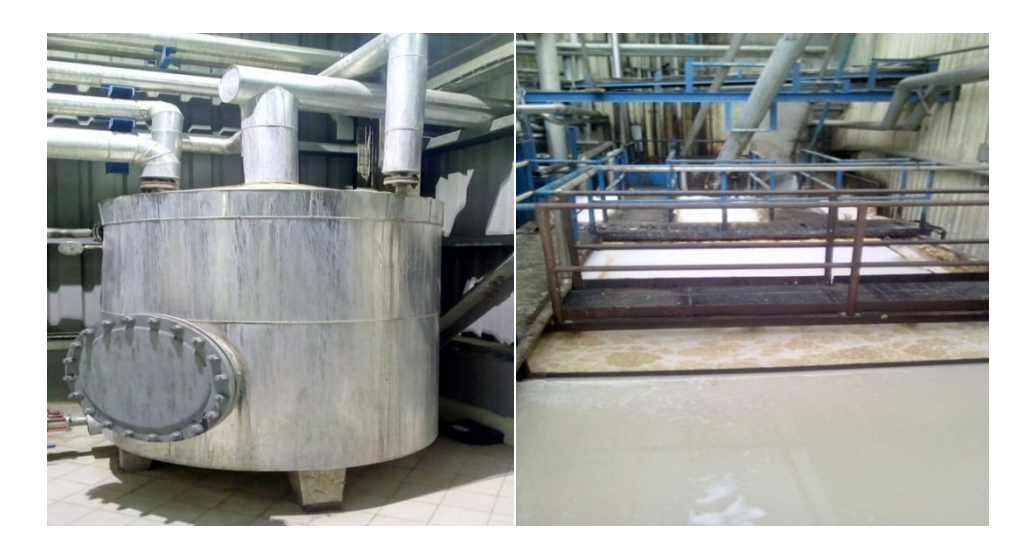

**Figur Figure I.14 :** Une cuve et un bac en acier.

#### **I.6.2 Instrumentation de mesure des paramètres de control**

#### **les électrovannes**

Une électrovanne ou électrovalve est une vanne commandée électriquement. Grâce à cet organe, il est possible d'agir sur le débit d'un fluide dans un circuit par un signal électrique. Il existe deux types d'électrovannes : tout ou rien et régulatrice. Le schéma électrique de câblage d'une électrovanne est représenté dans **l'annexe 5.** 

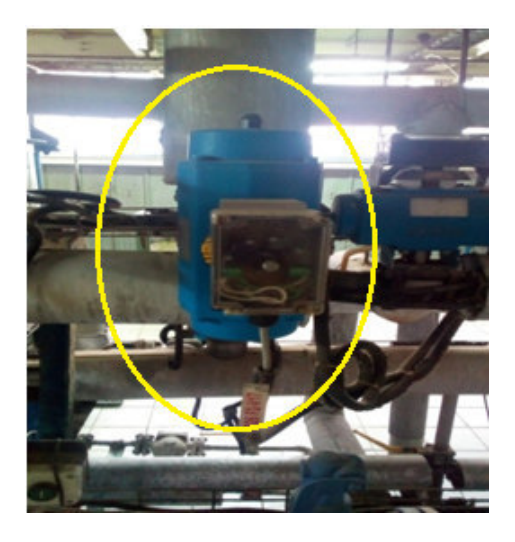

**Figure I.15 :** Une électrovanne.

*Chapitre I* 

#### **Capteur**

Un capteur est un dispositif transformant l'état d'une grandeur physique mesurée en une grandeur utilisable, telle qu'une tension électrique, une hauteur de mercure, une intensité ou la déviation d'une aiguille.

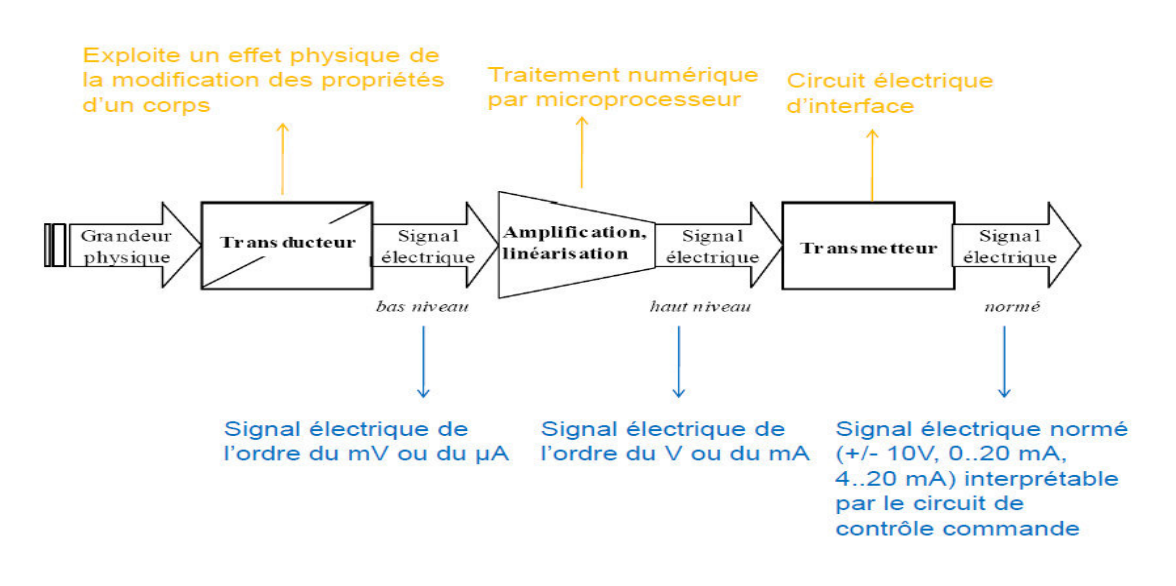

**Figure I.16 :** Structure générale d'un capteur [6].

#### **Transmetteur**

C'est un dispositif qui converti le signal de sortie du capteur en un signal de mesure standard. Il fait le lien entre le capteur et le système de commande, le couple capteur + transmetteur réalise la relation linéaire entre la grandeur mesurée et son signal de sortie. Le schéma électrique du câblage d'un transmetteur est représenté dans **l'an l'annexe 5.**

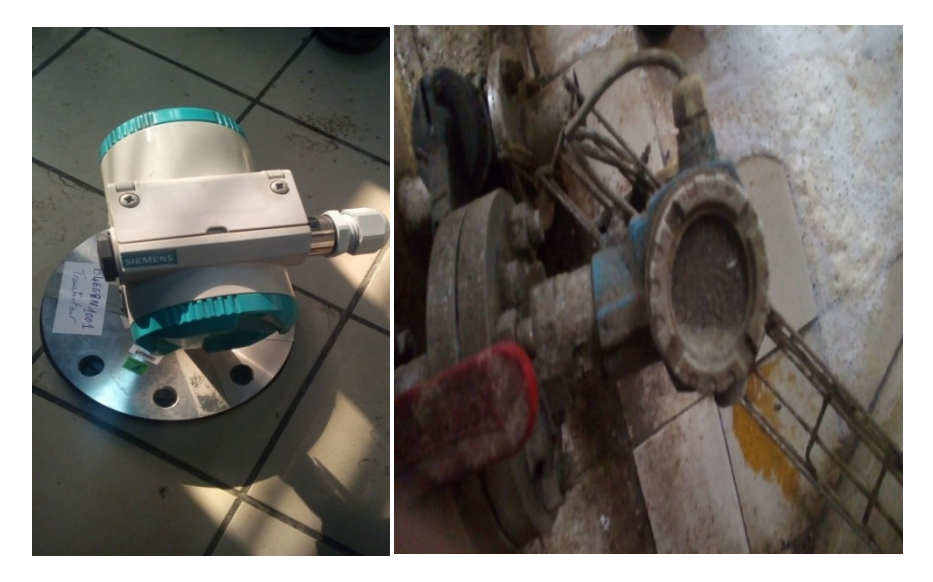

**Figure igure I.17 :** Un transmetteur de niveau.

#### **Les capteurs de températu érature**

Les sondes de température (ou capteur de température) sont des dispositifs permettant de transformer l'effet du réchauffement ou du refroidissement sur leurs composants en signal électrique.

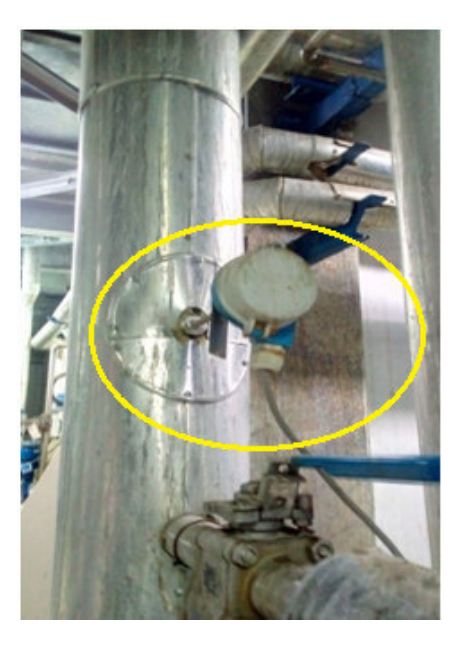

**Figu Figure I.18:** Une sonde de température.

#### **Capteur de pression**

Un capteur de pression est un dispositif destiné à convertir les variations de pression en variations de tension électrique, lorsque le capteur est relié à un système numérique, les variations analogiques sont d'abord converties en signaux numériques binaires par un convertisseur analogique -numérique avant d'être transmises à l'ordinateur de contrôle et de gestion.

Le schéma électrique de câblage d'un capteur de pression est représenté dans l'annexe 5.

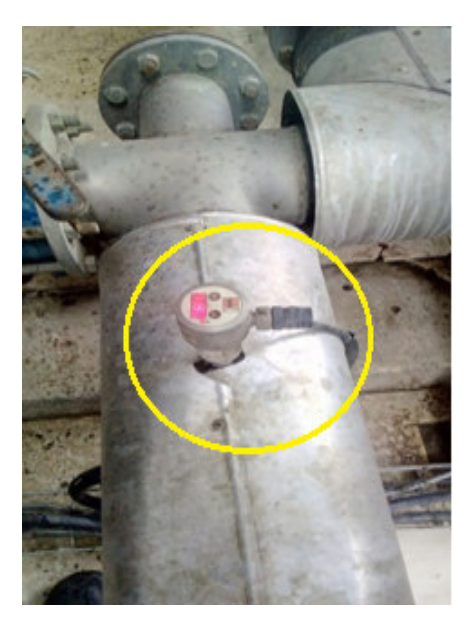

**Fig Figure I.19 :** Capteur de pression.

#### **Capteur de niveau (lame (lames vibrantes)**

Le contrôle de niveau est utilisé dans de nombreux et divers domaines, afin de connaitre l'état de remplissage de récipients, c'est-à-dire le niveau qu'y atteint le produit présent (NH, NB), dans notre système ont a utilisé le détecteur de niveau à lames vibrante (liquiphante) TFTL260 qui sert à détecter des niveaux pour liquides contenus dans les réservoirs et cuves de stockage, il peut fonctionner dans un environnement de température entre 40°C et 150°C.

L'électronique du TFTL260 surveille la fréquence de résonance et indique si la fourche oscille librement ou si elle est recouverte de liquide [1].

Le schéma électrique de câblage d'un capteur de niveau haut est représenté dans l'annexe 5.

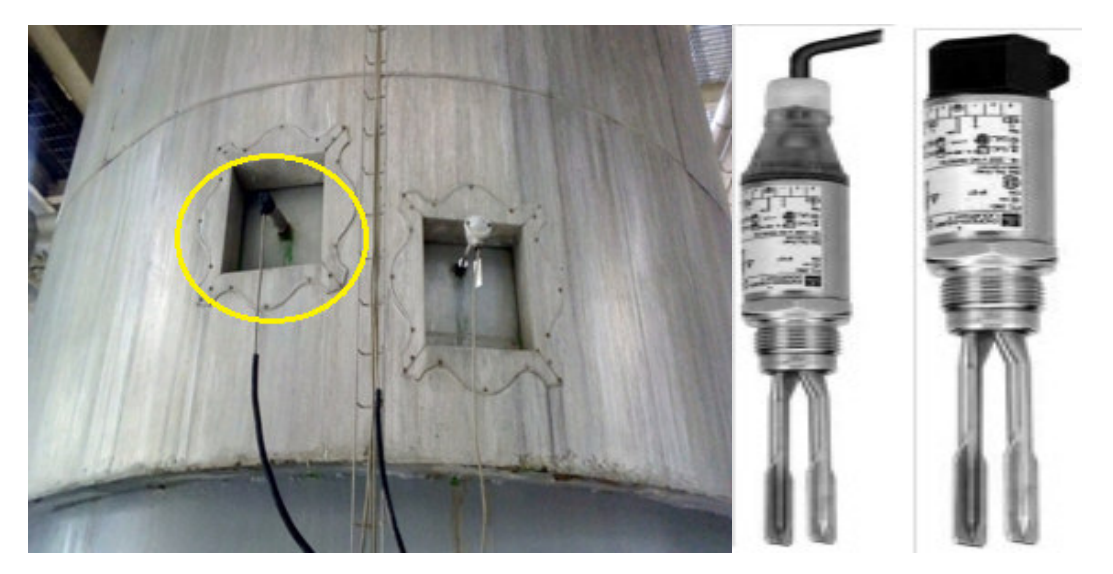

Figure I.20: Détecteur de niveau à lames vibrantes liquiphant (T FTL260).

#### **PH-mètre**

Un PH-mètre est un appareil permettant la mesure du pH d'une solution, il est constitué d'un boîtier électronique permettant l'affichage de la valeur numérique du pH et d'une sonde de PH constituée d'une électrode de verre permettant la mesu mesure et d'une électrode de référence.

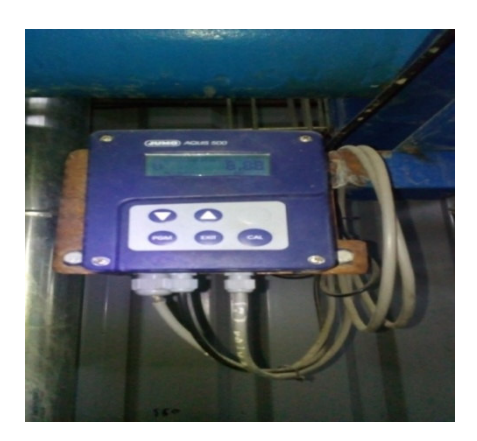

 **Figure I.21:** PH-mètre.

#### **Variateur de vitesse**

 Permet de faire varier la vitesse de rotation d'un moteur asynchrone et pour faire varier cette dernière, il faut faire des modifications sur la fréquence de rotation du champ magnétique et la fréquence du courant d'alimentation.

Les variateurs de vitesse sont des variateurs de fréquence, ils permettent :

-une conservation de couple sur toute la gamme de vitesse.

-une gamme de vitesse de 5 à 200% de la vitesse nominale [5].

Le schéma électrique du câblage d'un variateur de vitesse ATV32 est représenté dans **l'annexe 5.**

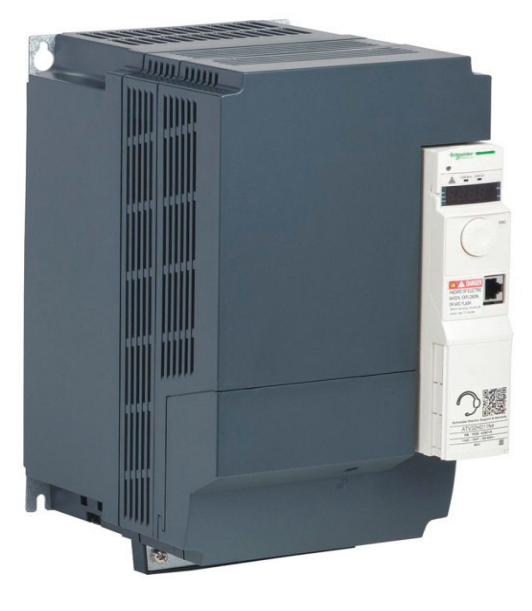

**Figure I.22:** Variateur ATV32.

Le variateur de vitesse est l'organe incontournable des applications industrielles où la maitrise de la vitesse de rotation d'un moteur asynchrone est essentielle. Ces constituants électroniques regroupent en un seul appareil toutes les fonctions nécessaires à la commande du moteur :

- Démarrage (avec contrôle de l'accélération)
- Inversion du sens de rotation
- Freinage (avec contrôle de la décélération)
- Choix de plusieurs vitesses de rotation
- Variation de vitesse avec consigne analogique
- Surveillance du moteur (courant moteur, échauffement…) [3].

Le variateur ATV affiche plusieurs défauts, qui sont classés selon les types de réarmement du variateur après l'apparition de ces défauts.

- A- Défauts non réarmables automatiquement : la cause du défaut doit être supprimée avant réarmement par mise hors puis sous tension (ex. AI2F, EnF, SOF), ils sont réarmables aussi à distance par entrée logique ou bit de commande.
- B- Défauts réarmables avec la fonction redémarrage automatique : ces défauts sont également réarmables par mise hors puis sous tension ou par entrée logique ou bit de commande (ex. APE, CnF, COF), ils peuvent être effacés à distance par entrée logique ou bit de commande.

C- Défauts réarmables spontanément à la disparition de la cause : le défaut USF peut être effacé à distance par entrée logique ou bit de commande [1].

Dans notre système on a utilisé deux variateurs de vitesses de déférentes puissances :

- Un variateur ATV32H055N4 de 0.55 KW pour la pompe doseuse (P4).
- Un variateur ATV32HD11N4 de 11 KW pour les pompes centrifuges (P2/PS2).

#### **I.7 Conclusion**

 Dans ce chapitre on a décrit le processus et le principe de fonctionnement de raffinage d'huile et les instruments utilisés dans ce dernier, les modifications et les améliorations apportées au système vont permettre de remédier à la problématique et de bien répondre aux exigences du cahier des charges, pour l'obtention d'un système automatisé qui sera traitée dans les chapitres suivants.

**CHAPITRE II** Généralités sur la régulation

#### Chapitre II

#### **II.1 Introduction**

La régulation automatique est une technique destinée à analyser et concevoir des systèmes de commande pratique et autres dispositifs technologiques, utilisée pour contrôler une ou plusieurs grandeurs physiques d'un système telles que le niveau, le débit, le PH, la concentration, en vu d'imposer le comportement et de maintenir ces grandeurs à des niveaux prédéfinies ou à une valeur donnée, appelée consigne.

Les méthodes de l'automatique offrent la possibilité de modifier le comportement statique et dynamique d'une grandeur physique, afin qu'elle évolue conformément aux exigences de l'application.

#### **II.2 Régulation et asservissement**

Régulation : on appelle régulation un système asservie (en BF), qu'il doit maintenir constante la sortie (conformément à la consigne et indépendamment des perturbations, ex. régulation de niveau). Il existe trois type de régulation : régulation tout ou rien, régulation analogique, régulation numérique.

Asservissement : on appelle asservissement un système dont la sortie dépend le plus fidèlement de la consigne (consigne variable) [6].

#### **II.3 Principe d'une chaine de régulation**

Pour un procédé à réguler, la grandeur réglante (grandeur d'entrée) est commandable via un actionneur qui reçoit le signal de commande analogique issu du régulateur, par exemple une intensité de courant dans l'intervalle (4-20 mA). De même la grandeur réglée est mesurée par un capteur qui délivre un signal analogique généralement de même nature que le signal de commande (4-20 mA). Donc pour un procédé à réguler, l'entrée commandable à considérer est le signal de commande de l'actionneur, et la sortie à considérer est le signal délivrée par le capteur qui mesure la grandeur réglée[6].

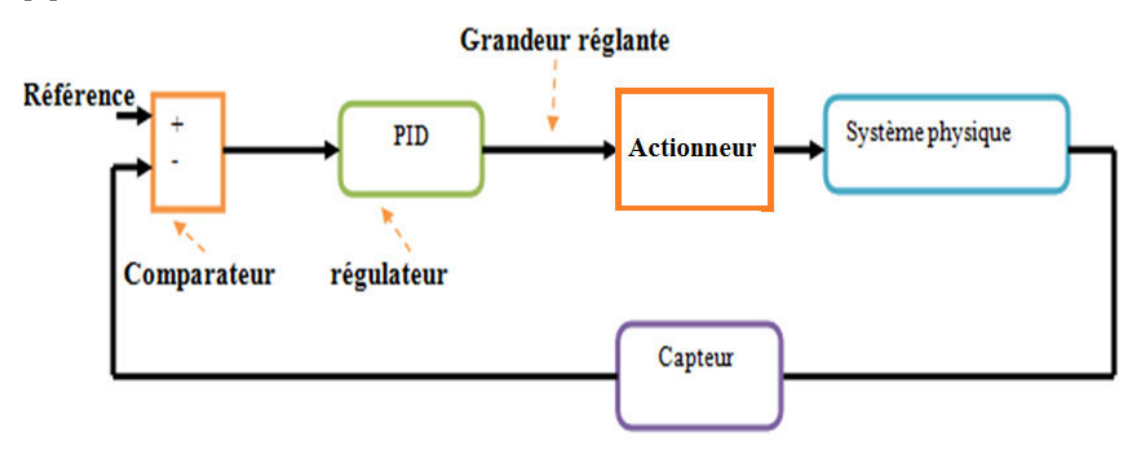

**Figure II.1 :** Schéma du principe d'une chaine de régulation [7].

- > Les principaux organes d'une chaine de régulation :
- · Entrée consigne : La consigne est l'entrée de référence, c'est la grandeur réglante du système.
- **· Sortie régulée (asservie)** : la sortie régulée représente le phénomène qui doit être régulé.
C'est la grandeur physique pour laquelle la sortie a été conçue.

- Perturbation : on appelle perturbation tout phénomène physique intervenant sur le système qui modifie l'état de la sortie, un système régulé doit pouvoir maintenir la sortie à son niveau indépendamment de la perturbation.
- La grandeur réglée : c'est la grandeur physique que l'on désire contrôler, elle donne son nom à la régulation**.**
- · La grandeur réglante : c'est la grandeur physique qui a été choisie pour contrôler la grandeur réglée. Elle n'est généralement pas de même nature que la grandeur réglée.
- Le système physique : (ou processus) il génère la variable que l'on désire asservir.
- L'actionneur : (organe de puissance) il peut être inclus dans le système physique à asservir.
- **Capteur :** il réalise la mesure de la grandeur commandée.
- Le comparateur : il calcul la différence (l'erreur) entre la consigne et la sortie. Cette mesure ne peut être réalisée que sur les grandeurs comparables.
- Le régulateur : c'est l'organe de commande, son rôle consiste à ajuster l'action à partir de l'erreur, il élabore la variable qui va agir et commander l'actionneur [10] [6].

## **II.4 Boucle ouverte et boucle fermée**

Dans la plupart des appareils et installations industrielles, tertiaires et mêmes domestiques, il est nécessaire de maintenir des grandeurs physiques à des valeurs déterminées, en dépit des variations externes ou internes influant sur ces grandeurs. Le niveau d'un réservoir d'eau doit donc être réglé par des actions convenables sur le processus considéré.

## **II.4.1 Boucle ouverte**

Un système est en boucle ouvert lorsque la commande est élaborée sans la connaissance des grandeurs de sortie. L'asservissement en boucle oucle ouverte est utilisé lorsque le système est par parfaitement connu.

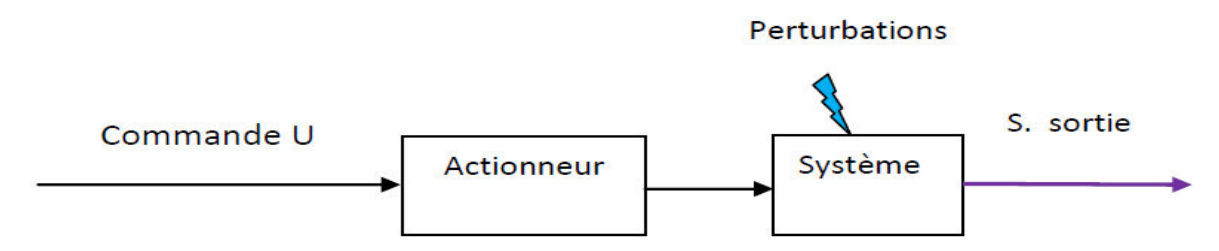

**Figure Figure II.2 :** Système en boucle ouverte.

Inconvénients majeurs de la boucle ouverte :

-Sensibilité aux perturbations, aux incertitudes sur les paramètres internes.

-Impossible de modifier les performances dynamiques.

-Impossible de stabiliser un système naturellement instable [10].

## **II.4.2 boucle fermée**

Si le système à commander n'est pas parfaitement connu ou si les perturbations l'affectent, les signaux de sortie ne seront pas ceux souhaitées, l'introduction d'un retour d'information sur les sorties mesurés s'avère alors nécessaire, le système est dit en boucle fermée. La commande est alors en fonction de la consigne (la valeur souhaitée en sortie) et de la sortie.

Exceptionnellement, le système de commande peut opérer en boucle ouverte à partir du seul signal de consigne, mais la boucle fermée (cont e (contre réaction) est capable de :

-Stabiliser un système instable en BO BO.

-Compenser les perturbations externe xternes.

-Compenser les incertitudes internes au processus lui-même [10].

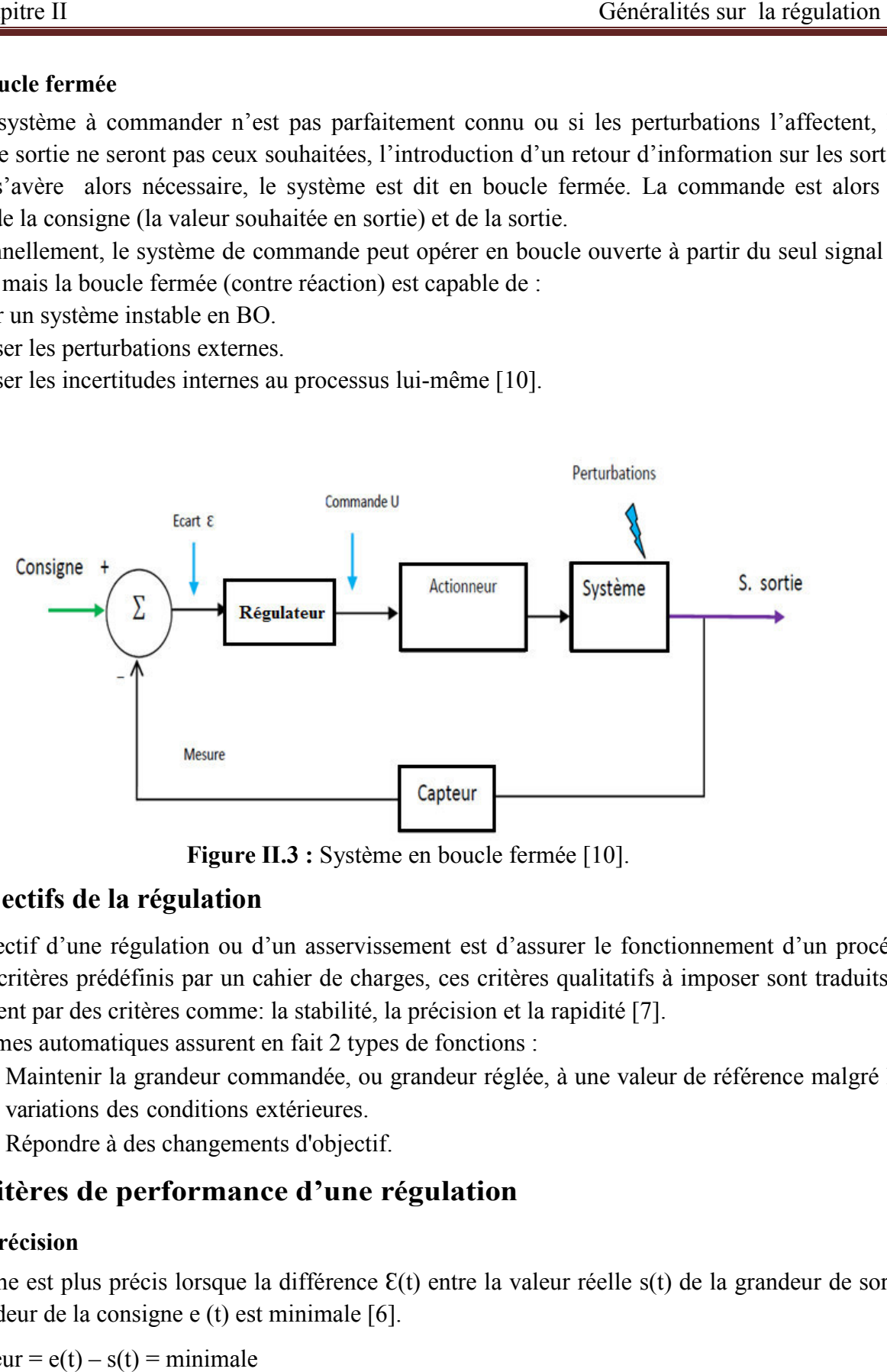

**Figure I gure II.3 :** Système en boucle fermée [10].

## **II.5 Objectifs de la régulation ation**

L'objectif d'une régulation ou d'un asservissement est d'assurer le fonctionnement d'un procédé selon les critères prédéfinis par un cahier de charges, ces critères qualitatifs à imposer sont traduits le plus souvent par des critères comme: la stabilité, la précision et la rapidité [7].

Les systèmes automatiques assurent en fait 2 types de fonctions :

- · Maintenir la grandeur commandée, ou grandeur réglée, à une valeur de référence malgré les variations des conditions extérieures.
- Répondre à des changemen gements d'objectif.

## II.6 Critères de performance d'une régulation

## **II.6.1 Précision**

Un système est plus précis lorsque la différence  $\mathcal{E}(t)$  entre la valeur réelle s(t) de la grandeur de sortie et la grandeur de la consigne e (t) est m minimale [6].

 $\mathcal{E}(t)$  = erreur = e(t) – s(t) = minimale

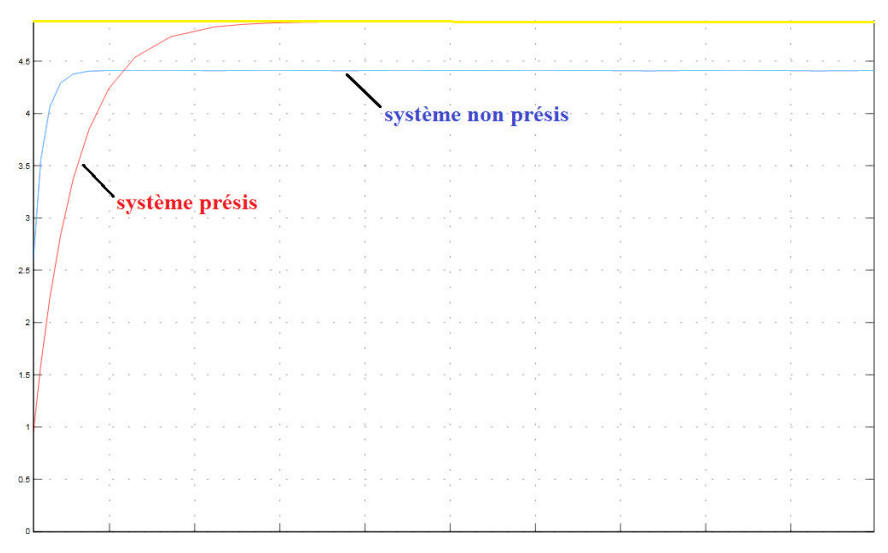

Figure II.4 : La différence entre un système précis et non précis.

#### **II.6.2 Rapidité**

La rapidité quantifie le temps pour atteindre l'équilibre on l'appelle le temps de réponse. Le temps mis par la réponse du système pour atteindre à moins de 5%, la valeur finale est tenue comme critère de rapidité ts à  $\pm$  5%. On dit alors qu'un système a une rapidité satisfaisante s'il se stabilise à son niveau constant en un temps jugé satis é satisfaisant [6].

L'amélioration de la rapidité (propriété temporelle) passe par l'élargissement de la bande passante (propriété fréquentielle) du système.

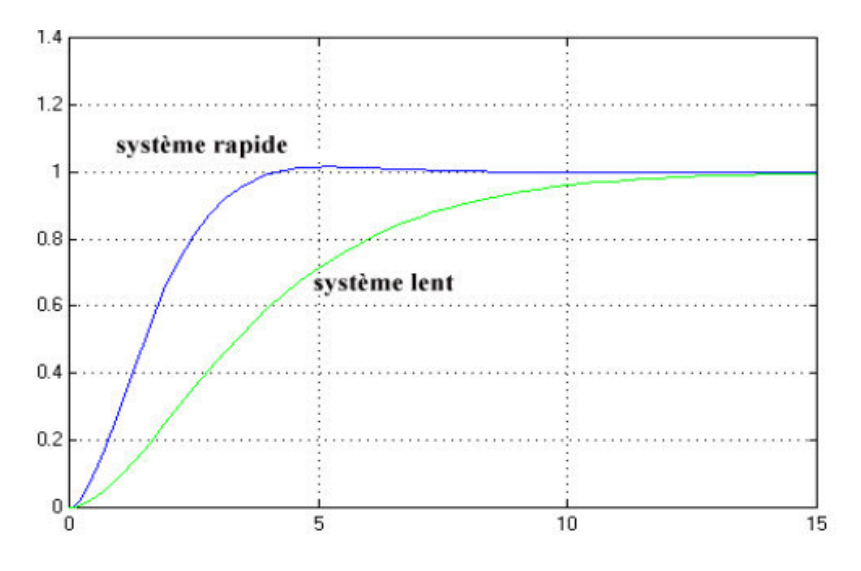

**Figure II.5 :** Système rapide et système lent.

#### **II.6.3 Stabilité**

La stabilité d'un système est la capacité de converger vers une valeur constante si l'entrée est constante. Ce système tend à revenir à son état d'équilibre permettant quand on lui applique une perturbation de courte durée. Cette condition est impérative mais avec un certain degré de stabilité (marge de sécurité) [10].

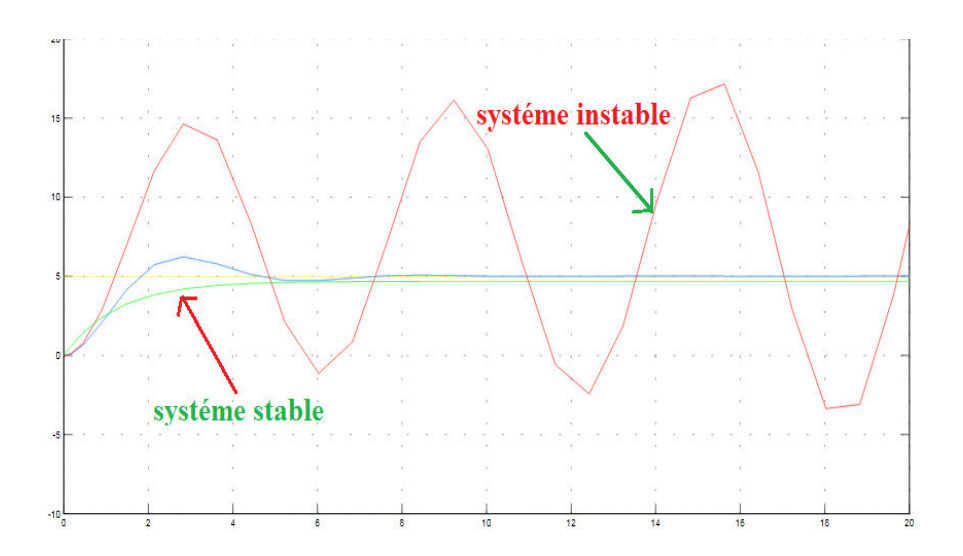

**Fi Figure II.6 :** La stabilité d'un système.

## **II.7 Les actions PID**

En pratique, à une catégorie donnée de systèmes à asservir, correspond un type de correcteur adopté. Pour effectuer un choix judicieux, il faut connaitre les effets des différentes actions : proportionnelle, intégrale et dérivée

Un régulateur PID est obtenu par l'association de ces trois actions et il remplit essentiellement les trois fonctions suivantes :

- · Il fournit un signal de commande en tenant compte de l'évolution du signal de sortie par rapport à la consigne
- · Il élimine l'erreur statique grâce au terme intégrateur
- $\bullet$  Il anticipe les variations de la sortie grâce au terme dérivateur [7].

#### **II.7.1 Choix du sens d'action du régulateur PID**

Le choix du sens d'action du régulateur est en fonction du sens d'action de l'ensemble vanne positionneur et du sens de variation de la grandeur réglée par rapport à la grandeur réglante.

Le sens d'action d'un ensemble vanne positionneur est direct si la vanne s'ouvre lorsque le signal de commande augmente et inverse dans le sens contraire [8].

#### **II.7.2 Rôle des actions dans la boucle fermée**

## **Rôle de l'action propor roportionnelle P**

On voit que le régulateur P assure une transmission instantanée du signal d'erreur ; dans ce sens son action est relativement d'dynamique : sa commende ne dépend pas du passé, ni d'une tendance mais simplement de ce qui se passe à l'instant présent.

Quand K<sub>p</sub> augmente la réponse accélère, ce qui a pour conséquence de réduire l'erreur statique, la stabilité se dégrade [8].

## **►** Rôle de l'action intégrale I

Son rôle est d'annuler l'écart entre la mesure et la consigne, plus l'action intégral est élevée ( $T_i$ petit) plus la réponse s'accélère et plus la stabilité se dégrade.

Le coefficient  $1/T_i$  agit comme un gain et sa valeur affecte le comportement transitoire de la boucle fermé [8].

## **Rôle de l'action dérivé dérivé D**

Son rôle est de compenser les effets du temps mort (retard) du procédé, on distingue deux effets :

Effet statique : l'action du régulateur D n'intervient que sur la dérivée de l'erreur, c'est-à-dire qu'elle est sensible à la variation de l'erreur et non à l'erreur elle-même. Lorsque celle-ci est constante le dérivateur n'a aucun effet.

Effet dynamique : l'intérêt principal de la correction dérivée est sa sensibilité aux variations de l'erreur. Elle s'oppose aux grandes variations de l'erreur, le fait qu'elle apporte un déphasage positif de 90° confirme son effet stabilisant puisque les marges de stabilité ont tendance à augmenter [9].

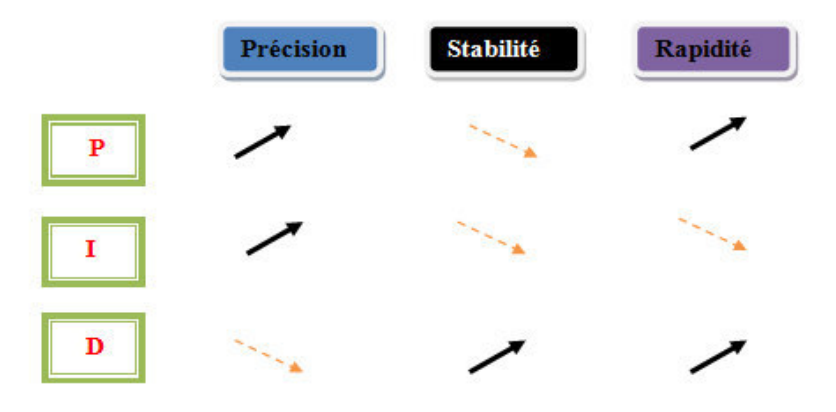

Figure II.7 : Rôle des actions de régulateur dans la boucle fermée.

## **II.8 Constituants du régulateur PID**

## **II.8.1 Correcteur Proportionnel P**

Principe : Ce correcteur élémentaire est le correcteur de base, il agit principalement sur le gain du système asservi, il permet donc d'améliorer notablement la précision et la rapidité. La fonction de transfert du correcteur est donc :  $C(p) = U(p)/\mathcal{E}(p) = k_p$ . système asservi, il permet donc d'améliorer notablement la précision et la rapidité.<br>La fonction de transfert du correcteur est donc :  $C(p)=U(p)/E(p)=k_p$ .<br><u>Effet :</u> Nous avons vus que l'effet d'une augmentation du gain entraîn

statique, rend le système plus rapide mais augmente l'instabilité du système [7] [8].

## **II.8.2 Correcteur Proportionnel – Intégrateur P.I**

## Intégrateur pur :

La fonction de transfert d'un correcteur pur est :  $C(p) = U(p)/\mathcal{E}(p) = 1/T_i$ .

L'intérêt principal de ce correcteur est d'ajouter dans la chaîne de commande une intégration qui annule l'erreur statique pour une entrée en échelon.

L'intérêt principal de ce type de correcteur est donc d'améliorer la précision, il introduit malheureusement un déphasage de -90° et risque de rendre le système instable (diminution de la marge de phase).

#### Intégrateur proportionnelle PI :

Le régulateur PI est le régulateur le plus utilisée en pratique ou ses contributions à la précision mais aussi à la robustesse du système asservi sont particulièrement appréciées.

La fonction de transfert de ce correcteur est :  $C(p) = U(p) / E(p) = k_p (1 + T_i.p) / (T_i.p)$ .

Plus Ti est grande, plus l'action intégral est faible. Dans un régime permanent le régulateur PI annule l'erreur indicielle, dans un régime transitoire le PI augmente le temps de réponse et peut augmenter l'instabilité [8].

#### **II.8.3 Correcteur Proportionnel – dérivé P.D**

On notera que l'action D ne permettant pas la transmission d'un signal constant, elle doit donc toujours s'accompagner au moins d'une action P (régulateur PD).

Effet : augmentation de la pulsation Wc0 ce qui permet l'amélioration de la rapidité, avance de phase maximale de 90° pour W>10/Td afin d'amélioré la stabilité (marge de phase).

La fonction de transfert du régulateur PD :  $C(p) = U(p) / E(p) = k_p (1 + T_d.p) [10]$ .

#### **II.8.4 Correcteur Proportionnel Intégrateur Dérivateur PID**

Le régulateur standard le plus utilisé dans l'industrie est le régulateur PID (proportionnel intégral dérivé). L'intérêt du correcteur PID est d'intégrer les effets positifs des correcteurs précédents : - Amélioration de la stabilité par l'effet dérivateur.

- Amélioration de la précision statique par l'effet intégrateur.

- Amélioration de la dynamique par l'effet proportionnel.

La loi de commande du régulateur PID :

$$
u(t) = k_p * (e(t) + \frac{1}{T_i} * \int_0^t e(\tau) * d\tau + T_d * \frac{de(t)}{dt})
$$

La fonction de transfert d'un correcteur PID est de la forme suivante :

$$
G_{c}(p) = \frac{U(p)}{E(p)} = K_{p} * \frac{1 + P * T_{i} + P^{2} * T_{i} * T_{d}}{P * T_{i}}
$$

La détermination des coefficients  $K_p$ ,  $T_i$ ,  $T_d$  du correcteur PID permet d'améliorer à la fois la précision (T<sub>d</sub> et K<sub>p</sub>) la stabilité (T<sub>d</sub>) et la rapidité (T<sub>d</sub>, K<sub>p</sub>) [9].

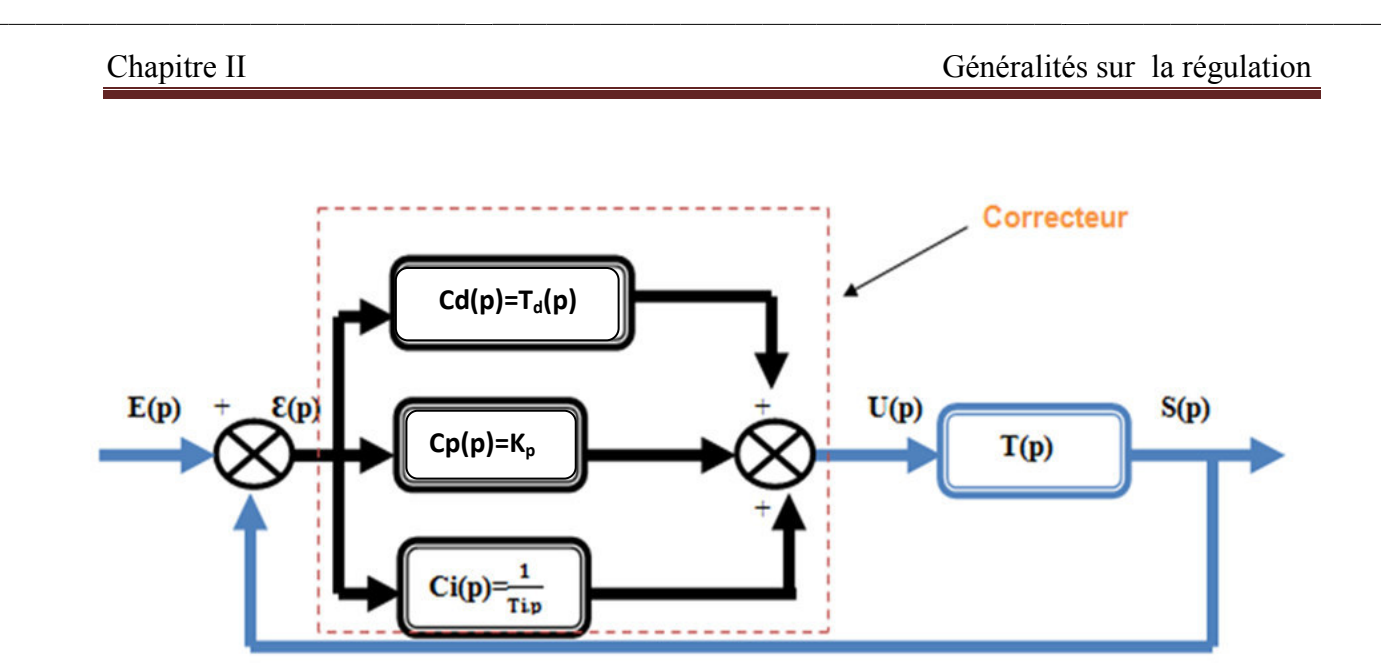

**Figure II.8 :** Correcteur Proportionnel Intégrateur Dérivateur PID [9].

L'objectif du réglage est de placer le correcteur de telle sorte que, autour de la pulsation critique du système non corrigé, l'avance de phase soit positive et suffisante pour ne pas rendre le système instable.

## **II.9 Structure des régulateurs électroniques** [10]

Dans un régulateur PID, il existe plusieurs façons d'associer les paramètres P, I et D. en effet, le correcteur PID peut avoir une structure série, parallèle ou mixte.

• **La structure parallèle** 

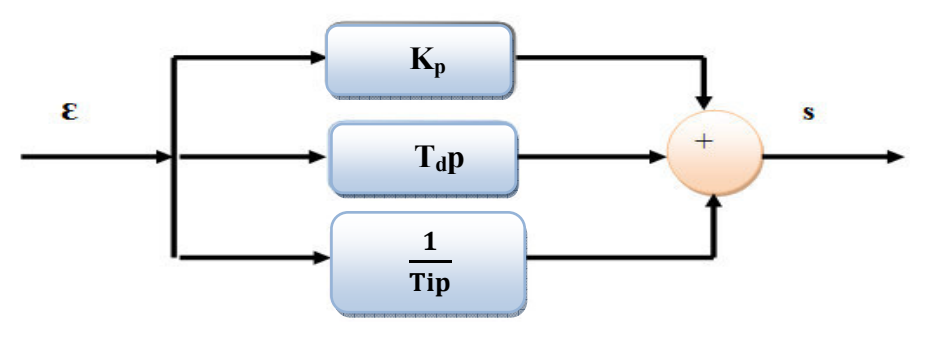

**Figure II.9 :** PID parallèle.

Fonction de transfert du régulateur PID parallèle est :

$$
\frac{S(p)}{\varepsilon(p)} = K_p + T_d p + \frac{1}{T_i p}
$$

• **La structure série** 

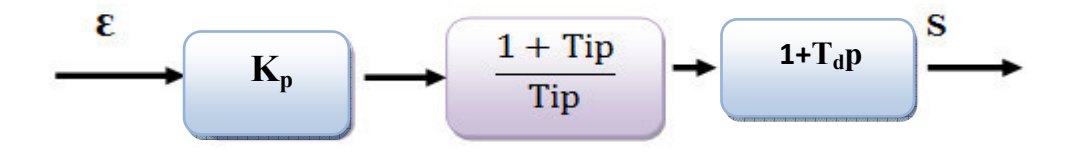

 **Figur Figure II.10 :** PID série

Fonction de transfert du régulateur PID série est :

$$
\frac{S(p)}{\varepsilon(p)} = K_p * (1 + \frac{1}{T_i p}) * (1 + T_d p)
$$

Il existe un lien fort entre les paramètres puisque le réglage de l'action Proportionnelle  $K_p$  influe par exemple sur l'action Intégrale et que  $T_i$  influe sur l'action Proportionnelle

• **La structure mixte** 

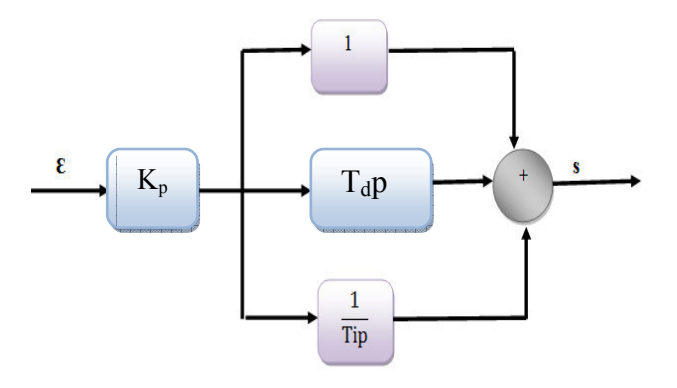

**Figure II.11 :** PID mixte.

Fonction de transfert du régulateur PID mixte est :

$$
\frac{S(p)}{\varepsilon(p)} = K_p * (1 + \frac{1}{T_i p} + T_d p)
$$

## **II.10 Méthodes de calcul des pa paramètres d'un régulateur PID**

Pour aboutir à de telles performances, on est obligé de bien choisir les paramètres de ce régulateur. Pour ce faire, plusieurs méthodes exis existent.

#### **A. Méthode du point critique ou m méthode de Ziegler-Nichols en boucle fermé fermée**

Cette méthode est basée sur la connaissance du point critique du processus. Expérimentalement, on boucle le processus sur un simple régulateur proportionnel dont on augmente le gain jusqu'à amener le système à osciller de manière permanente, on se trouve ainsi à la limite de stabilité. Après avoir relevé le gain critique K<sub>cr</sub> du régulateur et la période d'oscillation Tcr de la réponse, on peut calculer les paramètres du régulateur choisi à l'aide du tableau [1], ces valeurs ne sont pas toujours satisfaisante, on peut être amené à corriger les coefficients proposés et en particulier à diminuer le gain Ki [9].

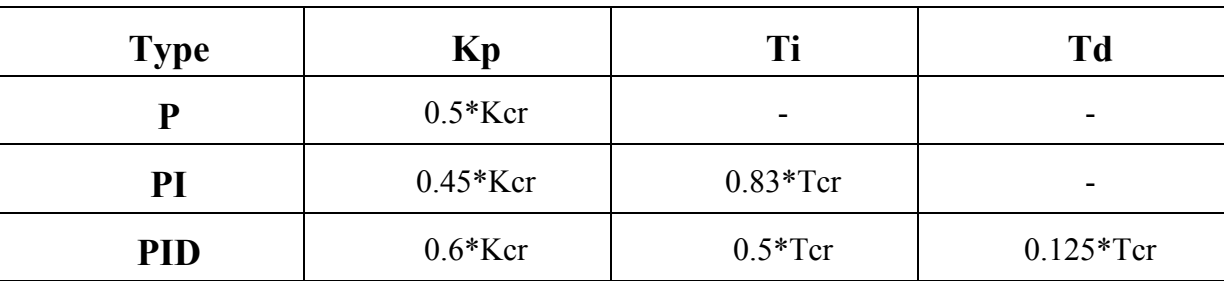

**Tableau II.1 :** Ajustage de gain du régulateur P, PI et PID selon la méthode de Zigler-Nichols en boucle fermée.

## **B. Méthode de Ziegler-Nichols en boucle ouverte**

On trace la tangente au point d'inflexion  $Q$  de la courbe. On mesure ensuite les temps  $T_U$ correspondant au point d'intersection entre l'abscisse et la tangente ainsi que le temps T<sub>g</sub> qui est la pente de la tangente [9].

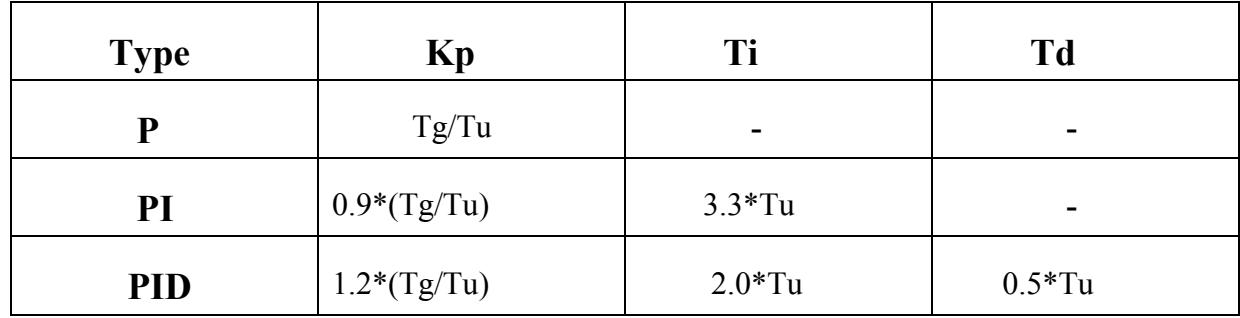

**Tableau II.2 :** Ajustage de gain de régulateur P, PI et PID selon la méthode de Zigler-Nichols en boucle ouverte.

## **Le bloc fonctionnel FB41 "CONT\_C"**

 Le bloc FB41 "CONT\_C" sert à régler des processus industriels à grandeurs d'entrée et de sortie continues sur les automates programmables SIMATIC S7. Le paramétrage nous permet d'activer ou de désactiver des fonctions partielles du régulateur PID et donc d'adapter ce dernier au système réglé. Le bloc FB41 doit être appelé dans un OB d'alarme cyclique (OB30 à OB38) pour les API S7 300, et il faut aussi préciser le cycle [11].

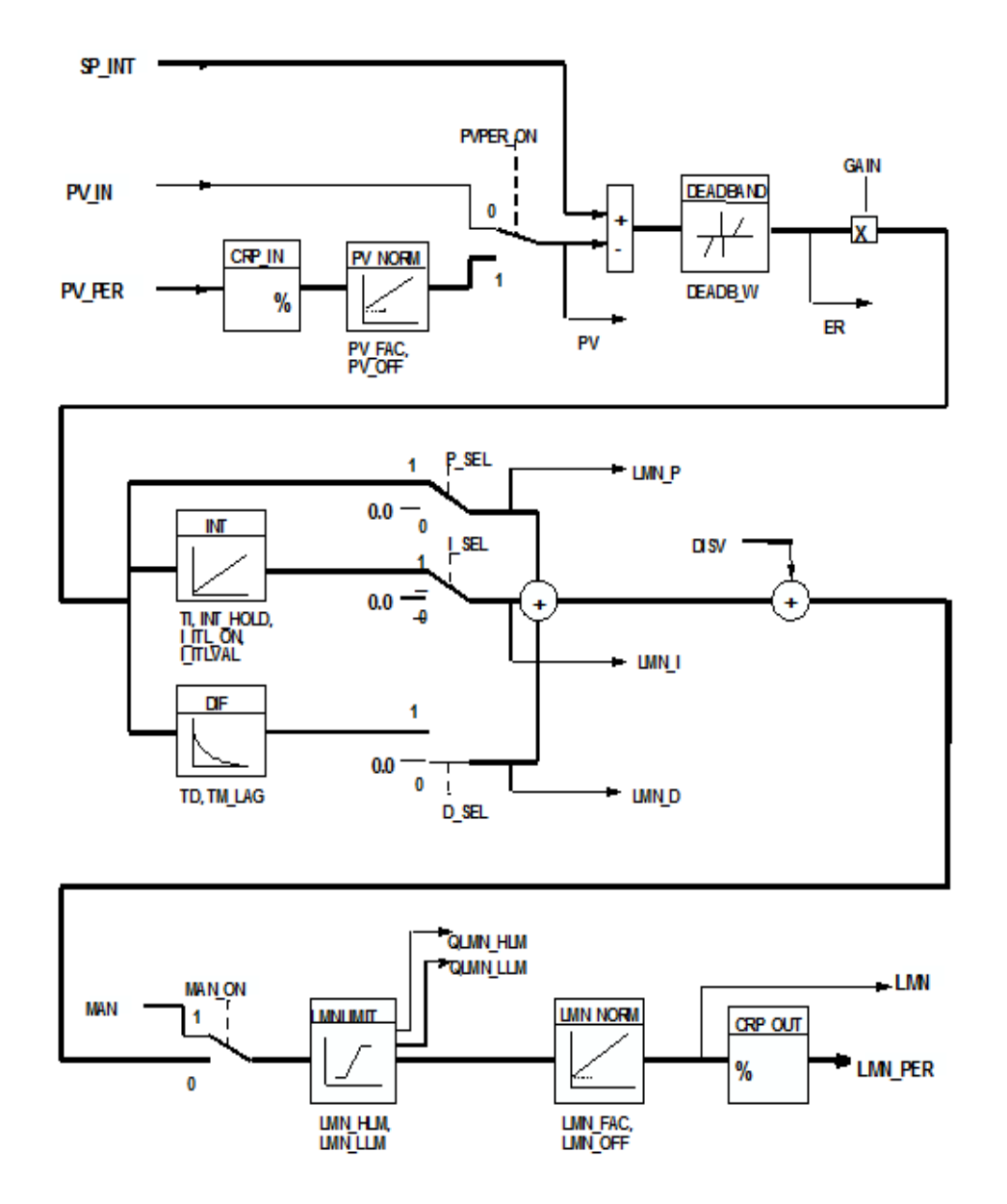

**Figure II.12 :** Schéma fonctionnel d'un FB41 « CONT-C ».

On peut utiliser le FB41 comme un régulateur PID, PI, PD, P et aussi comme régulateur I et D purs. Et ça est possible grâce aux positionnements parallèle des parties proportionnelle (P), intégral (I), dérivée (D).

Les paramètres d'entrée utilisés :

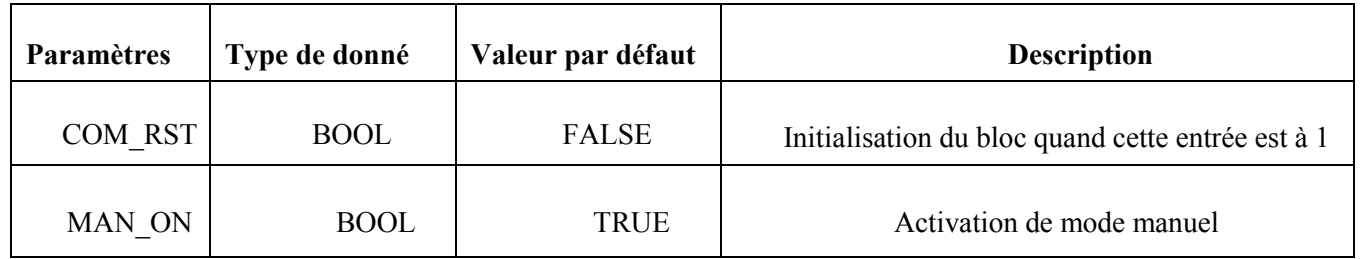

Chapitre II Généralités sur la régulation

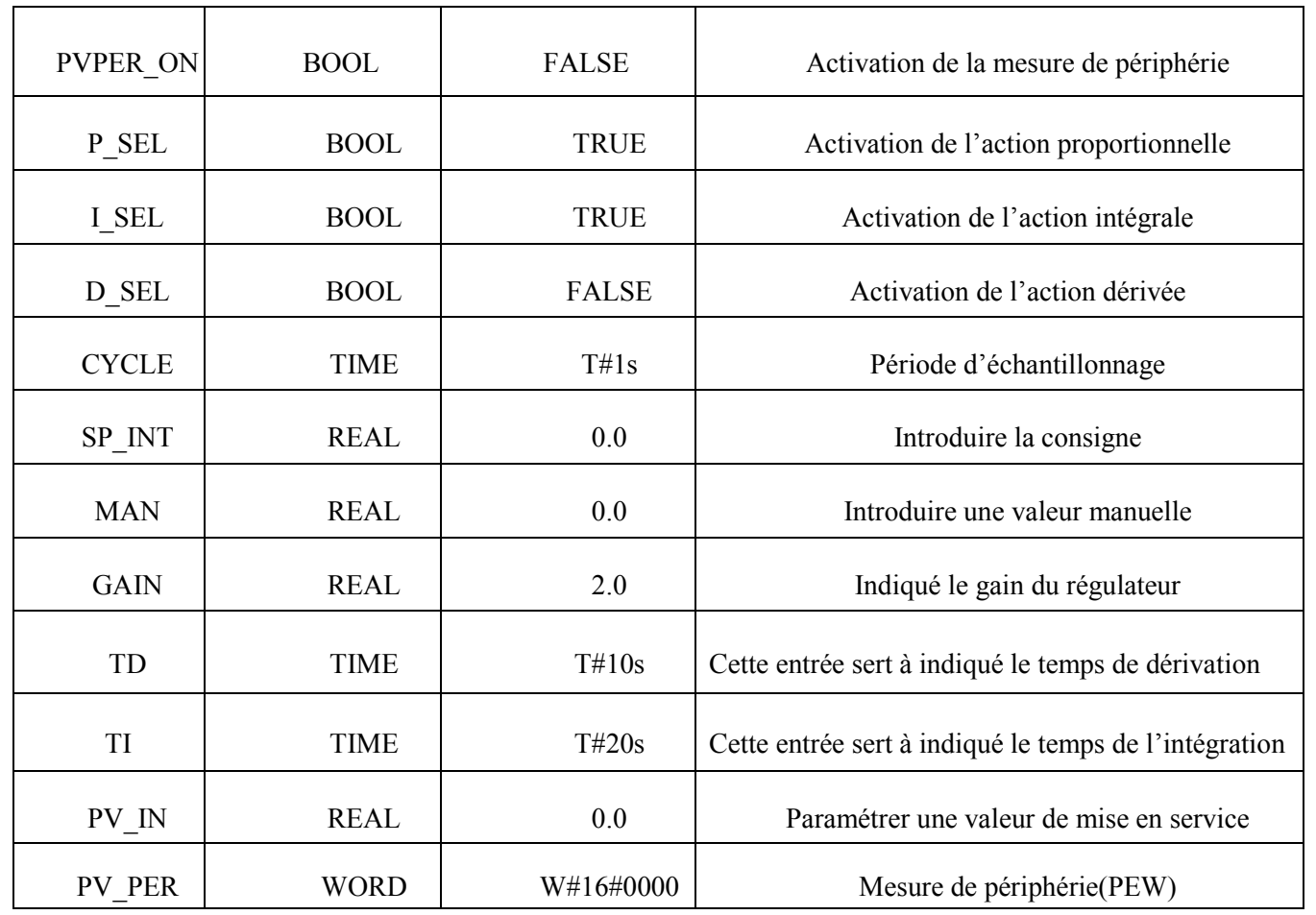

**Tableau II.3 :** Les paramètres d'entrée utilisés dans le FB41 [11].

Les paramètres de sortie utilisés :

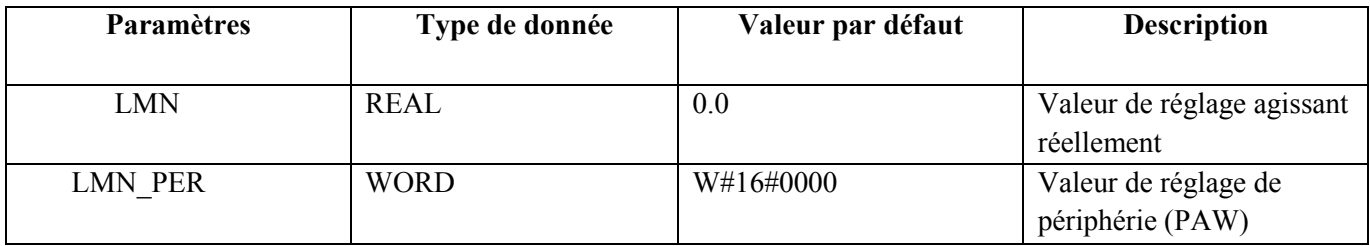

**Tableau II.4 :** Les paramètres de sorties utilisés dans le FB41 [11].

## **Le schéma bloc de ré régulation de niveau est le suivant**

On pose :

- $\bullet$  Hc(p) niveau de consigne et H(p) le niveau du bac.
- Qe(p) Qe(p) le débit entrant et Qs(p) le débit sortant.

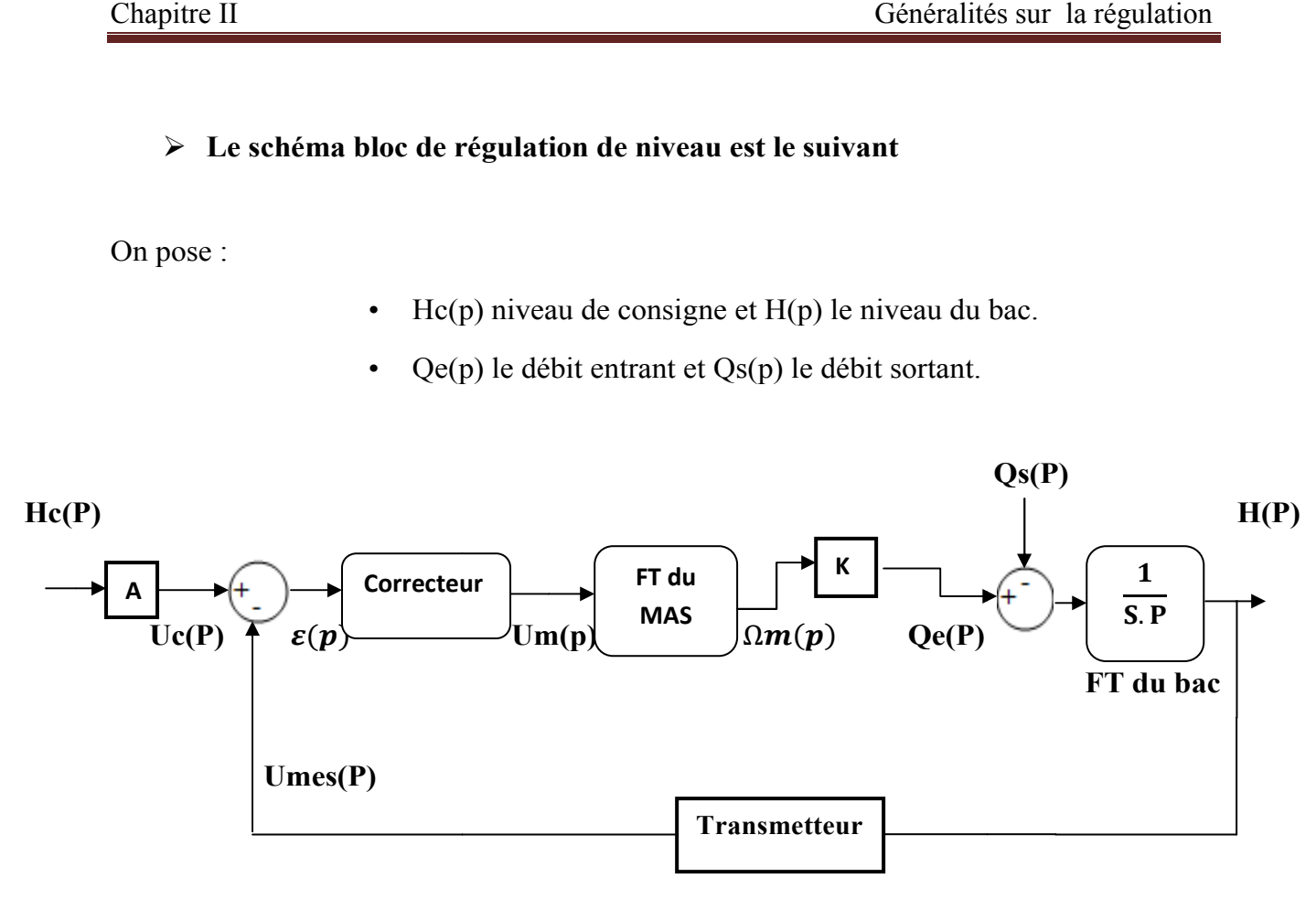

 **Figure Figure II.13 :** Boucle de régulation de niveau.

Avec :

- A : potentiomètre.
- K : gain de vitesse en débit
- S : surface du bac.

## **II.11 Conclusion**

Dans ce chapitre, nous avons présenté d'une façon générale la régulation en boucle fermée et en boucle ouverte. Comme on a aussi définie le régulateur PID (FB41 CONT-C) qui est un régulateur intégré dans le STEP7. Ainsi qu'on a présenté quelques méthode de régulation, qui se résume à ajusté les paramètres du régulateur afin de maintenir la grandeur de sortie à la valeur désirée et de respecté le cahier de charge imposé.

**CHAPITRE III** 

Automate programmable industriel

## **III.1 Introduction**

L'automatisme est la discipline qui traite de la commande des systèmes, elle consiste à réduire l'intervention de l'homme dans le processus de fabrications. Elle est très importante dans le domaine industriel auquel elle apporte à la fois des solutions, comme elle réduit le cout de l'installation et assure une grande précision.

Dans ce chapitre on va présenter les systèmes automatisés, puis on va donner une description générale sur les automates programmables industriels API, comme nous allons élaborer les cahiers des charges des deux boucles du système et leurs GRAFCET, enfin on termine par la présentation des caractéristiques de l'automate S7-300 de SIEMENS.

## **III.2 Système automatisé de production (SPA)**

### **III.2.1 Fonction Globale d'un Système**

La fonction globale de tout système (voire figure III.1) est de conférer une valeur ajoutée, à un ensemble de matières d'œuvre dans un processus. De plus, un système de production est dit « industriel » si l'obtention de cette valeur ajoutée, pour un ensemble de matières d'œuvre donné, a un caractère reproductible et peut être exprimée et quantifiée en termes économiques [12].

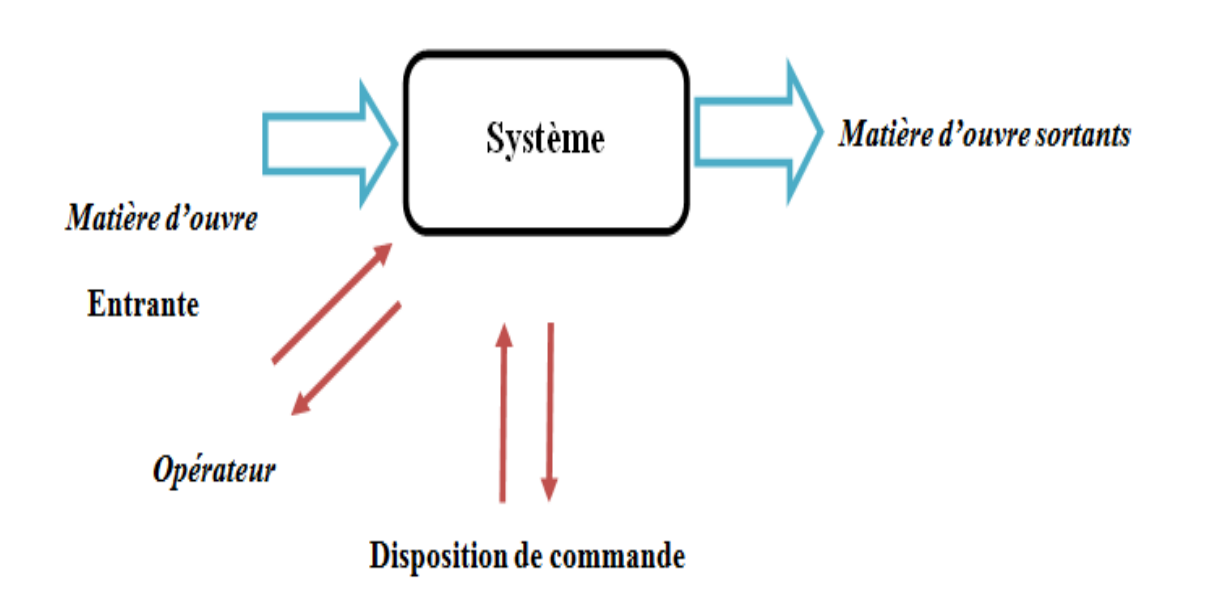

**Figur Figure III.1 :** Fonction globale d'un système.

### **III.2.2 Définition de l'automatisation**

L'automatisation de la production consiste à transférer tout ou une partie des tâches de coordination, auparavant exécutées par des opérateurs humains, dans un ensemble d'objets techniques appelé partie commande. Elle exploite un ensemble d'informations prélevées sur la Partie Opérative pour élaborer la succession des ordres nécessaires pour obtenir les actions souhaitées [12].

## **III.2.3 Les avantages et les inconvénients d'un système automatisé**

## **III.2.3.1 Les avantages**

- Moins de câblage interne
- Réalisation des modifications facile
- Facilite la maintenance
- La souplesse d'utilisation
- La création de postes d'automaticiens

#### **III.2.3.2 Les inconvénients**

- Besoin de formation.
- La maintenance doit être structurée.
- La suppression d'emplois [19].

### **III.2.4 Structure d'un système automatisé**

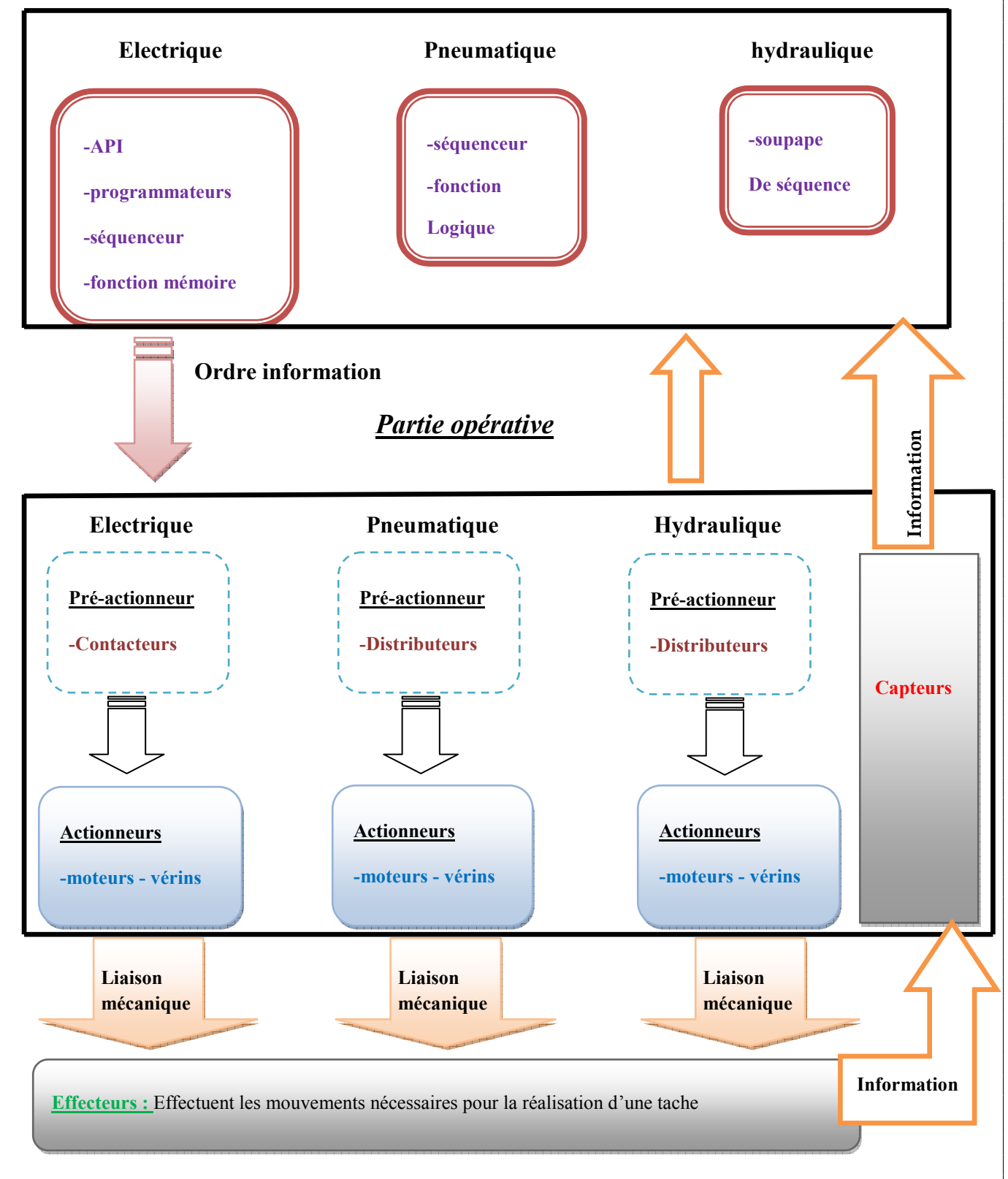

## *Partie commande*

**Figure III.2** : Structure d'un système automatisé de production.

## **III.2.5 Description des différentes parties** [13] [14]

Tout système automatisé comporte:

## **III.2.5.1 la Partie opérative (PO)**

C'est la partie visible du système. Elle comporte les éléments mécaniques du mécanisme avec :

- Des pré-actionneurs, qui reçoivent des ordres de la partie commande.
- Des actionneurs qui ont pour rôle d'exécuter ces ordres. Ils transforment l'énergie pneumatique, hydraulique ou électrique en énergie mécanique.
- Des capteurs qui informent la partie commande de l'exécution du travail.

## **III.2.5.2 La partie commande (PC)**

La partie commande se compose de quatre ensembles :

- Les interfaces d'entrée qui transforment les informations issues des capteurs placés sur la partie opérative ou dans la partie dialogue.
- Les interfaces de sortie qui transforment les informations élaborées par l'unité de traitement en informations de nature et d'amplitude compatibles.
- Les prés-actionneurs qui sont directement dépendants des actionneurs et qui sont nécessaires à leur fonctionnement.
- L'unité de traitement qui élabore les ordres destinés aux actionneurs en fonction des informations reçues des différents capteurs et du fonctionnement à réaliser.

## **III.2.5.3 La partie relation PR (partie dialogue)**

La partie dialogue se compose de deux ensembles :

- Les visualisations et avertisseurs qui transforment les informations fournies par l'automate en informations perceptibles par l'homme (informations optiques ou sonores).
- Les capteurs qui transforment les informations fournies par l'homme (action manuelle sur un bouton-poussoir, par exemple) en informations exploitables par l'automate.

## **III.2.6 Objectifs de l'automatisation**

 L'automatisation permet d'apporter des éléments supplémentaires à la valeur ajoutée par le système. Ces éléments sont exprimables en termes objectifs par :

- Accroître la productivité du système c'est-à-dire augmenté la quantité de produits élaborés pendant une durée donnée.
- Améliorer la flexibilité de production.
- $\checkmark$  Augmenter la sécurité [12].

## **III.2.7 Sécurité et surveillance d'un système automatisé**

L'automate fait l'objet de nombreuses dispositions pour assurer la sécurité :

- L'automate est conçu pour supporter les différentes contraintes du monde industriel et il a fait l'objet de nombreux tests normalisés.
- L'automate est conçu pour supporter les coupures d'alimentation et permet d'assurer un fonctionnement correct lors de la réalimentation.
- Seul un technicien peut mettre en marche ou arrêter un automate et la remise en marche se fait

par une procédure d'initialisation (programmée).

- ← Procédures d'autocontrôle des mémoires, de l'horloge, de la batterie, de la tension d'alimentation et des entrées / sorties, et enclenchement d'une procédure d'alarme en cas de dépassement de celui-ci [12] [18].
- ← Les automates offrent un écran de visualisation où l'on peut voir l'évolution des entrées /sorties.

#### **III.2.8 Nature des informations traitées par l'automate**

Les informations peuvent être de type :

■ Tout ou rien (T.O.R.) : l'information ne peut prendre que deux états (vrai/faux, 0 ou 1 …). C'est le type d'information délivrée par un détecteur, un bouton poussoir.

Analogique : l'information est continue et peut prendre une valeur comprise dans une plage bien déterminée. C'est le type d'information délivrée par un capteur.

· Numérique : l'information est contenue dans des mots codés sous forme binaire ou bien hexadécimale. C'est le type d'information délivrée par un ordinateur ou un module intelligeant.

## **III.3 Les automates programmables industrielles (API)**

#### **III.3.1 Définition d'un API**

Un automate programmable est un appareil électronique programmable par un utilisateur automaticien (non informaticien) et destiné à piloter en environnement industriel et en temps réel des machines ou processus logiques séquentiels ou combinatoires [16].

#### **III.3.2 Fonction d'un API**

Les API sont conçus pour traiter par programme des problèmes de logique combinatoire ou séquentielle afin de remplacer la commande en logique câblée à base de relais ou de circuits logiques et pour fonctionner en milieu industriel, avec des interfaces d'entrées et de sorties respectivement adaptées. Tous les automates fonctionnent selon le même mode opératoire [15].

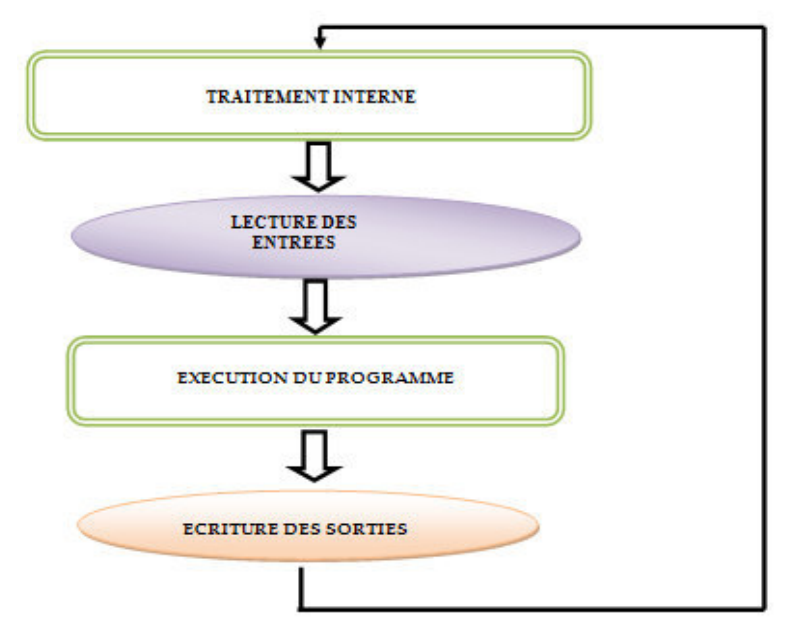

**Figure III.3 :** Cycle d'un API [16].

*Chapitre III Automate programmable industriel* 

#### **III 3.3 Structure des API**

De manière générale, un API est structuré autour de plusieurs éléments de base qui sont :

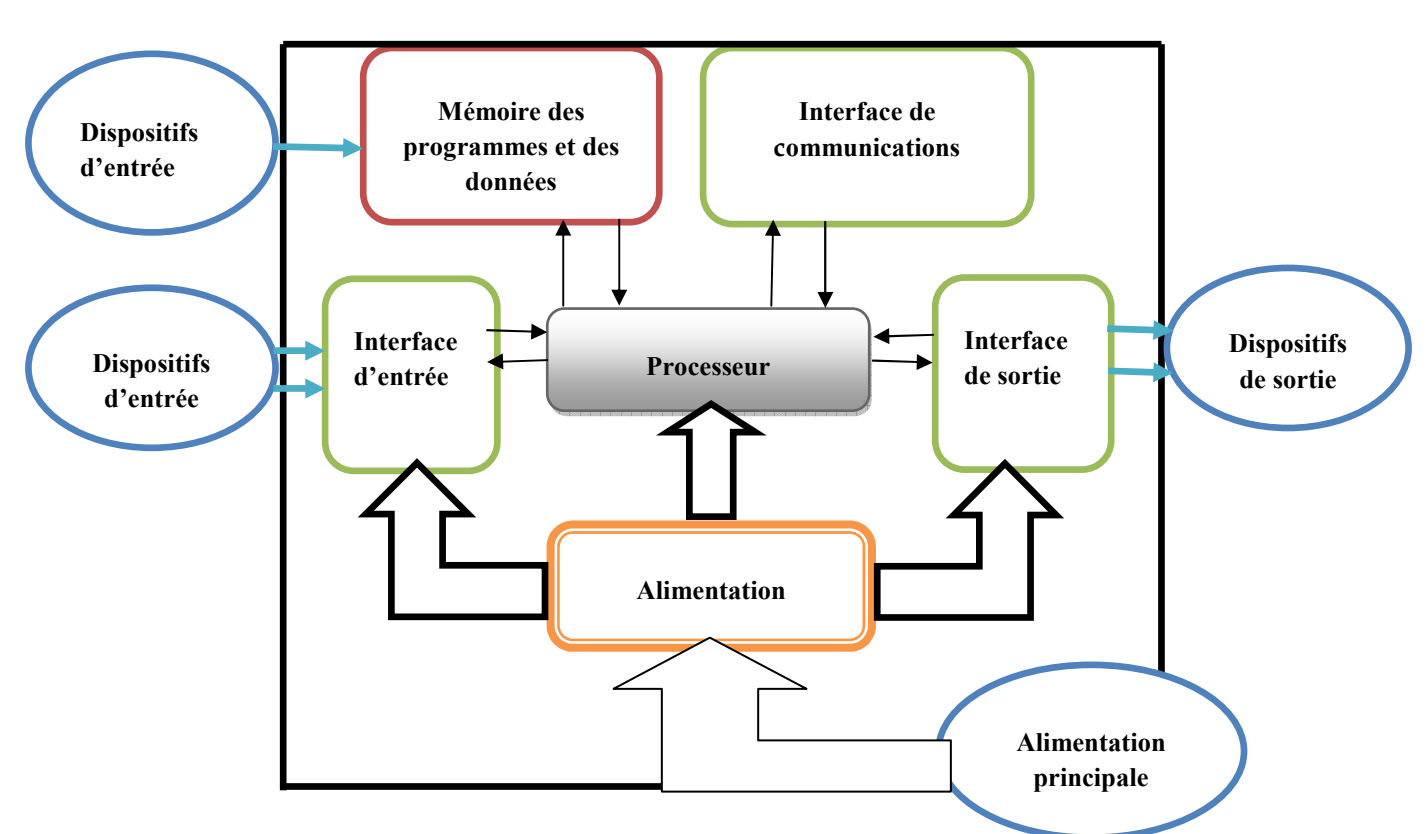

**Figure III.4** : Structure interne d'un API [18].

A. Le processeur ou unité central de traitement(CPU) : contient le microprocesseur, la CPU interprète les signaux d'entrée et effectue les actions de commande conformément au programme stocké en mémoire.

B. L'unité d'alimentation : elle est indispensable puisqu'elle convertit une tension alternative en une basse tension continue (5V) nécessaire au processeur et aux modules d'entrées –sortie

C. Le périphérique de programmation : il est utilisé pour entrer le programme dans la mémoire du processeur. Ce programme est développé sur le périphérique, puis transféré dans la mémoire de l'API.

D. La mémoire : contient le programme qui définit les actions de commande effectuées par le microprocesseur. Elle contient également les données qui proviennent des entrées en vue de leur traitement, ainsi que celles des sorties.

E. Les interfaces d'entrées-sorties : permettant au processeur de recevoir et d'envoyer des informations aux dispositifs extérieurs.

F. L'interface de communication : elle est utilisée pour recevoir et transmettre des données sur des réseaux de communication qui relient l'API distants (voire figure ci-dessus). Elle est impliquée dans des opérations telles que la vérification d'un périphérique, l'acquisition de données, la synchronisation entres des applications et la gestion de la connexion [18].

## **III.3.4 Type de forme des automates programmables industriels (API) [18]**

## **III.3.4.1 Type compact**

Le modèle coffret est souvent utilisé pour les petits automates programmables et correspond à un système compact complet équipé des unités d'alimentation, de processeur, de mémoire et d'entréessorties. Les automates compacts permettent de commander des sorties en T.O.R et gèrent parfois des fonctions de comptage et de traitement analogique.

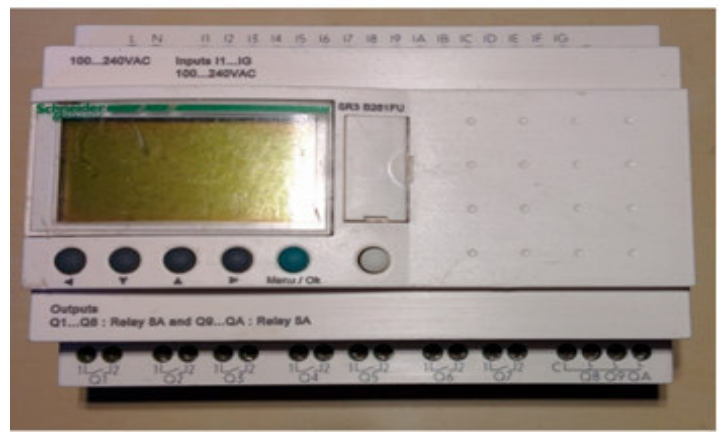

**Figure III.5 :** Automate programmable, type compact.

#### **III.3.4.2 Type modulaire**

Le modèle modulaire est constitué de modules séparés pour l'alimentation, souvent montés sur des rails dans une armoire métallique. Ce type de système peut être employé pour toutes les tailles d'automates programmables et les différentes unités fonctionnelles sont fournies sous forme de modules individuels qui se branchent à des prises sur un rack de base.

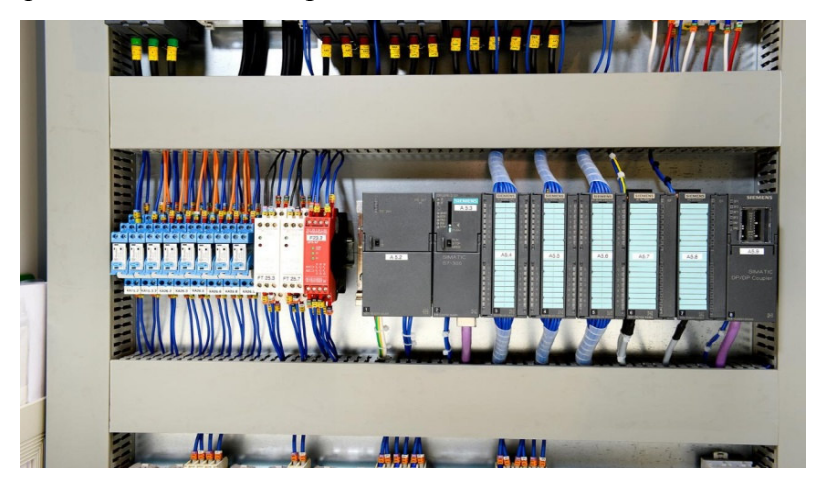

Figure III.6: Automate programmable, type modulaire(SIEMENS).

## **III.3.5 Domaine d'application**

Les automates programmables se sont répandus dans tous les secteurs de l'industrie: aéronautiques, automobile, monétique, chemin de fer, électroménager, manutention…etc. Ils sont utilisés dans tous ces secteurs industriels pour la commande des machines (convoyage, emballage ...), ou des chaînes de production (automobile, agroalimentaire, ...), comme ils peuvent également assurer des fonctions de régulation de processus (pétrole, métallurgie, chimie ...). Ils sont de plus en plus utilisés dans le domaine du bâtiment tertiaire et industriel (pour le contrôle du chauffage, de l'éclairage, de la sécurité et des alarmes) [19].

*Chapitre III Automate programmable industriel* 

#### **III.3.6 Critère de choix d'un automate**

 La possession d'un logiciel de programmation est aussi source d'économies (achat du logiciel et formation du personnel). Des outils permettant une simulation des programmes sont également souhaitables, Il faut ensuite quantifier les besoins :

- Nombre d'entrées / sorties : le nombre de cartes peut avoir une incidence sur le nombre de racks dès que le nombre d'entrées / sorties nécessaires devient élevé, pour notre système nous avons utilisé :
	- 80 entrées TOR.
	- 42 sorties TOR.
	- 5 entrées analogiques.
	- 2 sorties analogiques.
- $\Box$  Type de processeur : la taille mémoire, la vitesse de traitement (pour notre CPU : 32Ko; 0,1ms/kinst respectivement).
- Fonctions ou modules spéciaux : certaines cartes permettront de "soulager" le processeur et devront offrir les caractéristiques souhaitées.
- $\Box$  Fonctions de communication : l'automate doit pouvoir communiquer avec les autres systèmes de commande (API, supervision,...) et offrir des possibilités de communication avec des standards normalisés (Profibus, ...).
- Des possibilités d'extension en termes d'entrées sorties.
- $\Box$  Une programmation qui offre un langage destinée à l'automaticien [12].

## **III.3.7 Langages de programmation pour API**

 Il existe cinq 5 langages de programmation pour les automates qui sont normalisés au plan mondial par la norme CEI 1131-3, qui sont : Liste d'instructions (IL : Instruction liste), Langage littéral structuré ST, Langage à contacts LD, Langage LOG et langage GRAFCET. Chaque automate se programmant via une console de programmation propriétaire ou par un ordinateur équipé du logiciel constructeur spécifique.

## **III.4 Langage GRACET**

Est un diagramme fonctionnel dont le but est de décrire les relations entre les sorties et les entrées booléennes du système de commande, suivant un cahier de charge.

## **III.4.1 Les éléments de base d'un GRAFCET**

**\*** Une liaison orientée **:** relient les étapes aux transitions et les transitions aux étapes.

**\*** Une transition: permet le passage d'une étape à une autre. Elle n'est que logique.

**\*** les actions : sont associées à une étape ne sont effectives que lorsque l'étape est active, il existe deux types, une action continue et action continue conditionnelle.

**\*** Une réceptivité : généralement c'est une expression booléenne de l'état des capteurs.

**\*** Une étape : situation du cycle de fonctionnement pendant laquelle le comportement de l'automatisme de commande demeure constant, tout le changement de comportement provoque le passage d'une étape à l'autre, une étape peut être soit active ou inactive [16].

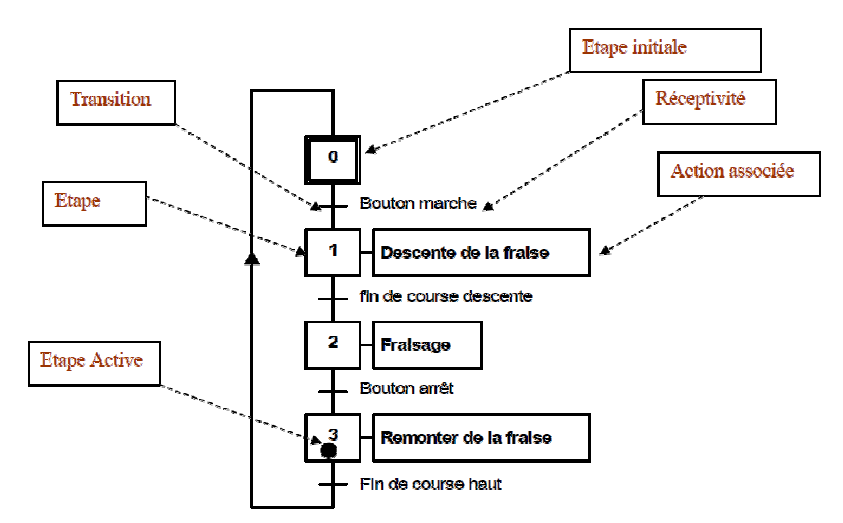

**Figure III.7 :** Concepts de base d'un GRAFCET [16].

## **III.4.2 Les différents types de GR GRAFCET**

Il ya deux types de représentations :

## **₺** La représentation de niveau 1

Elle donne une interprétation de la solution retenue pour un problème posé. Elle permet une compréhension globale du système.

## $\div$  La représentation de niveau 2

Elle donne une interprétation en tenant compte des choix technologique relatifs à la partie de commande de l'automatisme, l'aspect fonctionnel du cahier de charge, la nature des capteurs utilisés.

#### **III.4.3 Règles du GRAFCET**

- R1. Situation initial
- R2. Franchissement d'une transition
- R3. Evolution des étapes actives
- R4. Transitions simultanées
- R4. Transitions simultanées<br>R5. Activation et désactivation simultanées

#### **III.4.4 Structure de base d'un GRAFCET** [16]

Nous pouvons avoir dans un cycle machine complet avec des séquences simultanées ou des choix de séquence.

#### **III.4.4.1 Divergence et convergence en ET**

Divergence en ET : représentation par 2 trait identique parallèle, lorsque la transition A est franchie les étapes 21 et 23 sont active (voire la figure III.8). Convergence en ET : la transition D sera active lorsque les étapes 22 et 24 seront active, si la réceptivité associée à la transition D est vrai alors elle est franchie et l'étape 25 devient active et désactive les étapes 22 et 24 (voire la figure III.8).

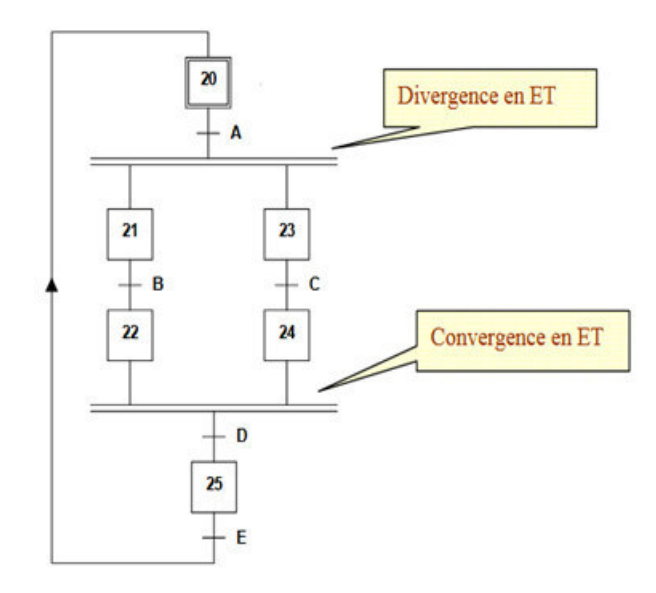

**Figure igure III.8 :** Divergence et convergence en ET.

#### **III.4.4.2 Divergence et convergence en OU**

Divergence en OU : l'évolution du système se dirige vers l'une des branches en fonction des réceptivités A1, B1 et de leur transitions associées (voire la figure III.9).

Convergence en OU : après une divergence en OU en trouve une convergence en OU qui mène vers une étape commune dans l'exemple l'étape 35 (voire la figure III.9). A1, B1 ne peuvent pas être vraie simultanément.

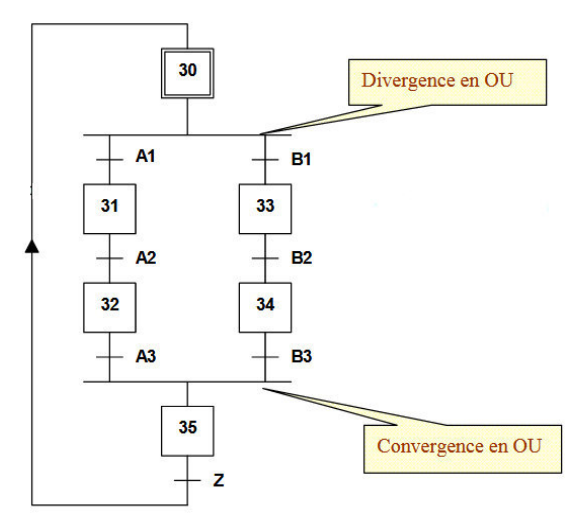

**Figure igure III.9 :** Divergence et convergence en OU.

#### **III.4.4.3 Reprise et saut d'étape**

Le saut d'étape permet de sauter une ou plusieurs étapes en fonctions de la progression d'un cycle. La reprise d'étape permet de ne pas continuer le cycle mais de reprendre une séquence précédente lorsque les actions à réaliser sont répétitives (vo (voire la figure 10).

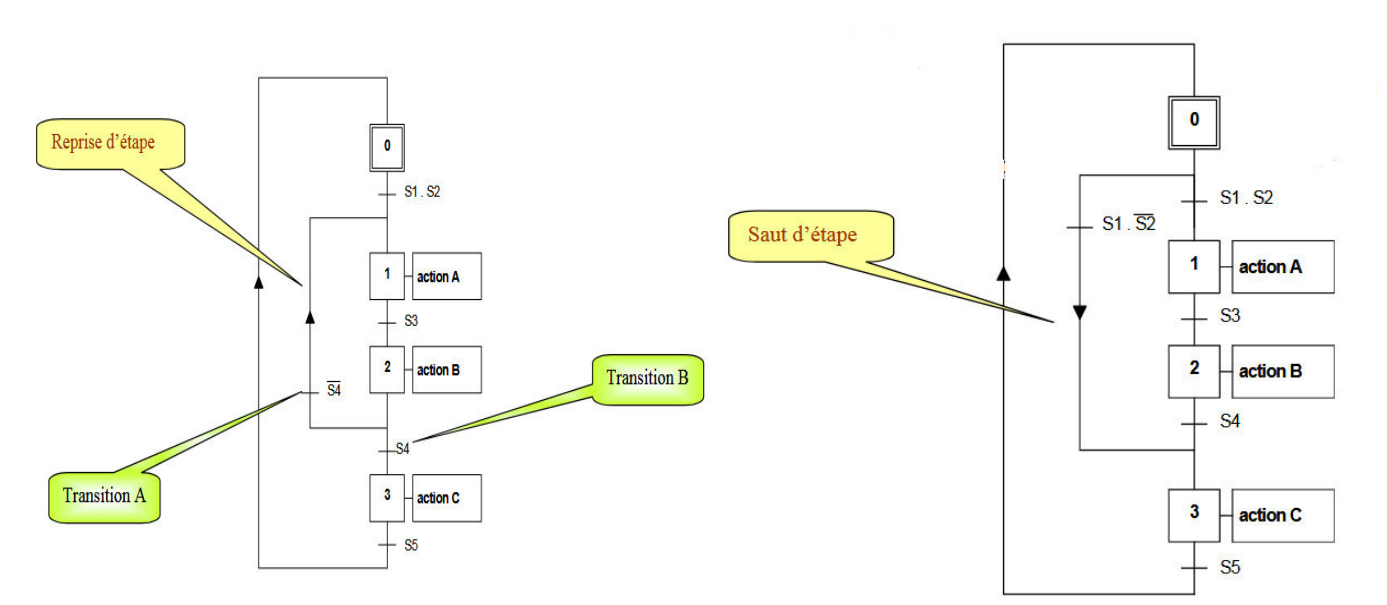

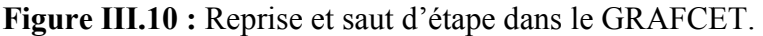

#### **III.4.5 Les cahier des charges du G GRAFCET**

## **E** Le cahier de charge de la première boucle

Pour le démarrage de cette boucle on doit remplir le bac Hotwell et bac d'eau usée jusqu'au (NH). Apres 2s d'ouverture de la vanne de refoulement (YV6), la vanne d'aspiration (YV5) s'ouvre et entraine le démarrage de la pompe P1 après 2s, qui envoie l'eau du bac d'eau usée vers les condenseurs.

Après le démarrage de la pompe P1 la vanne de refoulement (YV2) s'ouvre, la vanne d'aspiration (YV1) s'ouvre après une attente de 2s, la pompe P2 est mise en service après 2s de l'ouverture de (YV1), cette pompe refoule l'eau du bac Hotwell vers le bac d'eau usée en passant par la tour de refroidissement.

La permutation entre les pompes en parallèles se fait en cas de défaut de l'une des deux pompes.

La vanne de refoulement et d'aspiration se ferme après 5s de la mise en arrêt de leur pompe correspondante.

Le variateur de vitesse contrôle les pompes P2 ou PS2, pour garder un niveau proche à la consigne (70%

de la hauteur du bac d'eau usée).

## Les pompes P1, PS1 s'arrêtes lorsque la condition suivante est vérifiée:

- Signalisation de défaut dans la pompe.

## Les pompes P2, PS2 s'arrêts lorsque l'une de ces conditions suivantes est vérifiée:

- Signalisation de défaut da faut dans la pompe.
- Présence niveau haut dans le bac d'eau usée.

#### La boucle est mise hors service lorsque l'une de ces conditions suivantes est vérifiée :

- Présence du niveau bas dans le bac Hotwell ou dans le bac d'eau usée.
- Présence du niveau bas dans le bac Hotwell ou dans le bac d'eau usée.<br>- Détection d'une fuite dans la le circuit de la boucle, par un capteur de pression CP2 ou CP1.
- **↓** Le GRAFCET associé au cahier de charge de la première boucle est représenté dans l'annexe 2

## **E** Le cahier de charge de la deuxième boucle

Pour le démarrage de la deuxième boucle on doit remplir la cuve d'eau barométrique (NHCEB), la cuve d'eau glycolée partie eau chaude (NHCEGC), absence du NB dans la cuve CP et la cuve NAOH. On sélectionne d'abord deux échangeurs parmi les trois, le démarrage de la pompe P6 qui assure le refroidissement de l'eau glécolée par le Chiller entraine le démarrage de la pompe P3 et la pompe P7 qui assurent l'envoi d'eau barométrique et l'eau glycolée respectivement vers les échangeurs afin de diminuer la température de l'eau barométrique.

Le démarrage de la pompe P4 est conditionnée par la mise en service de l'une des deux pompes P3 (PS3) et aussi par le degré de PH<8.

Le variateur de vitesse contrôle la pompe P4, pour maintenir un PH=8.

La pompe P5 est mise en marche lors de l'arrêt d'un échangeur (entre en CP) qui est causé par l'augmentation de la température (TS>6°C) dans sa sonde, après une attente de 30 mn la pompe P5 est mise hors service.

La permutation entre les pompes P3 (PS3) se fait en cas de défaut de l'une des deux pompes. La vanne de refoulement et d'aspiration se ferme après 5s de la mise en arrêt de leur pompe correspondante.

Le démarrage des pompes s'effectue après une attente de 2s de leurs vannes d'aspiration, ces dernières s'ouvrent après 2s des vannes de refoulement.

## **La pompe P6 s'arrête lorsque l'une de ces conditions suivantes est vérifiée:**

- Présence du niveau bas dans la cuve d'eau glycolée partie chaude.

- Présence du niveau haut dans la cuve d'eau glycolée partie froide.

- Signalisation de défaut dans la pompe.

**La pompe P7 s'arrête lorsque l'une de ces conditions suivantes est vérifiée:** 

- Signalisation de défaut dans la pompe.

- Fermeture des vannes d'eau froide VG1, VG2, VG3 vers les échangeurs.

## **Les pompes P3, PS3 s'arrêtes lorsque l'une de ces conditions suivantes est vérifiée:**

- Signalisation de défaut dans la pompe.

- Fermeture des vannes entrés/sorties des échangeurs (V1 V2), (V3 V4), (V5 V6).

## **La pompe P4 s'arrête lorsque l'une de ces conditions suivantes est vérifiée:**

- Présence du niveau bas dans la cuve NAOH.

- L'augmentation du degré de PH=8 des eaux barométriques.

- Les pompes P3 et PS3 en arrêt.

- Signalisation de défaut dans la pompe.

## **La pompe P5 s'arrête lorsque l'une de ces conditions suivantes est vérifiée:**

- Signalisation de défaut dans la pompe.

- Présence du niveau bas dans la cuve CP.

- Fermeture des vannes d'entrés VC1, VC2, VC3 des échangeurs pour le CP.

## **La boucle est mise hors service lorsque l'une de ces conditions suivantes est vérifiée:**

- Détection d'une fuite dans la boucle, par un capteur de pression CP3.

- Présence du niveau bas dans la cuve eau barométrique.

- Présence du niveau bas dans la cuve eau glycolée partie froide.

- Le GRAFCET associé au cahier de charge de la deuxième boucle est représenté dans **l'annexe 3**
- Les GRAFCET du fonctionnement général d'une pompe et d'une vanne est représenté dans **l'annexe 4**

## **III.4.6 Tables de la nomenclature du GRAFCET**

### **A. Table de la nomenclature pour une pompe**

#### **Actions**

 Le tableau suivant résume les actions et leur signification associées au GRAFCET de fonctionnement d'une pompe.

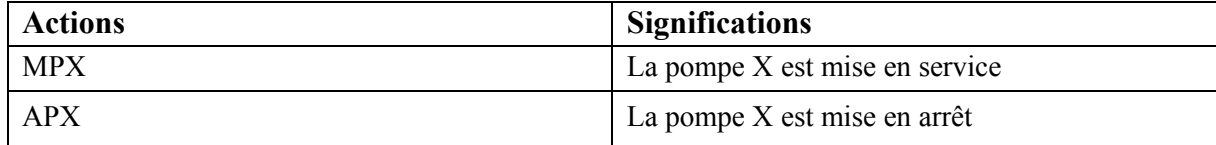

**Tableau III.1 :** Les actions et les significations associées au GRAFCET du fonctionnement d'une pompe.

## **Réceptivités**

 Le tableau suivant résume les réceptivités et leur signification associées au GRAFCET de fonctionnement d'une pompe.

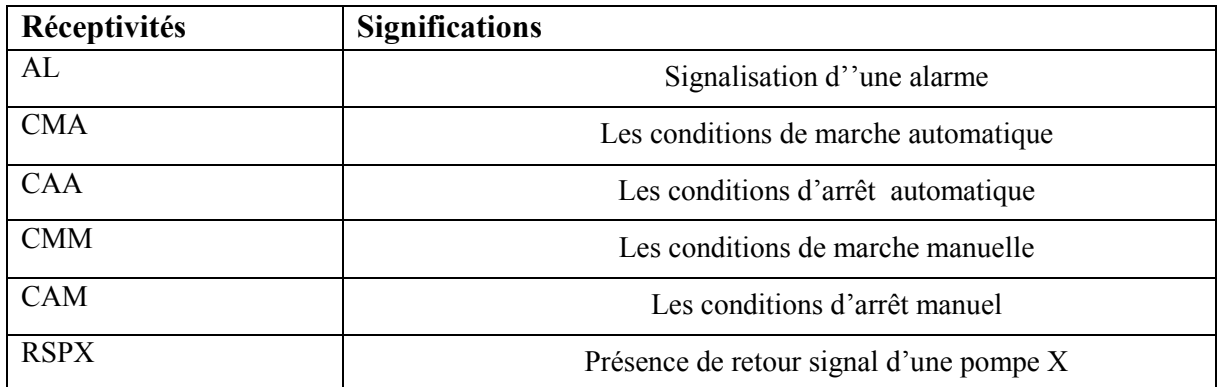

**Tableau III.2 :** Les réceptivités et les significations associées au GRAFCET du fonctionnement d'une pompe.

## **B. Table de la nomenclature pour une vanne**

## **Actions**

 Le tableau suivant résume les actions et leur signification associées au GRAFCET de fonctionnement d'une vanne.

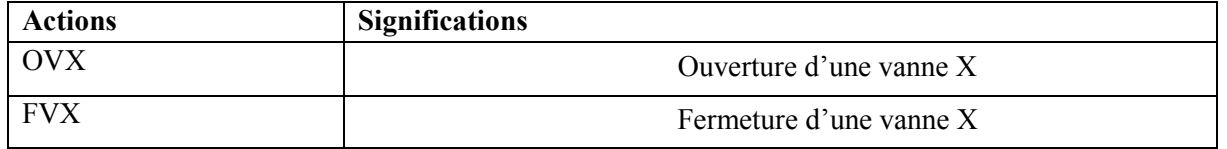

**Tableau III.3 :** Les actions et les significations associées au GRAFCET de fonctionnement d'une vanne.

*Chapitre III* **Chapitre III** *Chapitre III Automate programmable industriel* 

## **Réceptivités**

 Le tableau suivant résume les réceptivités et leur signification associées au GRAFCET de fonctionnement d'une vanne.

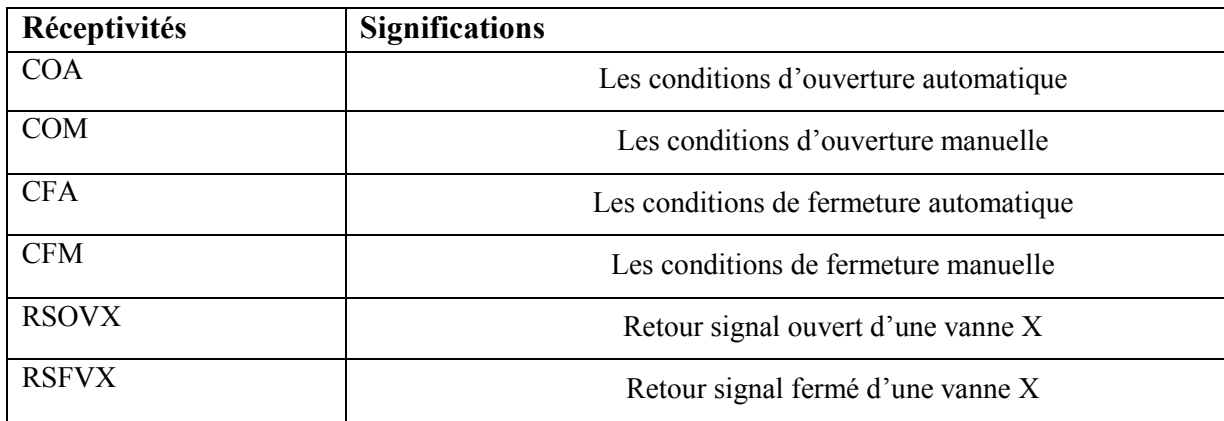

**Tableau III.4 :** Les réceptivités et les significations associées au GRAFCET de fonctionnement d'une vanne.

## **C. Table de la nomenclature pour la première boucle**

## **Actions**

 Le tableau suivant résume les actions et leur signification associées au GRAFCET de la première boucle des eaux barométriques.

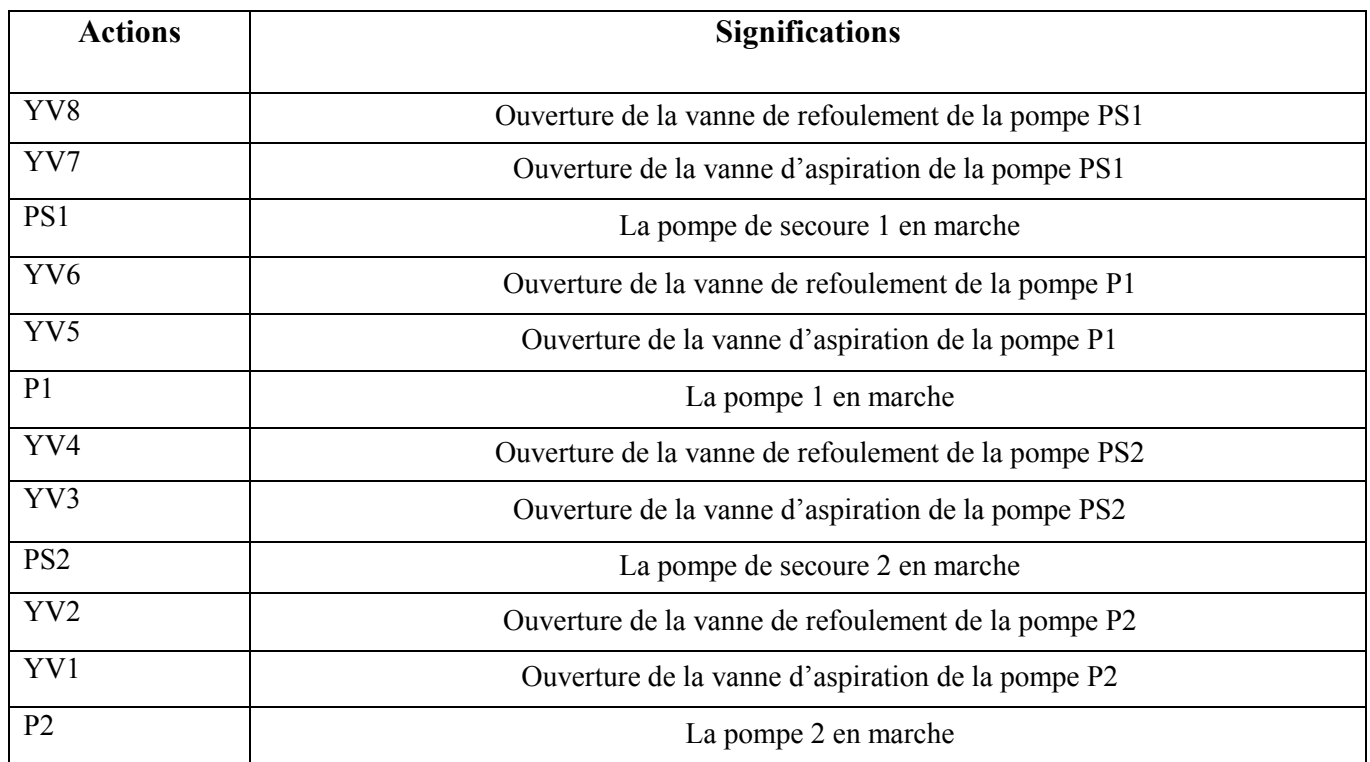

**Tableau III.5 :** Les actions et les significations associées au GRAFCET de la première boucle.

## **Réceptivités**

 Le tableau suivant résume les réceptivités associées au GRAFCET de la première boucle des eaux barométrique.

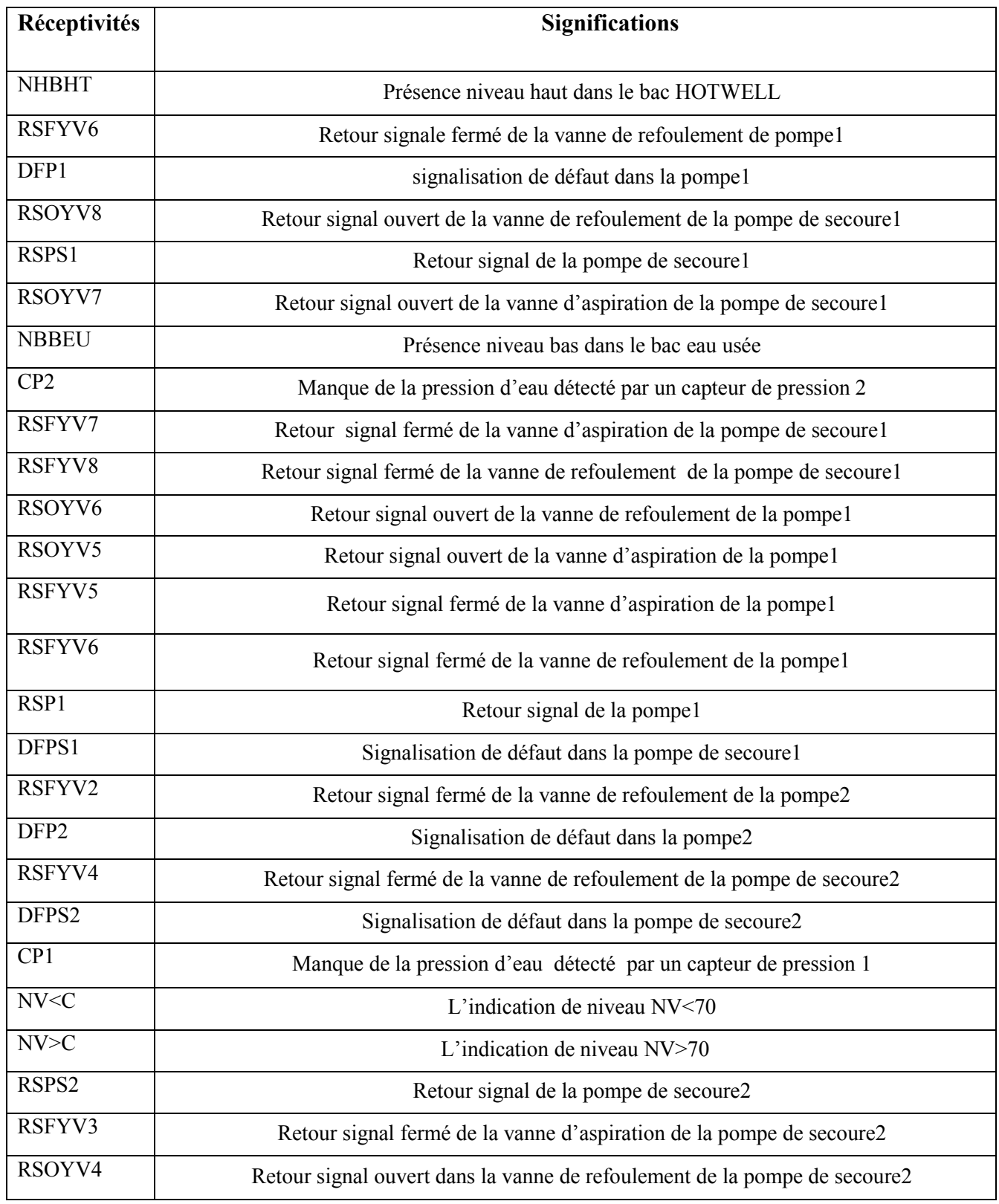

*Chapitre III* **Chapitre III Chapitre III Automate programmable industriel** 

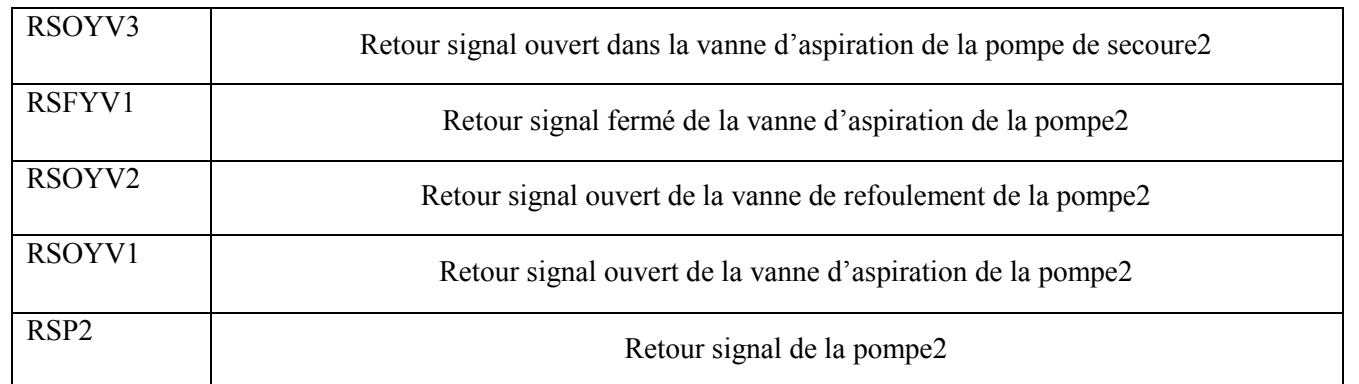

**Tableau III.6 :** Les réceptivités et les significations associées au GRAFCET de la première boucle.

## **D. Table de la nomenclature pour la deuxième boucle**

#### **Actions**

 Le tableau suivant résume les actions et leur signification associées au GRAFCET de la deuxième boucle des eaux barométrique.

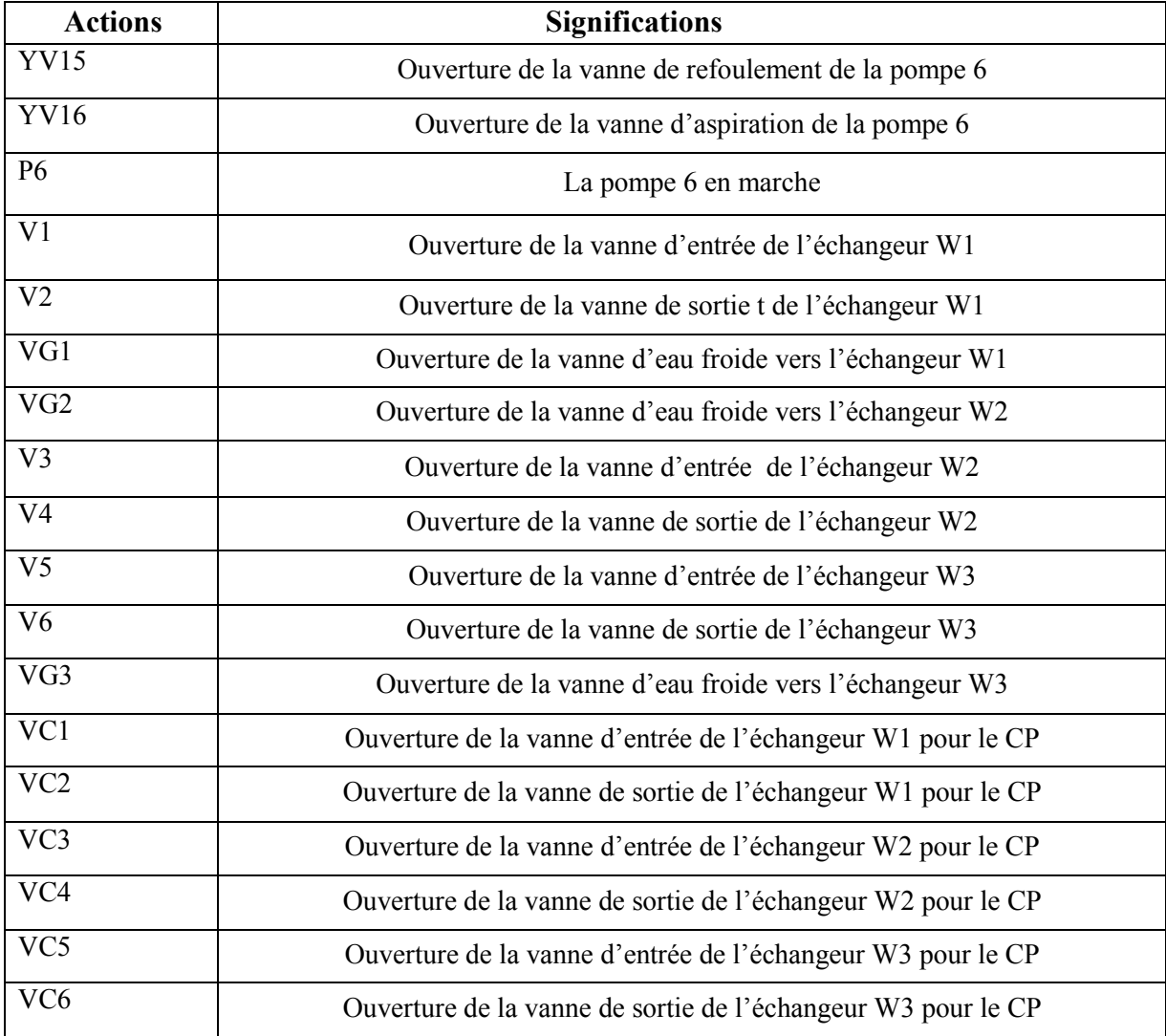

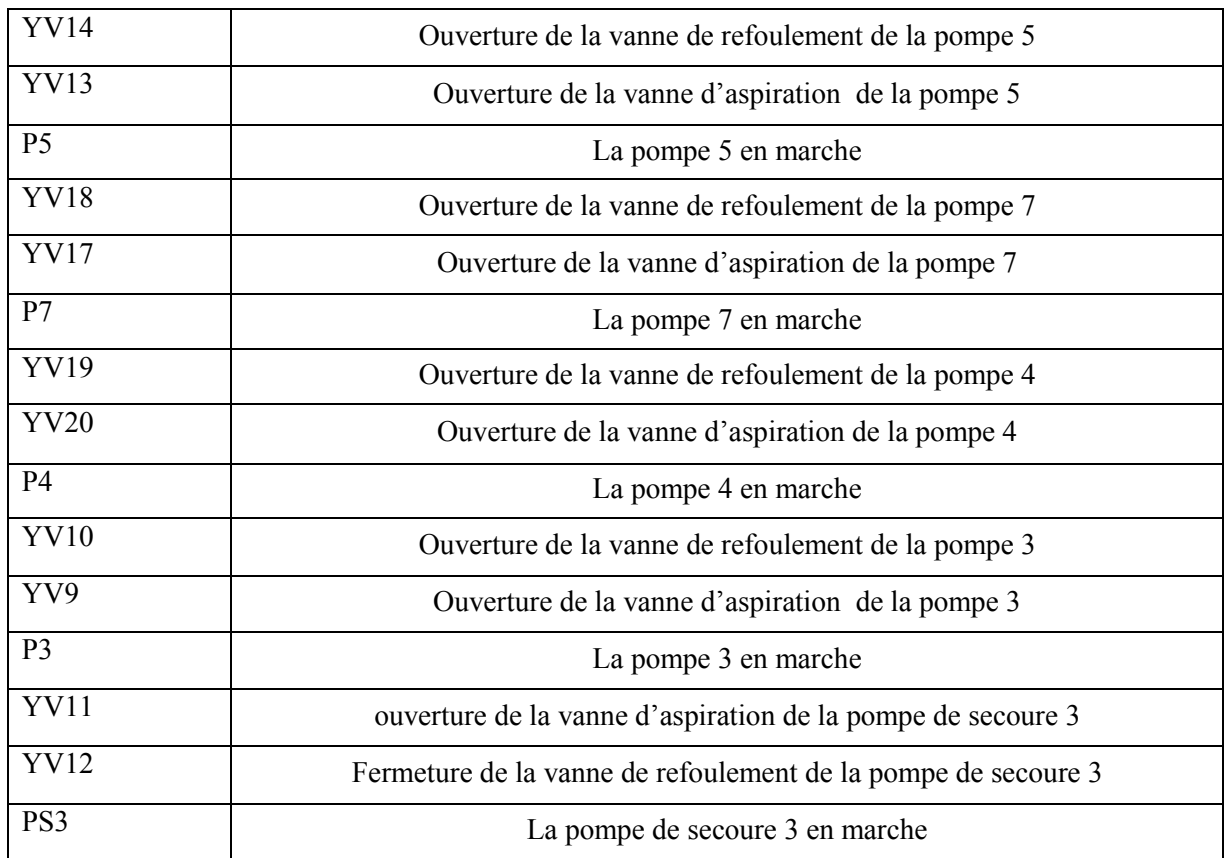

**Tableau III.7 :** Les actions et les significations associées au GRAFCET de la deuxième boucle.

## **Réceptivités**

 Le tableau suivant résume les réceptivités associées au GRAFCET de la deuxième boucle des eaux barométrique.

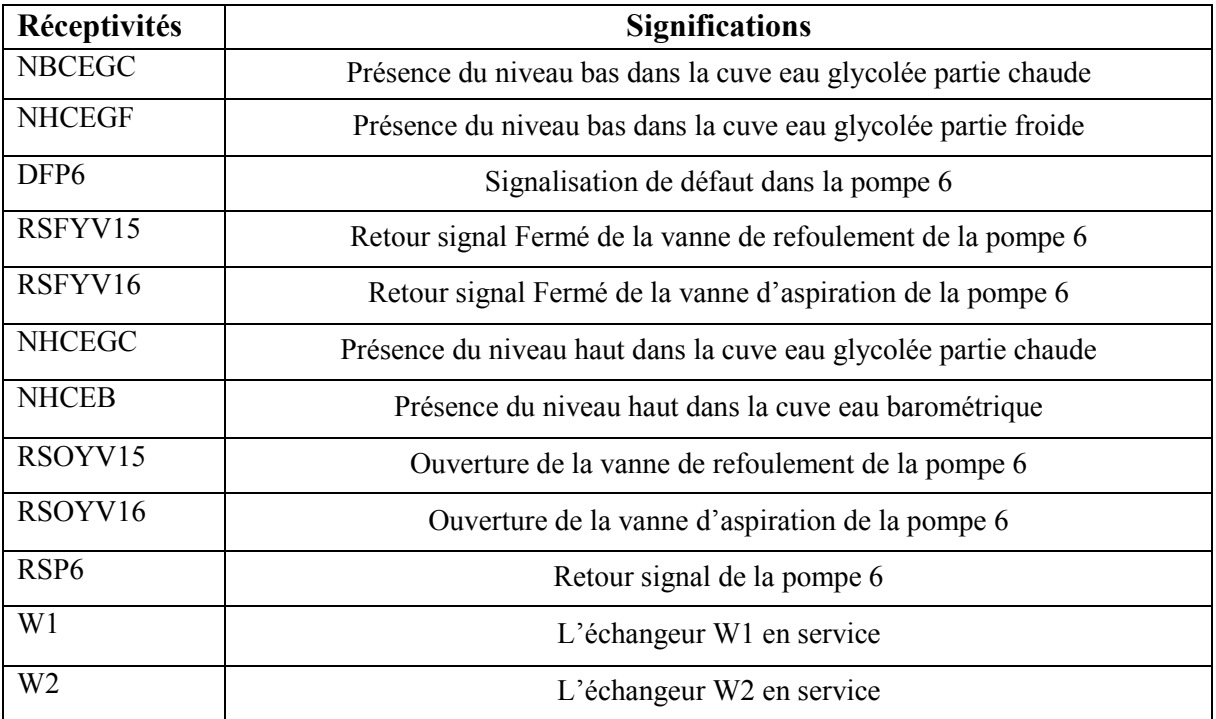

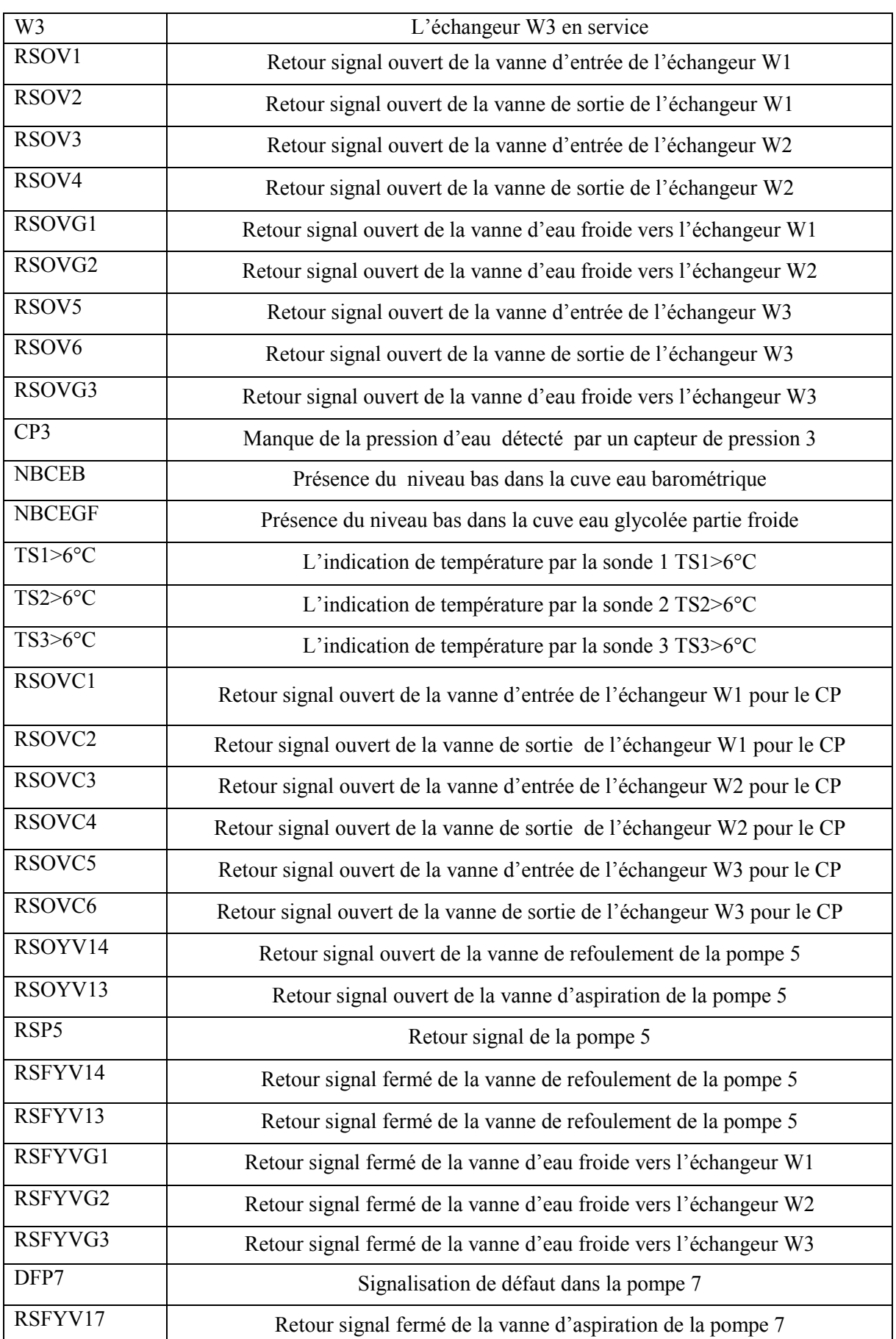

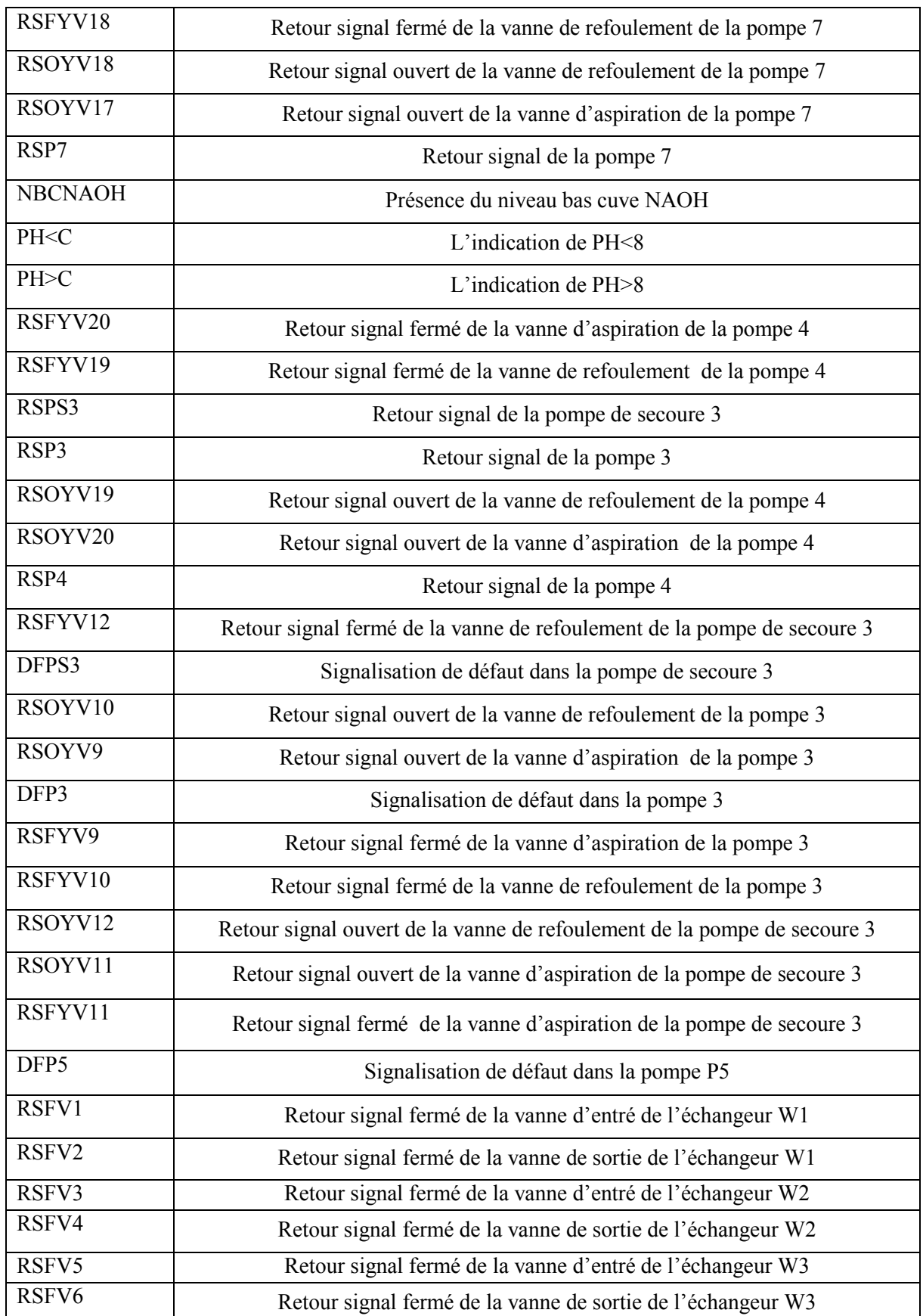

**Tableau III.8 :** Les réceptivités et les significations associées au GRAFCET de la deuxième boucle.

## **III.5 Automate SIMATIC S7 S7-300**

#### **III.5.1 Présentation de la gamme SIMATIC de SIEMENS**

Siemens reste le seul à proposer une gamme complète de produits pour l'automatisation industrielle, par le biais de sa gamme SIMATIC. L'intégration globale de tout l'environnement d'automatisation est réalisée grâce à une communication globale entre tous les équipements d'automatisme mis en œuvre, et une gestion cohérente des données.

#### **III.5.2 Définition de l'automate S7-300 de SIEMENS**

C'est un automate modulaire haute gamme très utilisé dans les industries de transformation. Il a la possibilité d'extensions jusqu'à 32 modules, et une mise en réseau par l'inter l'interface multipoint (MPI), Profibus et Industriel Ethernet.

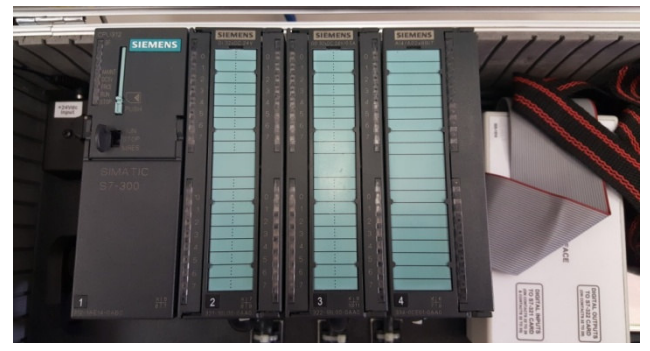

**Figure III.11**: L'automate S7-300.

### **III.5.3Présentation des modules de l'automate S7-300**

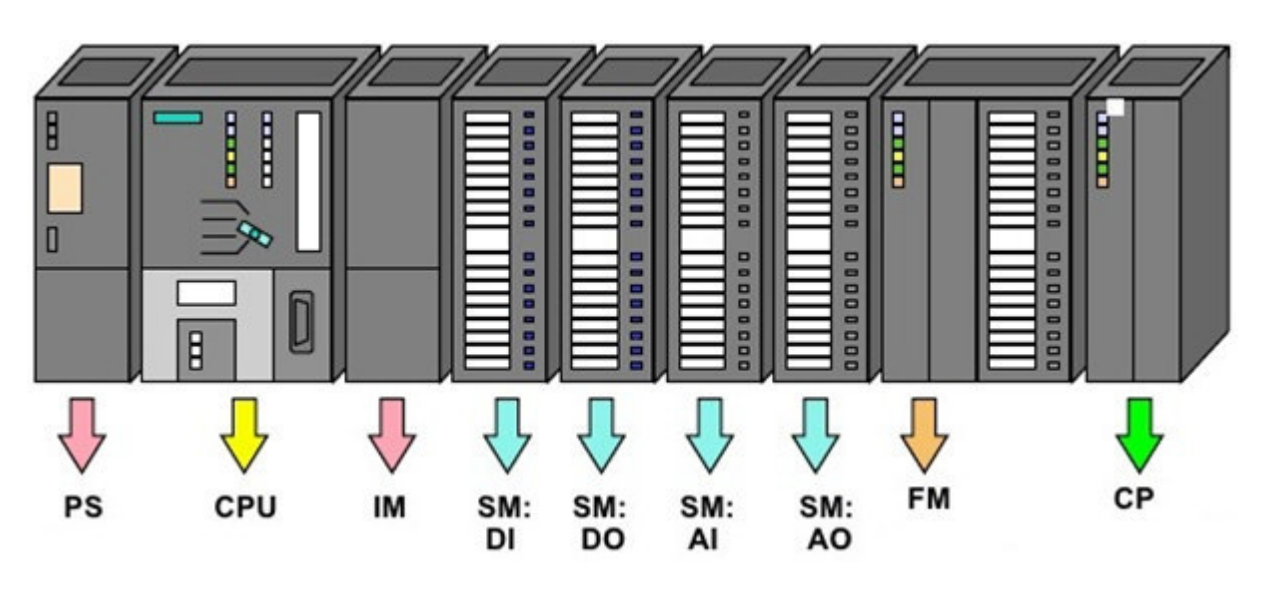

**Figure III.12 :** Les modules de l'automate S7-300 [20].

## **Modules d'alimentation (PS ion (PS)**

Le module d'alimentation convertit la tension du secteur 120V/230V en tension de 24 VCC nécessaire pour l'alimentation de l'automate. C'est Les modules prévus pour l'alimentation des CPU du S7-300 [20].

## **Unités centrales(CPU)**

 C'est le cerveau de l'automate qui exécute le programme utilisateur et commande-les sorties. Le S7- 300 dispose d'une large gamme de CPU à différents niveaux de performance, on compte les versions suivantes : CPU à utilisation standard : CPU 313, CPU 314, CPU avec fonction intégrées : CPU 312 IFM et la CPU 314IFM [20].

## **La pile**

Permet de sauvegarder le contenu de la RAM en cas de coupure de courant.

## **Carte mémoire**

 Son rôle est de sauvegarder le programme utilisateur, le système d'exploitation de la CPU en cas de coupure du courant.

## **Modules de signaux(SM)**

 Les modules de signaux (SM) servent d'interface entre le processus et l'automate. Il existe des modules d'entrées et des modules de sorties numérique (TOR), ainsi que des modules d'entrées et des modules de sorties analogiques [20].

## **Module de fonction(FM)**

 Ces modules réduisent la charge de traitement de la CPU en assurant des taches lourdes en calcul. On peut citer les modules suivants :

- FM 353/FM 357 : module de positionnement. Exemple moteur pas-à-pas.
- FM 355 : module de régulation.
- FM 350 : module de comptage.

## **Coupleurs**

 Ils ont pour rôle le raccordement du châssis d'extension au châssis de base. Pour la gamme S7-300, les coupleurs disponibles sont :

- IM 365 : pour les couplages entre les châssis distant d'un mètre au maximum.
- IM360 / IM361 : pour les couplages allant jusqu'à 10 mètres de distance [20].

## **Le châssis (rack)**

 Les châssis constituent des éléments mécaniques de base du SIMATIC S7-300. Ils remplissent les fonctions suivantes : assemblage mécanique des modules, Distribution de la tension d'alimentation des modules [20].

## **Module de communication(CP)**

 Les processeurs de communication (CP) réalisent le couplage point-à-point qui relie les partenaires de communication [20].

## **III.6 Conclusion**

Ce chapitre est consacré à la présentation générale des systèmes automatisés et à la description des automates programmables industriels API, ainsi qu'à l'élaboration des cahiers des charges et leurs GRAFCET. Ainsi, nous avons présenté les caractéristiques de SIMATIC S7-300 de SIEMENS. Comme on a déduit que toutes les applications industrielles d'automatisme sont pilotées par un ou plusieurs automates programmables grâce à leurs hautes gammes.

Pour le chapitre suivant nous présenterons la programmation et la supervision de notre système.

# **CHAPITRE IV**

programmation et supervision du système étudié
# **IV.1 Introduction**

Dans ce chapitre nous allons donner une description du logiciel STEP7, qui est un logiciel de programmation des automates S7 de Siemens. Ensuite on va présenter le PLC-SIM qui est une application du STEP7, qui permet de faire la simulation sans avoir besoin d'une CPU matérielle d'API. Enfin on va présenter le logiciel WINCC flexible, dans le but de la supervision du système.

# **IV.2 Démarrage de STEP7**

STEP7 permet de programmer un automate Siemens en différents langage, il prend en compte également le réseau ce qui permet d'accéder à tout automate du réseau, et éventuellement aux automates de s'envoyer des messages entre eux.

de s'envoyer des messages entre eux.<br>On effectuant un double clique sur l'icone SIMATIC manager, la fenêtre principale s'affiche ou on va pouvoir créer un projet.

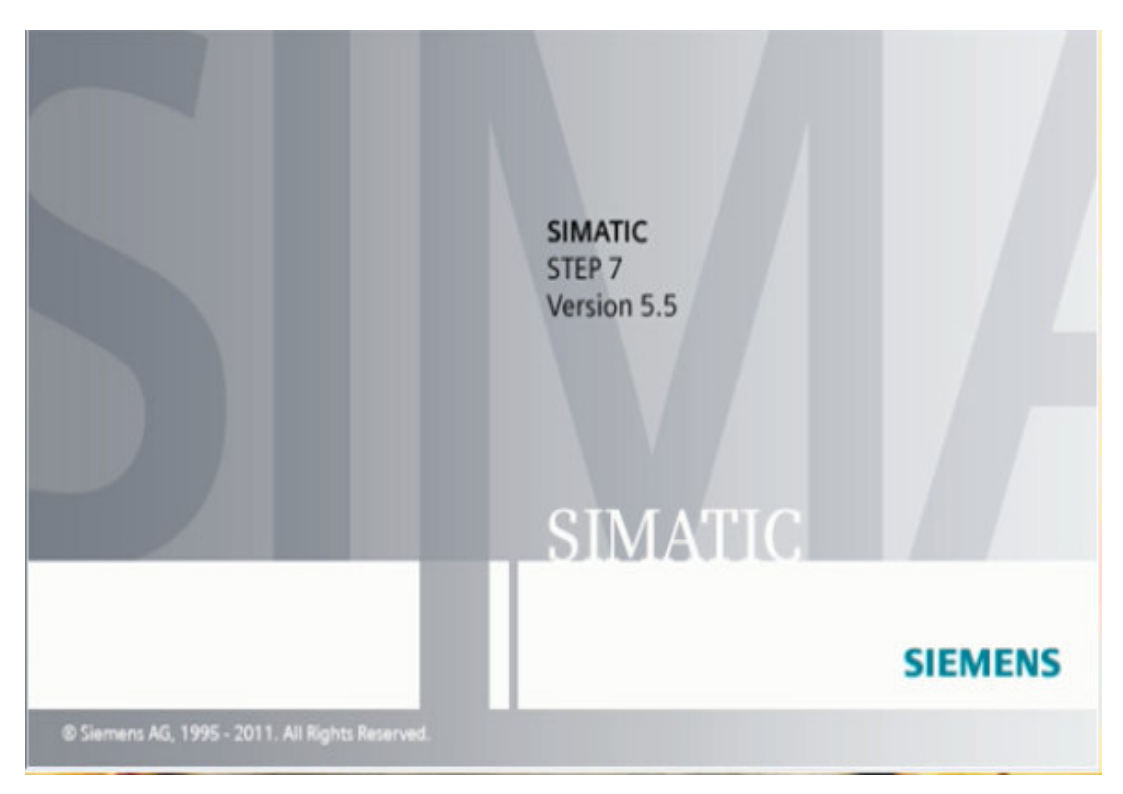

**Figure IV.1:** SIMATIC STEP7.

## **IV.2.1 Création d'un nouveau projet dans STEP7**

Un projet contient la description complète de notre automatisme, il compte donc deux partie : la description du matériel et la description du fonctionnement (programme). Il existe deux possibilités pour créer un projet dans step7, soit en appuyant sur nouveau (Fichier>Nouveau) ou en utilisant l'assistant de création de projet (Fichier>Assistant nouveau projet). La fenêtre s'affiche comme le montre la figure suivante :

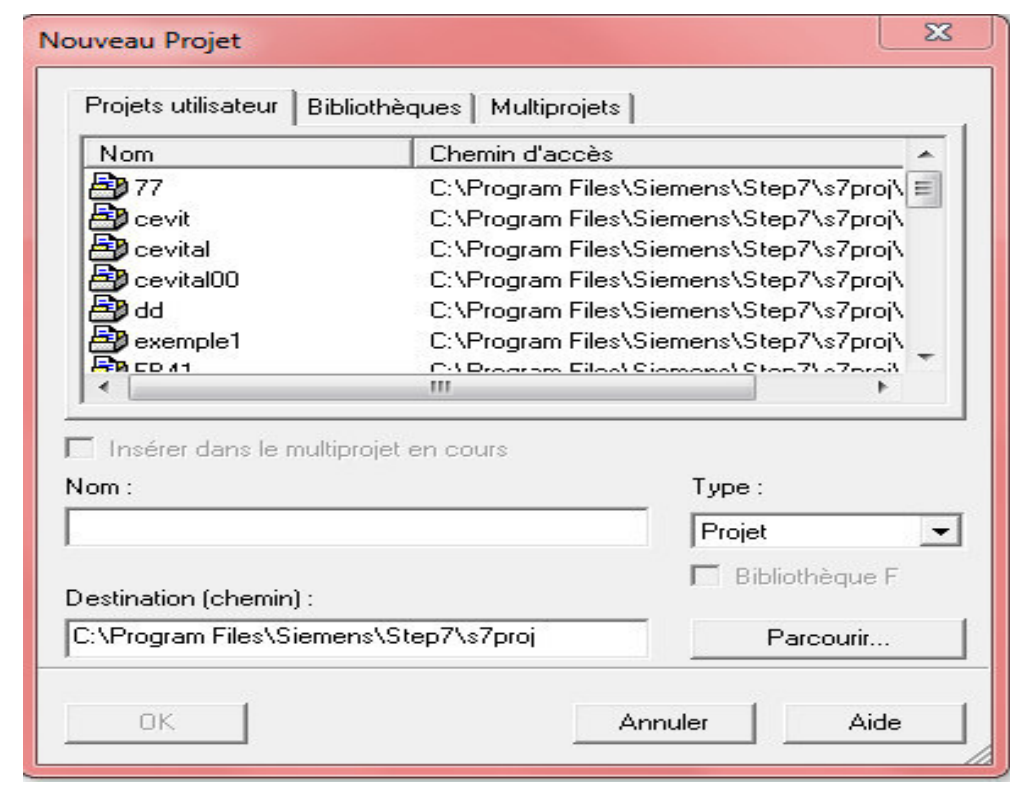

**Figure Figure IV.2:** Création d'un nouveau projet.

#### **IV.2.2 Configuration matérielle**

La configuration matérielle nous permet de sélectionner le type de CPU, PS et des modules en leur effectuant des adresses, comme on peut modifier les propriétés de ces modules.

La configuration matérielle est une étape importante dans le logiciel de programmation STEP7. C'est dans cette partie qu'on choisit le matériel nécessaire pour notre programme, ce matériel qui est fournit avec des paramètres définis par défaut en usine, nécessitant une configuration afin de modifier les paramètres ou les adresses préréglées d'un module et de configurer les liaisons de communication.

On commence par le choix du châssis qui est définis selon la station choisie auparavant, pour la station SIMATIC300 on a pris le châssis « RACK 300 ». Ensuite on passe au choix de l'alimentation qui est insérée dans l'emplacement n°1, pour notre cas on a choisis « PS 307 10A ». L'emplacement n°2 est obligatoirement réservée pour la CPU, pour notre programme on utiliser « CPU 313C-2DP ».

L'emplacement n°3 est réservé à la configuration d'une deuxième RACK, à partir de l'emplacement n°4 on a le choix d'ajouter jusqu'à 8modules, modules de signaux (SM), modules fonctionnels (FM) ou processeurs de communication (CP). Pour notre programme on va mettre des modules de signaux comme suivant :

Un module 8 Entrées/Sorties numériques (DI/DO), trois modules 16 Entrées/Sorties numériques (DI/DO), un module 2 Entrées analogiques (AI), un module 4 Entrées/Sorties analogiques (AI/AO), un module 32 Entrées numérique DI.

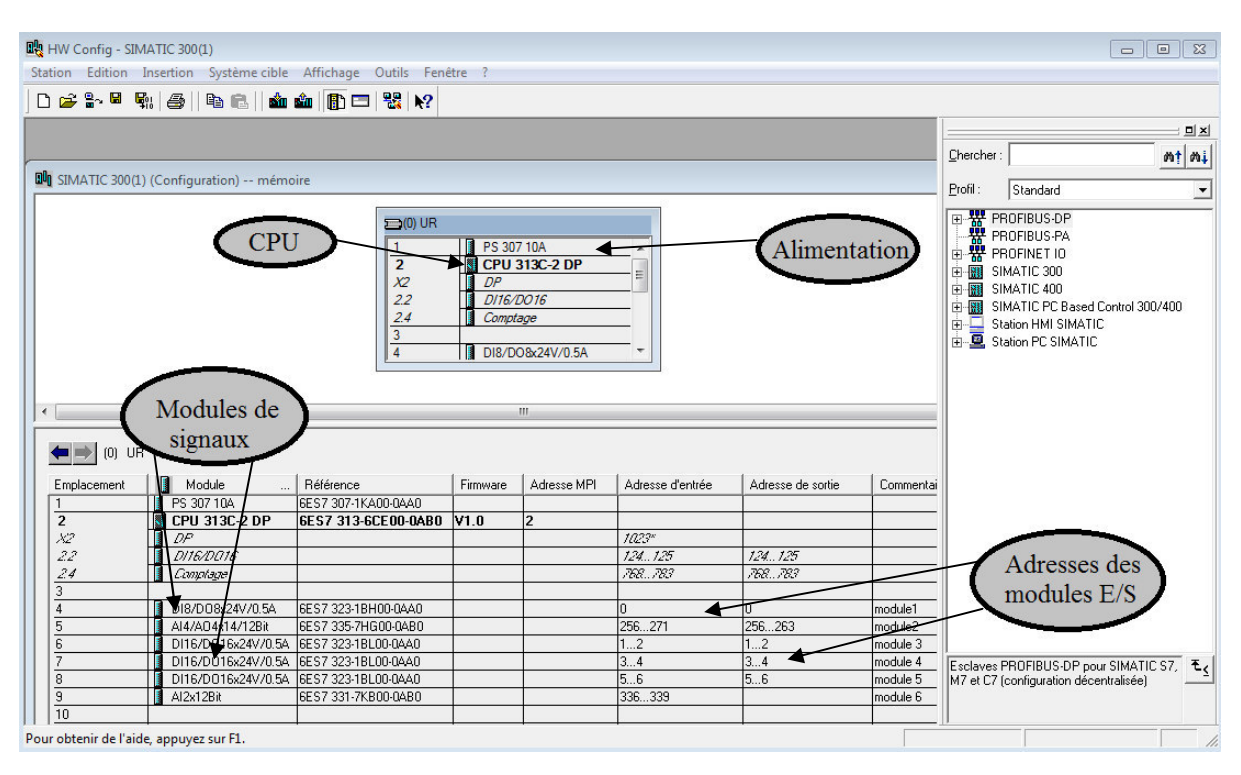

La fenêtre de la configuration matérielle s'affiche comme le montre la figure suivante :

**Figu Figure IV.3**: Configuration matérielle.

#### **IV.2.3 Les langages de programmation dans le STEP7**

Pour programmer sous STEP7 on dispose de trois langages de programmation LIST, CONT, LOG, et ils peuvent être utilisés dans le même programme. Dans notre programme on a utilisé le langage schémas à contacts(CONT).

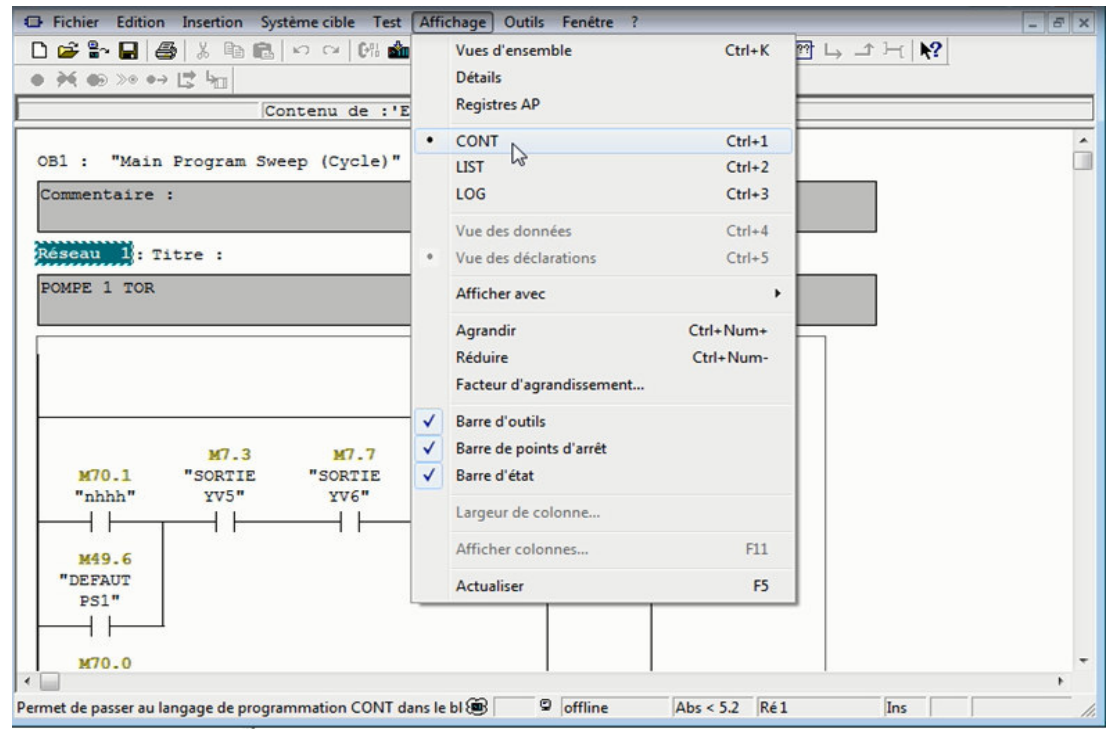

**Figure IV.4 :** Choix du langage de programmation.

#### **IV.2.4 Définition d'une mnémoniqu onique**

La mnémonique est un nom donné par l'utilisateur qui peut remplacer une variable, un type de donnée ou bloc dans la programmation.

#### IV.2.5 Création de la table des mnémoniques

Pour programmer en STEP7, on utilise des opérandes (entrées/sorties, mémentos, compteur, temporisations, blocs de données et blocs fonctionnels) qu'on peut adresser de manière absolue (ex. : E1.1, M2.0, FB21). Mais l'emploi de mnémoniques à la place des adresses absolues (ex. : Moteur\_A\_Marche) améliore considérablement la lisibilité et la clarté d'un programme. A cet effet, on peut définir dans la table des mnémoniques, pour chaque opérande symbolique qu'on souhaite utiliser, une mnémonique, l'adresse absolue, le type de données ainsi qu'un commentaire. Les mnémoniques ainsi définis sont utilisables dans tout le programme utilisateur d'un module programmable [7].

Afin d'insérer la tables des mnémoniques on clique sur (**programme>Mnémoniques**) comme le montre la figure suivante :

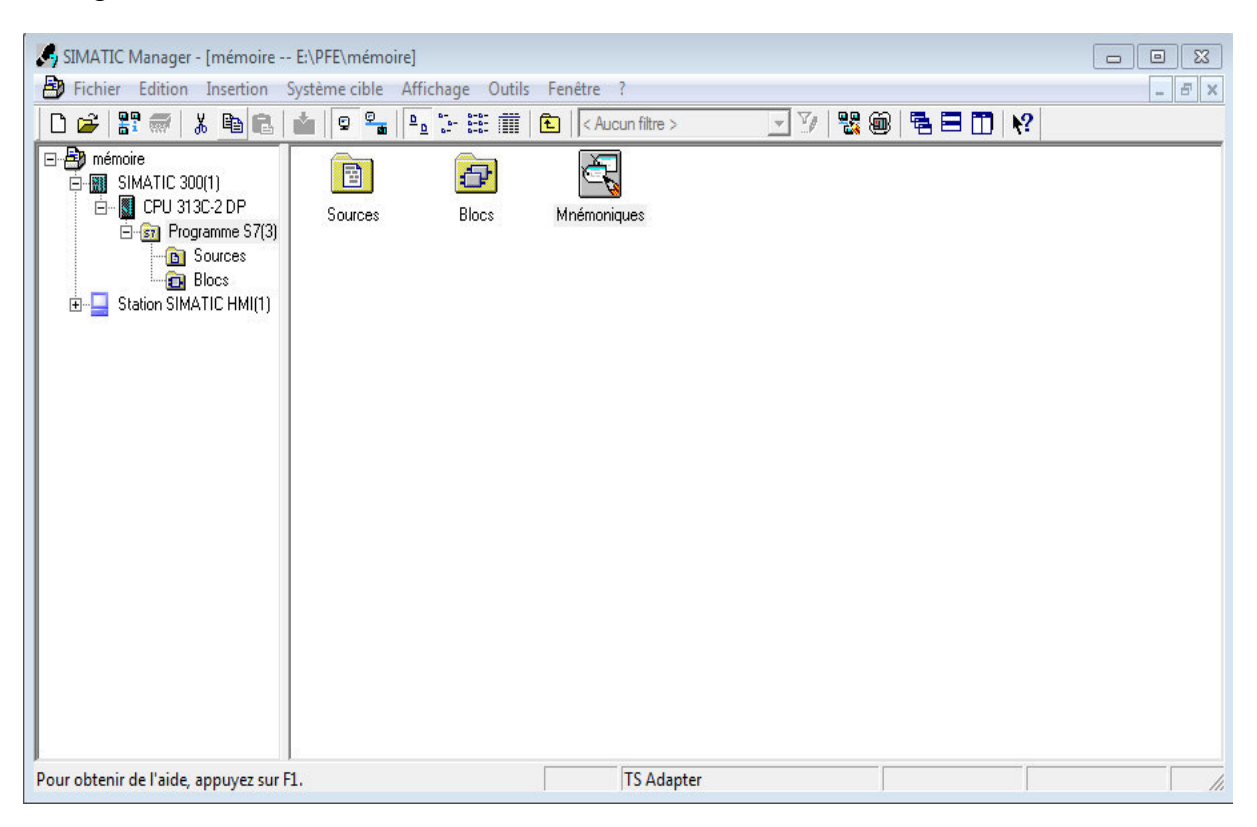

**Figure IV.5 :** Création de la table des mnémoniques.

#### **Remarque :**

La table des mnémoniques associée à notre programme est représentée dans l'annexe 7.

## *Chapitre IV programmation et supervision du système étudié*

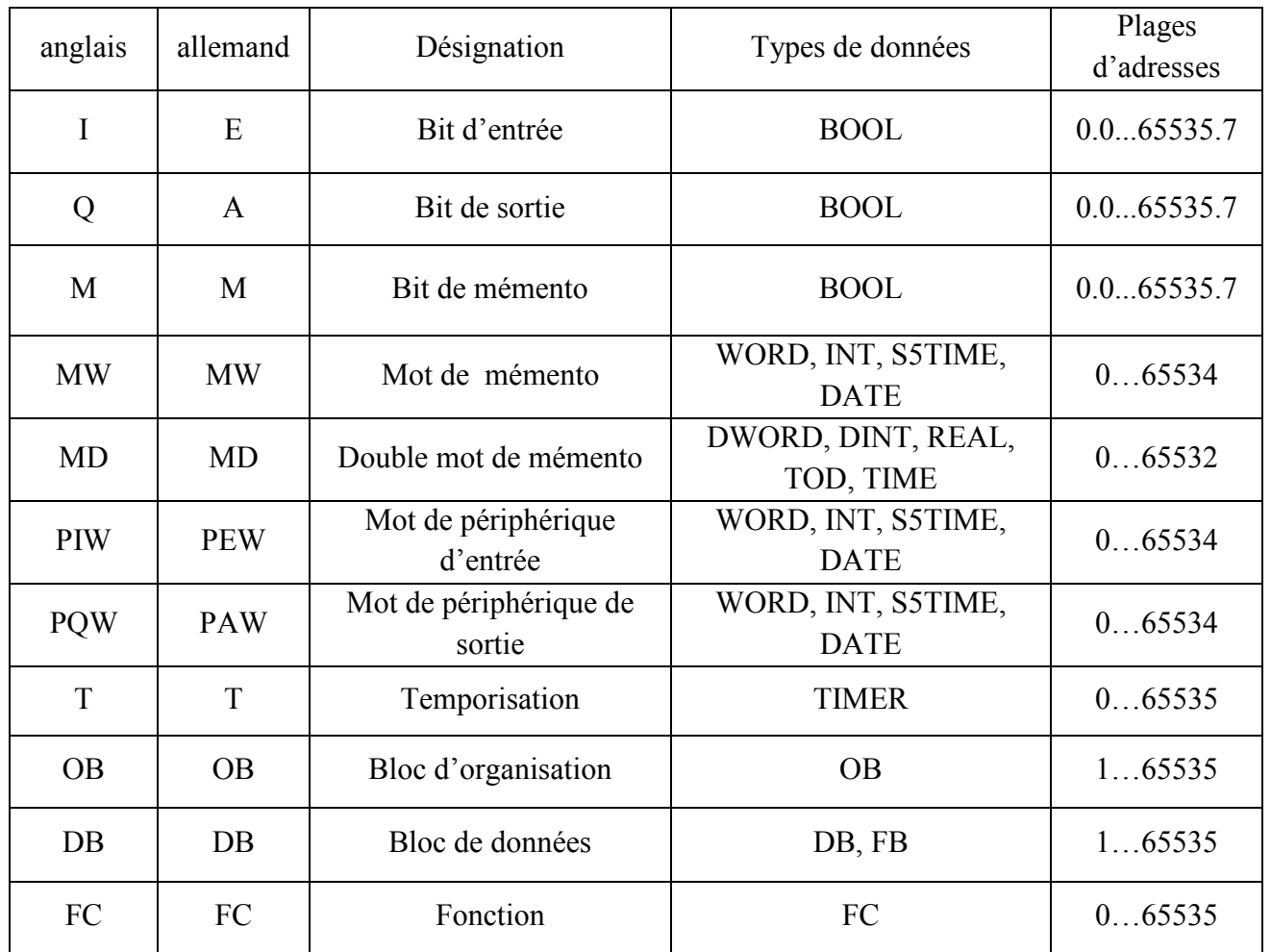

Les types de variables pouvant être associées à une mnémonique sont représentés dans la figure suivante :

**Tableau IV.1 :** Variables associées à une mnémonique.

## **IV.2.6 Création d'un bloc d'organisation (OB)**

 Les blocs d'organisation (OB) constituent l'interface entre le système d'exploitation et le programme utilisateur. Ils sont appelés par le système d'exploitation et gèrent le traitement de programme cyclique et déclenché par alarme, ainsi que le comportement à la mise en route de l'automate programmable et le traitement des erreurs [7].

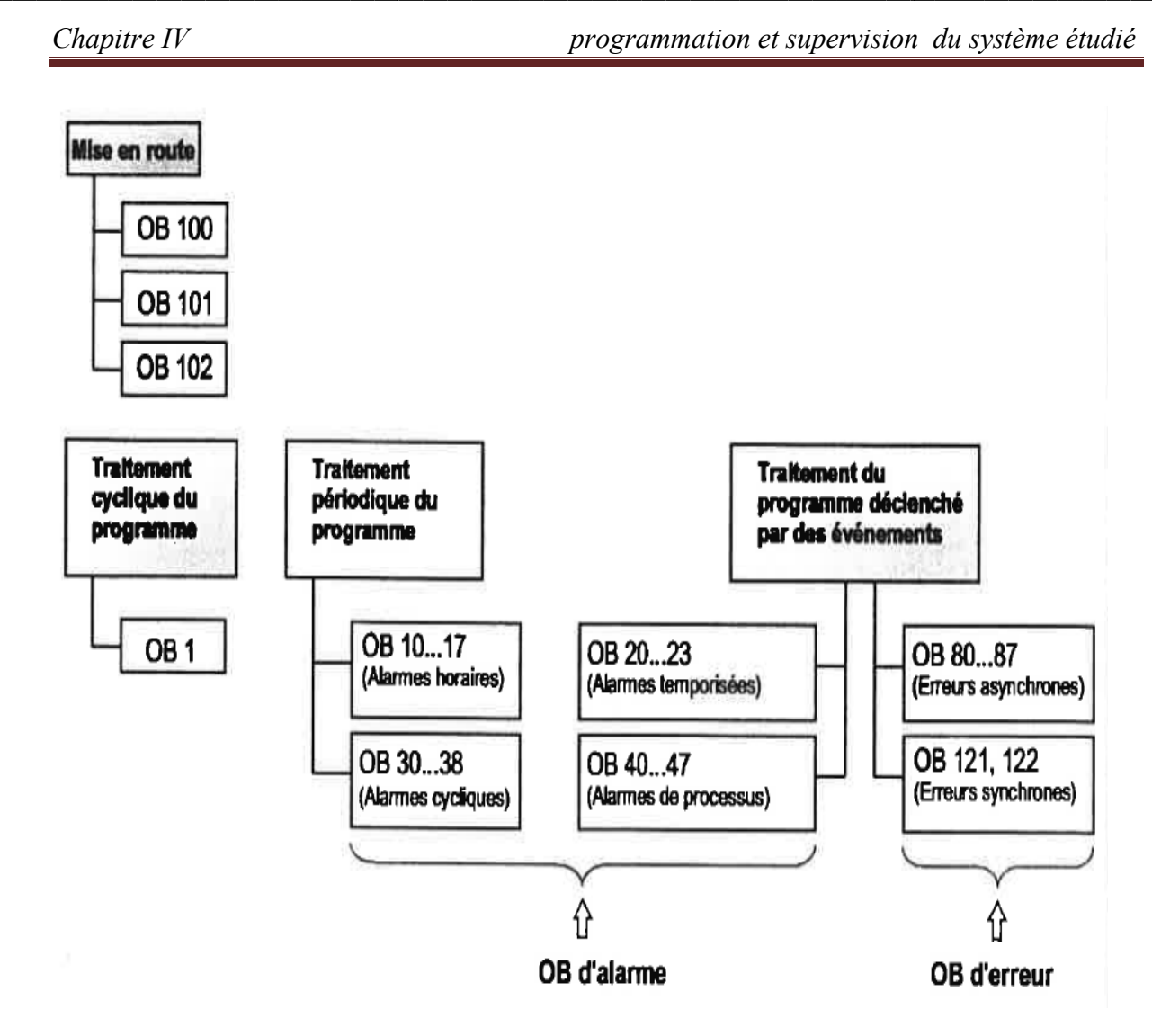

**Figure IV.6 :** Présentation des blocs d'organisation [1].

Les OB utilisés dans notre programme :

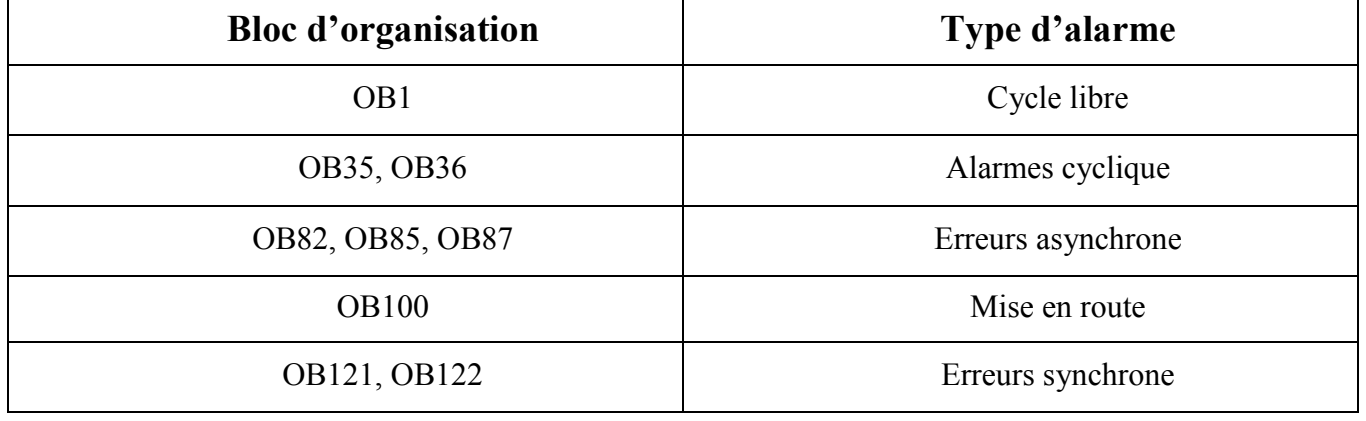

**Tableau IV.2 :** Type des blocs d'organisation utilisés.

On clique avec le bouton droit sur la fenêtre des blocs (insérer un nouvel objet>bloc d'organisation) comme le montre la figure suivante :

| Edition Insertion Système cible<br>勘<br>Fichier<br>$27 \n\equiv$<br>$\chi$<br>电启<br>œ.                                                                         | $Q^2$<br>BШ          | Affichage Outils<br>"上午吧                                                                         | Fenêtre ?<br>< Aucun filtre >        | ▾                        | $\frac{1}{2}$<br>毛目田 12                                               | $-15$ |  |
|----------------------------------------------------------------------------------------------------|----------------------|--------------------------------------------------------------------------------------------------|--------------------------------------|--------------------------|-----------------------------------------------------------------------|-------|--|
| B-B mémoire<br>白 <b>团 SIMATIC 300(1)</b><br>CPU 313C-2 DP<br>Ėŀ<br>S-37 Programme S7(3)<br><b>DI</b> Sources<br><b>EN Blocs</b><br>Station SIMATIC HMI(1)<br>田 | $E = FC3$<br>$B$ DB5 | Données système <sub>1</sub> 0B1<br>$E$ FC5<br>$B$ DB35                                          | € 0835<br>G FC105<br>BDB36           | FB41<br><b>SEP FC106</b> | EFC2<br>$\bigoplus$ DB1                                               |       |  |
|                                                                                                    |                      | Couper<br>Copier<br>Coller                                                                       | $Ctrl+X$<br>$Ctrl + C$<br>$Ctrl + V$ |                          |                                                                       |       |  |
|                                                                                                    |                      | <b>Effacer</b>                                                                                   | Suppr                                |                          |                                                                       |       |  |
|                                                                                                    |                      | Insérer un nouvel objet                                                                          |                                      | ٠                        | <b>Bloc d'organisation</b>                                            |       |  |
|                                                                                                    |                      | Système cible                                                                                    |                                      |                          | h <sub>c</sub><br><b>Bloc fonctionnel</b>                             |       |  |
|                                                                                                    |                      | Réassignation<br>Comparaison de blocs<br>Données de référence<br>Vérifier la cohérence des blocs |                                      |                          | Fonction<br>Bloc de données<br>Type de données<br>Table des variables |       |  |
|                                                                                                    |                      | Imprimer                                                                                         |                                      |                          |                                                                       |       |  |
|                                                                                                    |                      | Propriétés de l'objet<br>Alt+Entrée<br>Propriétés spécifiques de l'objet                         |                                      |                          |                                                                       |       |  |
|                                                                                                    |                      |                                                                                                  |                                      |                          |                                                                       |       |  |
| Insère Bloc d'organisation à la position du curseur.                                                                                                    |                      |                                                                                                  |                                      |                          |                                                                       |       |  |

**Figure IV.7 :** Création d'un bloc d'organisation.

#### IV.2.7 Création d'un bloc de données (DB)

Les blocs de données servent à l'enregistrement de données utilisateur, ils contiennent des données variables que le programme utilisateur utilise. Les blocs de données globaux servent à l'enregistrement de données utilisateur pouvant être utilisées par tous les blocs.

On utilise un clique droit sur la fenêtre des blocs, on choisit (insérer un nouvel objet>blocs de **données**), comme le montre la figure suivante :

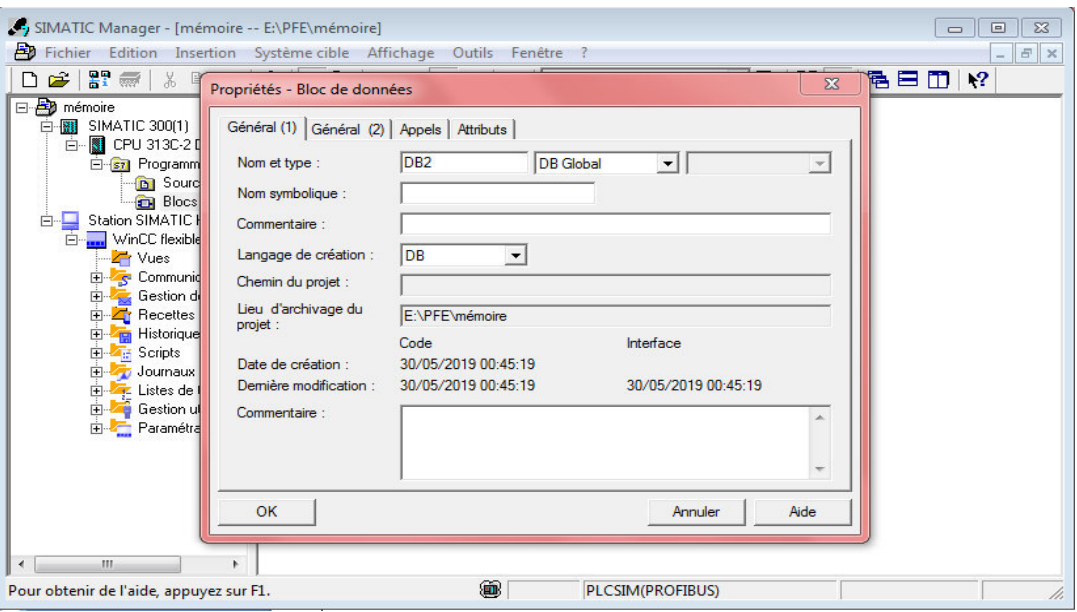

**Figure igure IV.8:** Création d'un bloc de données.

#### **IV.2.8 Création d'une fonction FC**

Les fonctions font partie des blocs qu'on programme nous-mêmes. Une fonction est un bloc de code sans mémoire. Les variables temporaires d'une fonction sont sauvegardées dans la pile des données locales. Ces données sont perdues à l'achèvement de la fonction. Les fonctions peuvent faire appel à des blocs de données globaux pour la sauvegarde des données. Comme une fonction ne dispose pas de mémoire associée, on doit toujours indiquer des paramètres effectifs pour elle. On ne peut pas affecter de valeur initiale aux données locales d'une FC [21].

On utilise un clique droit sur la fenêtre des blocs, on choisit (insérer un nouvel objet>Fonction), comme le montre la figure suivante :

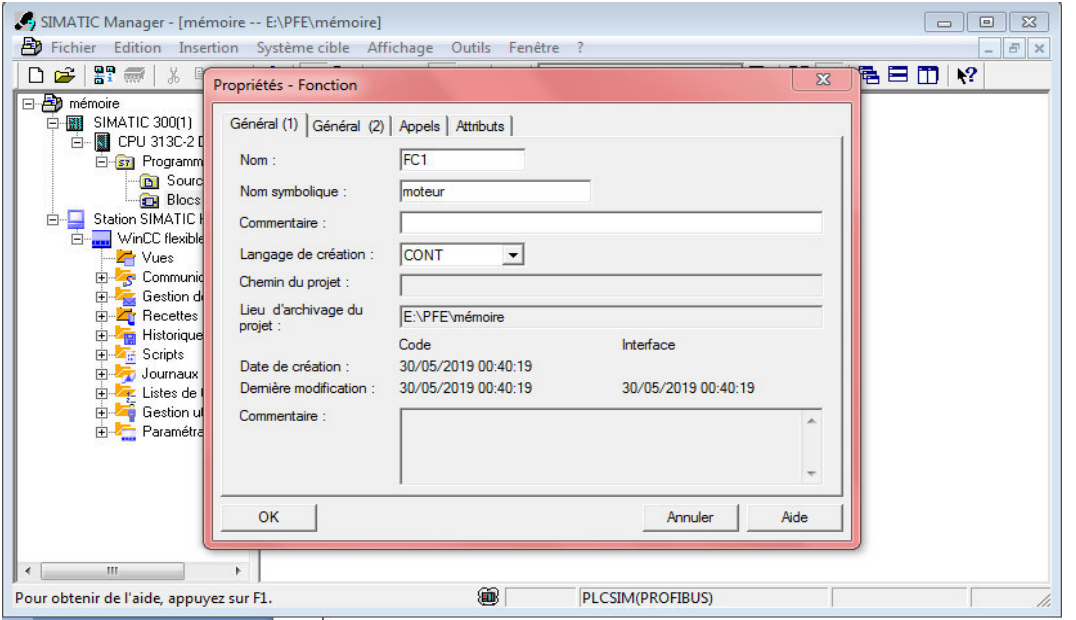

**Figu Figure IV.9 :** Création d'une fonction.

## **IV.3 Simulation du programme avec le logiciel optionnel S7-PLCSIM**

Le logiciel optionnel de simulation S7-PLCSIM permet d'exécuter et de tester un programme dans un système d'automatisation qu'on simule dans notre ordinateur ou dans une console de programmation (par exemple une Power PG). La simulation étant complètement réalisée au sein du logiciel STEP7, il n'est pas nécessaire d'être connecté à un matériel S7 quelconque (CPU ou modules de signaux). La CPU S7 simulée permet de tester les programmes destinés aussi bien aux CPU S7-300 qu'aux CPU S7-400 et de remédier à d'éventuelles erreurs.

Cette application dispose d'une interface simple qui permet de surveiller et de modifier les différents paramètres utilisés dans le programme (comme par exemple d'activer ou de désactiver des entrées). Tout en exécutant un programme dans la CPU simulée, on a en outre la possibilité de mettre en œuvre les différentes applications du logiciel STEP7, comme par exemple la table des variables afin de visualiser et de forcer des variables [22].

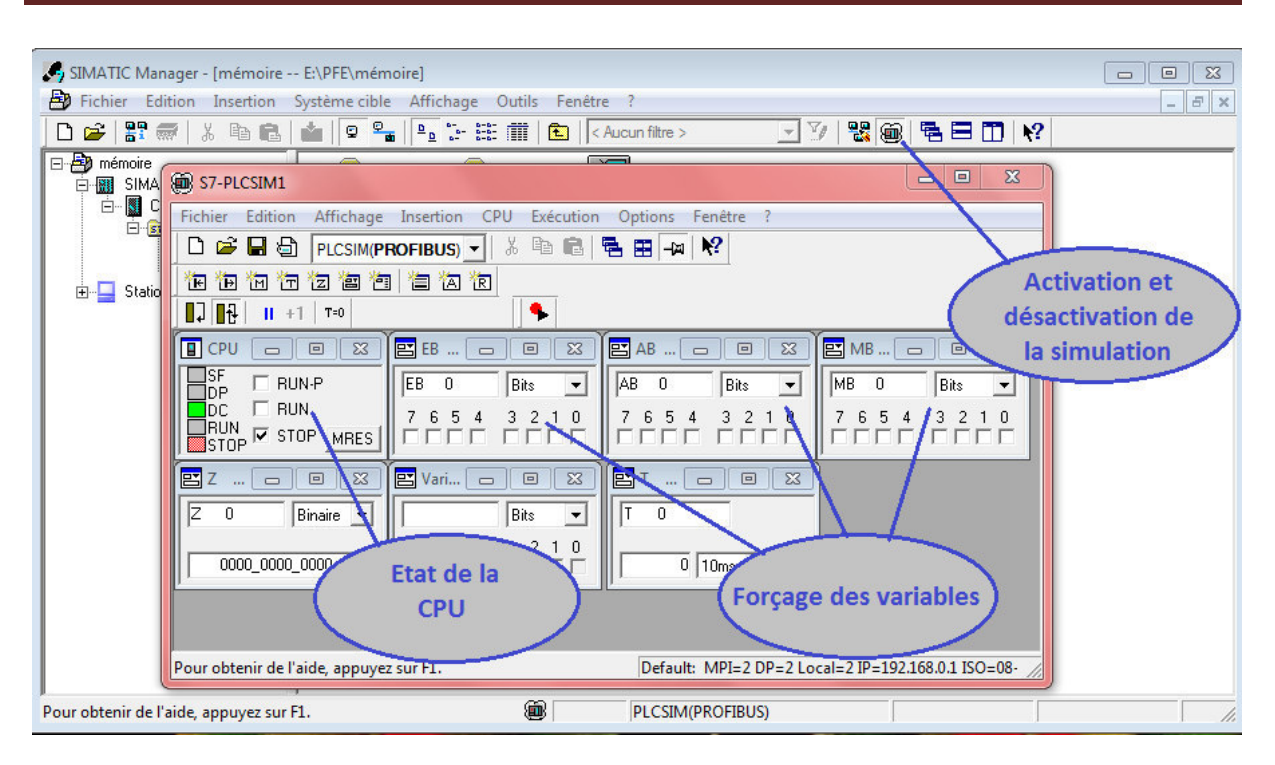

**Figure IV.10 :** Interface de simulation PLCSIM.

## **IV.3.1 Caractéristiques de S7-PLCS PLCSIM**

Le S7-PLCSIM possède plusieurs caractéristiques qui se résument comme suit :

- Le S7-PLCSIM peut simuler les automates programmables S7.
- Dans la barre d'outils du gestionnaire de projet SIMATIC, il ya un bouton qui permet l'ouverture du logiciel S7-PLCSIM avec s sa CPU de simulation.
- · La création des fenêtres dans lesquelles on peut accéder aux zones mémoires, entrées et sorties, aux accumulateurs ainsi qu'aux registres de la CPU de simulation.
- · Il fournit la possibilité d'exécuter des temporisations automatiquement ou les définir et les réinitialiser manuellement.
- · Il offre la possibilité de changer l'état de fonctionnement de la CPU (STOP, RUN et RUNP) comme pour une CPU réelle. De plus la simulation de modules met à la disposition de l'utilisateur une fonction de pause qui permet d'interrompre momentanément la CPU, sans affecter l'état du programme.
- · Il offre la possibilité d'utiliser les OB d'alarmes pour tester le comportement du programme.
- · Il permet d'enregistrer une série d'événements et lire l'enregistrement afin d'automatiser le programme.

## **IV.3.2 Paramétrer l'interface PG/PC**

Dans les versions précédentes de S7-PLCSIM, on ne peut simuler un automate programmable que via une liaison MPI. Avec S7-PLCSIM, on peut utiliser chacun des paramétrages d'interface suivants pour établir une liaison :

- · PLCSIM (ISO), via l'adresse MAC.
- · PLCSIM (local), via le bus de fond de panier virtuel / soft bus.
- PLCSIM (MPI), via l'interface MPI.
- PLCSIM (PROFIBUS), via l'i l'interface PROFIBUS.
- PLCSIM (TCP/IP), via l'adresse IP [23].

Par défaut, c'est la liaison via l'interface MPI qui est définie dans S7-PLCSIM pour le système d'automatisation simulé. Ce dernier est démarré ultérieurement avec le dernier type de liaison utilisé. Pour paramétrer une interface PG/PC, procédez de la manière suivante :

Configuration de votre matériel dans STEP 7, puis Démarrez S7-PLCSIM., Sélectionnez l'un des types de liaison configurés pour le système d'automatisation virtuel dans la liste de zone déroulante de la barre d'outils. La figure suivante montre comment paramétrer l'interface :

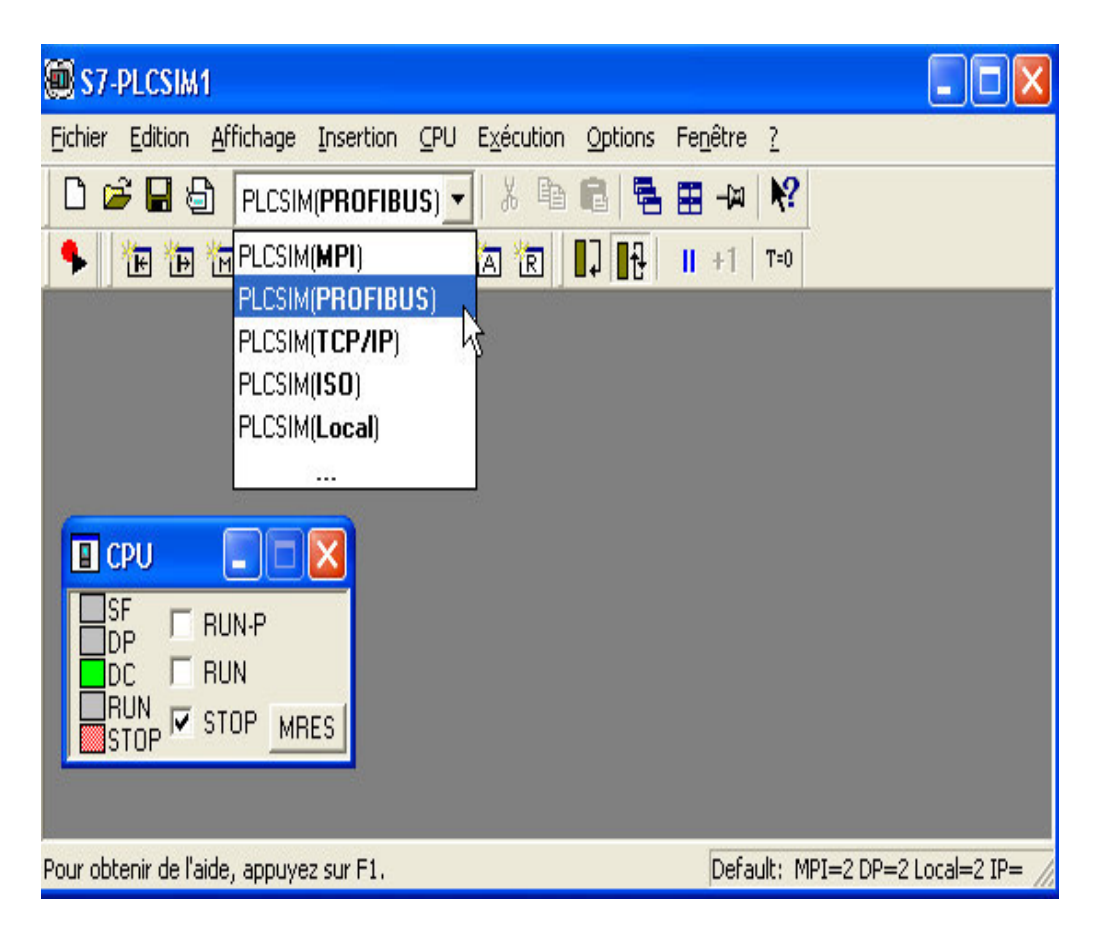

**Fig Figure IV.11 :** Paramétrer l'interface PG/PC.

## **IV.3.3 Chargement du programme amme**

Pour pouvoir charger le programme dans la CPU, on doit sélectionner la station SIMATIC300 ou le classeur des blocs dans la structure hiérarchique du projet, puis en sélectionne directement l'icône de chargement ou en sélectionne « **système cible>charger** », comme le montre la figure (IV.12).

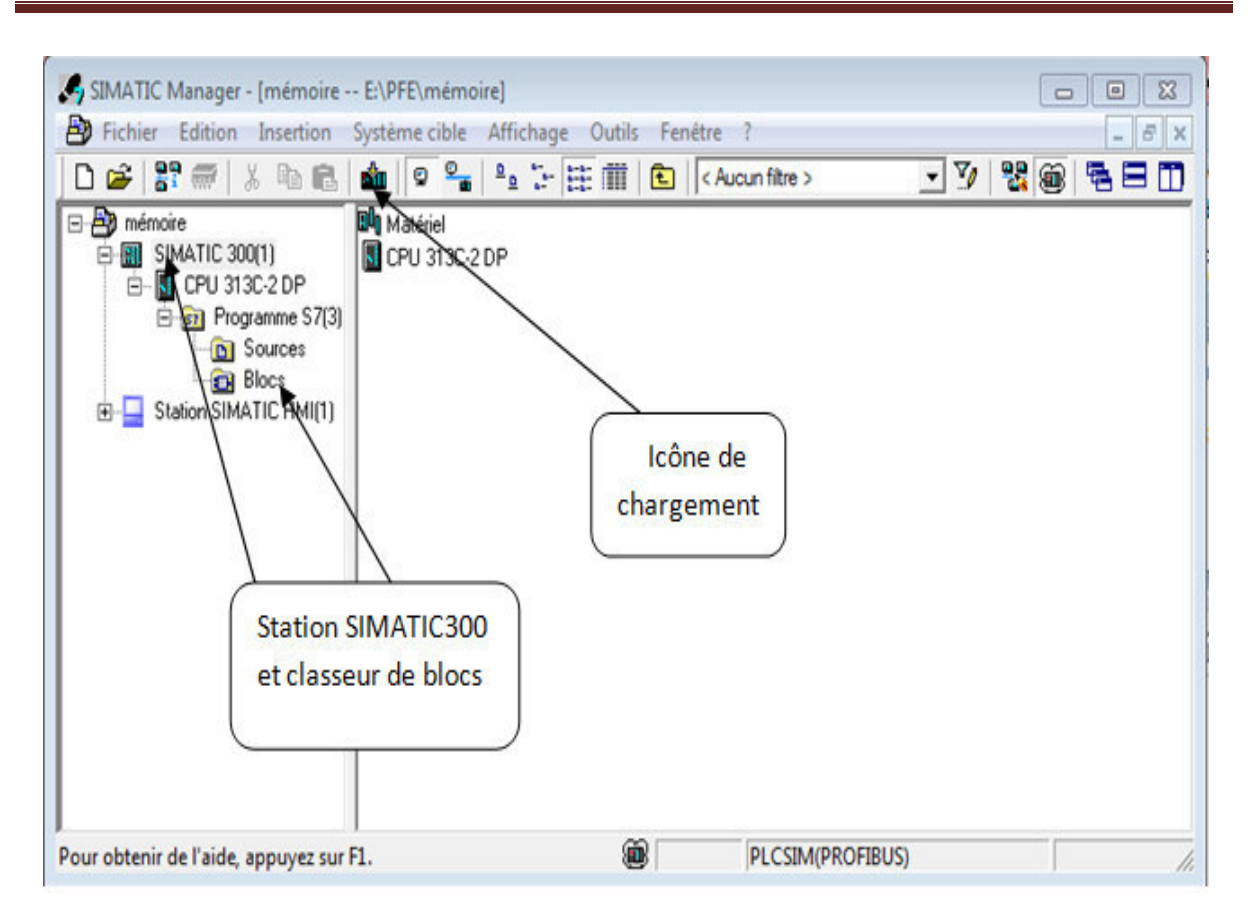

**Figure IV IV.12 :** Fenêtre de chargement dans l'API.

## **IV.3.4 Configuration du simulateur**

Notre programme contient des entrées, sorties, mémentos, temporisations et des zones mémoires. En exécutant le programme on peut forcer les entrées à 0 ou à 1, ou même donner une valeur pour les entrées analogiques et visualiser les valeurs des temporisations, ainsi que le changement des sorties à partir des fenêtres qu'on va créer comme suit :

- > Créer les fenêtres permettant de modifier l'état des entrées intervenant dans le programme.
- > Créer les fenêtres pour la modification et la visualisation de l'état des sorties intervenant dans le programme.
- > Créer les fenêtres permettant de modifier l'état des mémentos intervenant dans le programme.
- > Créer les fenêtres pour la visualisation des valeurs des temporisations intervenant dans le programme.
- > Créer les fenêtres pour la modification et la visualisation de l'état des zones mémoires intervenant dans le programme (data blocs).

Afin de créer toutes ces fenêtres on peut choisir la commande « insertion » ou directement à partir de la barre d'outils. Les adresses des entrées, sorties, mémentos, zones mémoires sont donnée par défaut, donc on doit leur affecter leur adresses utiliser dans le programme. Les fenêtres utilisées dans le programme sont représentées dans la figue suivante :

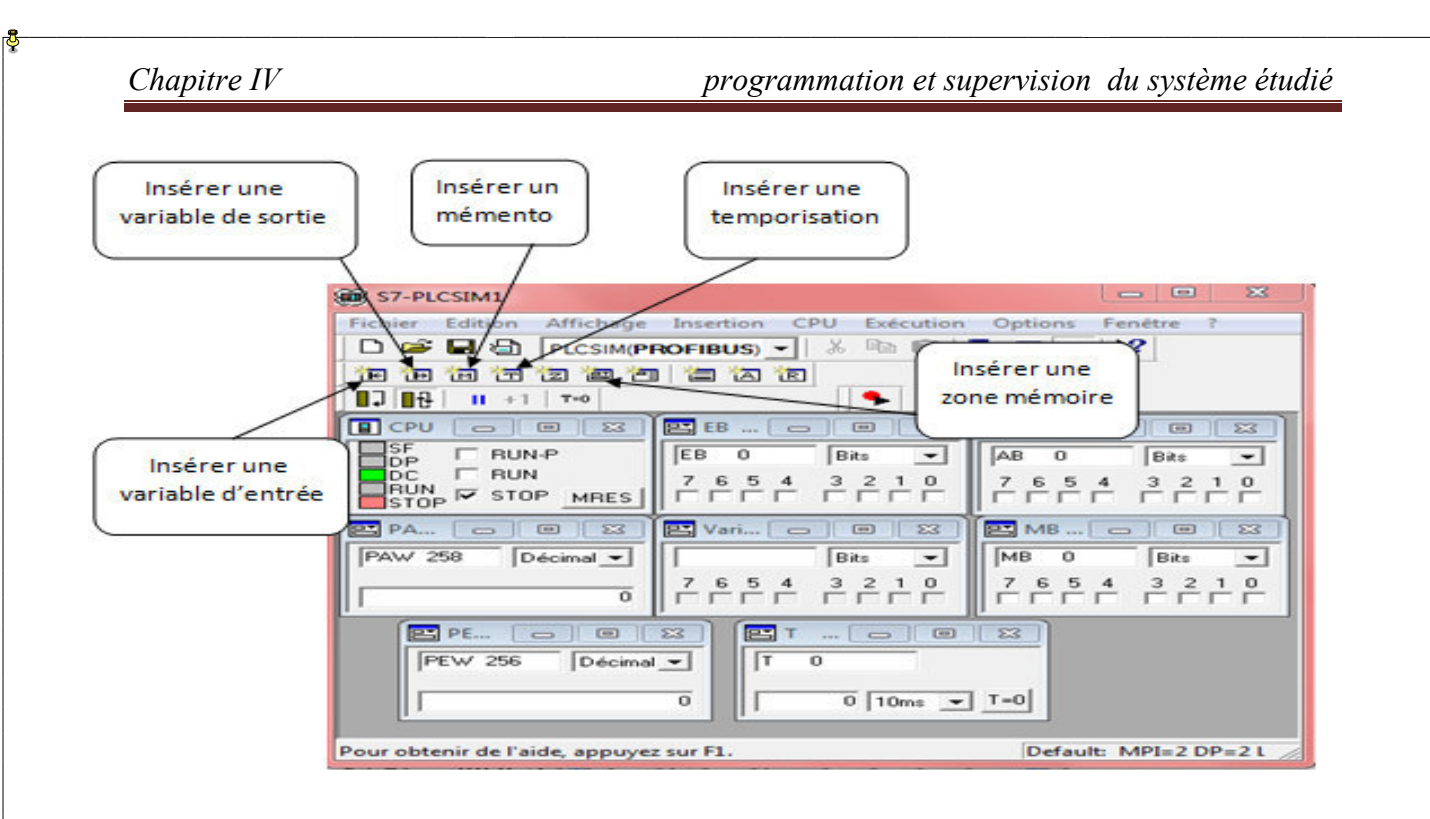

**Figure Figure IV.13 :** La configuration du S7-PLSIM.

#### **IV.3.5 Exécution du programme**

Pour exécuter le programme on met la CPU en mode « RUN » ou en mode « RUN-P », la déférence entre les deux modes c'est que dans le mode « RUN » la CPU traite le programme utilisateur sans que ce dernier ne puisse être modifié, alors que dans le mode « RUN-P » le programme peut être modifié en cours de son traitement par la CPU. Le mode de fonctionnement « STOP » permet d'arrêter la CPU, c'està-dire qu'elle ne traite plus aucun programme.

L'effacement général du programme s'effectue en cliquant sur le bouton « MRES ». La figure suivante montre les 3 modes de la CPU :

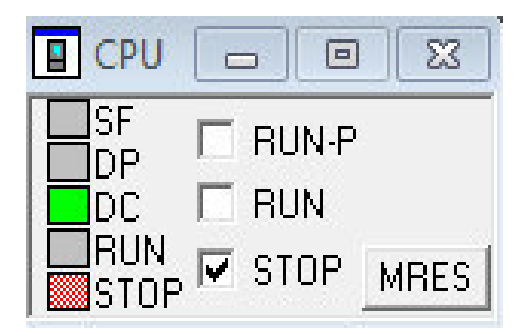

**Figure gure IV.14 :** Sélectionner le mode de la CPU.

#### **IV.3.6 Indicateurs d'une CPU simulée**

La fenêtre « CPU » dispose d'une série d'indicateurs qui correspondent aux voyants DEL sur une CPU "réelle" :

- > SF (erreur système) signale que la CPU a détectée une erreur système qui provoque un changement de l'état de fonctionnement.
- > DP (périphérie décentralisée) indique l'état de la communication avec les entrées/sorties décentralisées (éloignées).
- $\triangleright$  **DC** (alimentation) indique c'est la CPU se trouve sous ou hors tension.
- **RUN** indique que la CPU est à l'état de fonctionnement RUN.
- STOP indique que la CPU est à l'état d'arrêt STOP [23].

#### **IV.3.7 Simulation du programme**

On lance la simulation, après avoir paramétré l'interface PG/PC, charger le programme et configurer le simulateur. La figure suivante nous montre la fenêtre de visualisation du programme simulé :

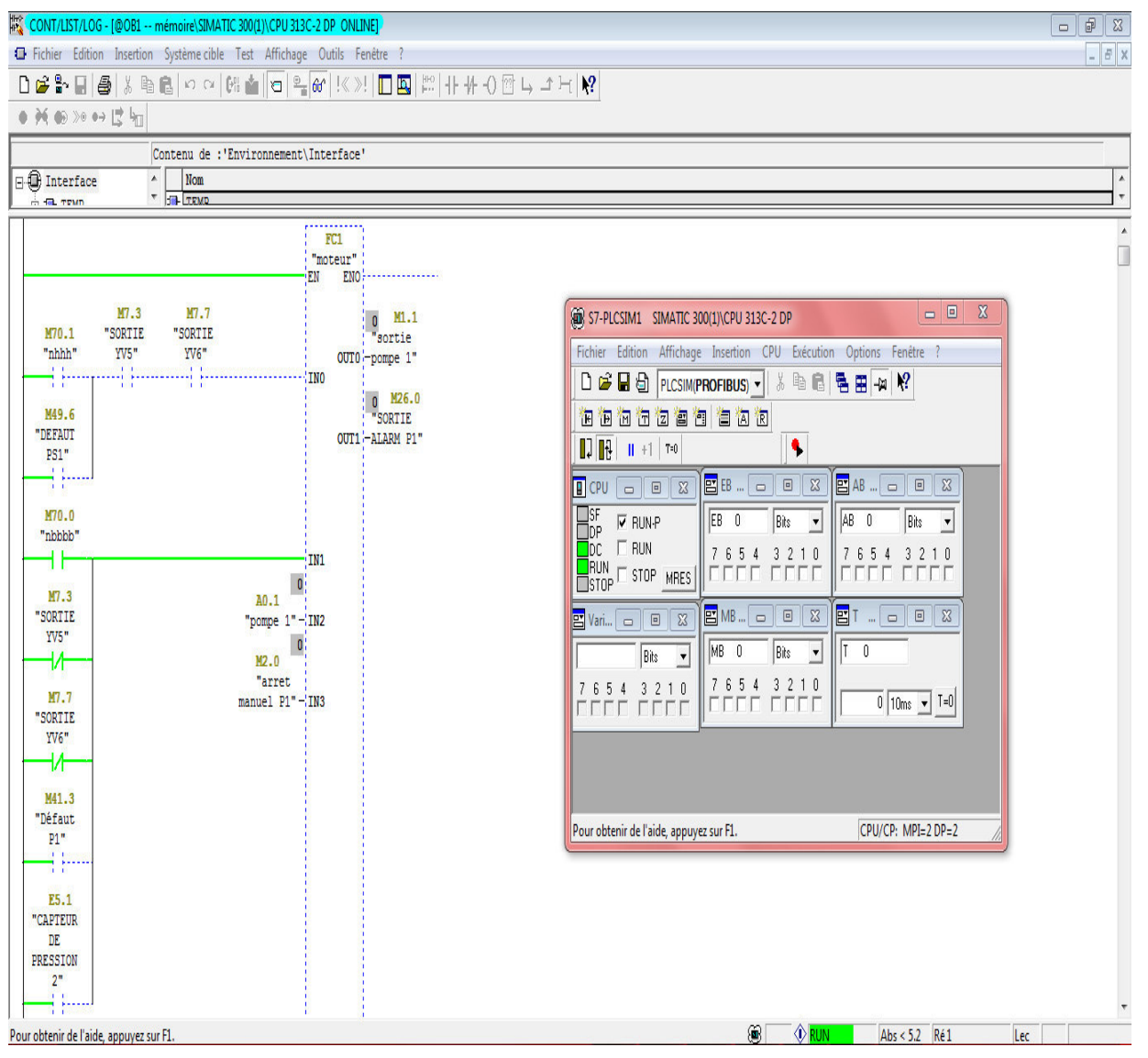

**Figur gure IV.15 :** Simulation du programme.

# **IV.4 Types de traitement du programme par la CPU**

On distingue deux types de programme : le programme linéaire et le programme structuré.

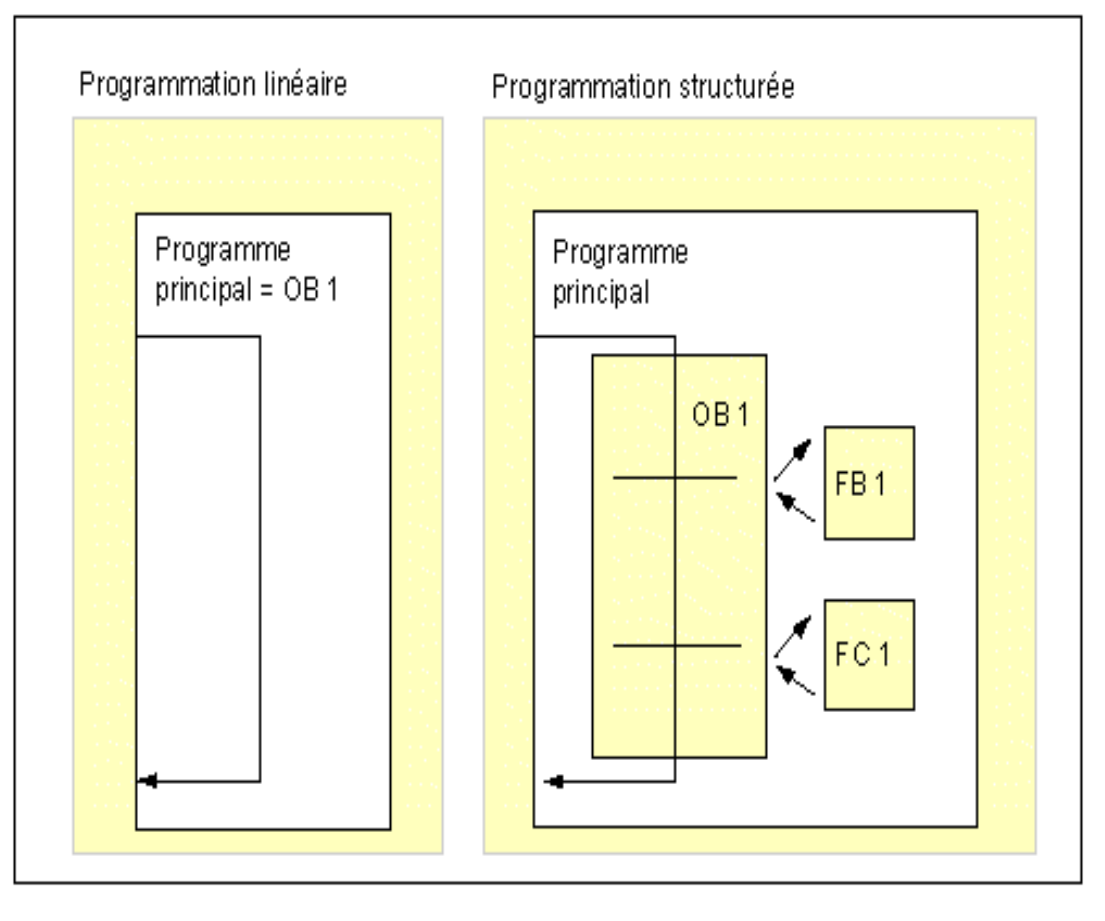

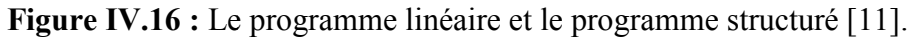

## **IV.4.1 Programmation linéaire**

Elle est utilisée dans les programmes simples, ou la CPU est chargée d'exécuter un seul programme, en appelant le bloc OB1 dans le programme principal ou les instructions s'exécutent les unes après les autres.

# **IV.4.2 Programmation structuré**

Elle est utilisée dans les programme complexes, le programme est subdiviser en sous-programmes pour faciliter l'exécution des fonctions spécifiques, le programme principale dans ce cas est chargé de gérer ces sous-programme et d'en faire appel dans l'OB1.

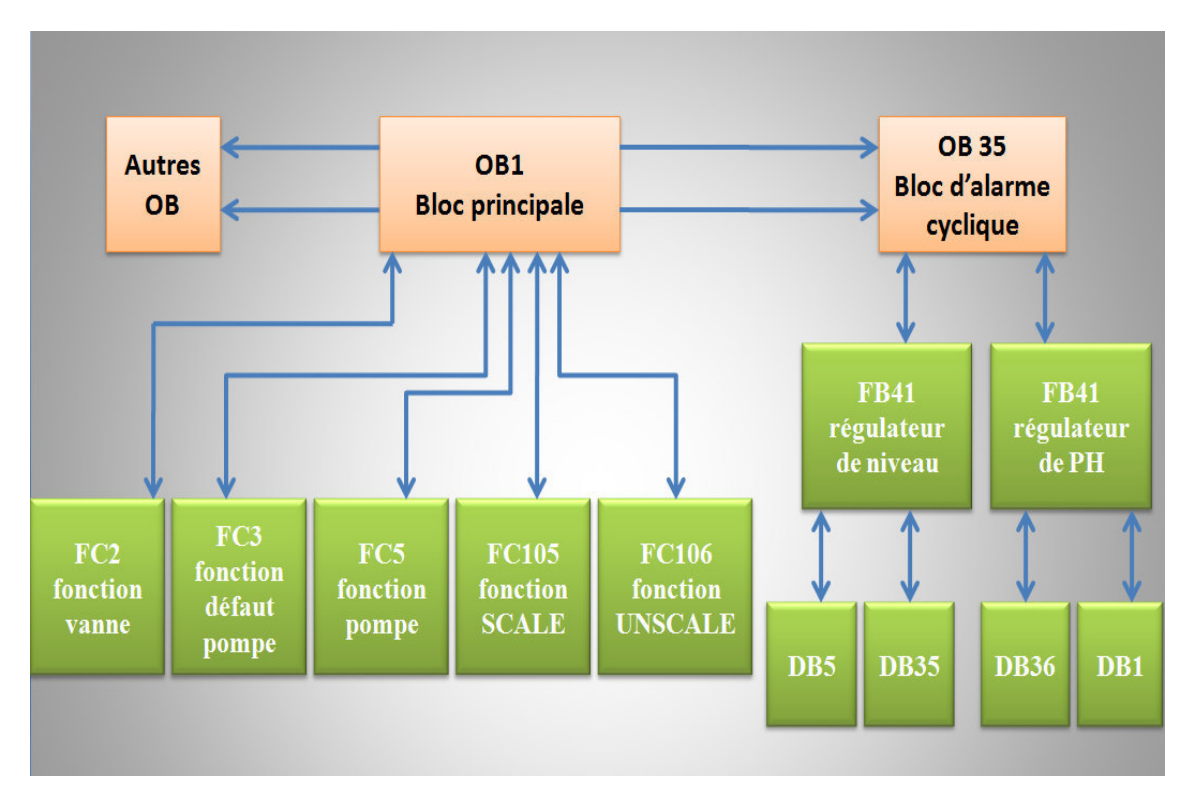

La structure du programme proposé est donnée dans la figure ci-dessous :

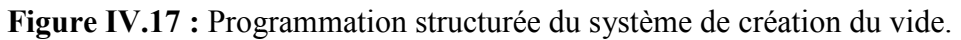

Dans notre projet (création du vide) on a utilisé les blocs et fonctions suivantes :

OB1 bloc principal : le bloc d'organisation OB1 est l'interface entre le système d'exploitation de la CPU et le programme utilisateur, la CPU exécute les instructions qui se trouvent dans ce bloc en faisant appel aux autres blocs pour qu'ils soient exécutés à leurs tours.

**FB41 Bloc fonctionnel du régulateur :** on a utilisé deux, un pour la régulation de PH et l'autre pour le niveau.

FC5 Fonction pompe : on a consacré la fonction FC5 pour élaborer le programme qui commande les pompes du système.

FC2 Fonction vanne : elle est consacrée pour le programme des vannes de notre système.

FC3 Défaut pompe : on a utilisé la fonction FC3 pour le défaut des pompes.

FC105 et FC106 : la fonction mise à l'échelle et Annuler la mise à l'échelle respectivement.

DB5 Bloc données : bloc de données utilisateur réservé pour le régulateur de niveau.

DB1 Bloc données : bloc de données utilisateur réservé pour le régulateur de PH.

**DB1 Bloc données :** bloc de données utilisateur réservé pour le régulateur de PH.<br>**OB35 Bloc d'alarmes cycliques :** consacré pour le programme du régulateur de niveau et du degré de PH.

**DB35 :** bloc de donnée d'instance associée à FB41 du régulateur niveau. Les données de ce DB ne devraient être traitées que par le FB correspondant, ces blocs sont crées en cas d'appel d'un bloc FB.

**DB36 :** bloc de donnée d'instance associée à FB41 du régulateur PH. Les données de ce DB ne devraient être traitées que par le FB correspondant, ces blocs sont crées en cas d'appel d'un bloc FB.

#### **Remarque :**

La programmation élaborée pour le système est représenté dans **l'annexe 6**.

### **IV.5 La supervision**

Lorsque la complexité des processus augmente et que les machines et installations doivent répondre à des spécifications de fonctionnalité toujours plus sévères, l'opérateur a besoin d'un maximum de transparence. Cette transparence s'obtient au moyen de l'Interface Homme-Machine (IHM) [23].

La supervision sert à représenter le processus, le surveiller, le commander, le contrôler et le diagnostiquer dans le but d'obtenir son fonctionnement optimal. Elle assure aussi la gestion d'alarmes et l'archivage pour faciliter la maintenance.

#### **IV.5.1 Présentation du logiciel WINCC flexible**

WinCC flexible est le logiciel IHM pour la réalisation de concepts d'automatisation évolutifs, par des moyens simples et efficaces, WinCC est efficace grâce à sa flexibilité, sa simplicité et son ouverture, WinCC fonctionne avec les panels SIMATIC dans les systèmes IHM, comme il peut fonctionner avec un ordinateur dans les systèmes SCADA.

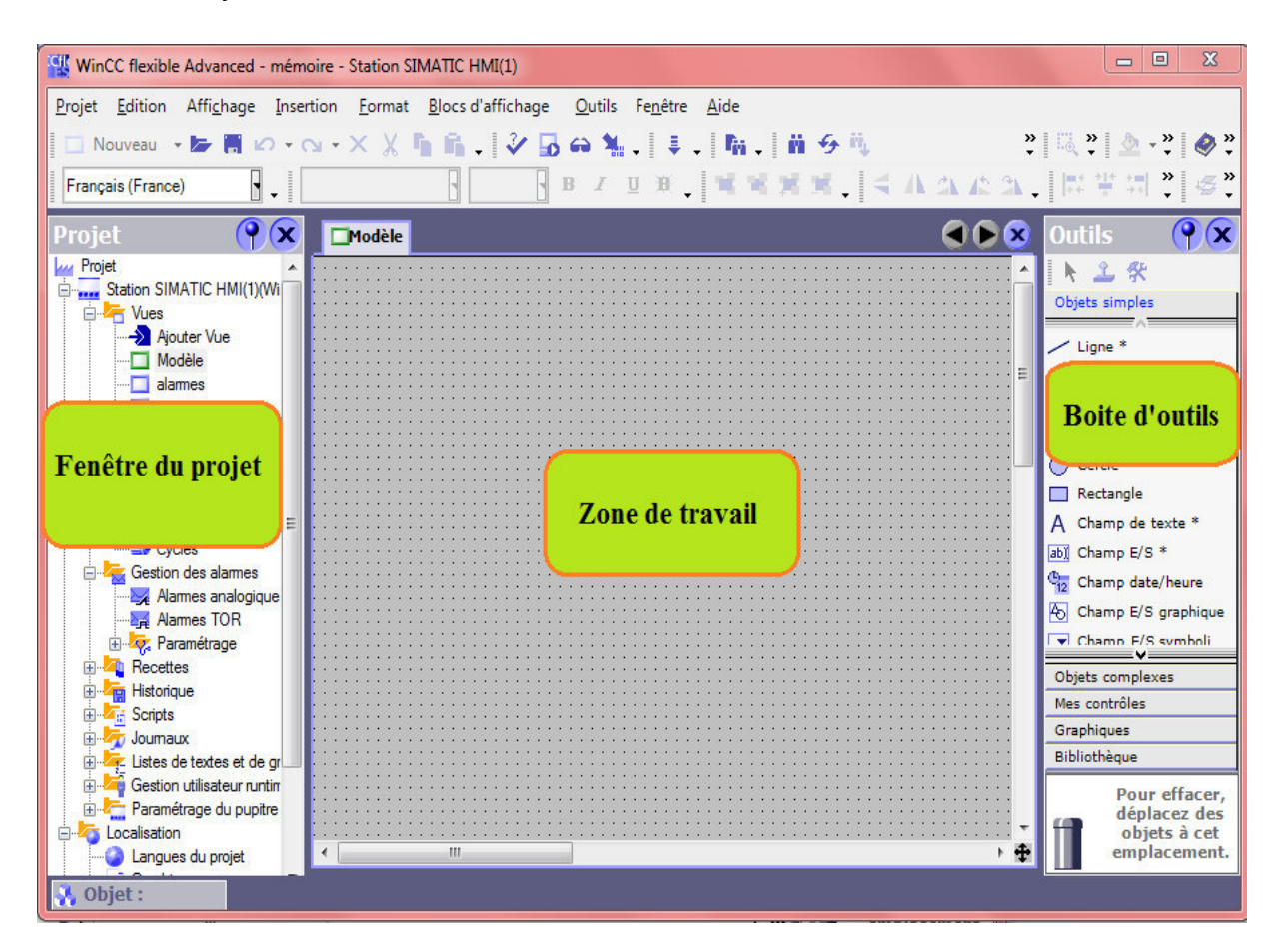

**Fig igure IV.18 :** WinCC flexible 2008.

#### **IV.5.2 Intégration du WINCC flexi C flexible dans STEP7**

L'intégration permet de faire la liaison entre le programme dans le STEP7 et le projet WinCC, cette intégration est possible par deux façons, Si STEP 7 et WinCC flexible sont installés sur un même ordinateur, on peut créer un projet WinCC flexible intégré directement dans le SIMATIC Manager, sinon si on a créer un projet WinCC flexible sans l'avoir intégrer dans STEP 7, on peut l'intégrer ultérieurement dans STEP 7. On peut ainsi installer des projets WinCC flexible sur des ordinateurs ne possédant pas STEP 7. Ces projets WinCC flexible pourront être intégrés ultérieurement à un projet STEP7 sur un ordinateur doté de STEP 7.

#### **IV.5.3** Configuration de la liaison entre la station S7-300 et la station SIMATIC HMI

Dans les projets WinCC flexible intégrés on peut créer une liaison automatiquement. Si on lie une variable via une mnémonique STEP 7 à un automate et s'il n'existe pas encore de liaison, la liaison est créée automatiquement. Sinon on va la créer à partir de la configuration matérielle de la station SIMATIC IHM, comme pour notre cas.

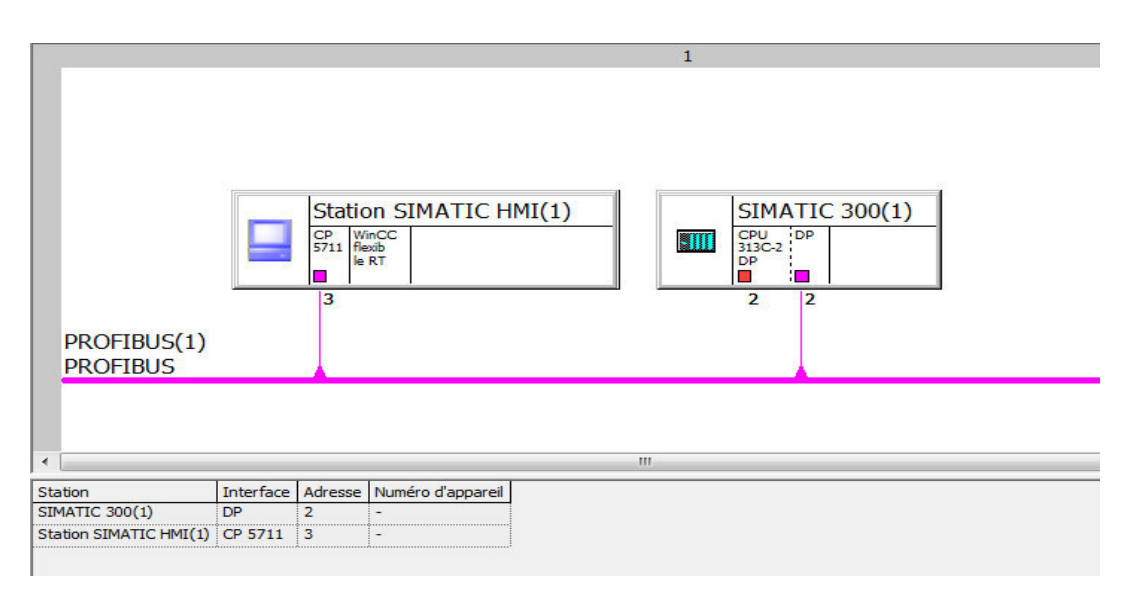

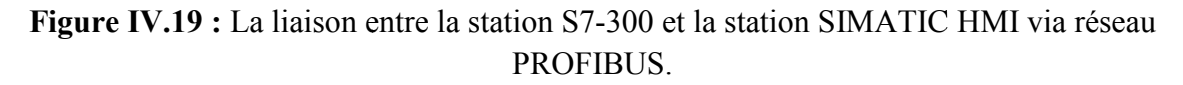

#### **IV.5.4 Création d'une vue**

Les vues sont des éléments importants dans le projet, elles permettent de commander et contrôler notre système (création de vide), elles contiennent des objets comme les champs d'entrées/sorties, champs de texte, les éléments de l'installation (pompe, vannes, bacs, cuves, .....)

#### **IV.5.5 Vues du système de création de vide**

La supervision du système de création de vide permet de contrôler et commander plusieurs paramètres comme le niveau du bac d'eau usée ainsi que le degré de PH des eaux barométrique, commander le démarrage et l'arrêt des pompes, l'ouverture et la fermeture des vannes et connaitre leurs états. Elle permet aussi de connaitre les niveaux des bacs et des cuves, d'afficher les alarmes en cas de défauts et de visualiser les vitesses des pompes (P2, PS2, P4) ainsi que le degré de PH des eaux barométrique. La plateforme de supervision qui nous permet de commander et contrôler notre système est composé de quatre vues données comme suite :

- Vue d'accueil
- Vue de la première boucle
- Vue de la deuxième bou boucle
- Vue des alarmes

#### **A) Vue d'accueil**

La vue d'accueil est la vue d'entrée qui permet d'accéder à n'importe quelle vue du système.

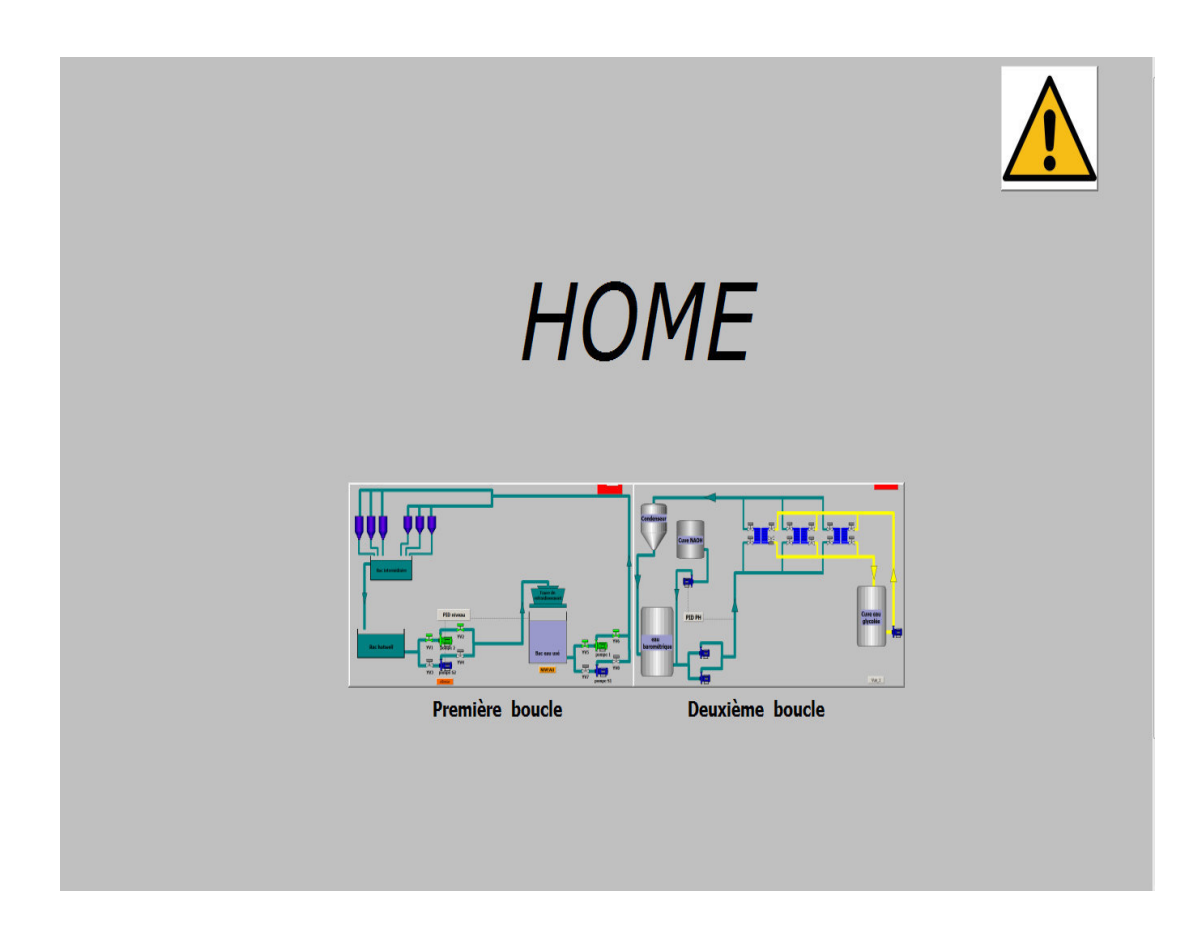

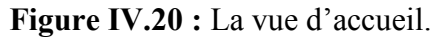

## **B) Vue de la première boucle**

Elle permet de faire fonctionner la première boucle et visualiser l'états de ses composants, comme elle permet d'afficher le niveau du bac d'eau usée, activer ou désactiver un composant dans la boucle (pompe, vanne), introduire les paramètres et la consigne du régulateur. Elle représente la première boucle qui est responsable d'envoyer les eaux du bac Hotwell aux condenseurs en passant par la tour de refroidissement et le bac d'eau usée, la vue est représentée dans la figure suivante :

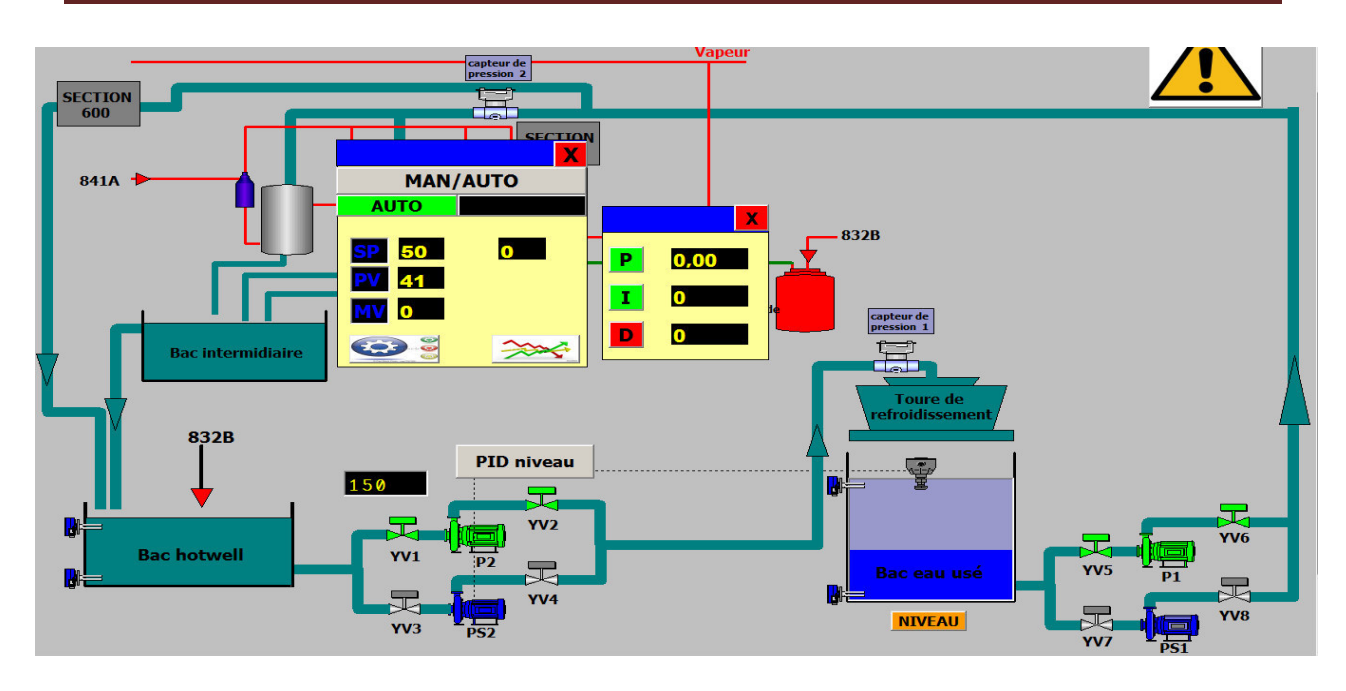

**Fi Figure IV.21 :** Vue de la première boucle.

## **C) Vue de la deuxième boucle**

Elle permet de commander et Controller le système de la deuxième boucle et visualiser l'état de ses composants (pompe, vanne), comme elle affiche le degré du PH des eaux barométriques, introduire la consigne et les paramètres de régulateur PID et choisir le mode du régulateur (MAN/AUTO), la vue est représentée dans la figure suivante :

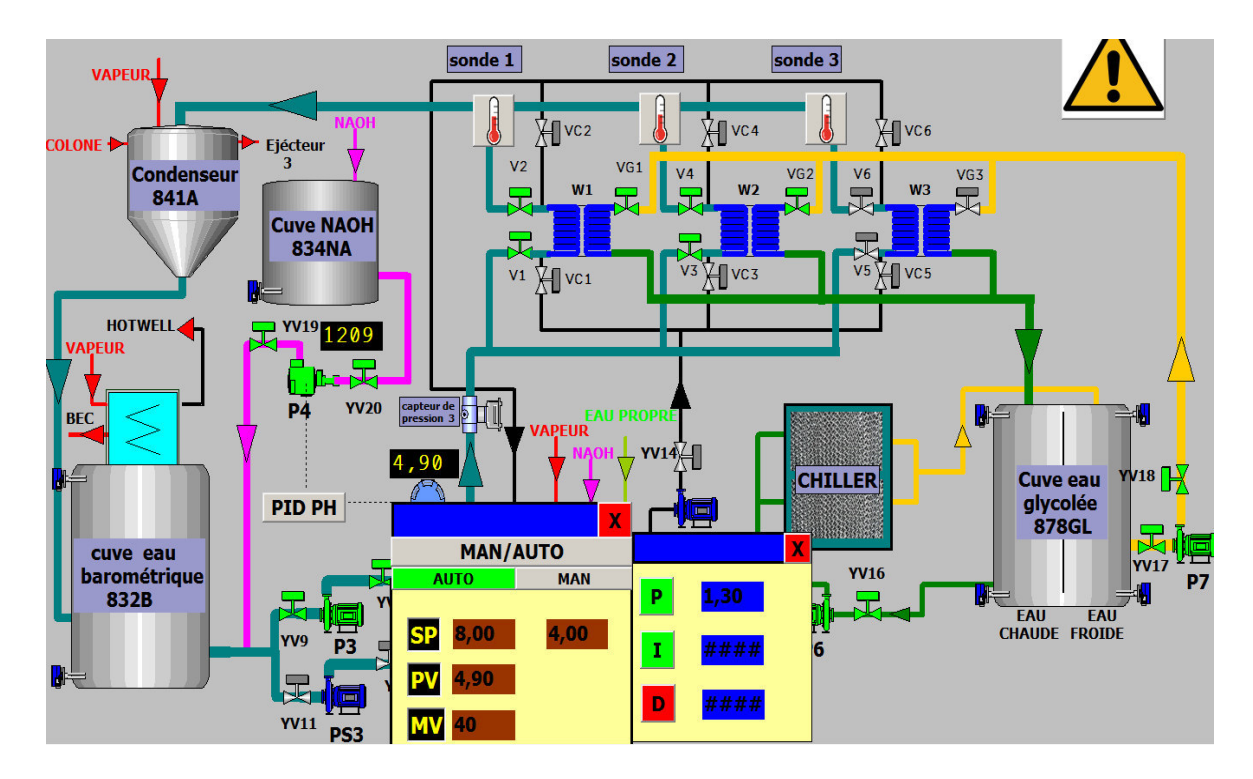

 **Figur Figure IV.22 :** Vue de la deuxième boucle.

#### **D) Vue des alarmes**

La vue des alarmes permet d'afficher les alarmes du système reliées aux défauts et aux males fonctionnements, afin de mieux sécuriser notre système, pour notre système on a prévu des alarmes TOR pour les défauts des pompes, les fuites dans le circuit, l'arrêt de deux échangeurs en même temps, PH acide des eaux barométriques. Comme on a utilisé des alarmes analogiques pour le NH, NB du bac d'eau usée.

| N°                                                                                                   | Heure | Date                                                                                                    | Etat Texte                                                                                                    | GR                                                                                                    |
|----------------------------------------------------------------------------------------------------|-------|----------------------------------------------------------------------------------------------------|----------------------------------------------------------------------------------------------------|----------------------------------------------------------------------------------------------------|
| $-5$<br>6<br>$\mathbf{1}$<br>$\overline{2}$<br>$\mathbf{9}$<br>$\overline{2}$<br>$\overline{4}$<br>7 |       | 13:15:36 21/05/2019 A<br>13:15:36 21/05/2019 A<br>13:15:36 21/05/2019 A<br>13:15:36 21/05/2019 A<br>13:15:36 21/05/2019 A<br>13:15:36 21/05/2019 A<br>13:15:36 21/05/2019 A<br>13:15:36 21/05/2019 A | <b>DEFAUT POMPE P6</b><br><b>DEFAUT POMPE P4</b><br><b>DEFAUT POMPE P1</b><br><b>DEFAUT POMPE P2</b><br>DEFAUT POMPE P5<br>LL LEVEL<br>DEFAUT POMPE SECOURE PS1<br><b>DEFAUT POMPE P3</b> | $\overline{0}$<br>$\bf{0}$<br>$\begin{smallmatrix} 0\\0 \end{smallmatrix}$<br>$\bf{0}$<br>$\bf{0}$<br>$\bf{0}$<br>$\mathbf{0}$ |
|                                                                                                    |       |                                                                                                    |                                                                                                    | 屋                                                                                                    |
|                                                                                                    |       |                                                                                                    |                                                                                                    | <b>BACK</b>                                                                                                    |

**Figure IV.23 :** Vue des alarmes.

## **IV.6 Conclusion**

Dans ce chapitre on a vu les principales étapes de la création du programme avec STEP7 pour le système de création du vide, comme on a donné la structure de notre programme, on a aussi présenté le S7-PLSIM qui est une application de STEP7, cette application permet de tester le programme élaboré avec STEP7, afin de corriger les éventuels erreurs dans le programme avant de passer a l'implémentation sur la CPU de l'automate.

Enfin on a présenté le logiciel de supervision WinCC flexible qui permet de réaliser une IHM capable de visualiser en temps réel l'évolution des deux boucles de notre système, comme elle permet commander et contrôler le système pour maintenir un PH basique des eaux barométrique et avoir un niveau fixe dans le bac d'eau usée, afin d'avoir le vide souhaité.

# Conclusion générale

# Conclusion générale

 A l'issue de cette étude, nous avons été amenés d'une part à faire face à plusieurs disciplines telles que la mécanique, l'électricité, l'automatisme et d'autre part, nous avons pu confronter nos connaissance théorique au monde industriel. Au cours de notre stage au sein du complexe CEVITAL, nous avons pu comprendre le fonctionnement principal de la raffinerie d'huile et précisément la station de création de vide.

 Nous avons présenté notre projet qui consiste à l'automatisation de la régulation de niveau d'eau du bac d'eau usée dans le but d'éviter le débordement du bac, l'automatisation de la régulation de PH des eaux barométrique et le contrôle de l'injection de la soude qui aide à éviter la création de la mousse dans le circuit. Ainsi que l'automatisation complète du système qui doit répondre aux exigences du cahier des charges.

 Cette étude nous a permet de remédier aux différent problèmes existant et d'adapter des améliorations pour le système. Pour ce faire, on a procéder par plusieurs étapes.

 Nous avons entamé le travail en premier lieu par la réalisation d'un GRAFCET, ensuite élaborer un programme sous STEP7 en langages « CONT », Qui remplie toutes les conditions du bon fonctionnement du système, pour pouvoir l'implémenter dans l'automate programmable S7-300.

 En dernier lieu nous avons, réaliser une supervision qui sert à gérer le fonctionnement du système et visualiser en temps réel l'évolution de l'état d'un système automatisé et maintenir un fonctionnement optimal d'un système.

 Nous espérons enfin que ce travail sera une meilleure solution à la problématique posée et nous estimons de l'entreprise CIVITAL, ainsi que les futures promotions y tireront profit.

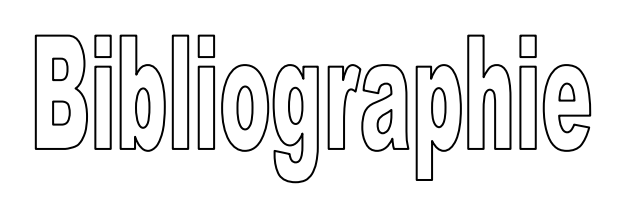

[1] : Documentation interne de complexe CEVITAL.

[2] : Technique du vide, Institut national de physique nucléaire et de physique des particules, Mars 2011.

[3] : «guide des automatismes » V7.2007.

[4] : L. LECLERCL, « production du vide», technique de l'ingénieur, traité Génie Mécanique BM 4270

[5] : TIERRY SCHANEN, « guide des automatismes »2001/2005.

[6] : ADEL CHBEB, « cours automatique et commande de procédés», école nationale.

[7] : MICHEL BENSOAM, « notions d'asservissement et de la régulations génie électrique » 2000-2001.

[9] : MOEZ ALLOUCHE ET AHMED BENAYED, cours d'asservissement et régulation.

[10] : KADRI AHMED, « cours de régulation automatique ».

[11] : Aide de SIMATIC manager STEP V5.5 2007.

[12] **:** Philippe LE BRUN, Lycée Louis ARMAND, « Automates programmables », 1999.

[13] : J.C BOSSY, DMERTH. « Automatique appliqué », édition 1985.

[14] : D.HUBET. «Introduction aux automatismes industriels », technique de l'ingénieure 2008.

[15] : PHILIPE RYMOND. Notes cours –BTS- octobre 2005.

[16] : M Bertrand. «Automates programmables industriels».PDF. Techniques de l'ingénieur. (2010)

[17] : Dr.Ir.H.LECOCQ. «Automates programmables», tome I.

[18] : WILLIAM BOLTON, «Automates programmables industriels».édition 2010,2015.

[19] : L.BERGOUGNOUX, « A.P.I Automates programmables industriels».polytech'marseille 2004,2005.

[20] : Manuel Système d'automatisation S7-300 Caractéristiques des modules 2013.

[21] : manuel SIEMENS SIMATIC « programmer avec STEP7», référence : 6ES7810-4CAO8- 8CW0. Edition 03/2006.

[22] : Aide de S7-PLCSIM V5.4 SP5.

[23] : Aide de WINCC flexible version 2008 SP2.

#### **Site web**

[8] : HACHEMI KHATECHI , http:/www.technologuepro.com/cours-genie électrique/cours-6 régulation-industriel.

# Annexe

La plaque signalétique de la pompe doseuse :

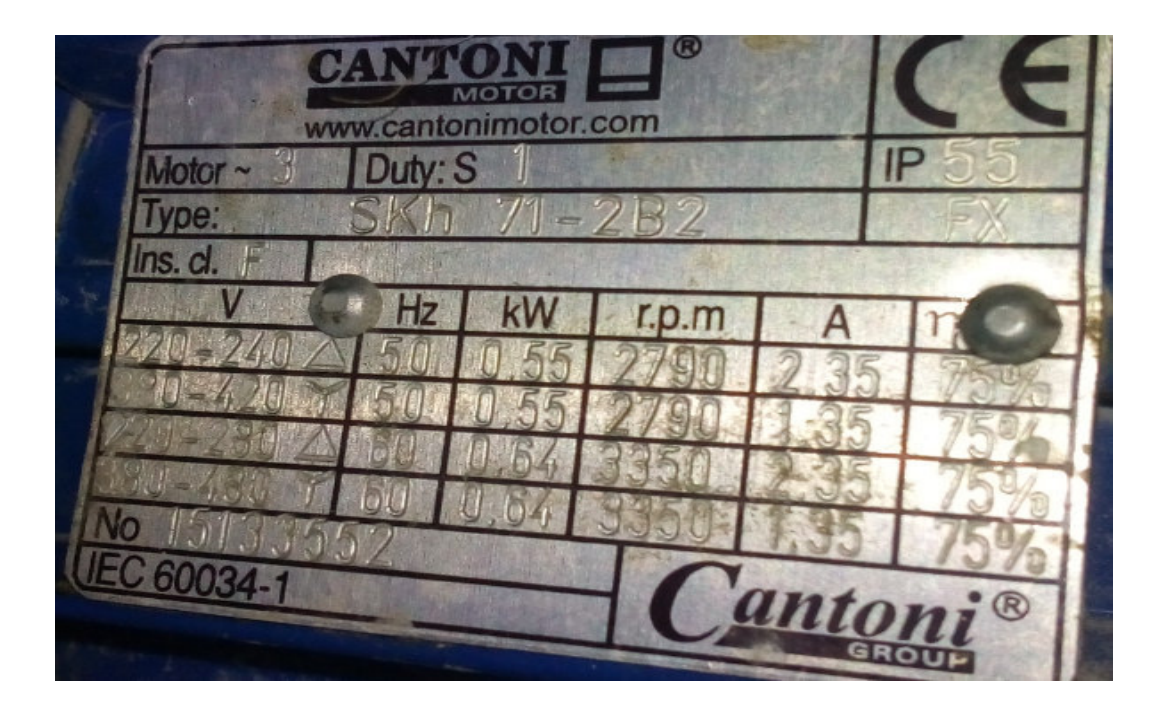

La plaque signalétique du moteur de la pompe centrifuge :

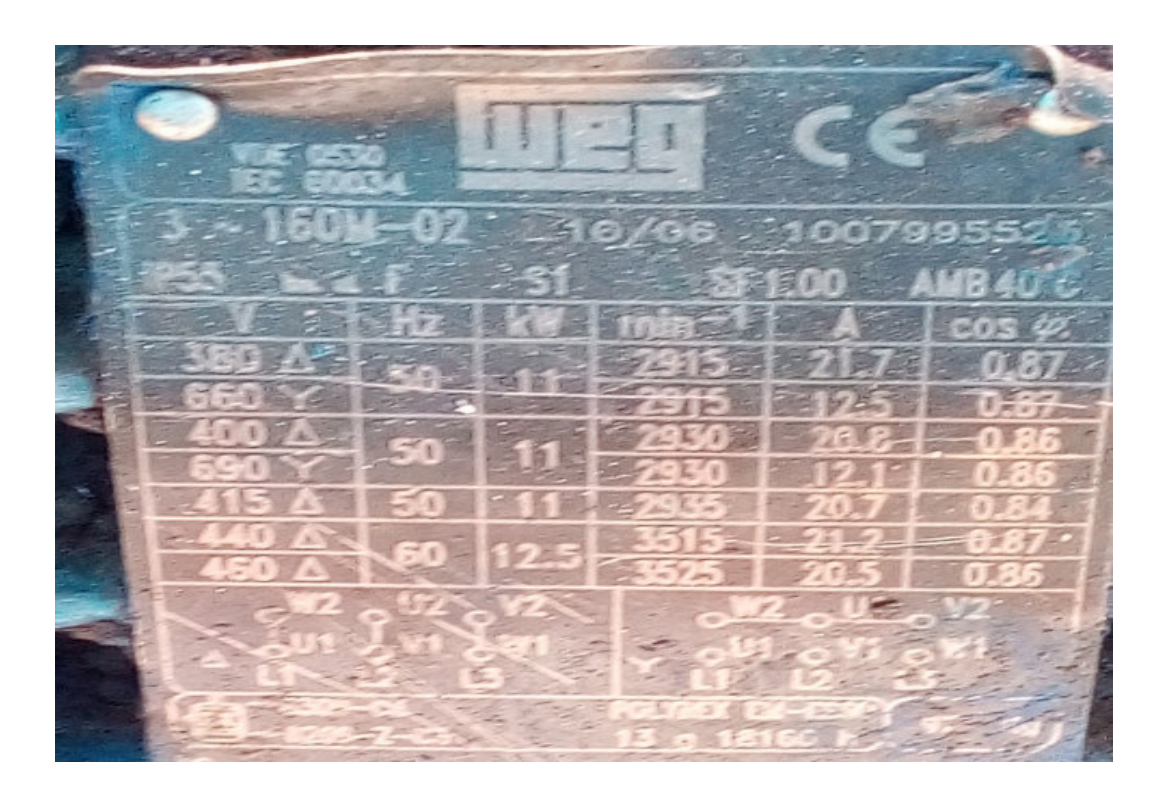

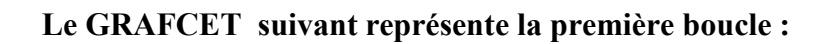

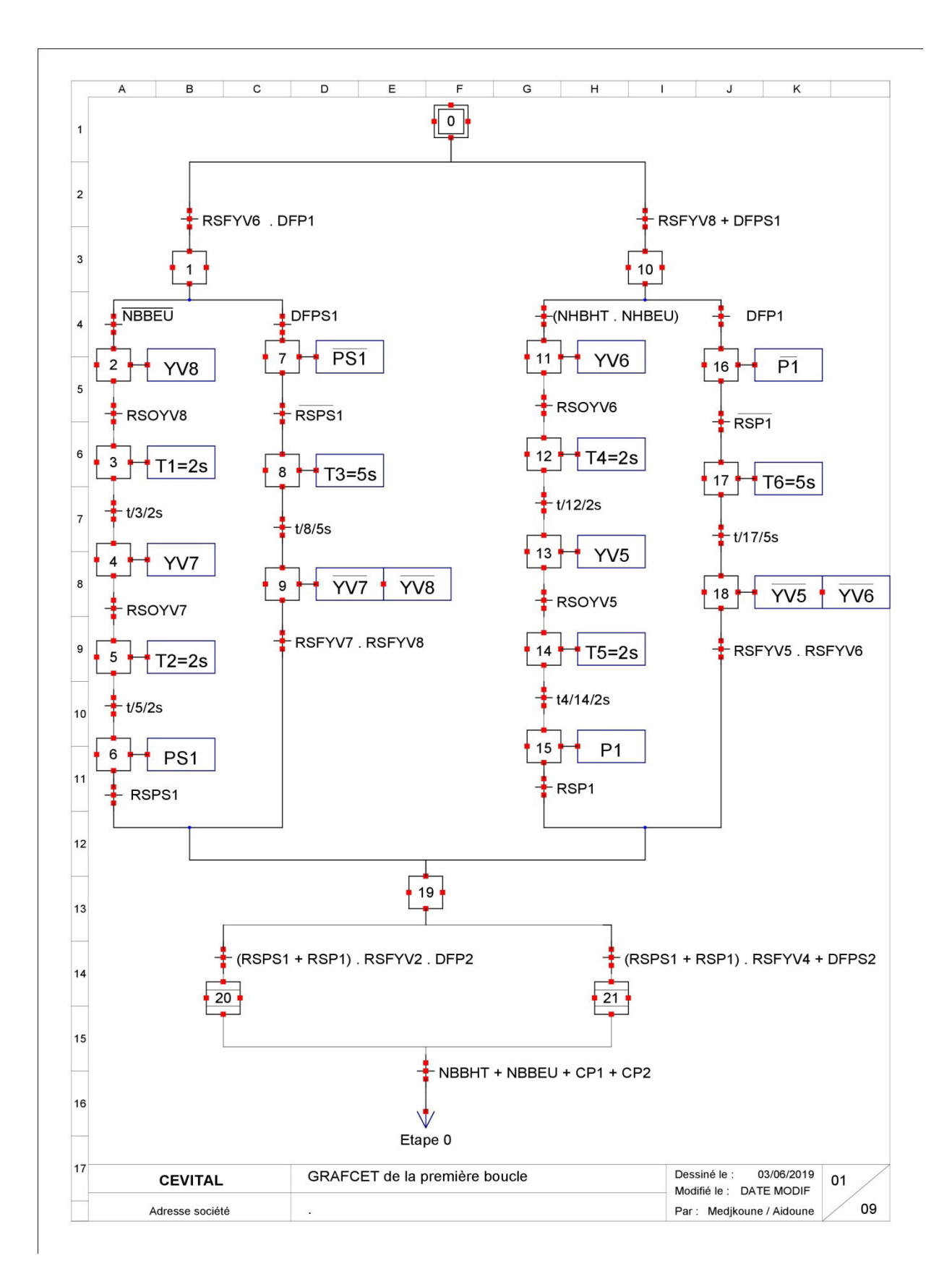

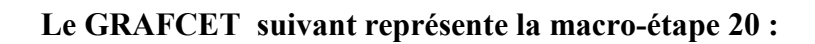

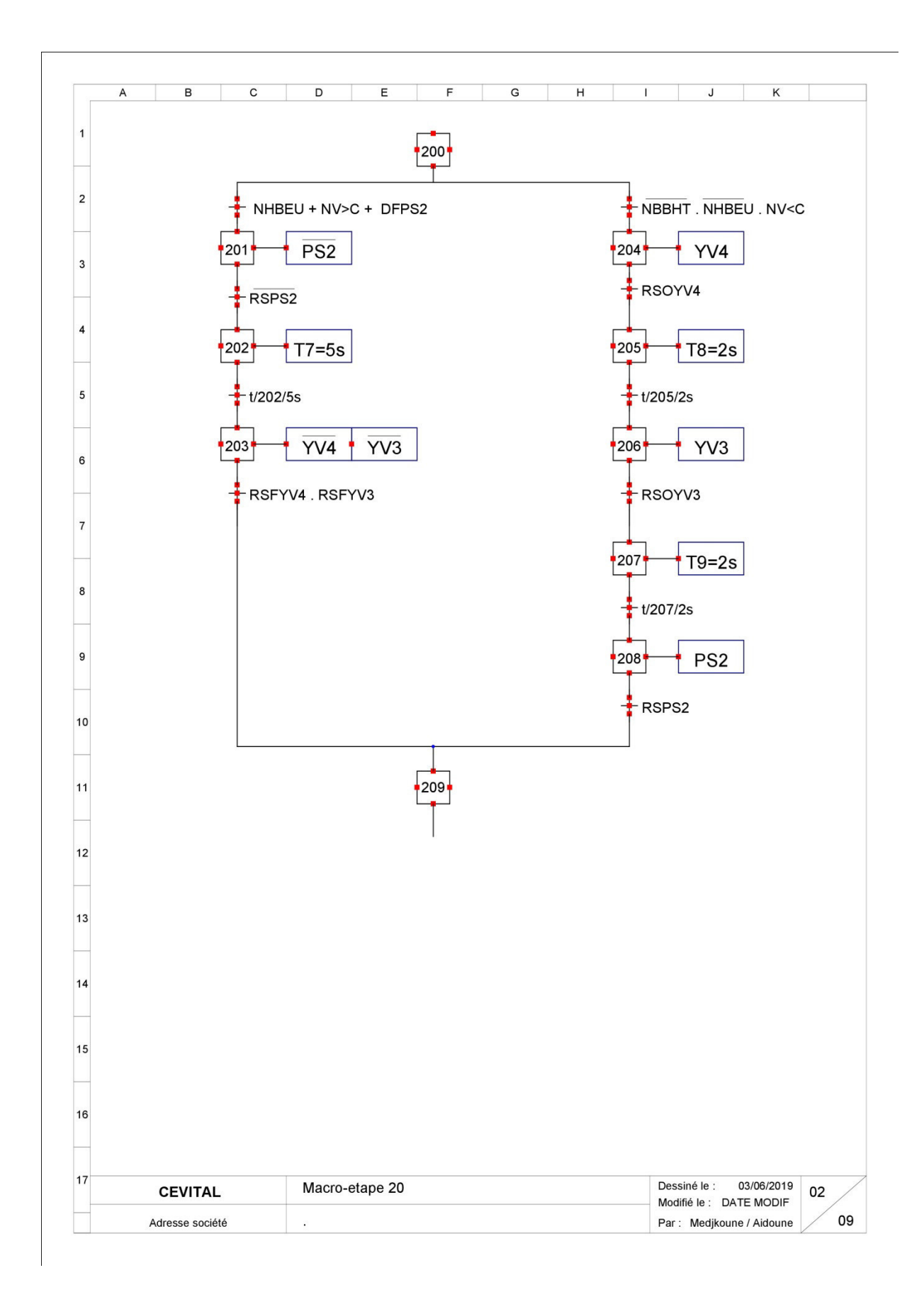

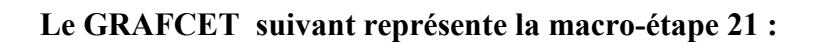

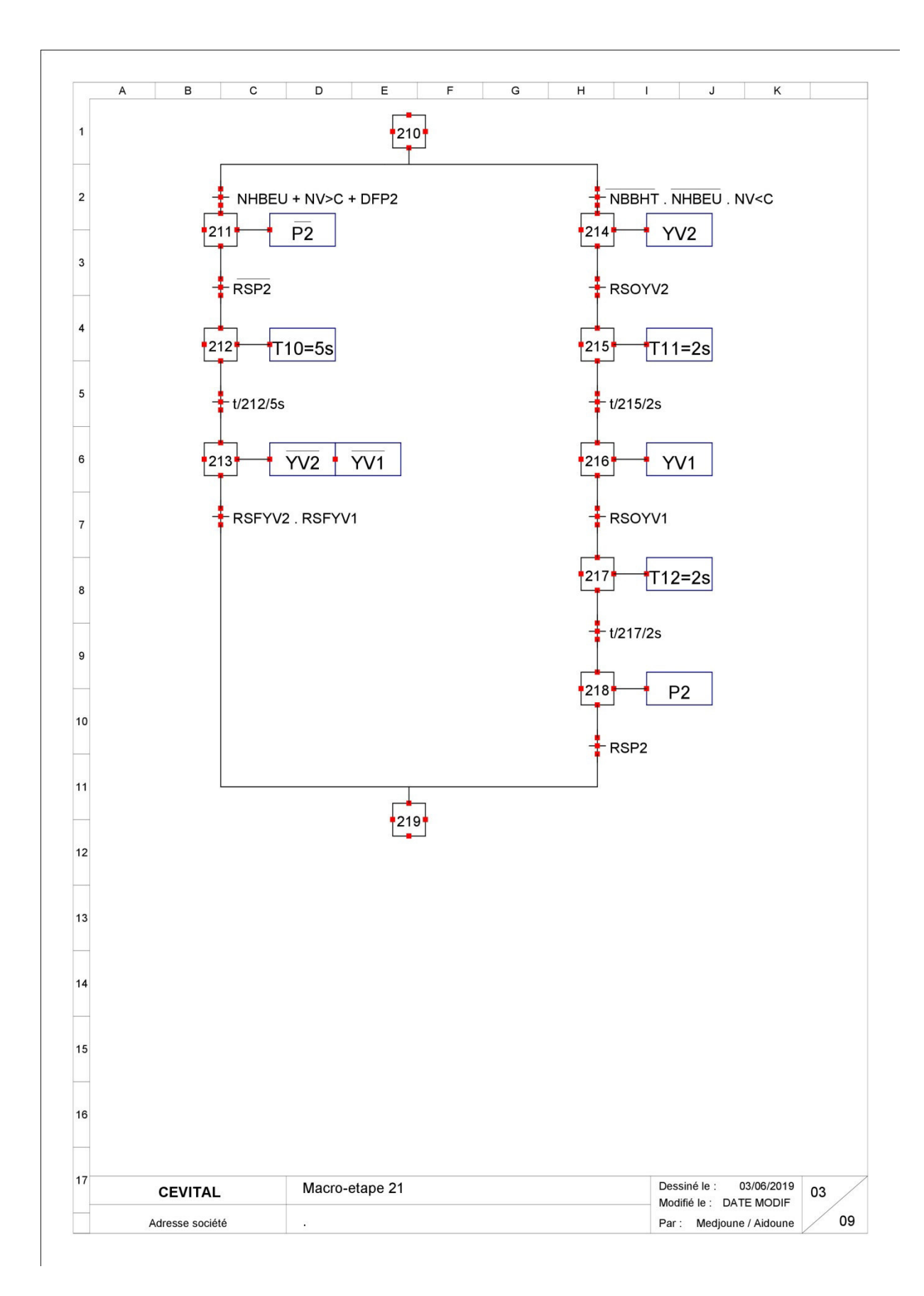

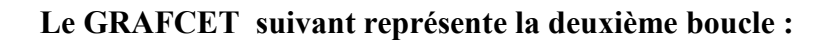

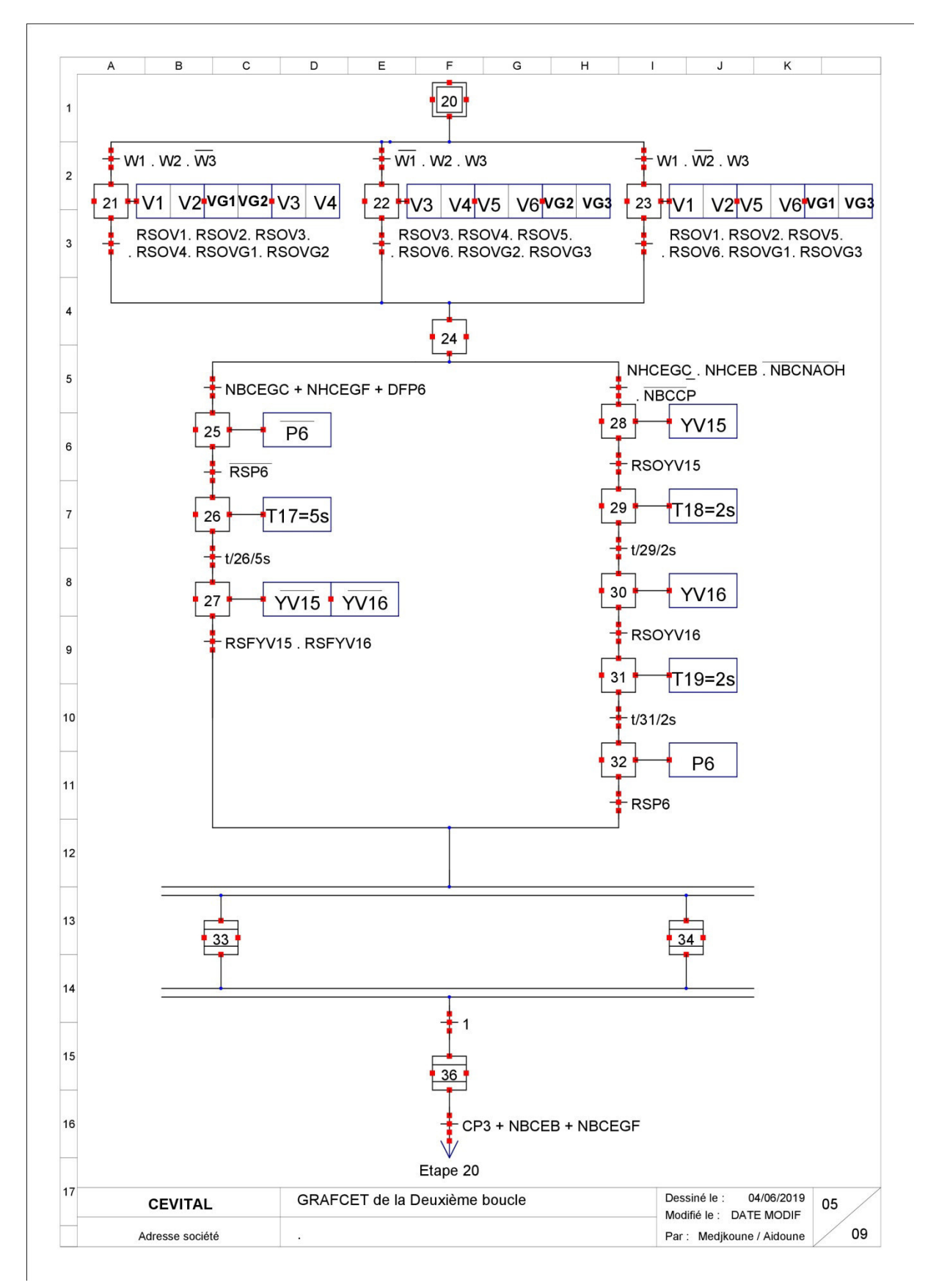

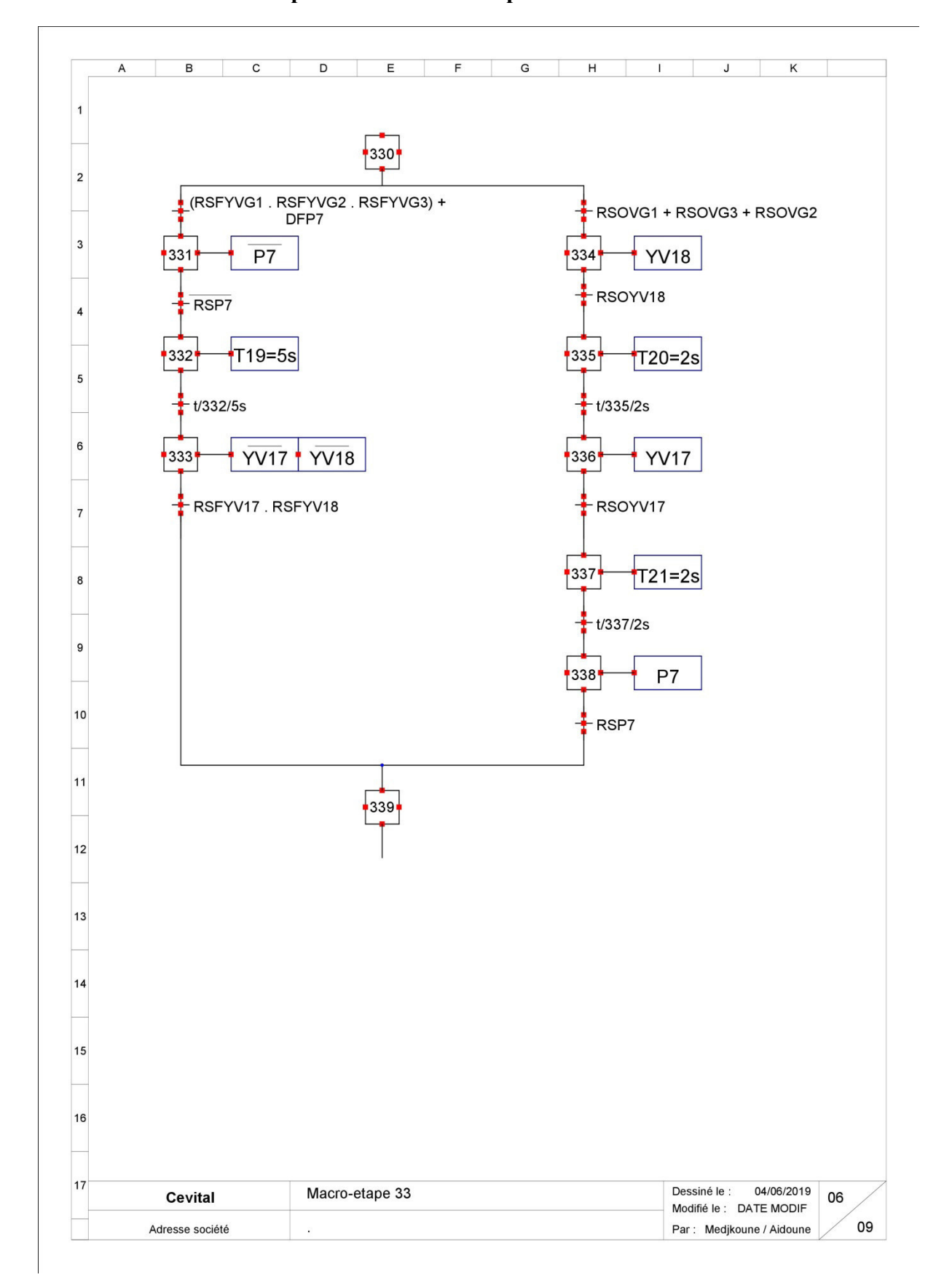

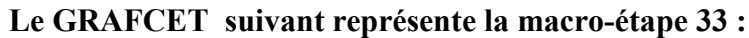

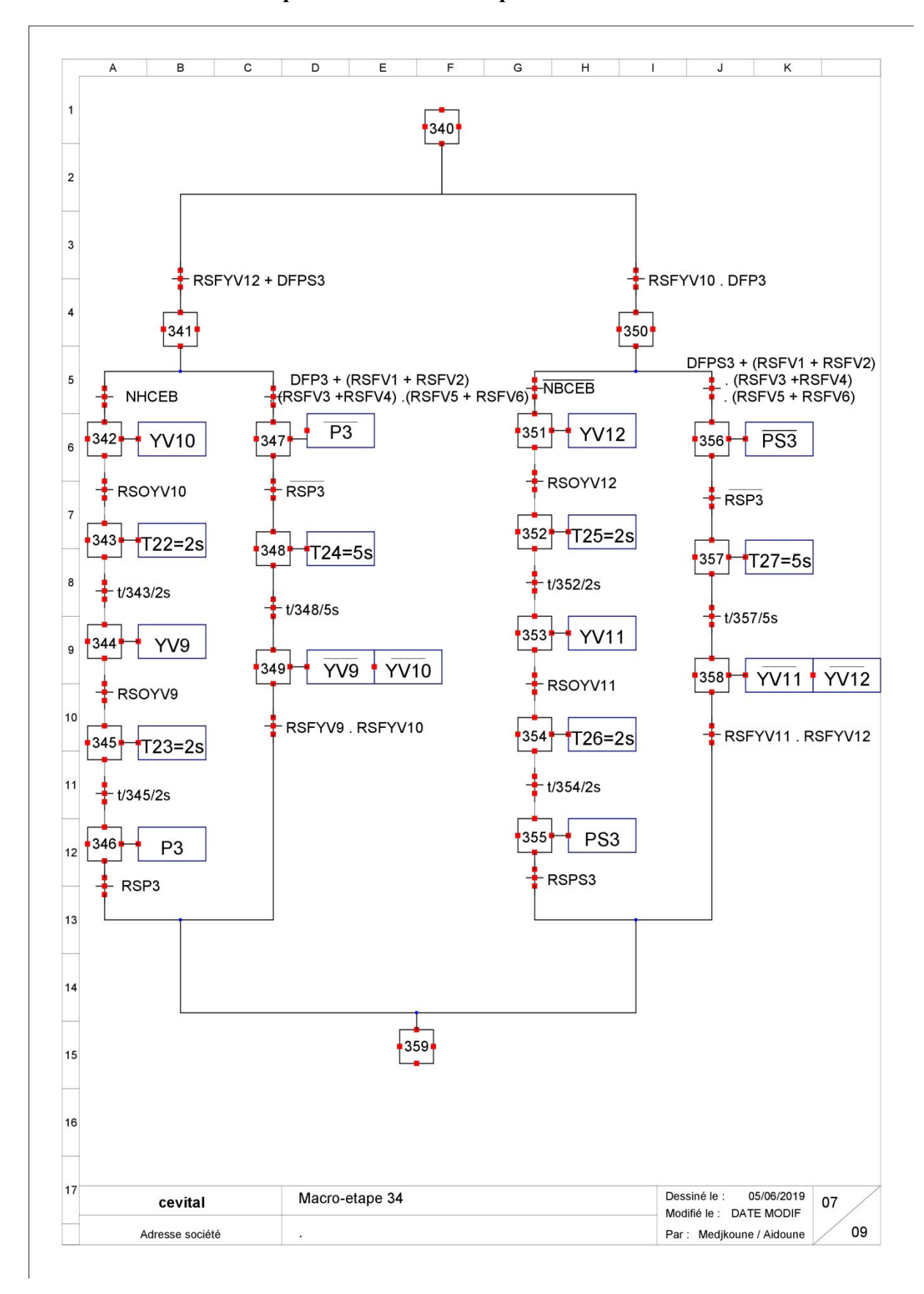

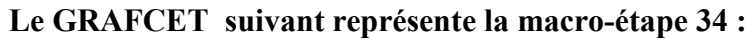

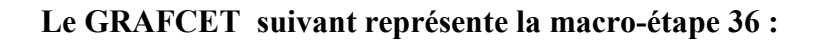

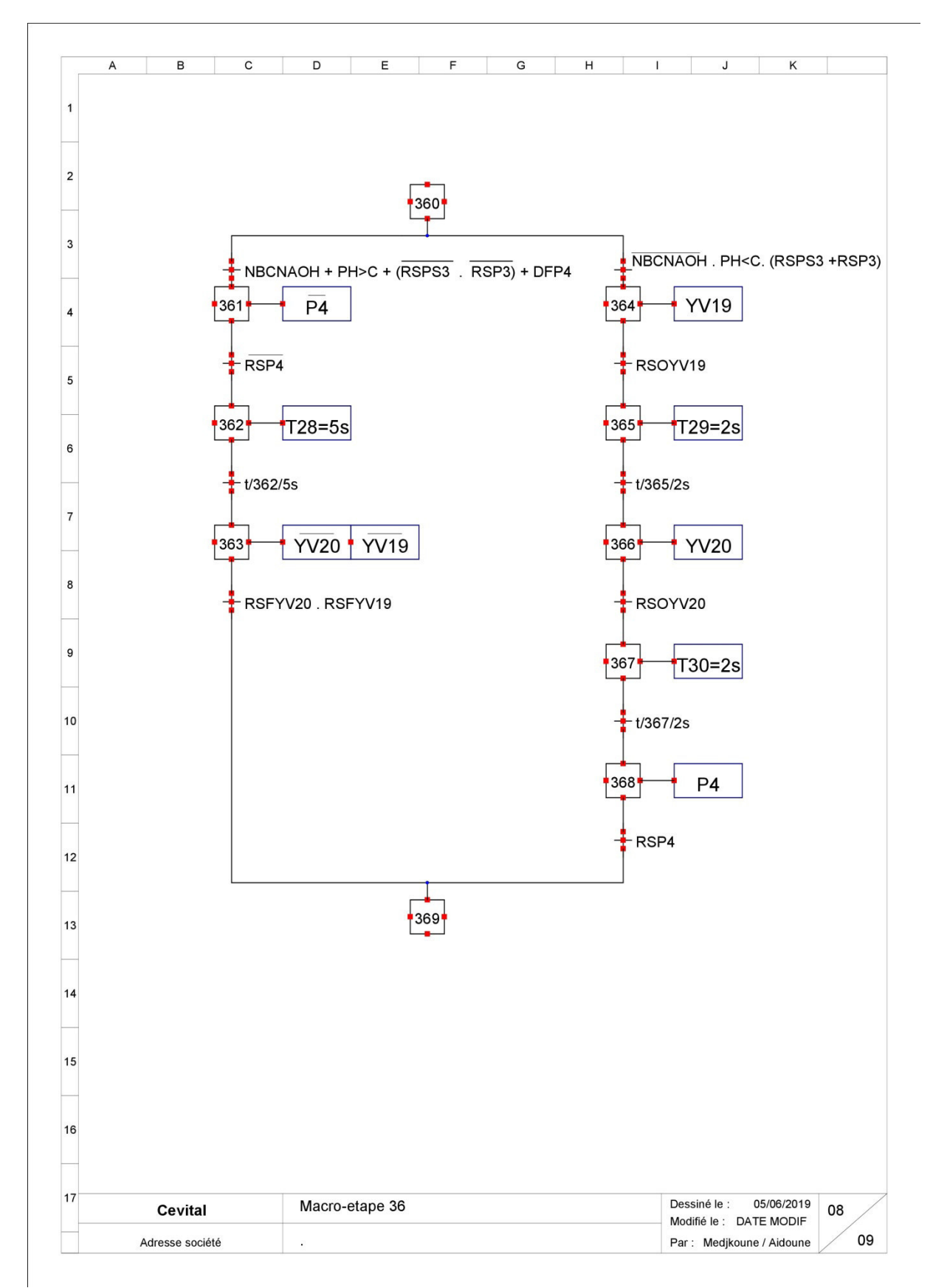

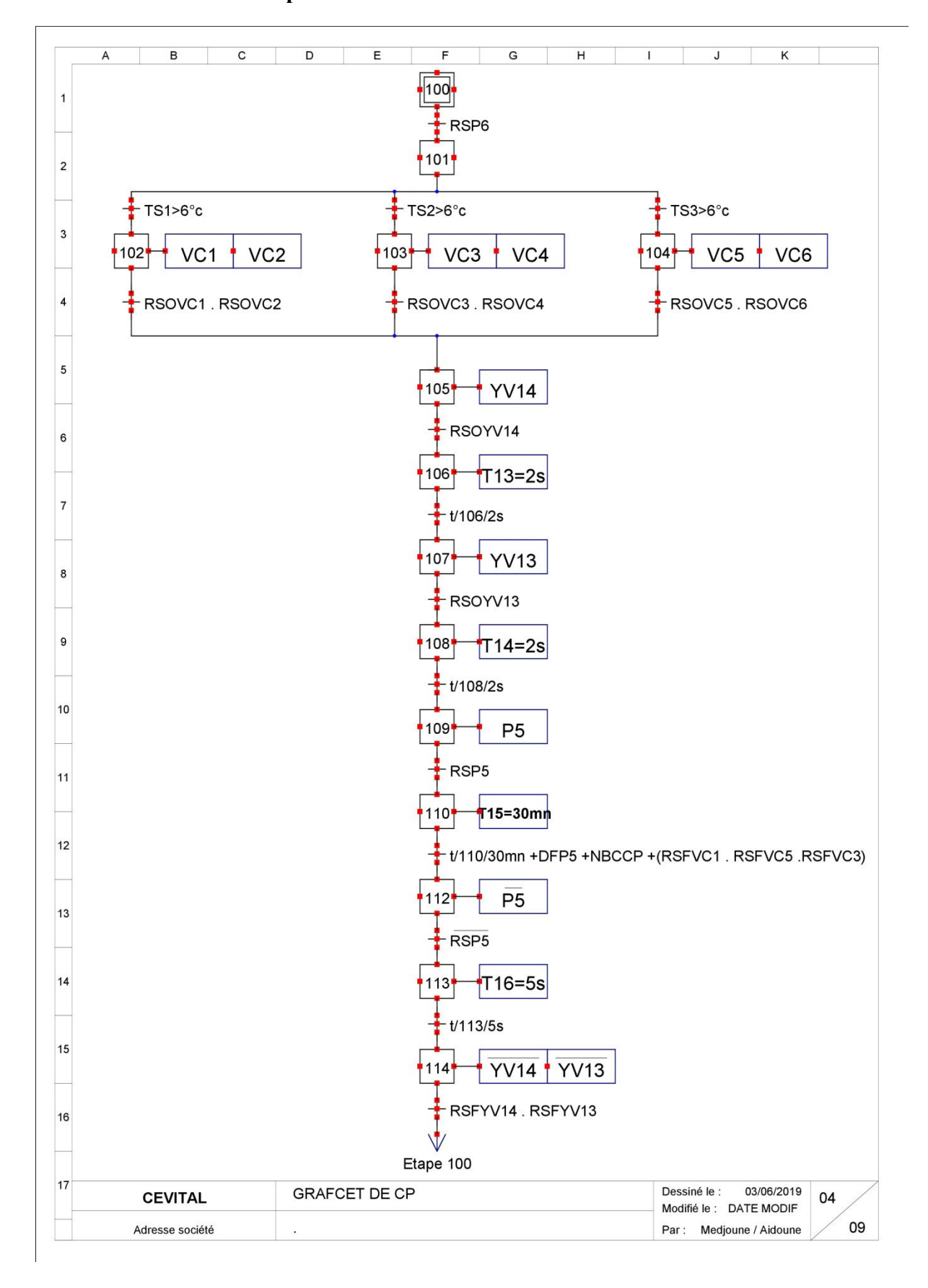

**Le GRAFCET suivant représente le fonctionnement du CP :** 

## **Les GRAFCET suivants représentent le fonctionnement général des pompes et des vannes respectivement :**

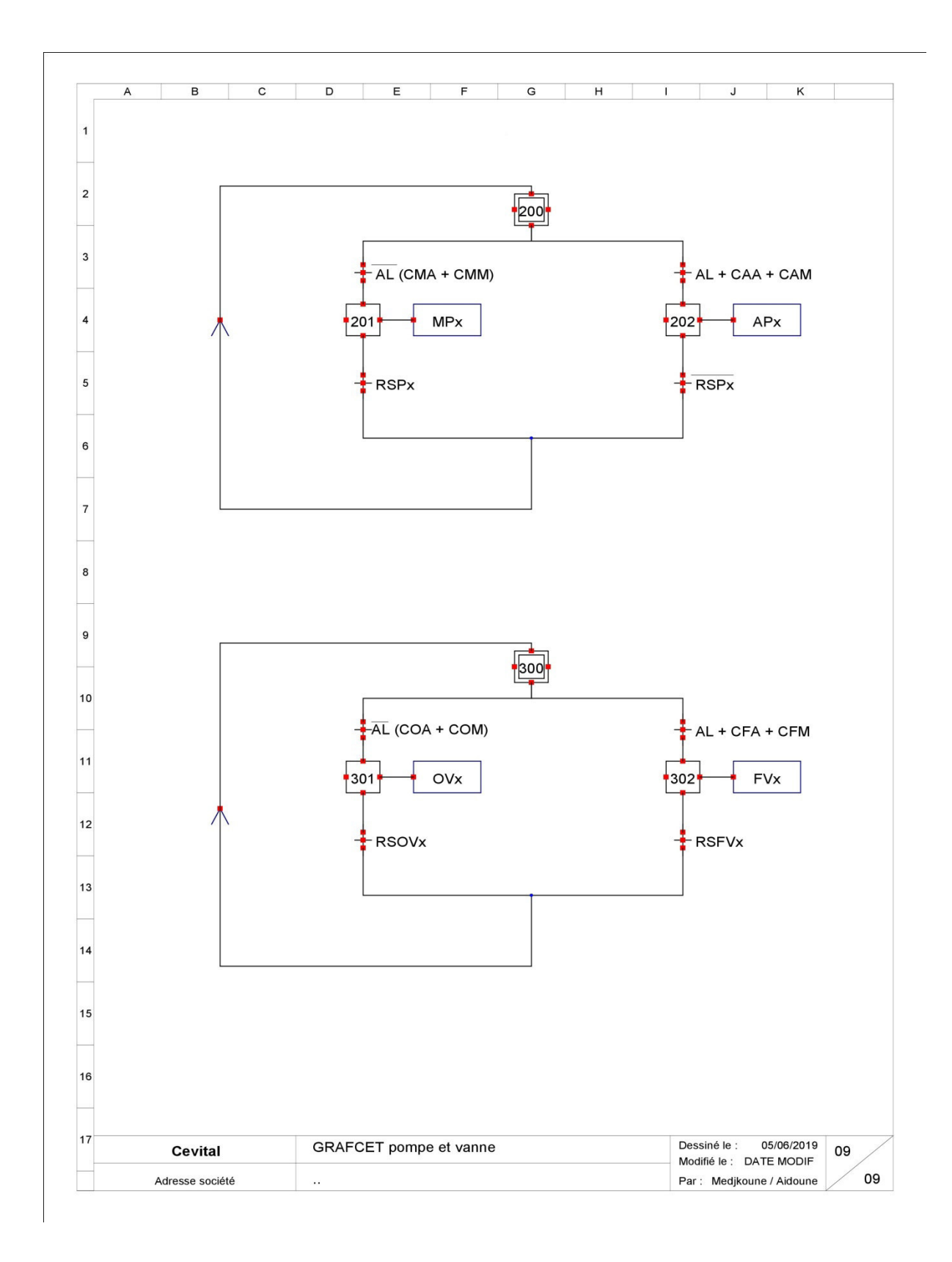

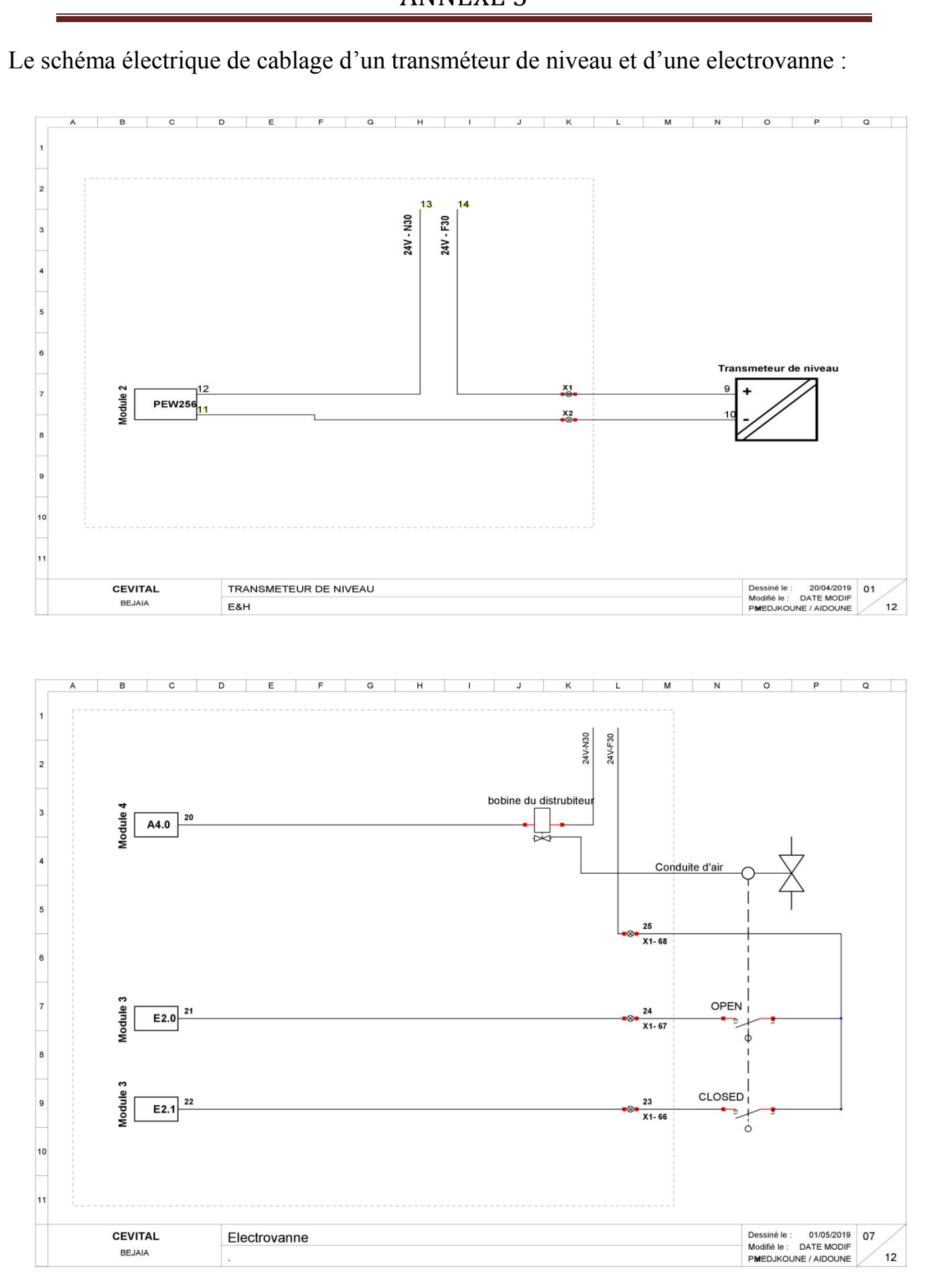
Le schéma éléctrique de cablage d'une pompe avec variateur de vitesse ATV32 :

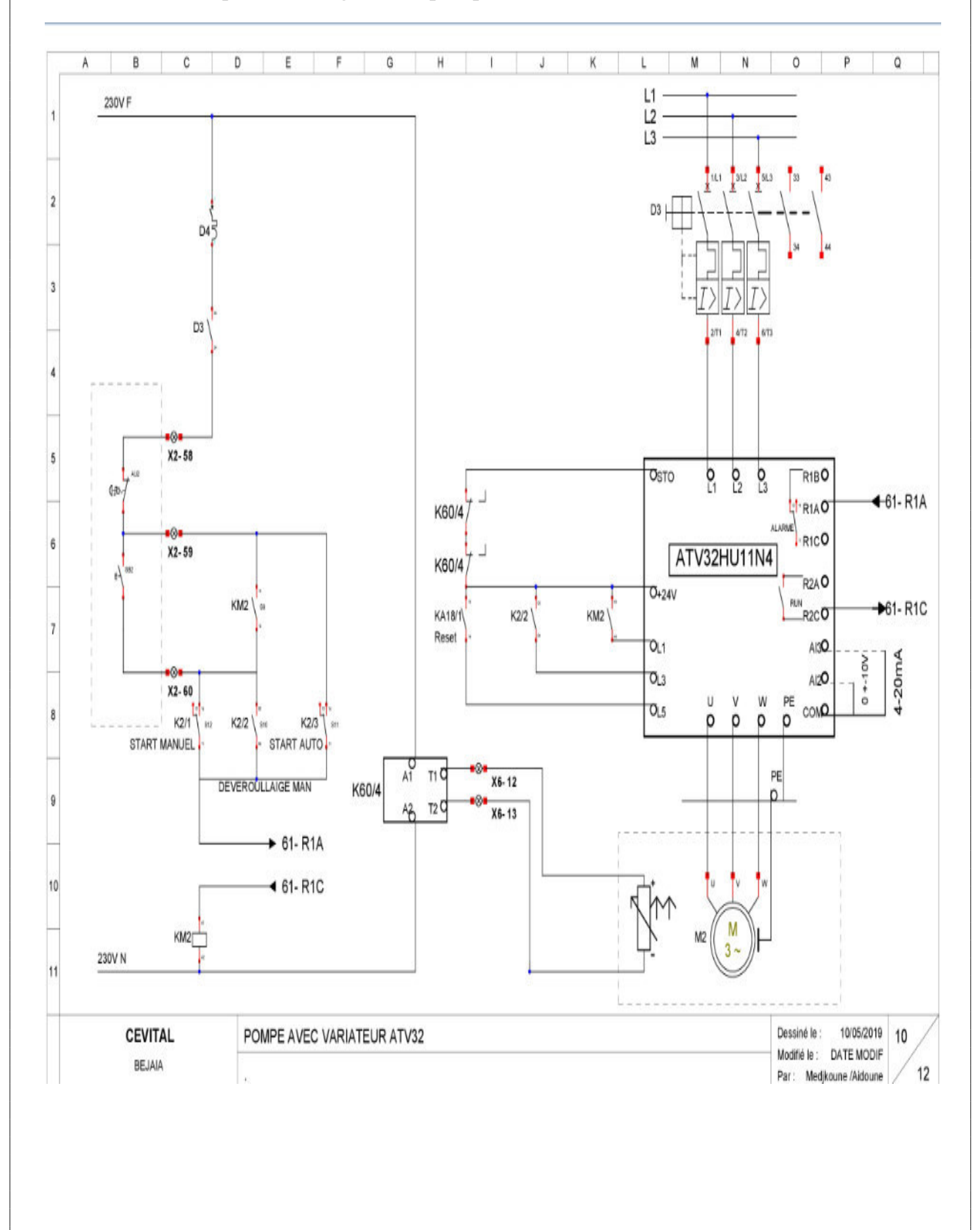

Le schéma éléctrique de cablage d'une pompe, dévouriallage manuel :

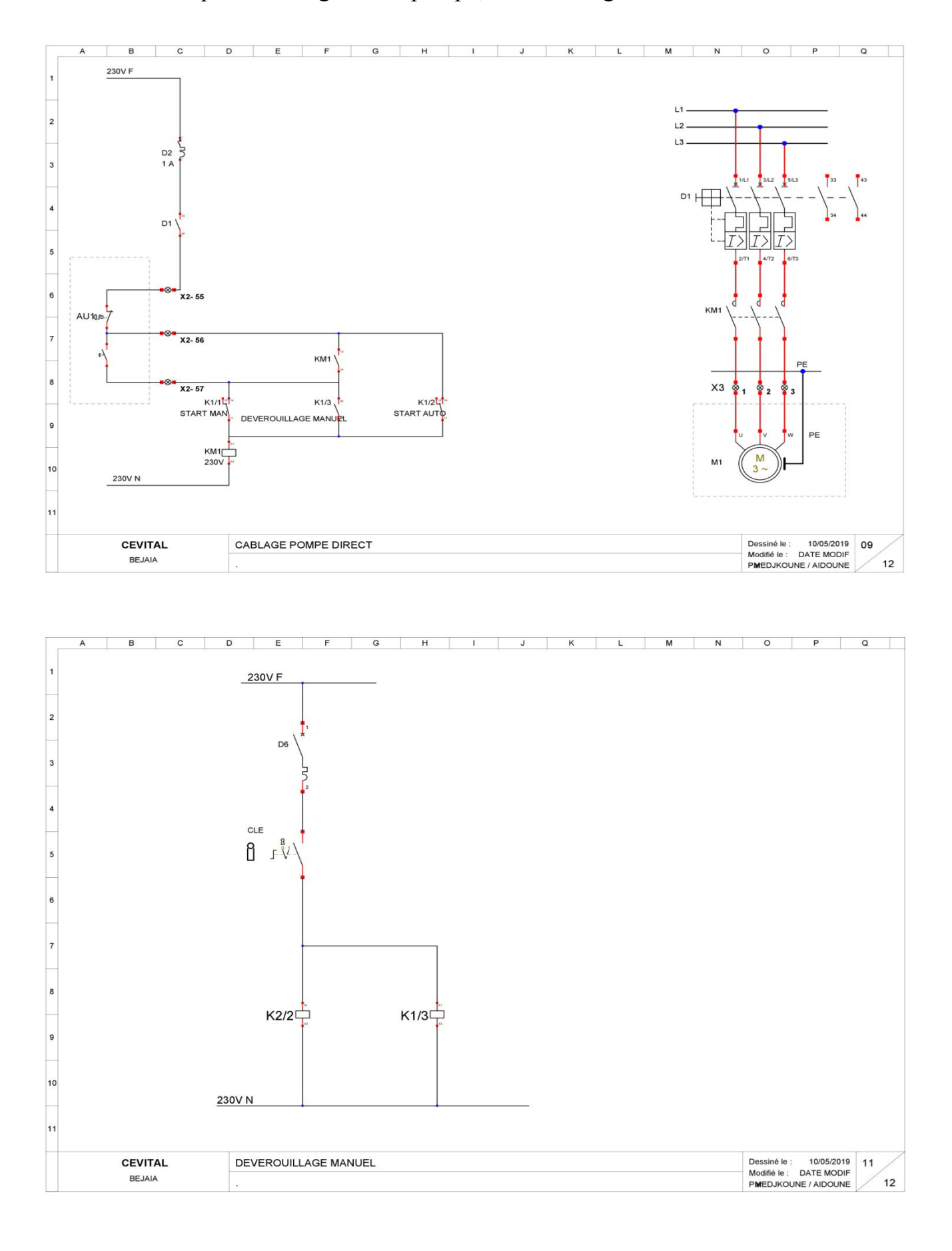

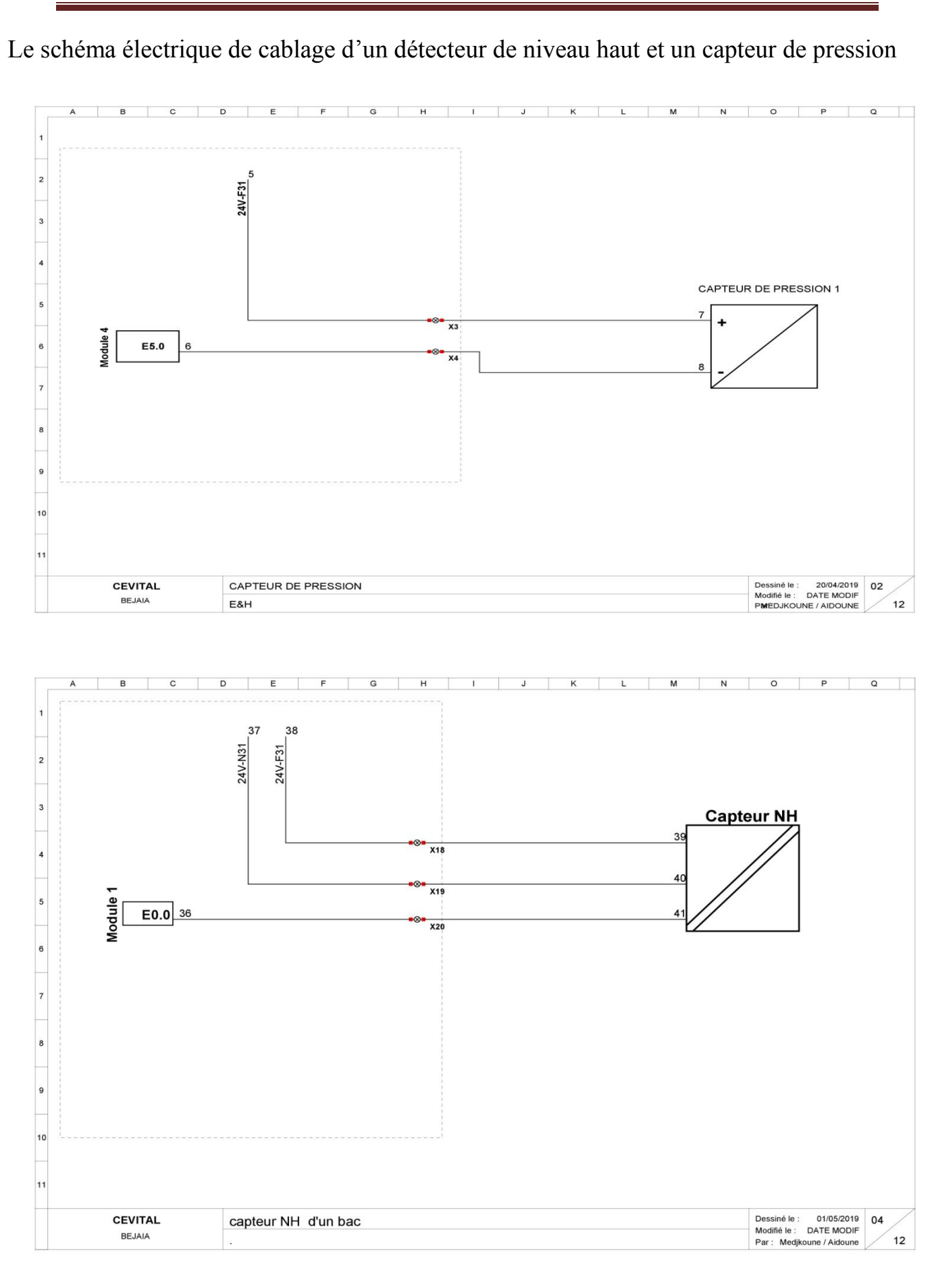

#### mémoire\SIMATIC 300(1)\CPU 313C-2 DP\...\OB35 - <offline>

10/06/2019 18:05:05

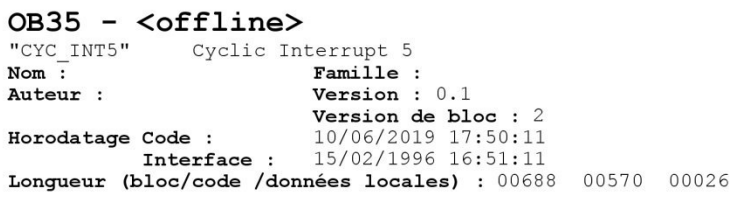

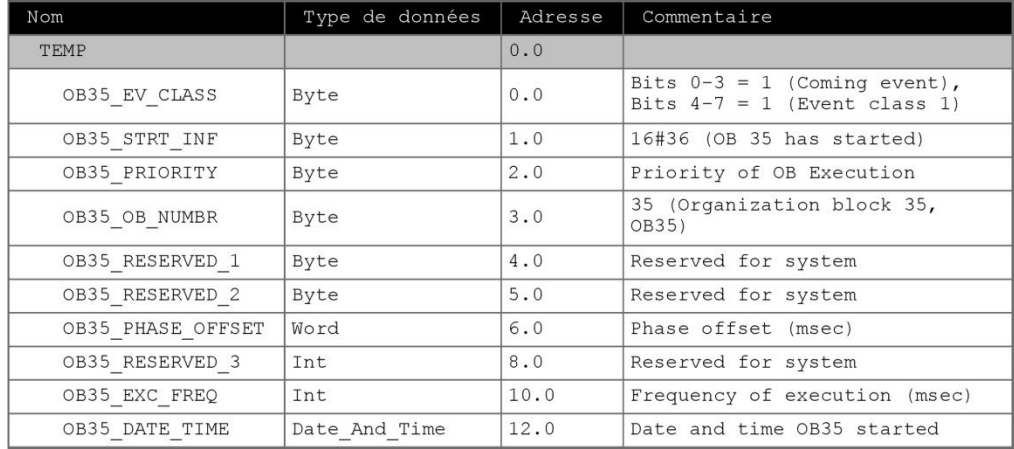

 $Bloc : OB35$ 

"Cyclic Interrupt"

Page 1 de 4

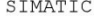

mémoire\SIMATIC  $300(1)\CPU 313C-2 DP\ldots\OB35 - \neg\coffline$  10/06/2019 18:05:05

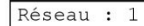

Régulateur de niveau d'eau du bac eau usée

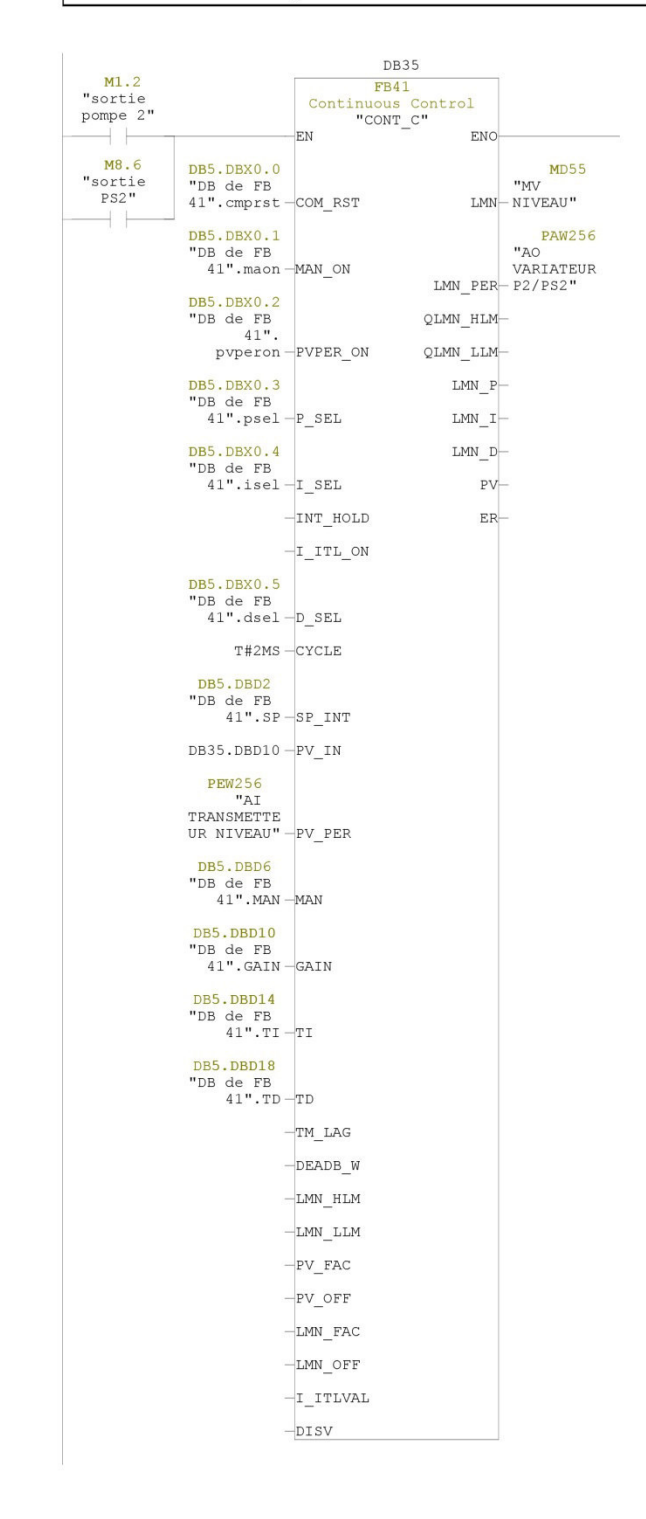

Page 2 de 4

SIMATIC

#### mémoire\SIMATIC  $300(1)\CPU 313C-2 DP\ldots\DB5 - \text{cofline}$

10/06/2019 17:59:52

#### DB5 - <offline> - Vue des déclarations "DB de FB 41" Regulateur de Bac<br>Bloc de données (DB) global 5<br>Nom : Famille : Famille :<br>**Famille :**<br>**Version :** 0.1 Auteur : Version de bloc : 2<br>
Horodatage Code : 28/03/2019 00:04:46<br>
Interface : 28/03/2019 00:04:46 Longueur (bloc/code /données locales) : 00142 00028 00000

#### Bloc : DB5

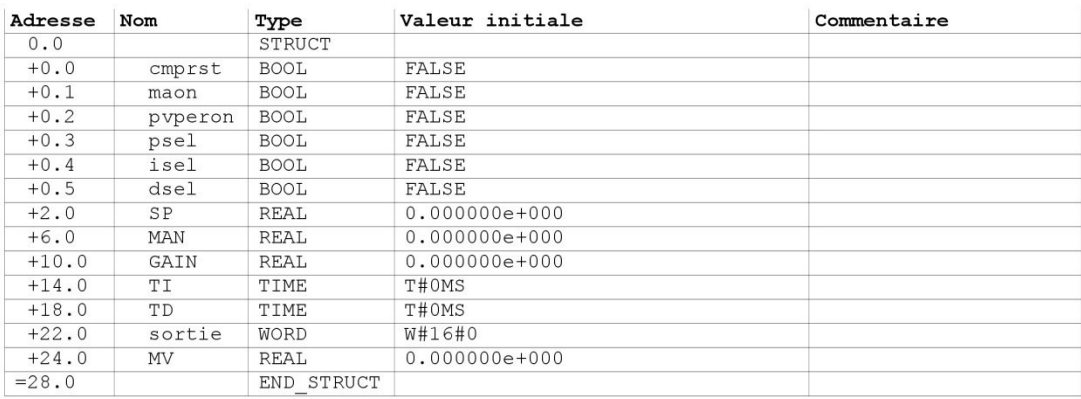

Page 1 de 1

Réseau : 9

Initialisation de FB41 NV

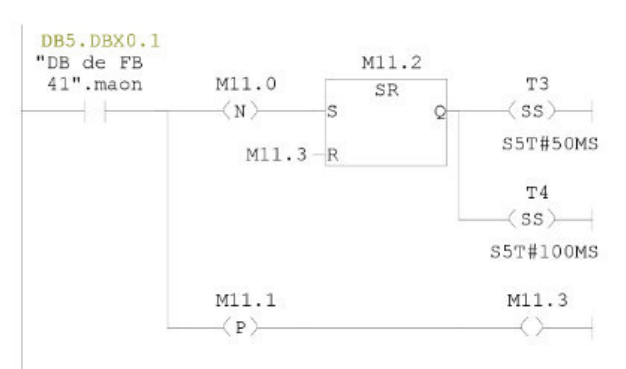

Réseau : 10 Initialisation de FB41 NV

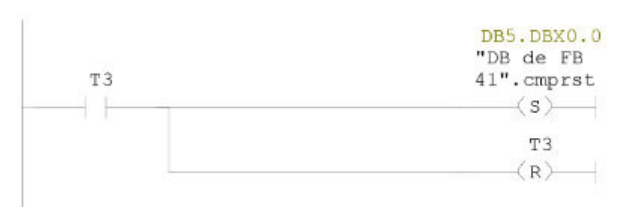

Réseau : 11 Initialisation de FB41 NV DB5.DBX0.0<br>"DB de FB<br>41".cmprst  $T4$  $(R)$ 44  $\mathbb{T}4$  $(R)$ 

#### mémoire\SIMATIC 300(1)\CPU 313C-2 DP\...\OB1 - <offline>

10/06/2019 18:12:40

#### OB1 - <offline>

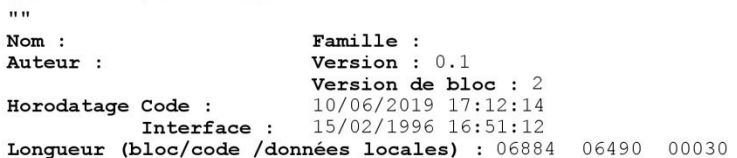

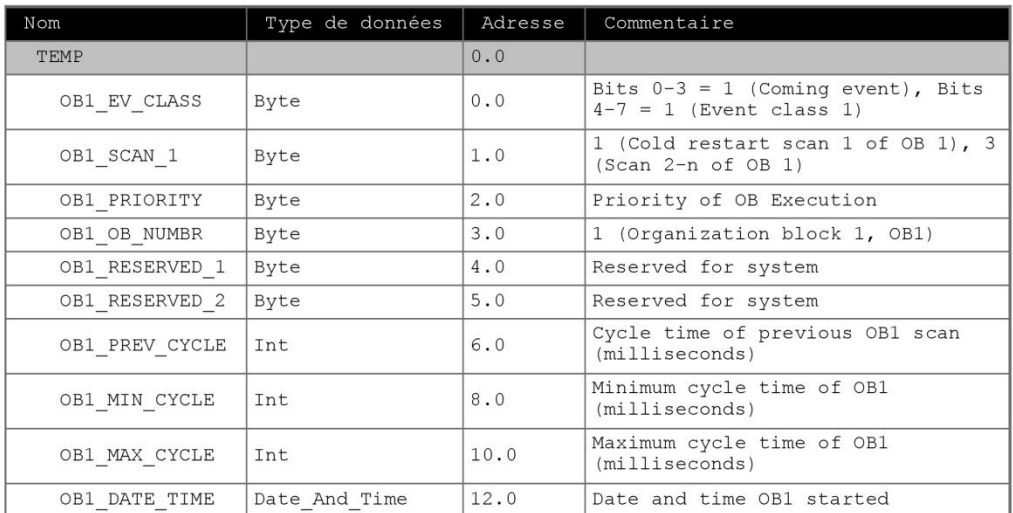

"Main Program Sweep (Cycle)" Bloc : OB1

Page 1 de 66

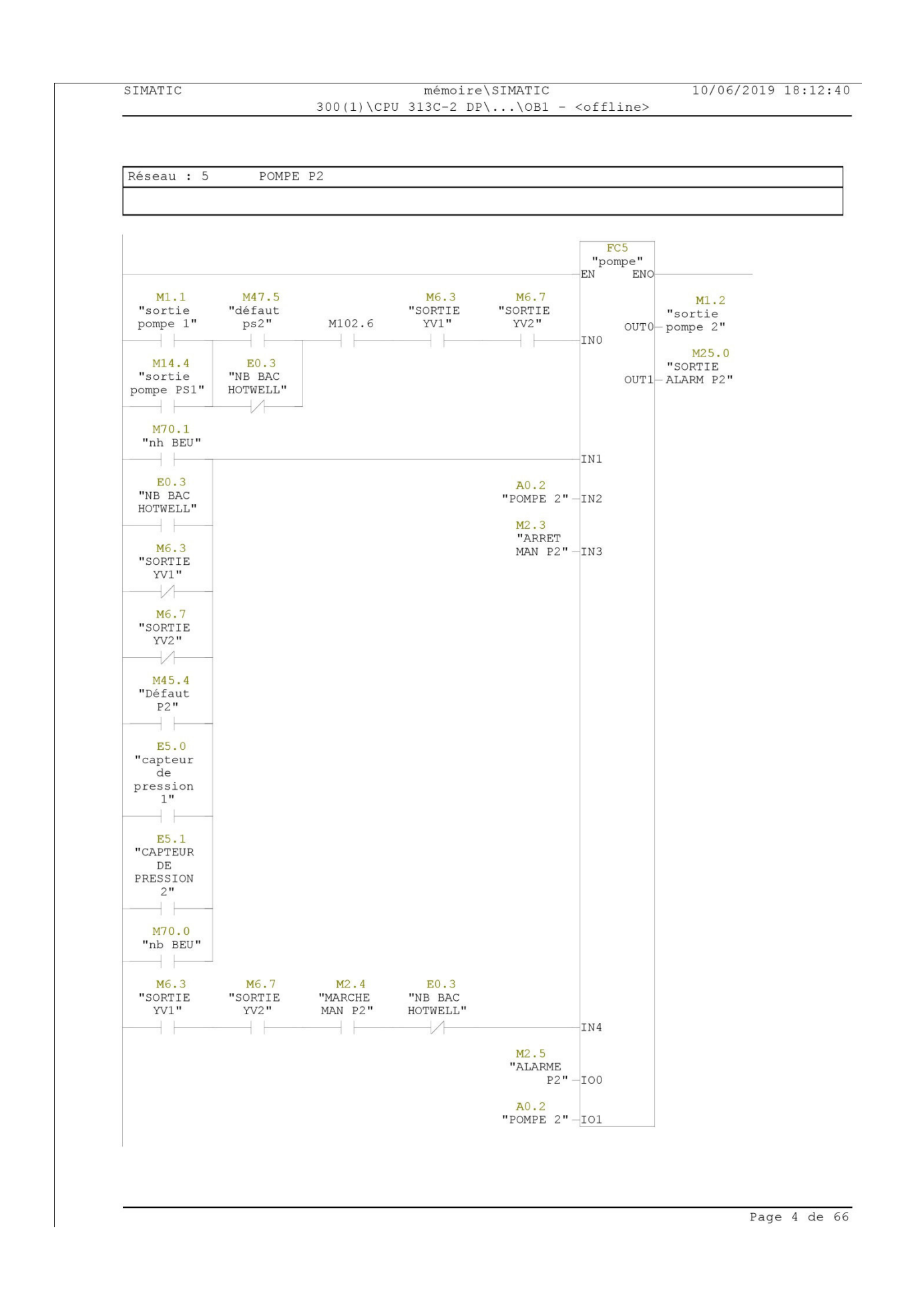

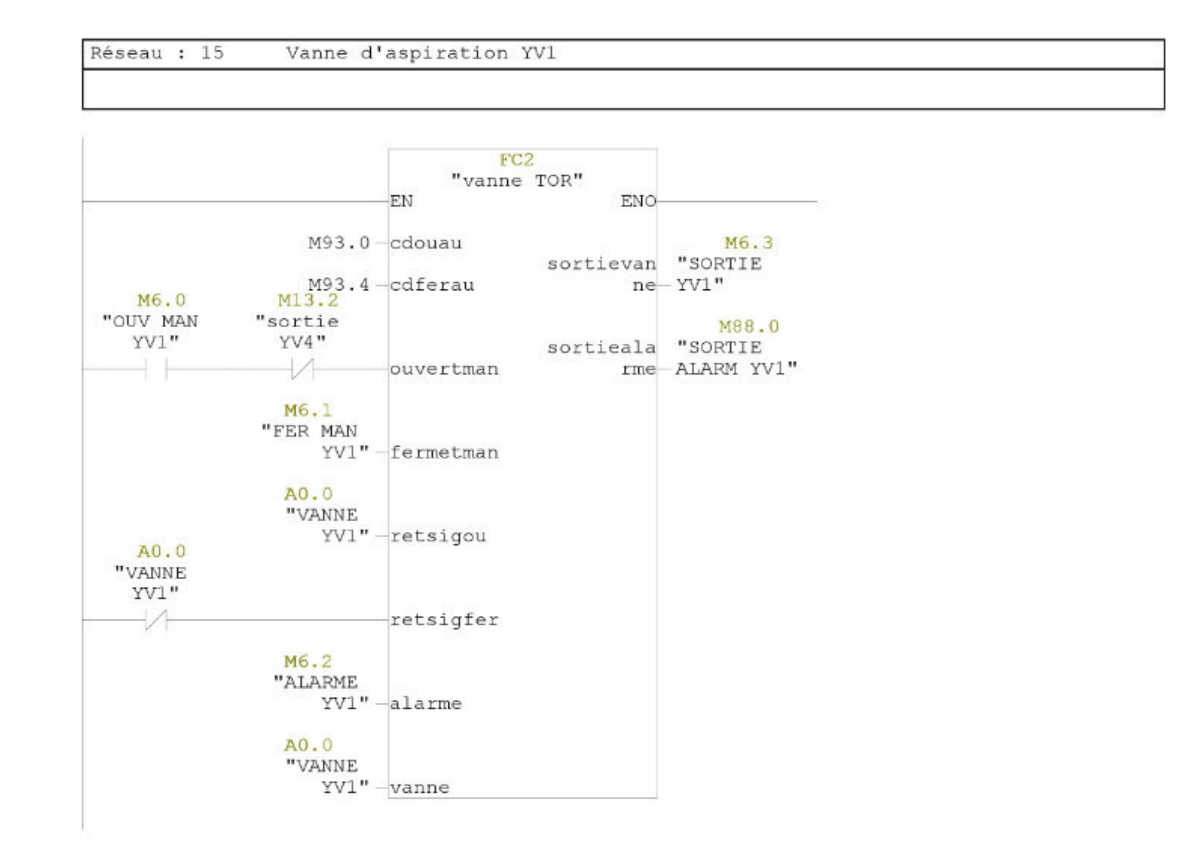

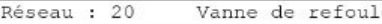

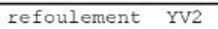

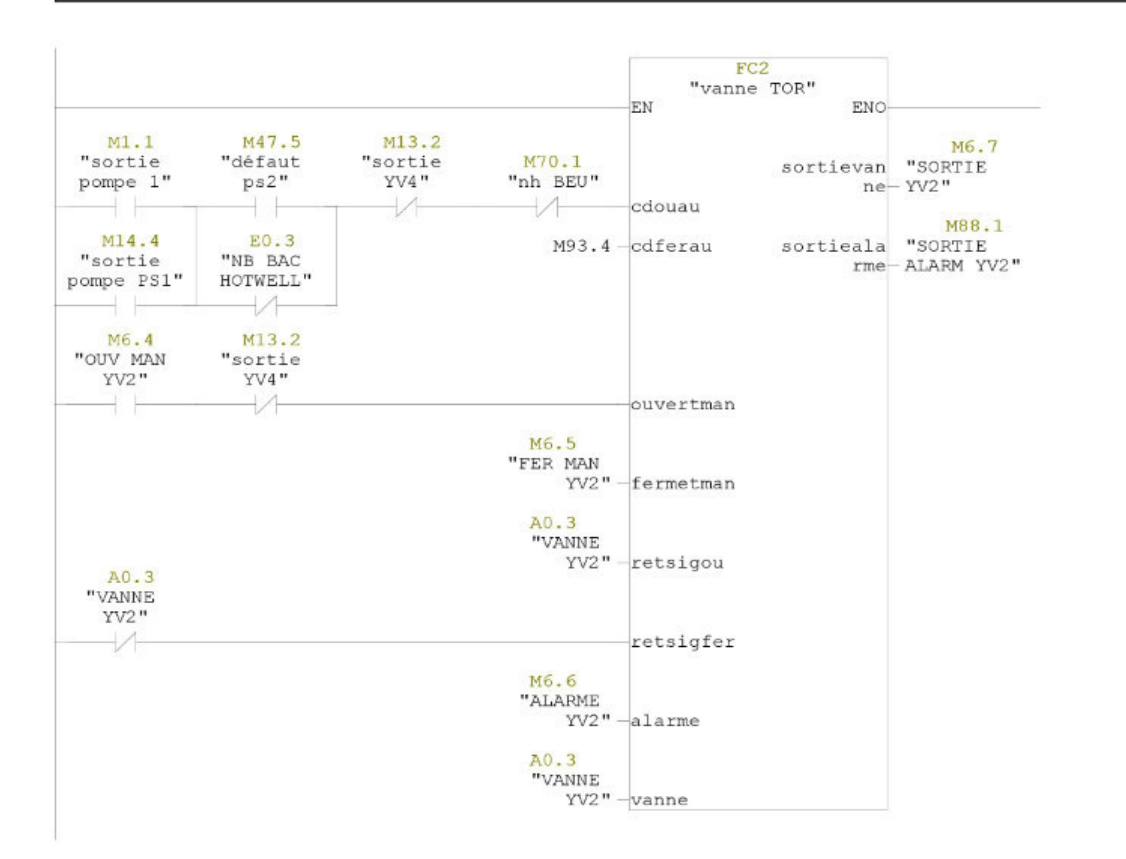

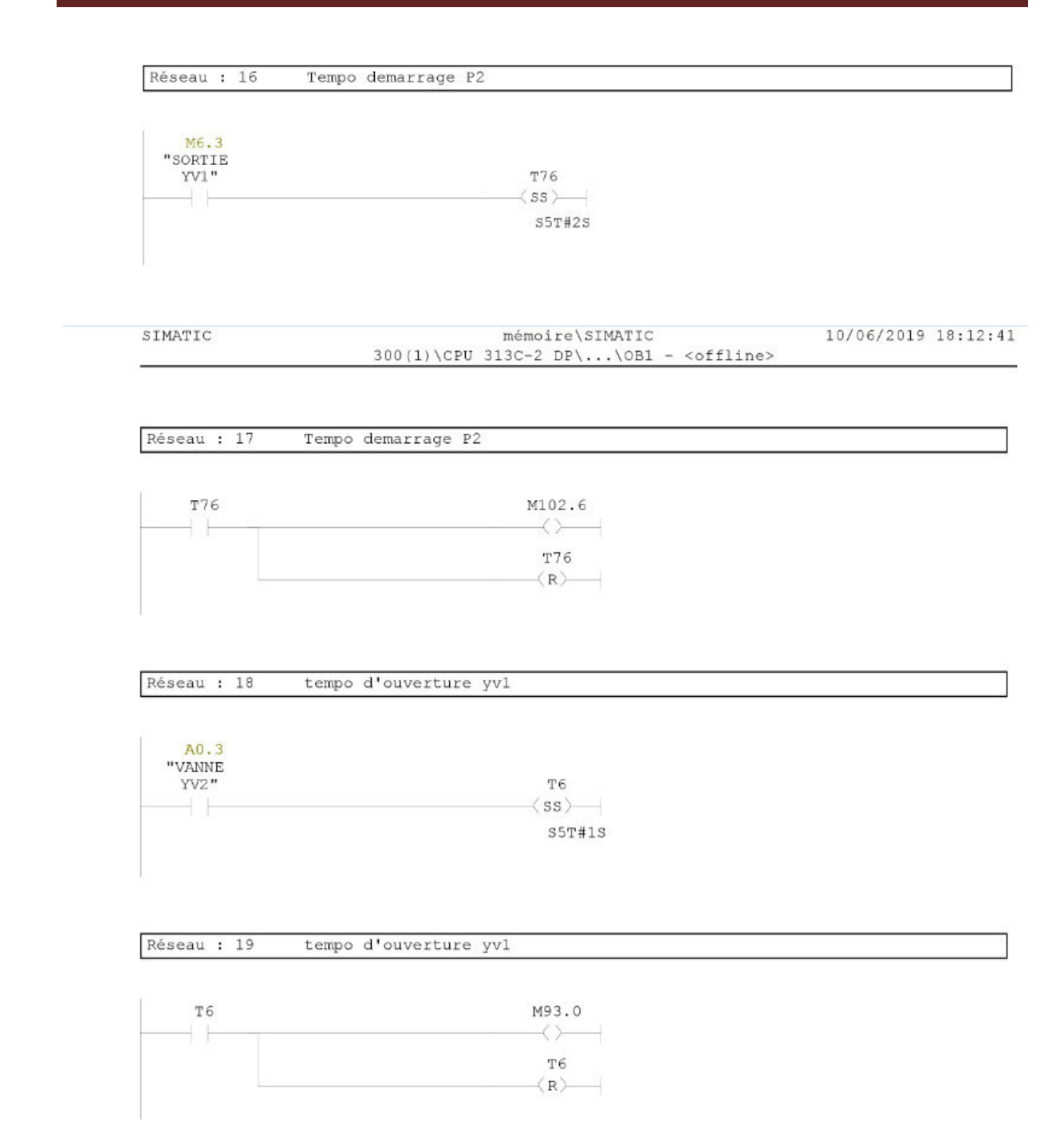

SIMATIC

mémoire\SIMATIC  $300(1)\CPU$  313C-2 DP\...\OB1 - <offline> 10/06/2019 18:12:40

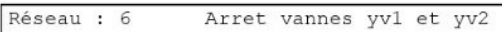

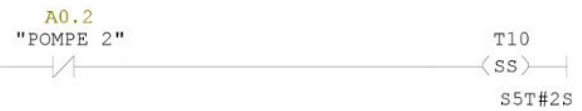

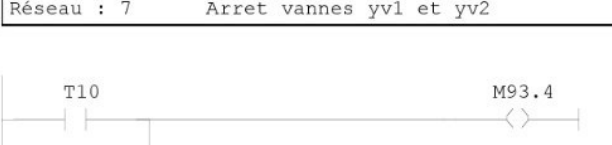

**T10**  $\left\langle R\right\rangle$   $\left\langle R\right\rangle$ 

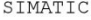

mémoire\SIMATIC  $300(1)\CPU 313C-2 DP\ldots\OB35 - \text{coffline}$  10/06/2019 18:05:05

Réseau : 2

Régulateur de PH des eaux barométriques

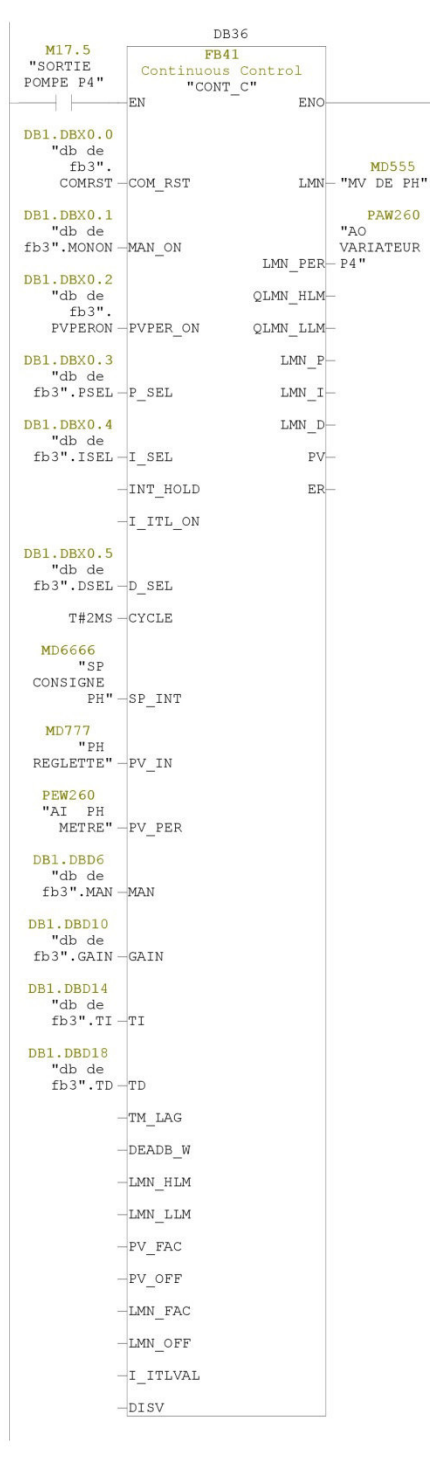

Page 3 de 4

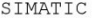

#### mémoire\SIMATIC  $300(1)\CPU 313C-2 DP\ldots\DB1 - \text{cofline}$

10/06/2019 17:58:08

# DB1 - < offline> - Vue des déclarations DB1 - <br>
"db de fb3"<br>
Bloc de données (DB) global 1<br>
Nom : **Famille : Version :** 0.1<br>
Version : 0.1<br>
Pamille : 0.1 Nuteur:<br>
Version de bloc : 2<br>
Horodatage Code : 06/06/2019 22:55:08<br>
Interface : 06/06/2019 22:55:08<br>
Longueur (bloc/code /données locales) : 00138 00026 00000

#### Bloc : DB1

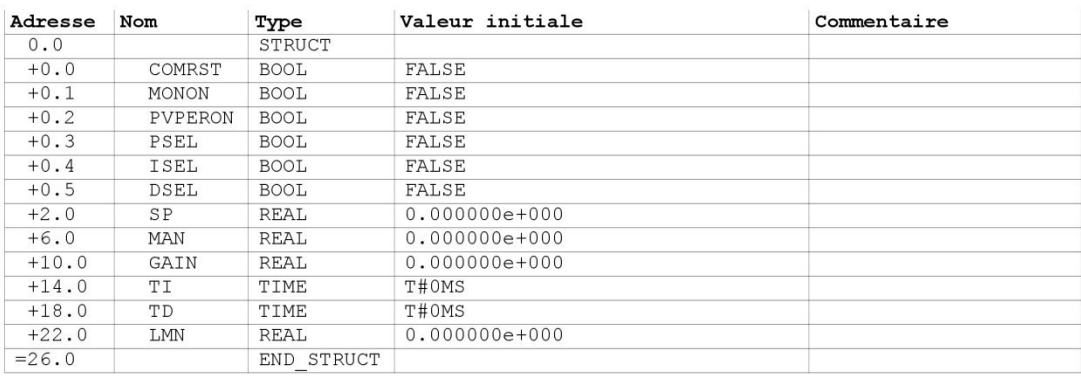

Page 1 de 1

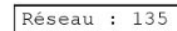

Alarme 2 échangeurs en arret

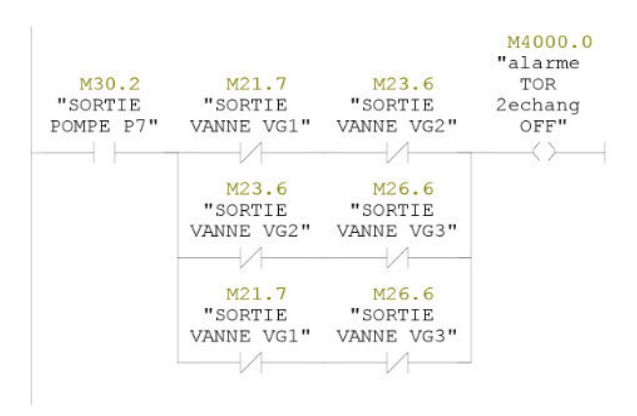

Réseau : 62 Condition CP échangeurl

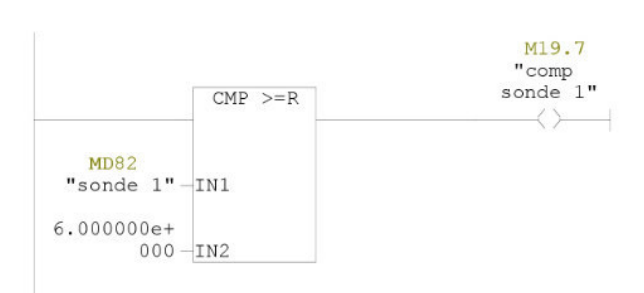

Réseau : 63 Condition CP échangeur2

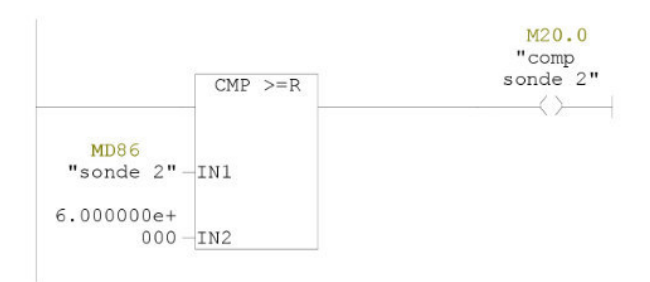

Réseau : 64 Condition CP échangeur3

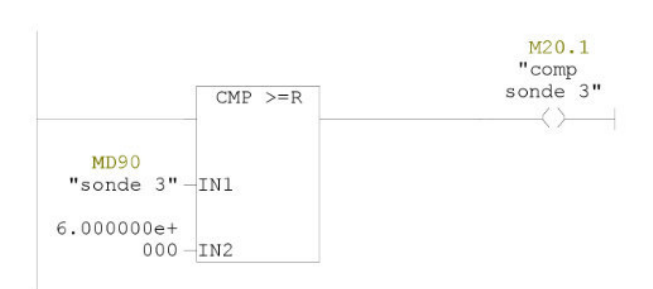

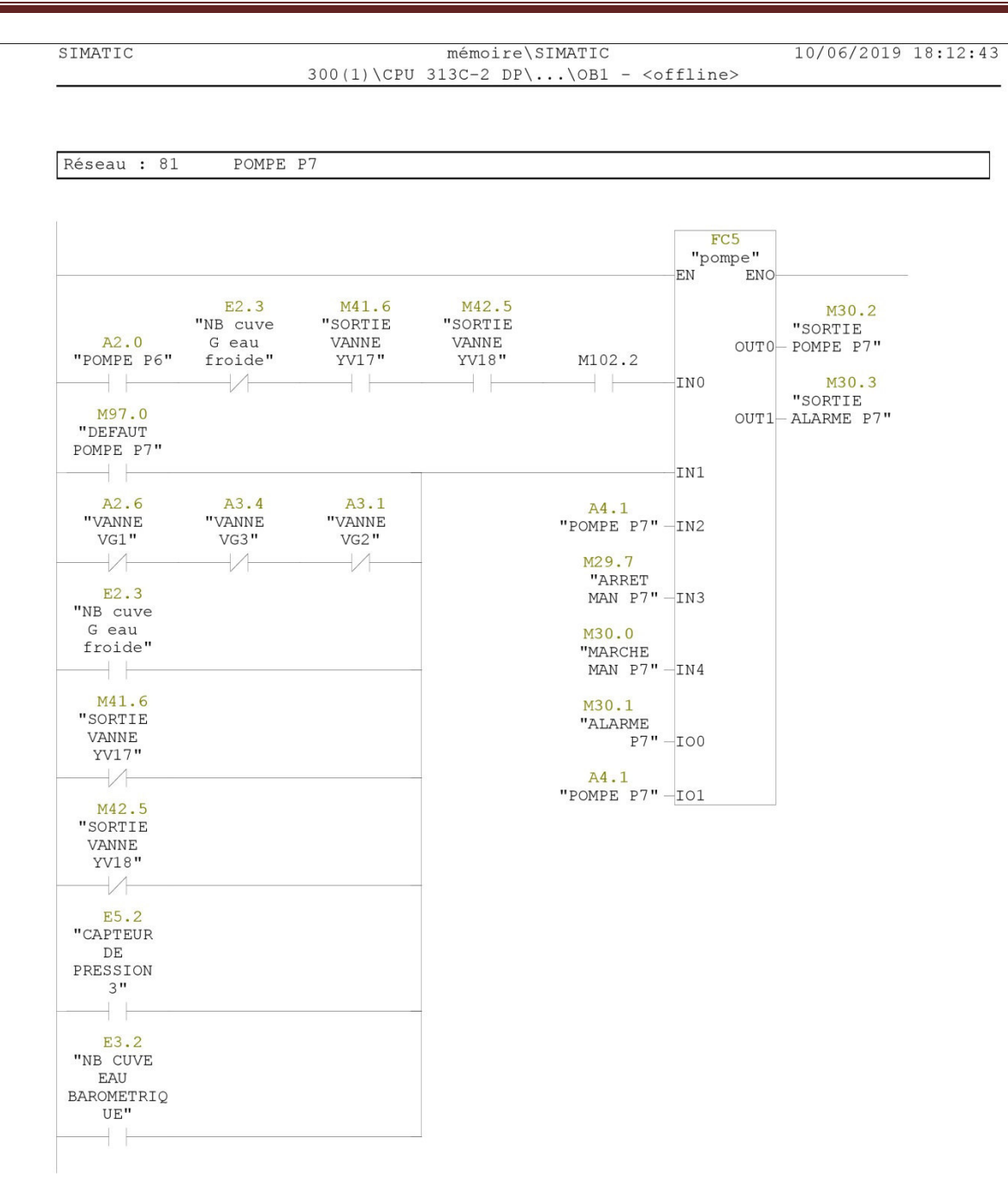

Page 44 de 66

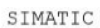

mémoire\SIMATIC  $300(1)\CPU 313C-2 DP\ldots\OB1 - \text{cofline}$  10/06/2019 18:12:43

Réseau : 82 DEFAUT POMPE P7

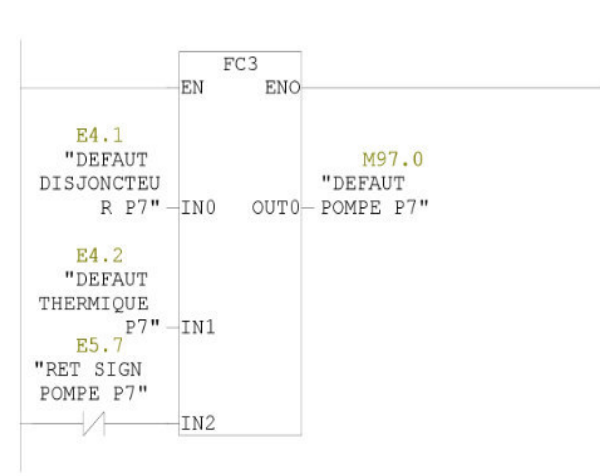

Réseau : 129 tempo arret yv17 et yv18

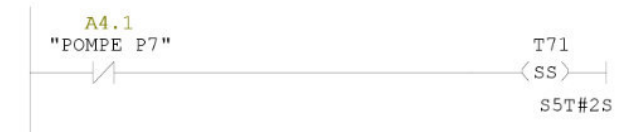

Réseau : 130 tempo arret yv17 et yv18

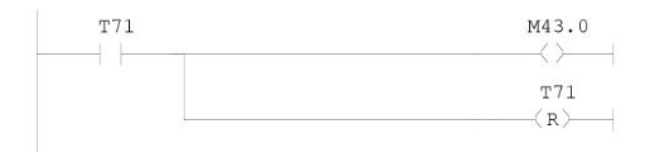

SIMATIC

mémoire\SIMATIC  $300(1)\CPU 313C-2 DP\ldots\OB1 - \coffline>$   $10/06/2019$   $18:12:43$ 

VANNE d'aspiration YV17 Réseau : 123

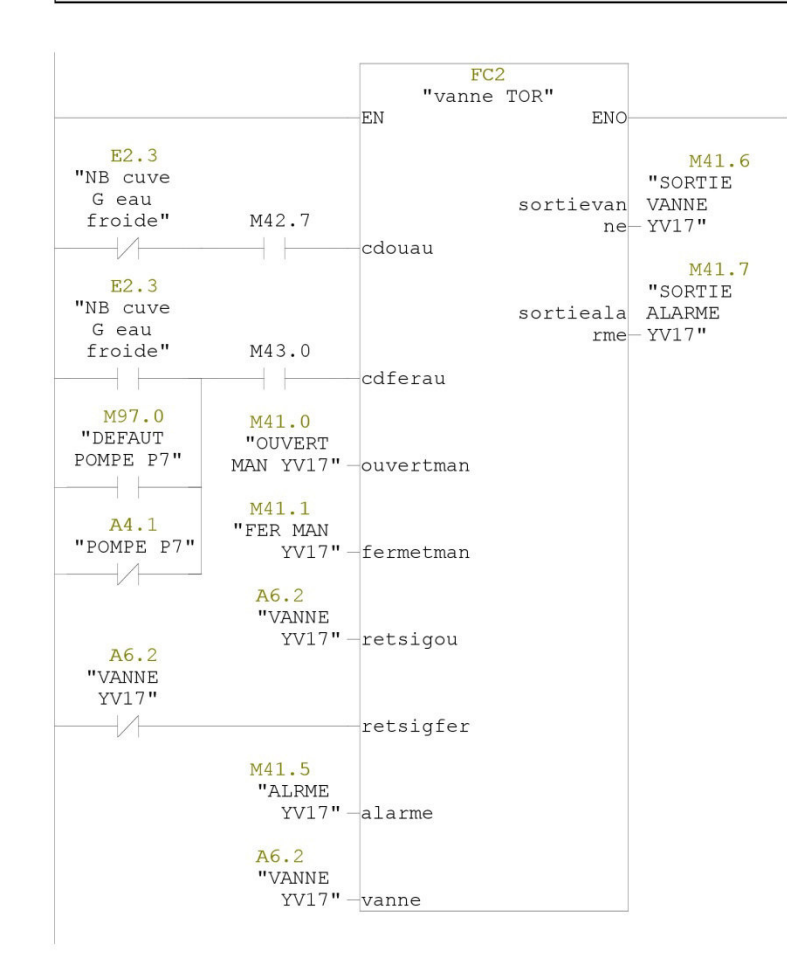

Page 61 de 66

SIMATIC

mémoire\SIMATIC  $300(1)\CPU 313C-2 DP\ldots\OB1 - \coffline>$  10/06/2019 18:12:43

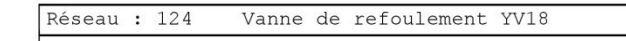

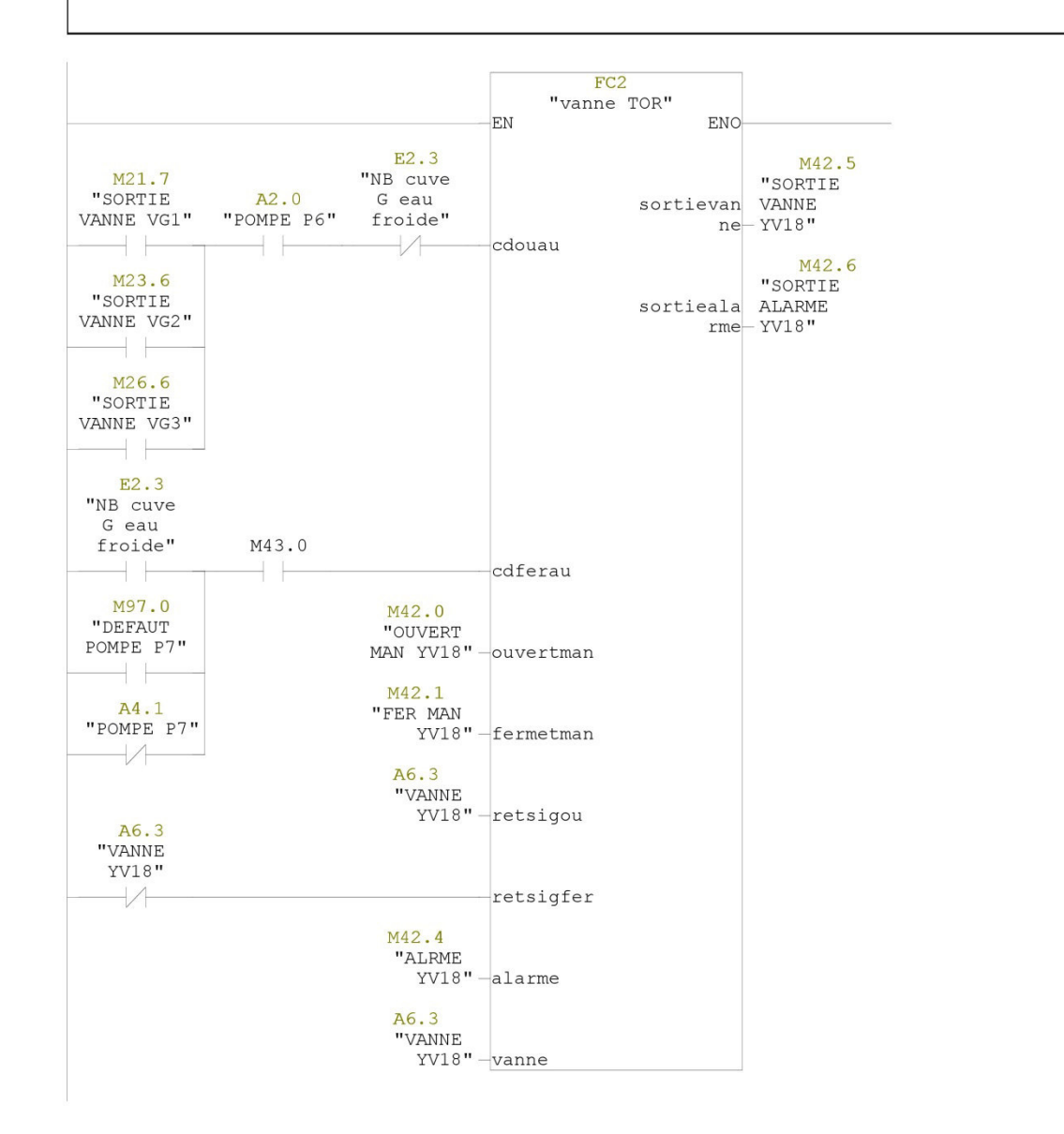

Page 62 de 66

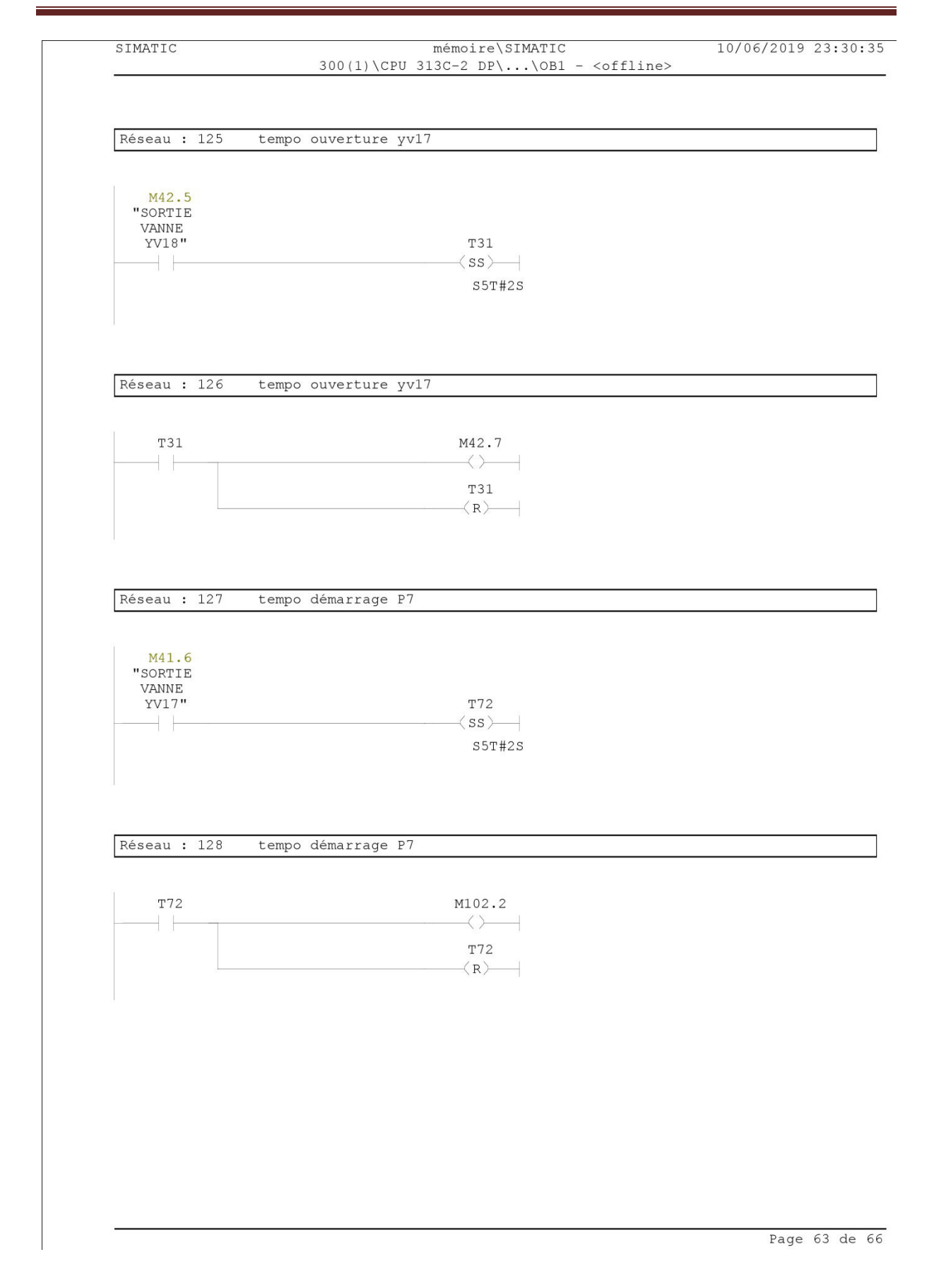

```
Réseau : 48
```
Annuler la mise en échelle

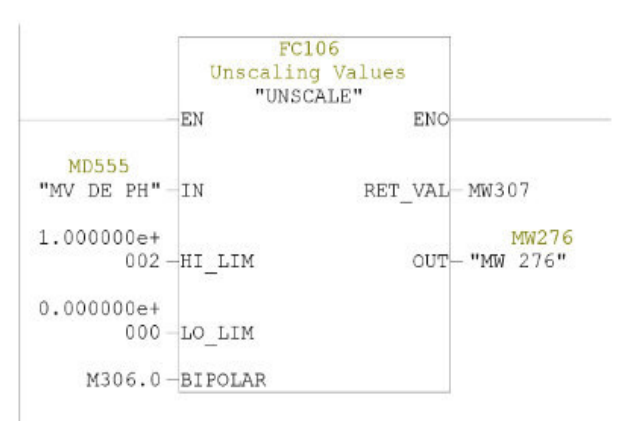

Réseau : 49 mise en échelle

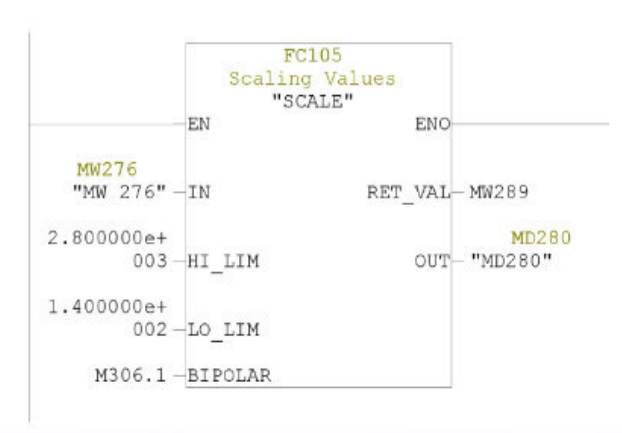

#### mémoire\SIMATIC  $300(1)\CPU 313C-2 DP\ldots\FC3 - \text{offline}$

 $10/06/2019$  18:03:21

#### $FC3 - \leq of \text{fline}\rangle$  $\alpha$   $\alpha$

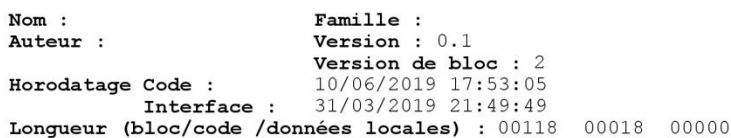

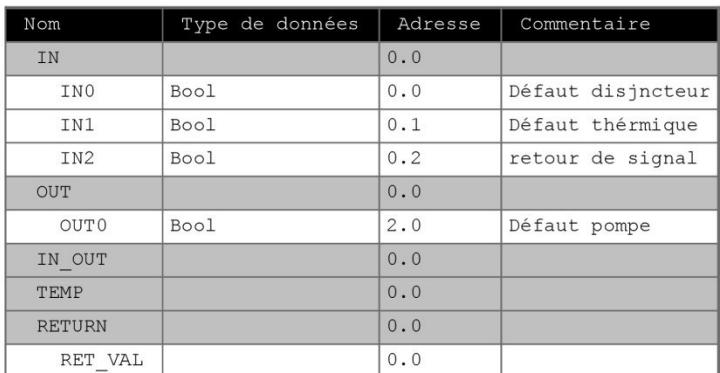

#### Bloc : FC3 Fonction défaut

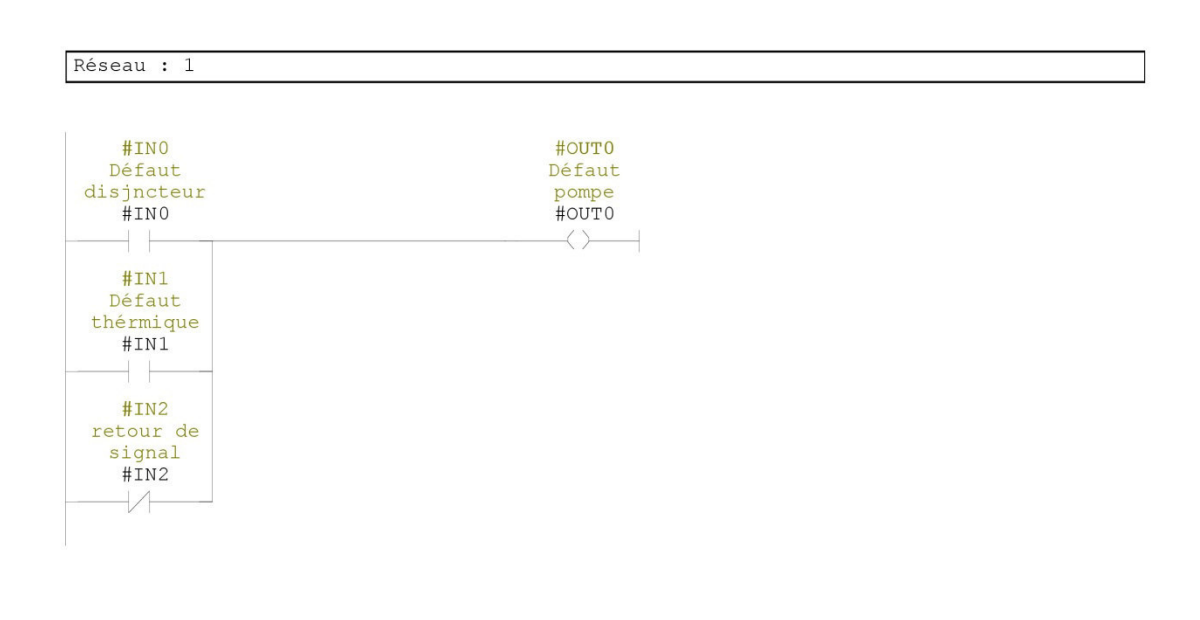

Page 1 de 1

#### mémoire\SIMATIC  $300(1)\CPU 313C-2 DP\ldots\C2 - \text{cofline}$

10/06/2019 18:00:53

#### $FC2 - \neg\Diamond\Diamond$

"vanne TOR"

**Famille :<br>Version :** 0.1  $Nom:$ Auteur : Nuteur :<br>
Version de bloc : 2<br>
Horodatage Code : 10/06/2019 17:52:29<br>
Interface : 27/03/2019 15:17:40<br>
Longueur (bloc/code /données locales) : 00228 00108 00000

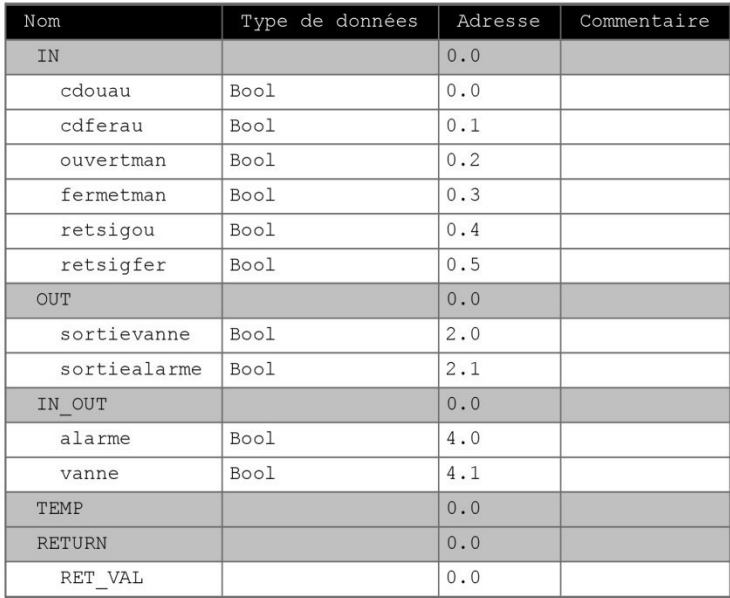

#### Fonction vanne  $Bloc : FC2$

alarme vanne

Réseau : 1

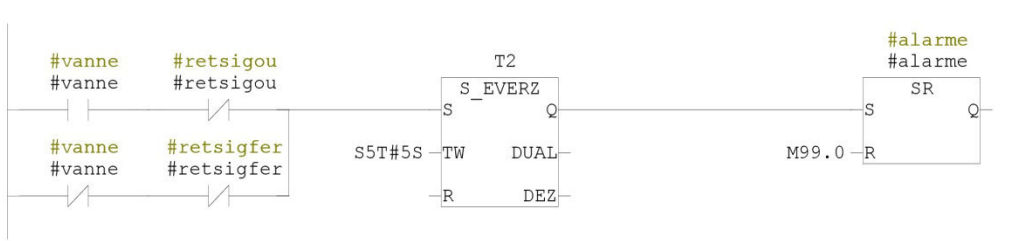

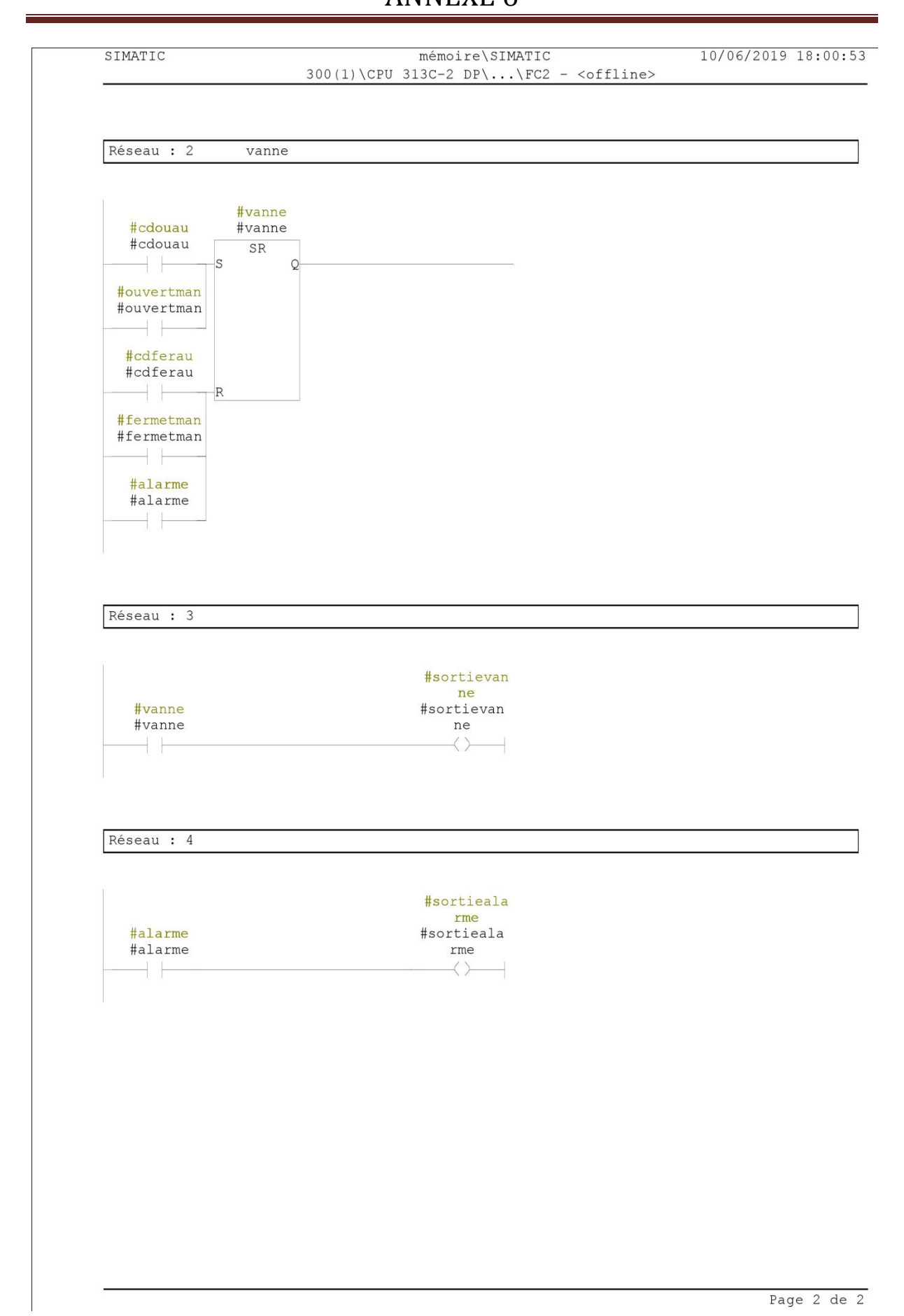

#### mémoire\SIMATIC  $300(1)\CPU 313C-2 DP\ldots\FC5 - \coffline>$

10/06/2019 18:04:07

### FC5 - <offline>

"pompe" **Famille :<br>Version :** 0.1  $\overline{\text{Nom}}$ : Auteur : **Version : 0.1**<br>**Version de bloc :** 2<br>10/06/2019 17:54:57<br>22/05/2019 15:09:23 Horodatage Code : Interface : Longueur (bloc/code /données locales) : 00226 00108 00002

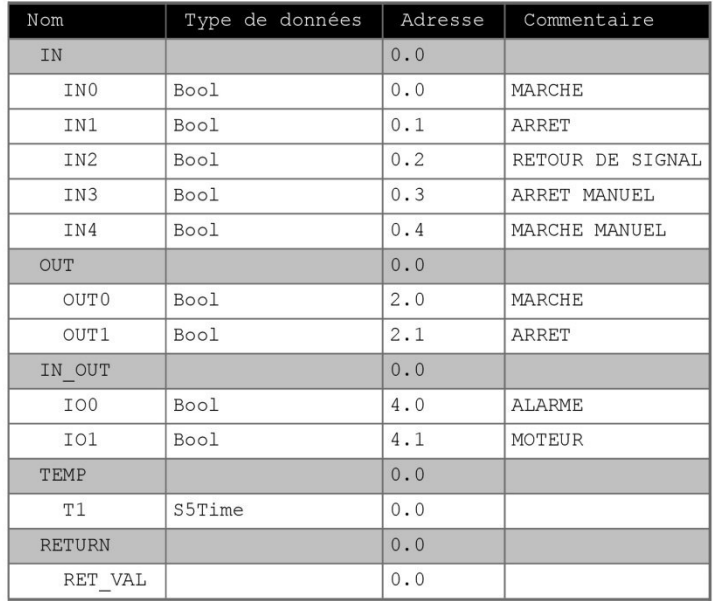

Bloc : FC5 fonction pompe

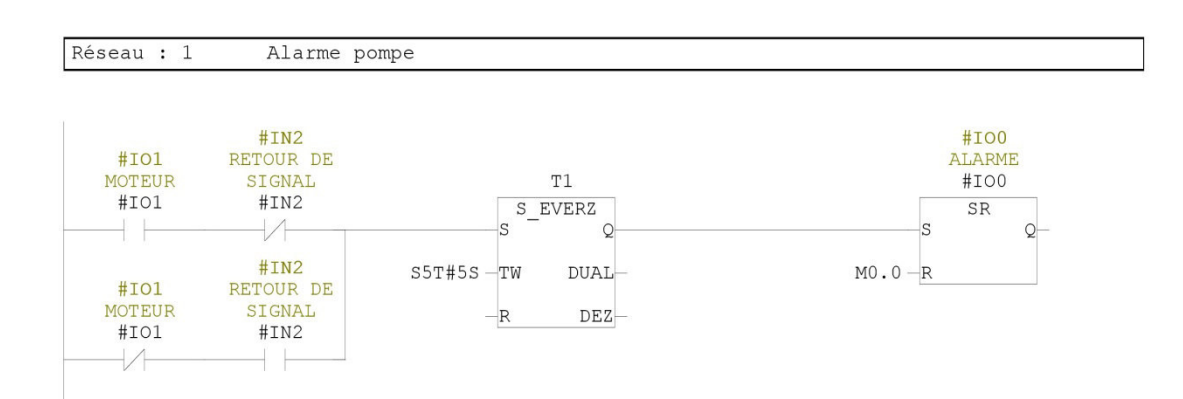

Page 1 de 2

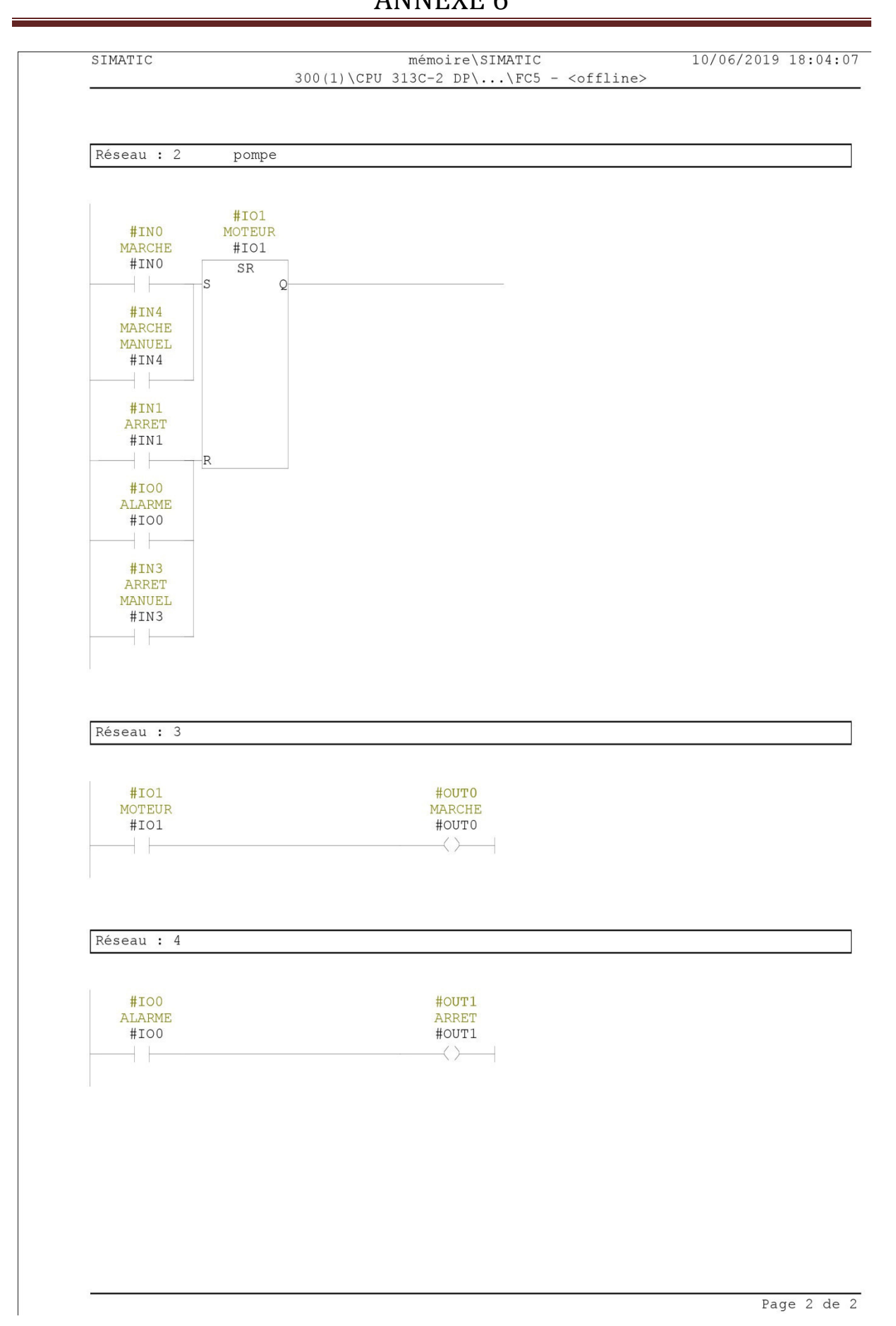

SIMATIC

 $mémoire\SimATIC 300(1)$ CPU 313C-2 DP\Programme S7(3)\Mnémoniques

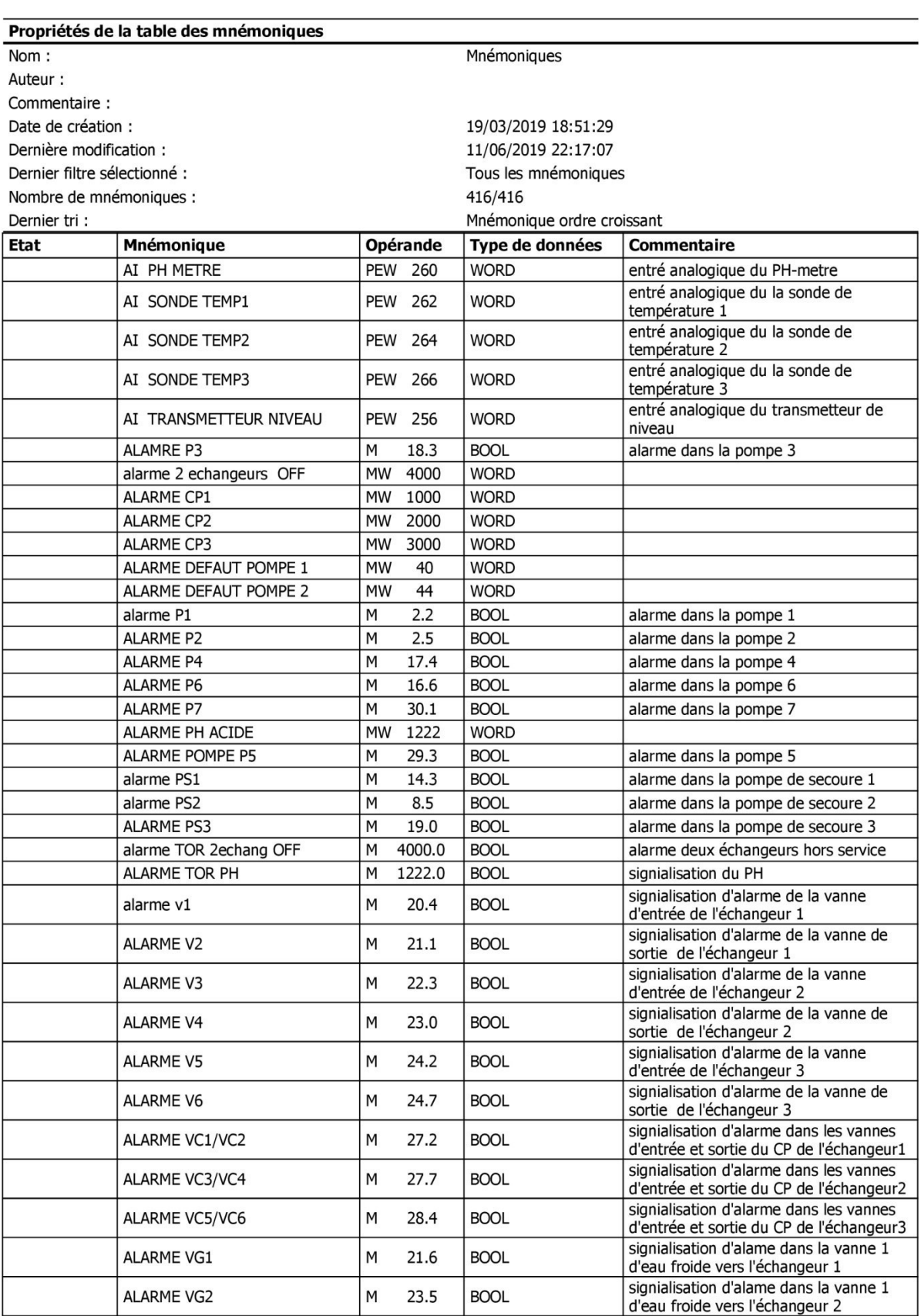

SIMATIC

 $mémoire\SimATIC 300(1)$ CPU 313C-2 DP\Programme S7(3)\Mnémoniques

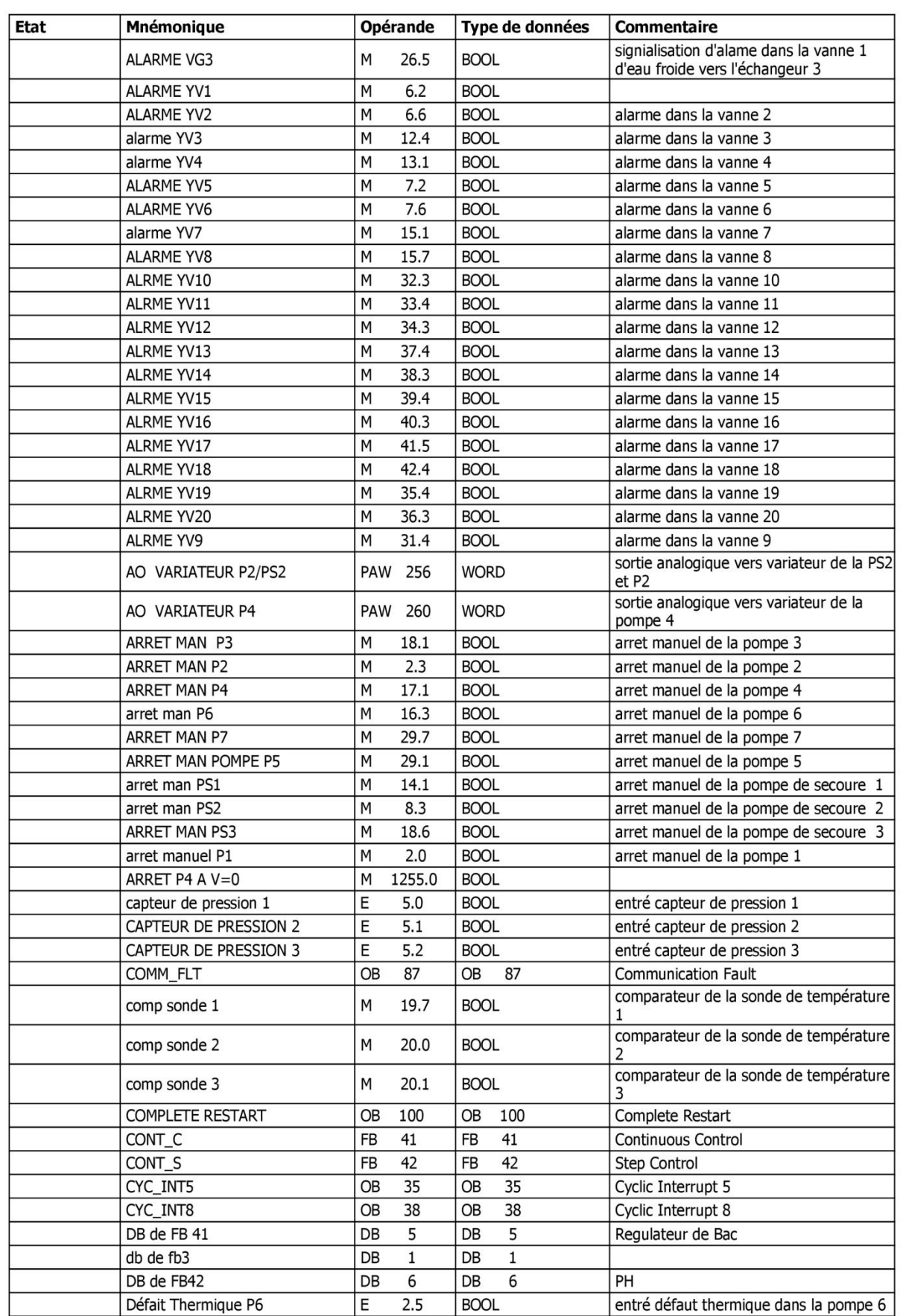

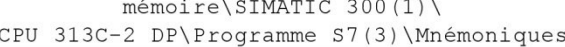

11/06/2019 22:17:19

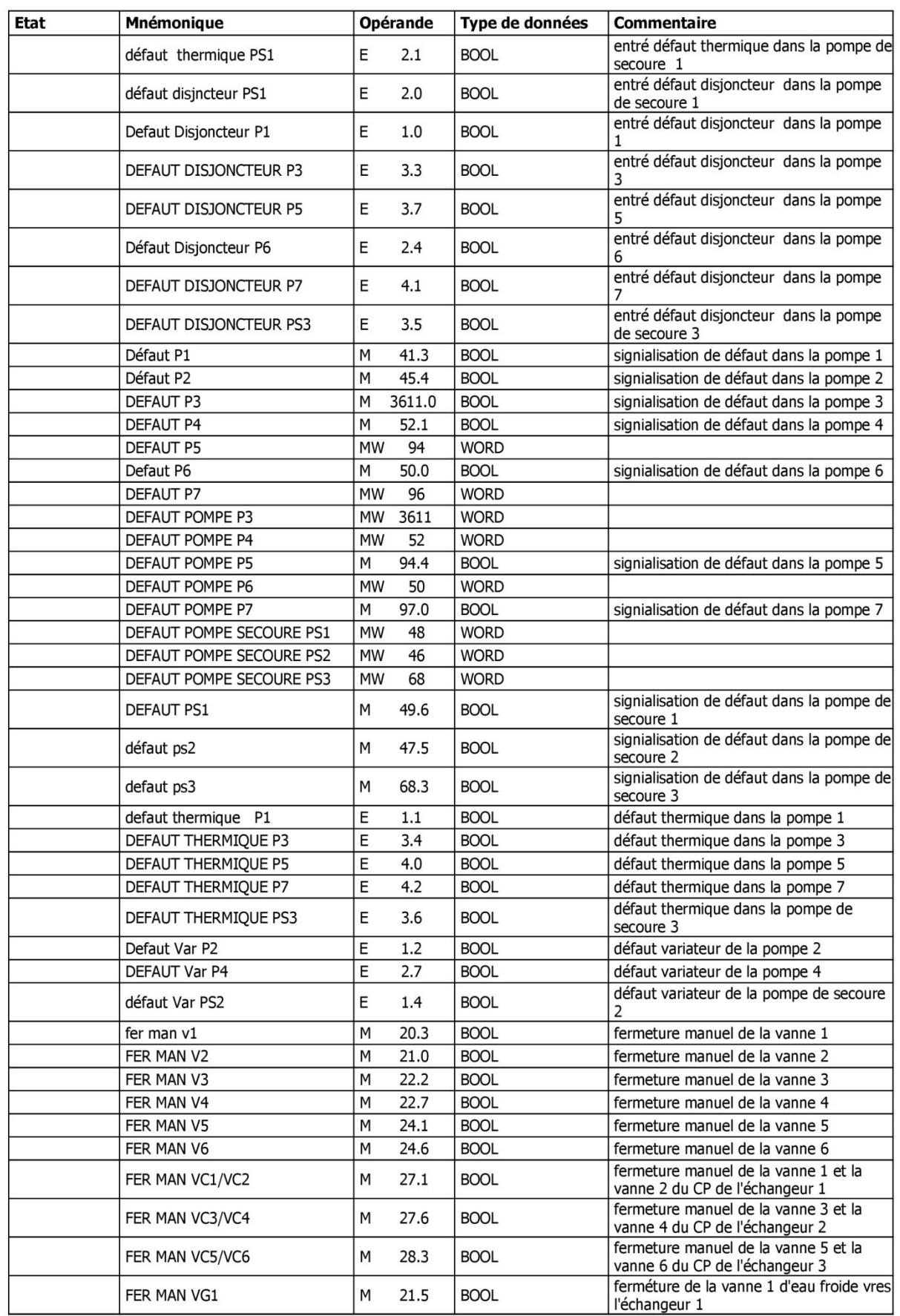

SIMATIC

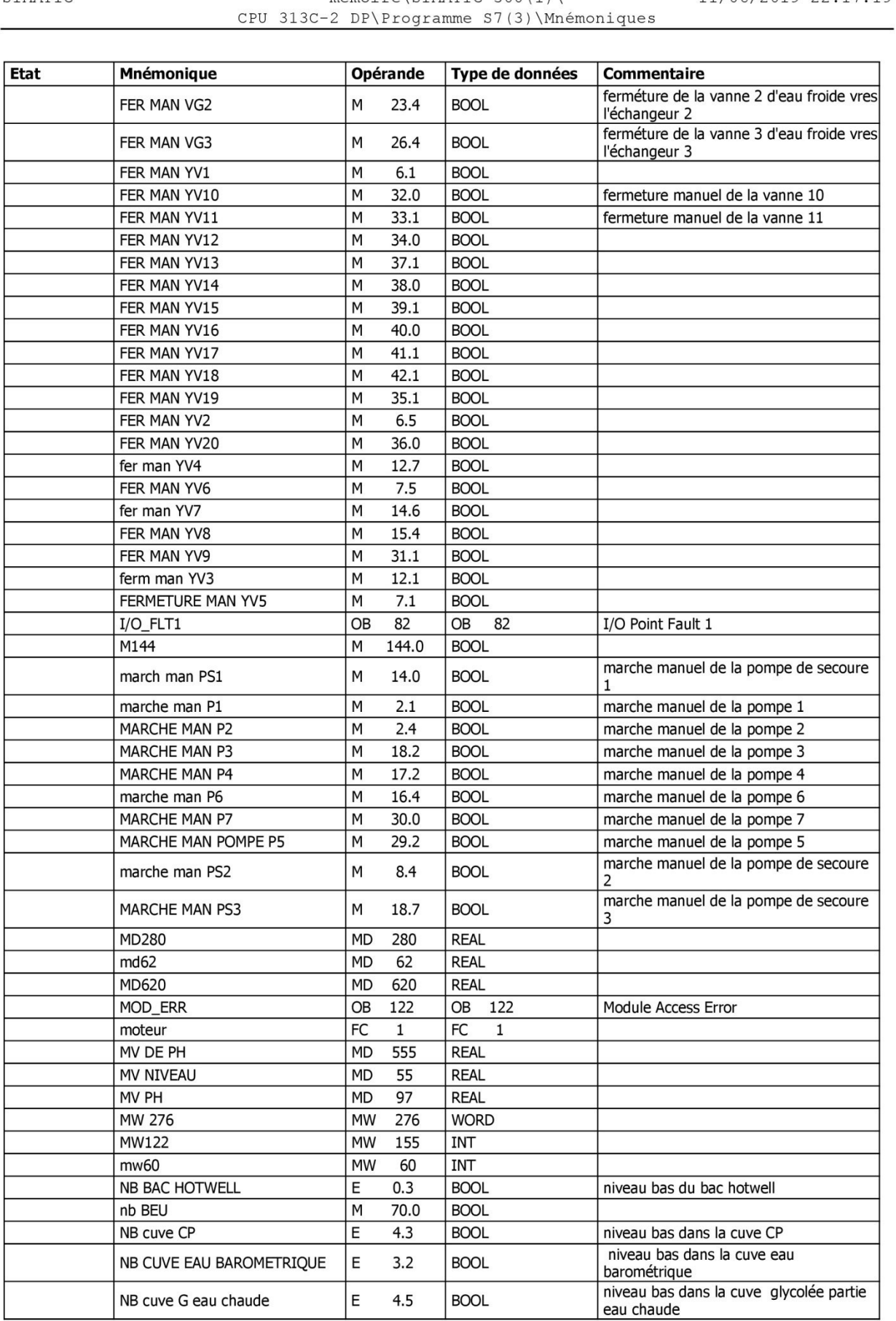

SIMATIC

 $mémoi re\Sim \$  300(1)

SIMATIC

 $mémoire\SimATIC 300(1)$ CPU 313C-2 DP\Programme S7(3)\Mnémoniques

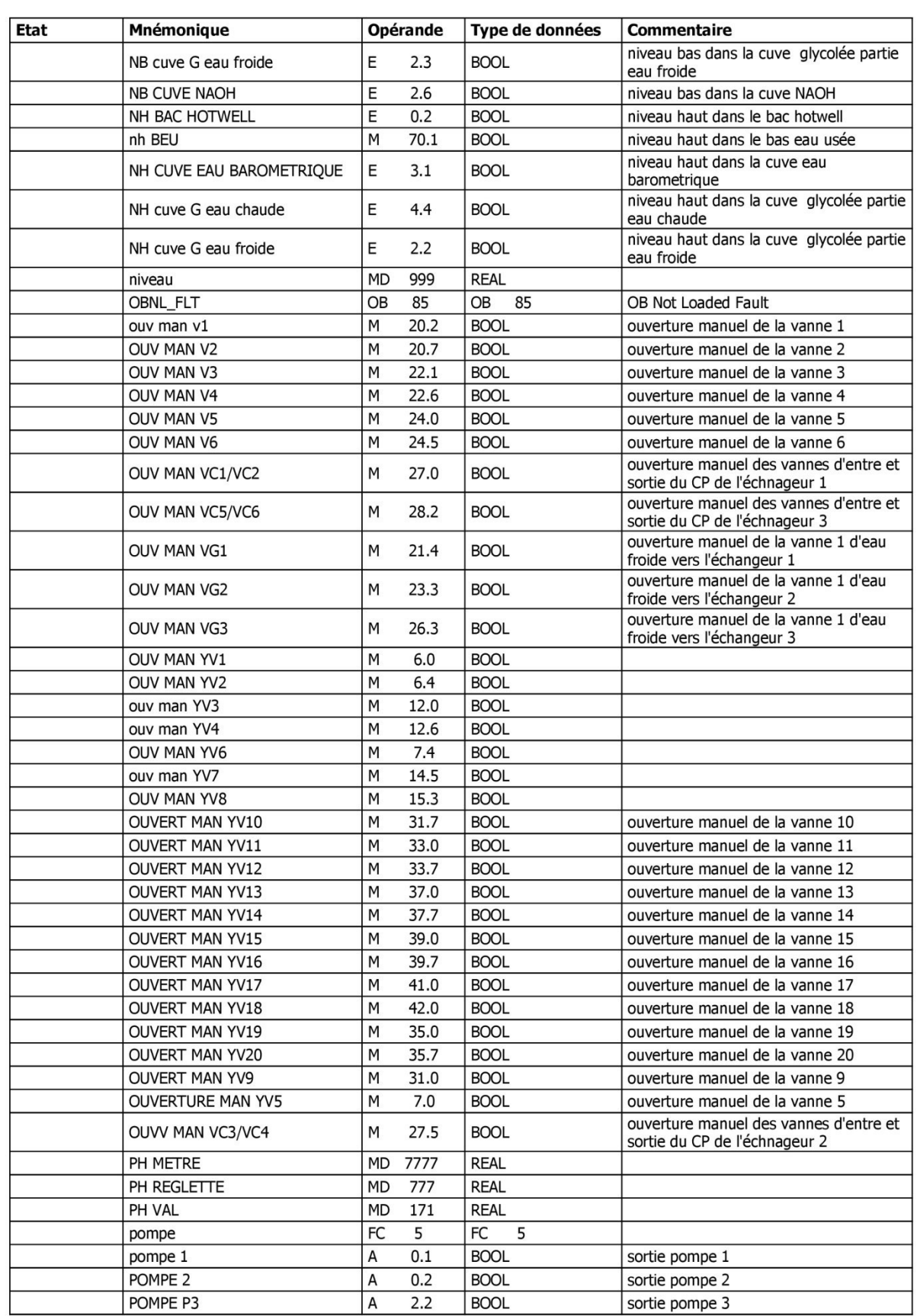

SIMATIC

 $mémoire\SimATIC 300(1)$ CPU 313C-2 DP\Programme S7(3)\Mnémoniques

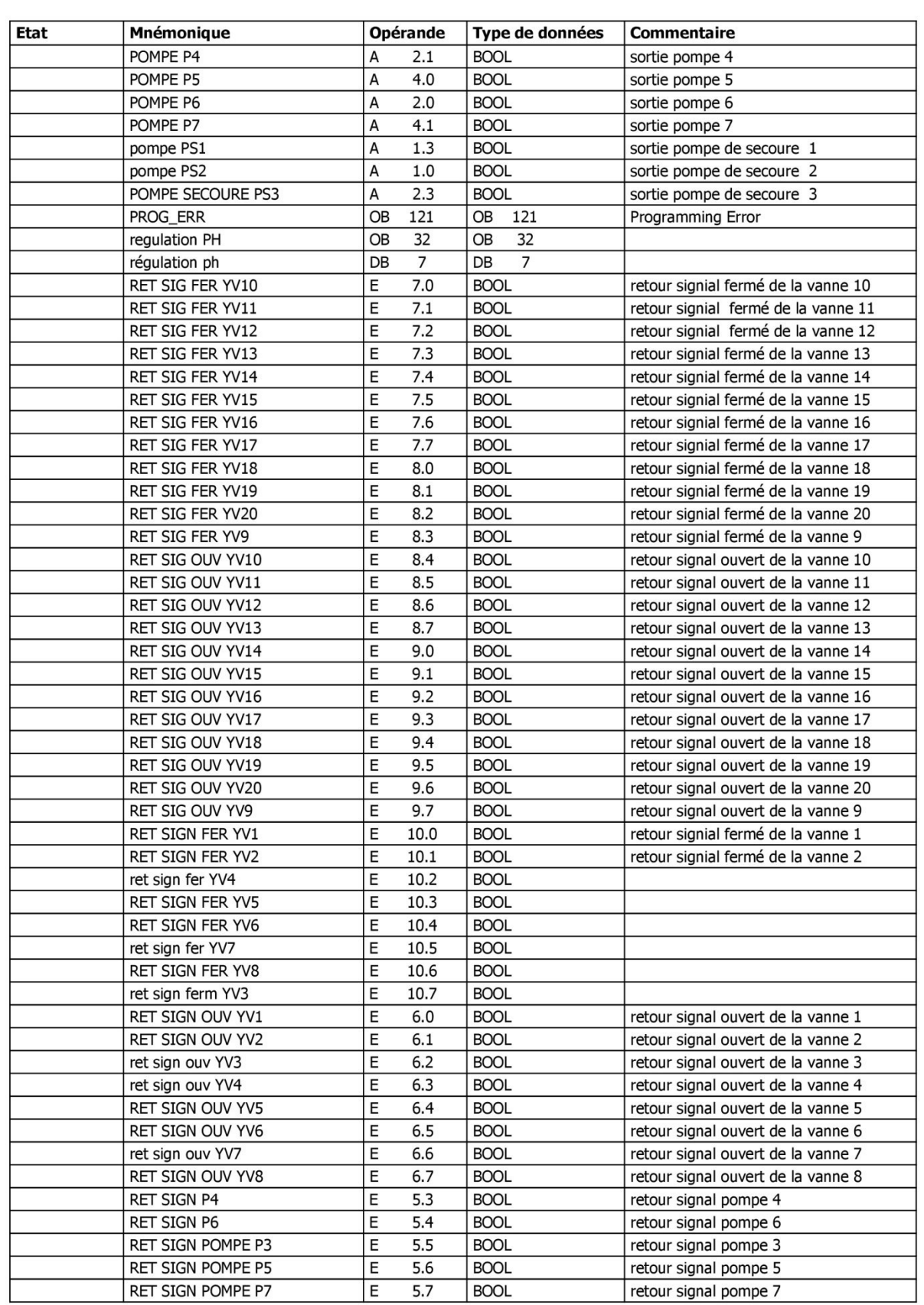

SIMATIC

 $mémoire\SIMATIC 300(1)$ CPU 313C-2 DP\Programme S7(3)\Mnémoniques

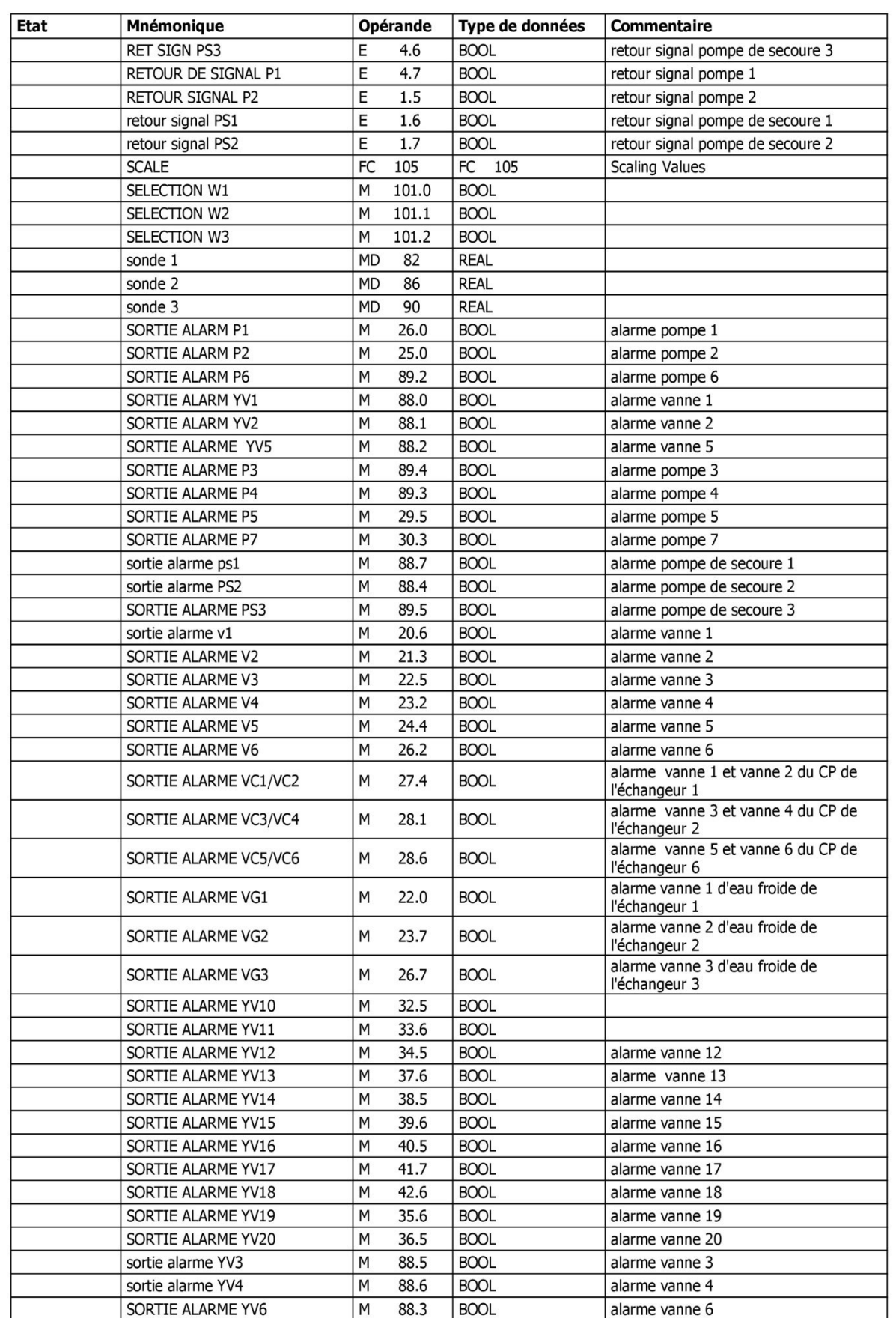

SIMATIC

 $mémoire\SIMATIC 300(1)$ CPU 313C-2 DP\Programme S7(3)\Mnémoniques

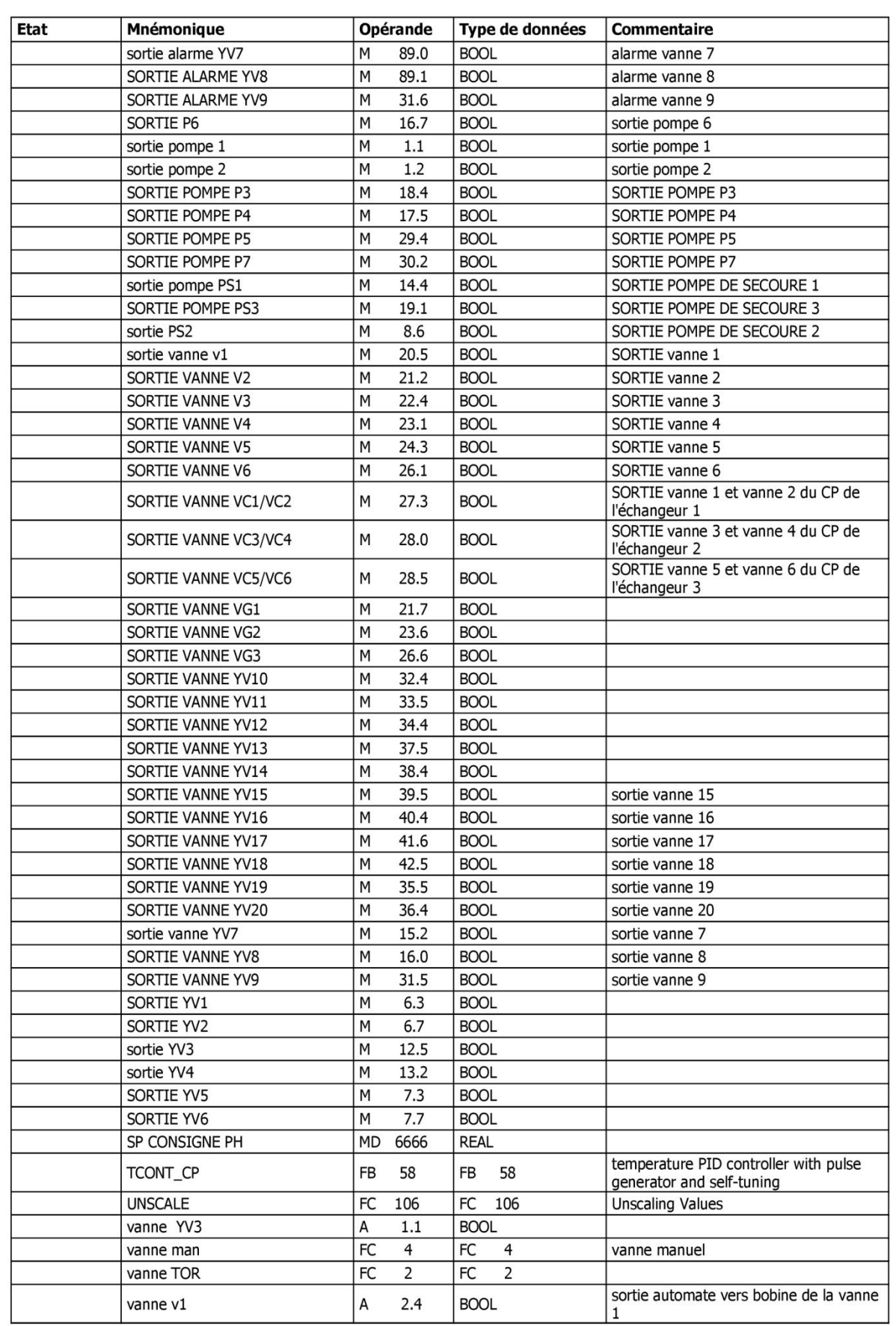

SIMATIC

 $mémoire\SimATIC 300(1)$ CPU 313C-2 DP\Programme S7(3)\Mnémoniques

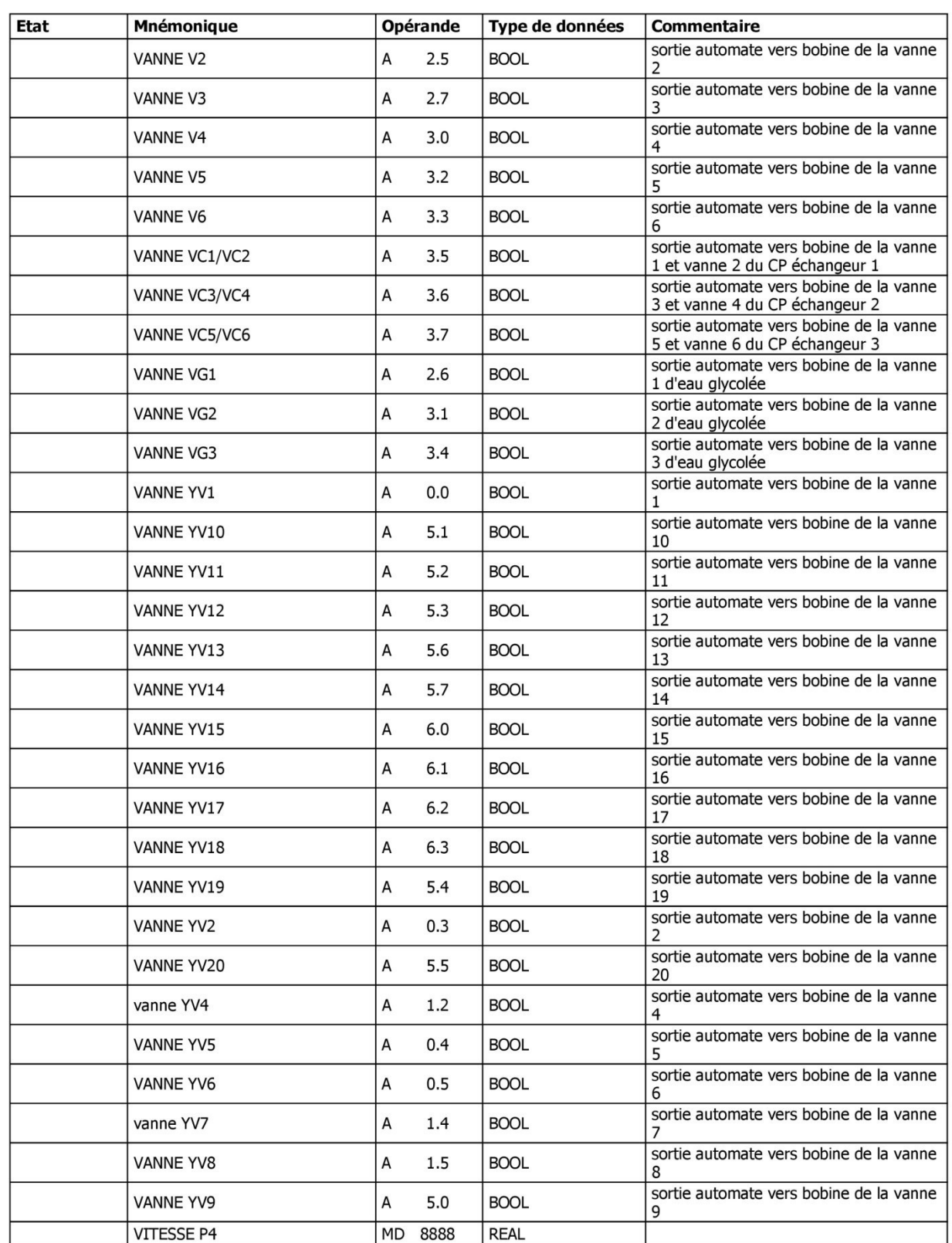